# **SONY**

# *Digital Video Camera Recorder*

# Mode d'emploi

Avant la mise en service de cet appareil, prière de lire attentivement le mode d'emploi et de le conserver pour toute référence future.

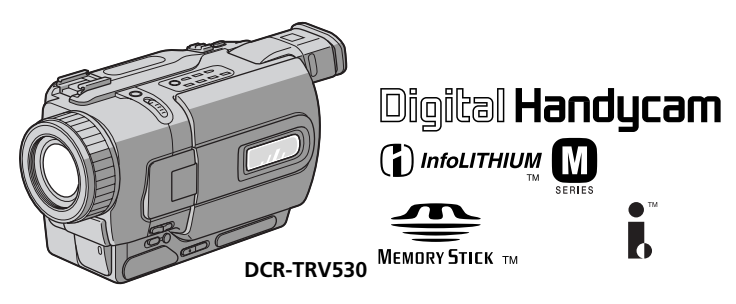

# Digital 8 *DCR-TRV230/TRV330/TRV530*

# Bienvenue!

Félicitations pour l'achat de ce camescope Digital Handycam Sony. Ce camescope vous permettra de saisir des moments précieux de la vie et vous garantira une image et un son de très grande qualité. Le camescope Digital Handycam présente de nombreuses fonctions élaborées, mais il est facile de s'en servir. Très vite, vous serez à même de produire vos propres vidéogrammes que vous regarderez encore avec plaisir dans les années à venir.

# AVERTISSEMENT

Pour éviter tout risque d'incendie ou de décharge électrique, ne pas exposer cet appareil à la pluie ou à l'humidité.

Pour éviter tout risque de décharge électrique, ne pas ouvrir le coffret de cet appareil et ne confier son entretien qu'à un personnel qualifié.

Ne jamais exposer la batterie rechargeable à une température supérieure à 60°C (140°F), comme dans une voiture garée au soleil ou dans un endroit exposé aux rayons du soleil.

# ATTENTION

POUR PREVENIR LES CHOCS ELECTRIQUES, RACCORDER LA LAME LARGE DE LA FICHE A LA FENTE LARGE DE LA PRISE. INSERER LES LAMES COMPLETEMENT.

# DEPOT DES BATTERIES AU LITHIUM-ION

# DEPOSEZ LES BATTERIES AU LITHIUM-ION AUX ENDROITS RECOMMANDES.

Vous pouvez rapporter les batteries au lithium-ion dans un point de ramassage.

**Remarque:** Dans certains pays, il est interdit de jeter les batteries au lithium-ion avec les ordures ménagères ou dans les poubelles de bureau. Pour connaître le point de ramassage le plus proche de chez vous, composez le 416-499-SONY (Canada uniquement)

**Avertissement:** Ne pas utiliser des batteries au lithium-ion qui sont endommagées ou qui fuient.

# "Memory Stick"

# Pour la clientèle au Canada

Cet appareil numérique de la classe B est conforme à la norme NMB-003 du Canada.

# Caractéristiques principales

# Enregistrement d'images animées ou fixes et lecture

- •Enregistrement d'images (p. 18)
- •Enregistrement d'images fixes sur une cassette (p. 32)
- •Lecture d'une cassette (p. 26)
- •Enregistrement d'images fixes sur un "Memory Stick" (p. 92) (DCR-TRV330/TRV530 seulement)
- •Visionnage d'images fixes enregistrées sur un "Memory Stick" (p. 106) (DCR-TRV330/TRV530 seulement)

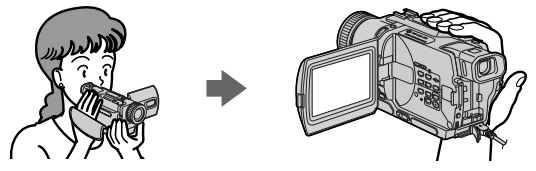

# Saisie d'images sur un ordinateur

- •Avec un appareil vidéo analogique et un ordinateur (p. 73)
- •Visionnage d'images enregistrées sur un "Memory Stick" avec un câble USB (p. 109) (DCR-TRV330/TRV530 seulement)

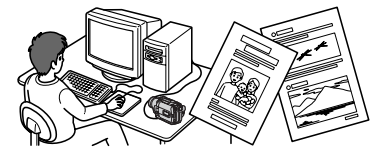

# Autres emplois

# **Fonctions servant à régler l'exposition en mode d'enregistrement**

- •Compensation de contre-jour (p. 22)
- •NightShot/Super NightShot (p. 22)
- •Programmes d'exposition automatique (p. 43)
- •Réglage manuel de l'exposition (p. 45)

# **Fonctions permettant d'accroître l'impact de l'image**

- •Montage numérique programmé (p. 62)
- •Transition en fondu (p. 36)
- •Effets d'image (p. 39)
- •Effets numériques (p. 40)
- •Titrage (p. 47, 49)
- •MEMORY MIX (p. 97) (DCR-TRV330/TRV530 seulement)

# **Fonctions permettant d'obtenir des films naturels**

- •END SEARCH/EDITSEARCH/Revue d'enregistrement (p. 25)
- •Mise au point manuelle (p. 46)
- •[MENU] du zoom numérique (p. 78) Le réglage par défaut est **OFF**. (Pour un rapport de zoom supérieur à 25x, sélectionnez le zoom numérique dans **D ZOOM** des réglages de menus.)

# **Fonctions utiles après l'enregistrement**

- •Mémorisation du point zéro (p. 55)
- [MENU] HiFi SOUND (p. 78)
- •SUPER LASER LINK (p. 31)
- •PB ZOOM cassette (p. 55)/PB ZOOM mémoire (p. 116) (DCR-TRV330/TRV530 seulement)

# Vérification des accessoires fournis

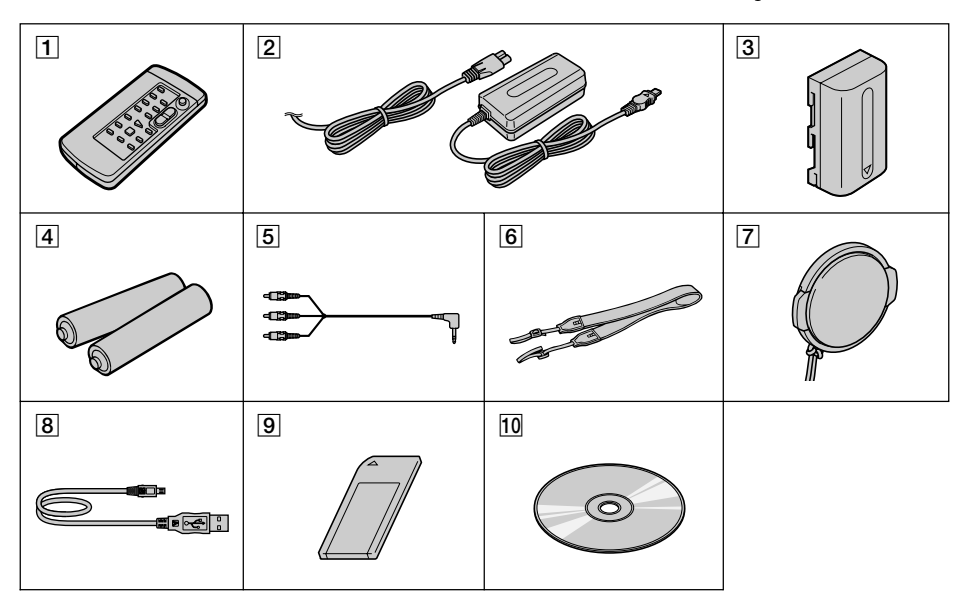

Vérifiez si tous les accessoires suivants sont fournis avec le camescope.

- 1 **Télécommande sans fil** (1) (p. 151)
- 2 **Adaptateur secteur AC-L10A/L10B/ L10C** (1), **Cordon d'alimentation** (1) (p. 11)
- 3 **Batterie rechargeable NP-FM30** (1) (p. 10, 11)
- 4 **Piles format AA (R6) pour la télécommande** (2) (p. 151)
- 5 **Cordon de liaison audio/vidéo** (1) (p. 30)
- 6 **Bandoulière** (1) (p. 145)
- 7 **Capuchon d'objectif** (1) (p. 18)
- 8 **Câble USB** (1) (p. 110) DCR-TRV330/TRV530 seulement
- 9 **"Memory Stick"** (1) (p. 87) DCR-TRV330/TRV530 seulement
- 0 **CD-ROM (Pilote USB SPVD-004)** (1) (p. 110) DCR-TRV330/TRV530 seulement

Aucune compensation ne pourra être accordée si la lecture ou l'enregistrement ont été impossibles en raison d'un mauvais fonctionnement du camescope, du support d'enregistrement ou d'un autre problème.

# Table des matières

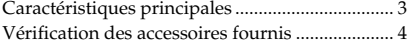

# Guide de démarrage rapide .......... 6

# Préparatifs

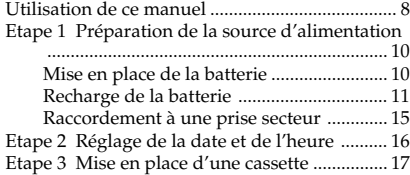

# Enregistrement – Opérations de base

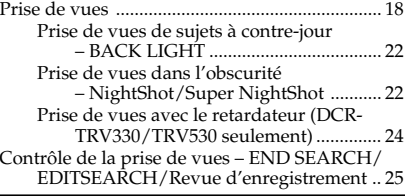

# Lecture – Opérations de base

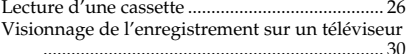

# Opérations d'enregistrement avancées

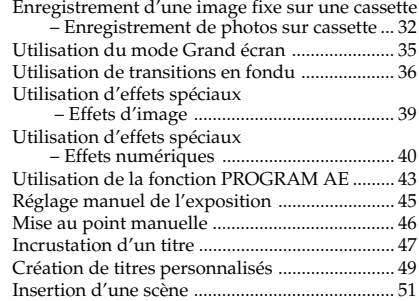

# Opérations de lecture avancées

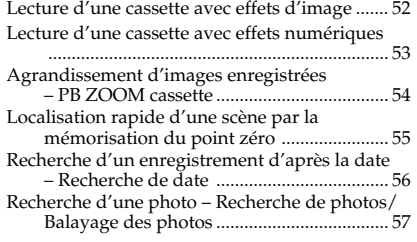

# **Montage**

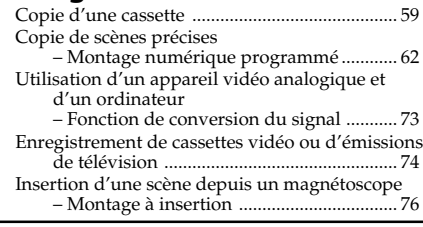

# Personnalisation du camescope

Changement des réglages de menus ................. 78

# Opérations liées au "Memory Stick" (DCR-TRV330/TRV530 seulement)

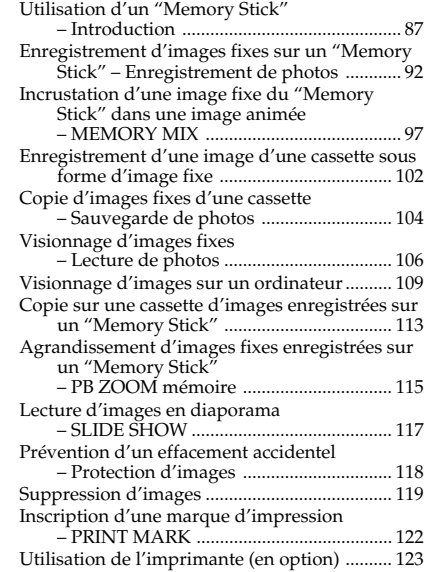

# Guide de dépannage

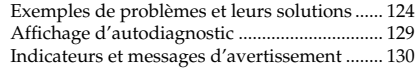

# Informations complémentaires

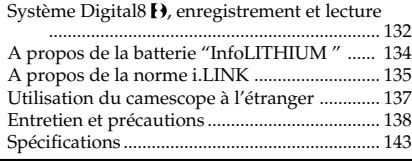

# Référence rapide

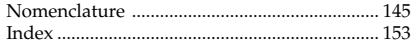

# Guide de démarrage rapide

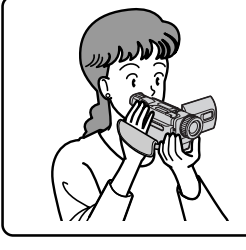

Ce chapitre vous présente les fonctions de base du camescope. Reportez-vous aux pages entre parenthèses "() " pour des informations plus détaillées.

# Raccordement du cordon d'alimentation (p. 15)

Lorsque vous filmez en extérieur, utilisez la batterie rechargeable (p. 10).

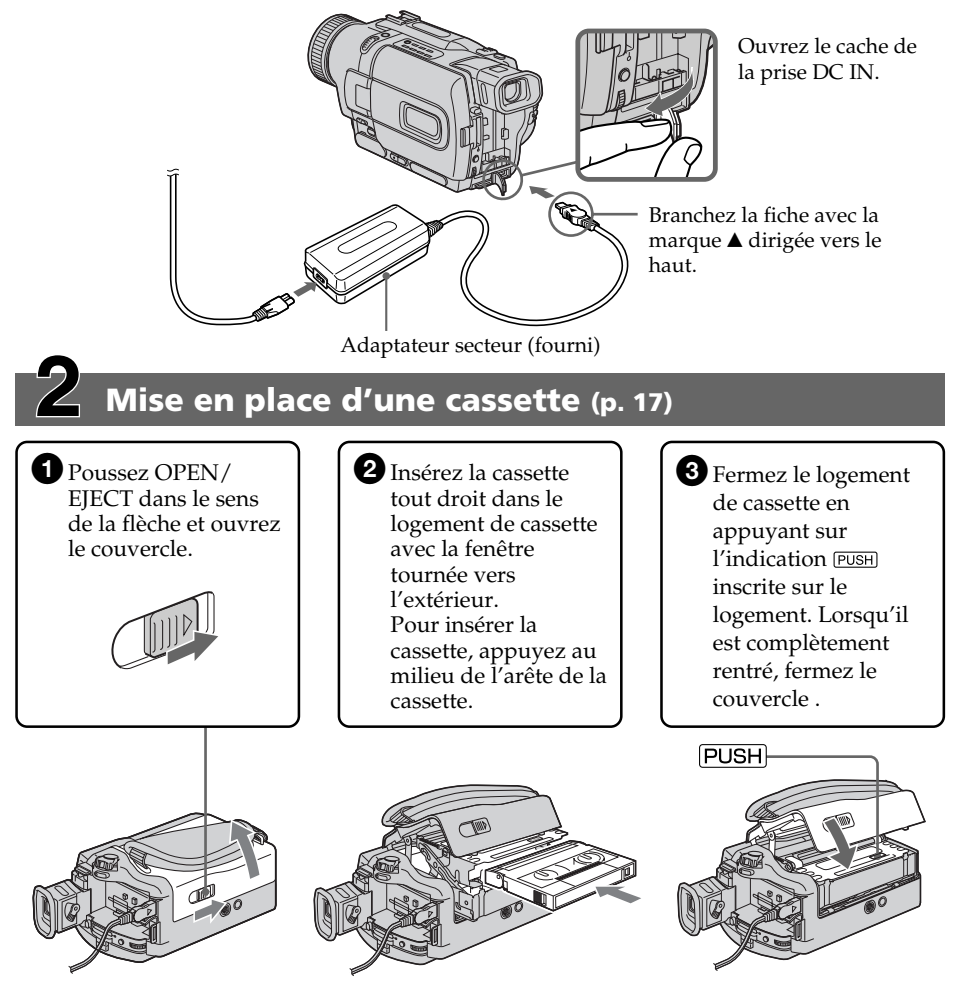

# Enregistrement d'une image (p. 18)

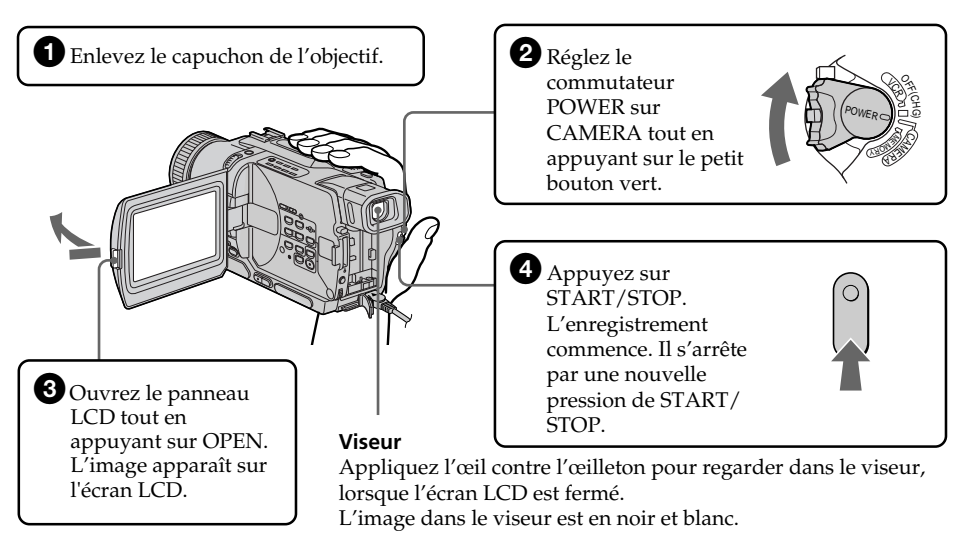

L'horloge n'a pas été réglée en usine. Si vous voulez enregistrer la date et l'heure du tournage, réglez l'horloge avant de filmer (p. 16).

# Contrôle de l'image de lecture sur l'écran LCD (p. 27)

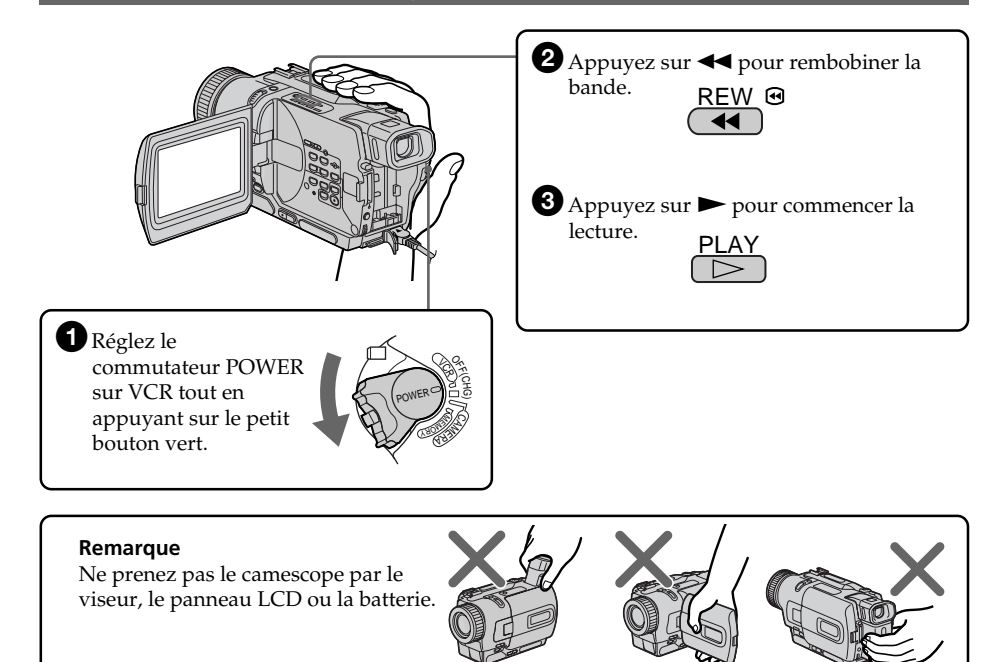

# — Préparatifs — Utilisation de ce manuel

Les instructions de ce mode d'emploi sont destinées aux trois modèles indiqués dans le tableau ci-dessous. Avant de lire ce mode d'emploi et de commencer à filmer, vérifiez le numéro de votre modèle sous le camescope. Les illustrations du mode d'emploi représentent le DCR-TRV530, sauf mention contraire. Toute différence de fonctionnement est clairement signalée dans le texte, par exemple, "DCR-TRV530 seulement".

Dans ce mode d'emploi, les touches et réglages du camescope sont toujours indiqués en majuscules.

Par ex. Réglez le commutateur POWER sur CAMERA.

Chaque opération que vous effectuez est confirmée par un signal sonore (bip).

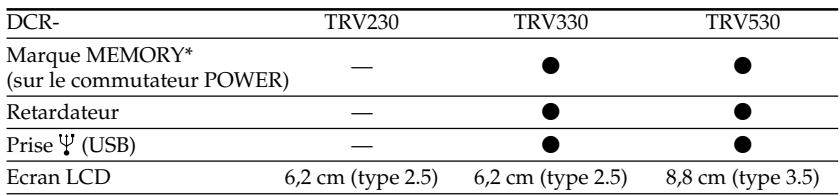

#### **Différence entres les trois modèles**

● Présent

— Absent

\* Les modèles dont le commutateur POWER porte la marque MEMORY présentent les fonctions liées au "Memory Stick". Voir page 87 pour le détail.

# Avant d'utiliser le camescope

Avec ce camescope numérique vous pouvez utiliser des cassettes vidéo Hi8  $\parallel$ i8/ Digital8  $\bf{D}$ . Ce camescope enregistre et reproduit les images dans le système Digital8  $\bf{D}$ , mais il peut aussi reproduire les cassettes enregistrées dans le système Hi8 **Hi 8**/8 8 (système analogique). Vous ne pourrez toutefois pas utiliser les fonctions mentionnées dans "Opérations de lecture avancées", pages 52 à 58, pour la lecture dans le système Hi8 **Hi El**/8 **8**. Pour obtenir des transitions douces entre les scènes, il est conseillé de ne pas mélanger les images enregistrées dans le système Hi8 **Hi B**/8 **B** et dans le système Digital8  $\Theta$  sur une même cassette.

# Remarque sur les standards de télévision couleur

Les standards de télévision couleur sont différents d'un pays à l'autre. Si vous voulez regarder vos films sur un téléviseur, il vous faudra un téléviseur NTSC.

# Précautions concernant les droits d'auteur

Les émissions de télévision, les films, les cassettes vidéo et autres enregistrements peuvent être protégés par des droits d'auteur.

La copie non autorisée de ces enregistrements peut être contraire aux lois sur la propriété artistique.

# Précautions concernant le camescope

# Objectif et écran LCD/viseur (sur les modèles qui en sont munis seulement)

- •**L'écran LCD et le viseur sont le produit d'une technologie pointue et plus de 99,99% des pixels sont opérationnels. Cependant, on peut constater de très petits points noirs et/ou lumineux (de couleur blanche, rouge, bleue ou verte) qui restent en permanence sur l'écran LCD et dans le viseur. Ces points sont normaux et proviennent du processus de fabrication; ils n'affectent en aucun cas l'image enregistrée.**
- •Evitez de mouiller le camescope. Protégez le camescope de la pluie ou de l'eau de mer. La pluie et l'eau de mer peuvent provoquer des dégâts parfois irréparables. **[**a**]**
- •Ne jamais exposer le camescope à des températures supérieures à 60°C (140°F), comme en plein soleil ou dans une voiture garée au soleil. **[**b**]**
- •Veillez à ne pas poser le camescope pendant trop longtemps près d'une fenêtre ou à l'extérieur avec l'écran LCD, le viseur ou l'objectif dirigé vers le soleil. La chaleur peut endommager ces pièces. **[**c**]**
- •Ne filmez pas directement le soleil. Ceci peut endommager le camescope. Filmez plutôt au crépuscule **[**d**]**, lorsque la lumière est moins intense.

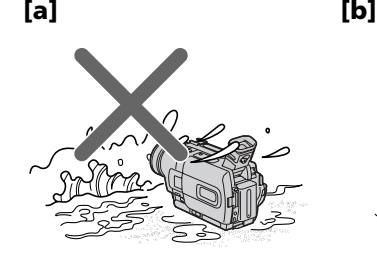

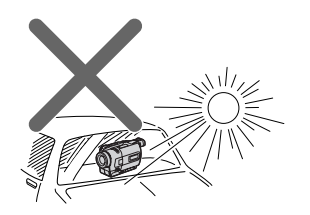

[c] [d]

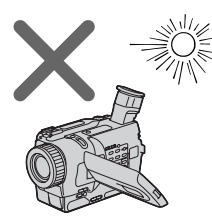

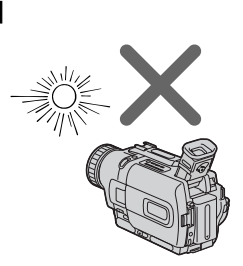

# Etape 1 Préparation de la source d'alimentation

# Mise en place de la batterie

Installez la batterie rechargeable pour utiliser le camescope en extérieur.

- **(**1**)** Relevez le viseur.
- **(**2**)** Faites glisser la batterie vers le bas jusqu'à ce qu'elle s'encliquette.

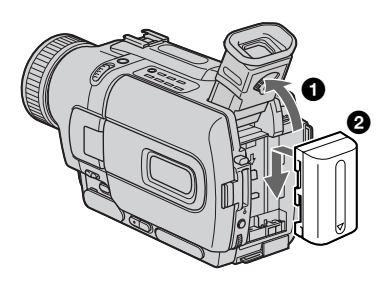

# Pour retirer la batterie rechargeable

- **(**1**)** Relevez le viseur.
- **(**2**)** Faites glisser la batterie rechargeable dans le sens de la flèche tout en appuyant sur le levier de libération BATT (batterie).

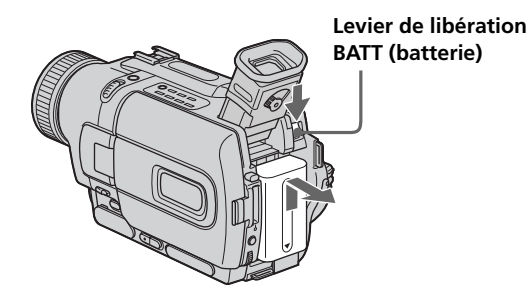

**Si vous installez une batterie rechargeable de grande capacité** Si vous installez la batterie NP-FM70/FM90/FM91 sur le camescope, tirez le viseur.

# Recharge de␣ la batterie

Rechargez la batterie avant d'utiliser le camescope. Ce camescope ne fonctionne qu'avec une batterie rechargeable de type "InfoLITHIUM"(modèle M).

Voir page 134 pour le détail sur la batterie rechargeable "InfoLITHIUM".

- **(**1**)** Ouvrez le cache de la prise DC IN et raccordez l'adaptateur secteur fourni avec le camescope à la prise  $\overline{DC}$  IN avec la marque  $\blacktriangle$  dirigée vers le haut.
- **(**2**)** Raccordez le cordon d'alimentation à l'adaptateur secteur.
- **(**3**)** Raccordez le cordon d'alimentation à une prise secteur.
- **(**4**)** Réglez le commutateur POWER sur OFF (CHG). La recharge commence et l'autonomie restante de la batterie est indiquée en minutes dans l'afficheur.

Quand l'indicateur est plein **in de la recharge normale** est terminée. Pour une **recharge complète**, laissez la batterie en place après la recharge normale, c'est-à-dire jusqu'à ce que FULL apparaisse dans l'afficheur. Une recharge complète vous permettra d'utiliser le camescope plus longtemps.

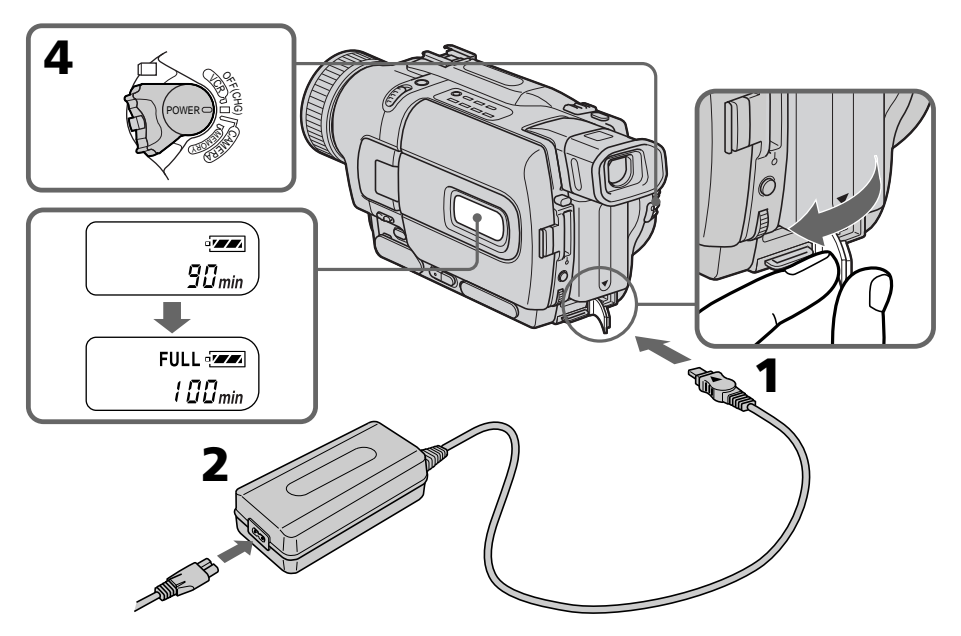

Le nombre de minutes sur votre camescope peut être différent de celui de l'illustration.

# Après la recharge de la batterie

Débranchez l'adaptateur secteur de la prise DC IN du camescope.

# Etape 1 Préparation de la source d'alimentation

#### **Remarques**

- •Les parties métalliques de la fiche CC de l'adaptateur secteur ne doivent pas toucher d'objets métalliques. Un court-circuit pourrait sinon endommager l'adaptateur secteur.
- •La batterie ne doit pas être mouillée.
- •Si vous prévoyez de ne pas utiliser la batterie pendant longtemps, rechargez-la complètement et utilisez-la jusqu'à ce qu'elle soit complètement déchargée, puis rangez-la dans un lieu frais. Faites ceci une fois dans l'année.

#### **Lorsque la batterie est complètement rechargée**

Le rétroéclairage de l'afficheur s'éteint.

#### **Indicateur d'autonomie restante de la batterie**

Cet indicateur qui apparaît dans l'afficheur renseigne grossièrement sur le temps d'enregistrement disponible quand le viseur est utilisé.

#### **Pendant le calcul de l'automie restante de la batterie**

"– – – – min" apparaît dans l'afficheur.

#### **Pendant la recharge de la batterie, aucun indicateur n'apparaît ou l'indicateur clignote dans l'afficheur dans les cas suivants:**

– La batterie n'a pas été installée correctement.

– La batterie fonctionne mal.

#### **Si le camescope s'éteint bien que l'indicateur d'autonomie restante de la batterie indique un temps suffisant**

Rechargez une nouvelle fois la batterie complètement pour qu'un temps correct soit indiqué.

#### **Lorsque vous utilisez l'adaptateur secteur**

Placez l'adaptateur secteur près d'une prise murale. En cas de problème, débranchez immédiatement la fiche de la prise murale pour couper l'alimentation.

#### **Qu'est-ce qu'une batterie "InfoLITHIUM"?**

Une batterie "InfoLITHIUM" est une batterie au lithium-ion qui peut échanger des données sur la consommation d'energie avec d'autres appareils vidéo compatibles. Cet appareil est compatible avec les batteries rechargeables "InfoLITHIUM" (modèles M). Il ne peut fonctionner qu'avec ce type de batterie. Les modèles M de batteries rechargeables "InfoLITHIUM" sont signalées par la marque  $\bigcirc$  mourning  $\blacksquare$ . "InfoLITHIUM"est une marque de fabrique de Sony Corporation.

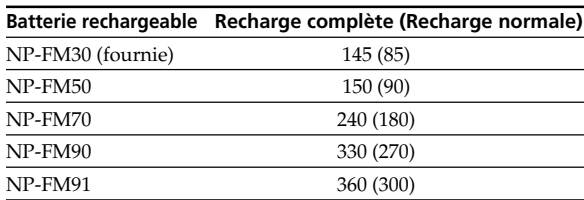

# Temps de recharge

Temps approximatif en minutes pour recharger une batterie vide à 25 °C.

#### Temps d'enregistrement **DCR-TRV230/TRV330**

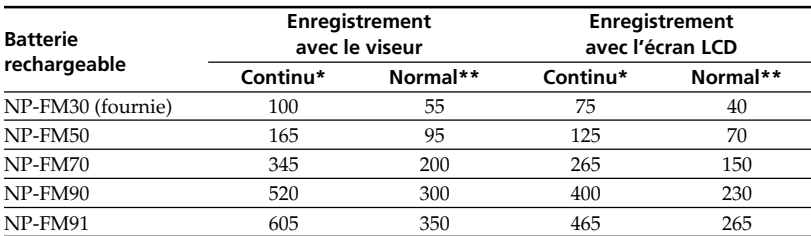

# **DCR-TRV530**

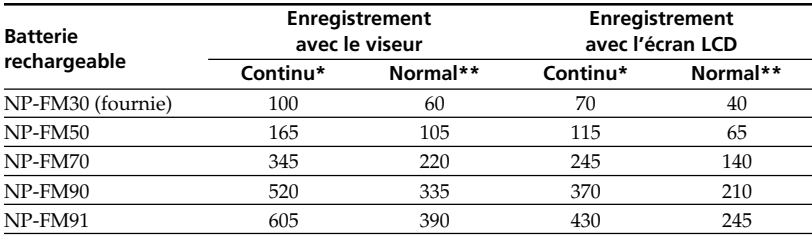

Temps approximatif en minutes si vous utilisez une batterie pleine.

**\*** Temps approximatif d'enregistrement continu à 25°C (77°F). L'autonomie de la batterie sera plus courte si vous utilisez le camescope dans un lieu froid.

**\*\*** Temps approximatif d'enregistrement en minutes avec marche/arrêt d'enregistrement, zooming et mise sous et hors tension répétés. L'autonomie réelle de la batterie peut être inférieure.

**The State** 

# Temps de lecture

# **DCR-TRV230/TRV330**

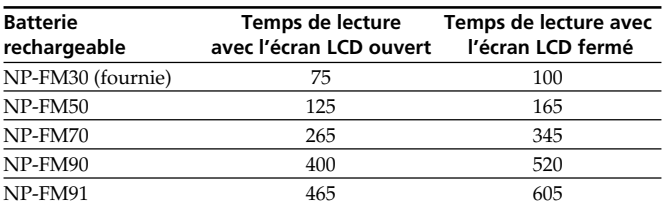

#### **DCR-TRV530**

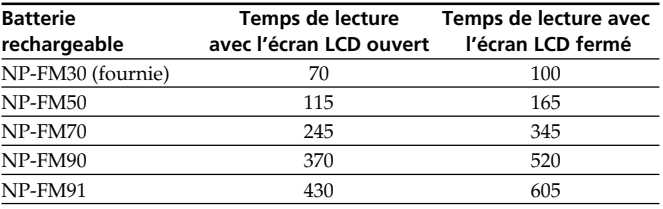

Temps approximatif en minutes si vous utilisez une batterie pleine.

Temps de lecture continue approximatif à 25°C. L'autonomie de la batterie sera plus courte si vous utilisez le camescope dans un lieu froid.

Les temps d'enregistrement et de lecture d'une batterie rechargée normalement correspondent à 90% de ceux d'une batterie complètement rechargée.

#### **Remarque**

Les tableaux indiquent le temps de lecture pour les cassettes enregistrées dans le système Digital8 $\hat{D}$ . Le temps de lecture des cassettes enregistrées dans le système Hi8/ 8 est réduit de 20% environ.

# Raccordement à une prise secteur

Si vous devez utiliser le camescope pendant longtemps, nous vous conseillons de raccorder l'adaptateur secteur pour faire fonctionner le camescope sur le courant secteur.

- **(**1**)** Ouvrez le cache de la prise DC IN et branchez l'adaptateur secteur sur la prise DC IN du camescope avec la marque  $\triangle$  dirigée vers le haut.
- **(**2**)** Raccordez le cordon d'alimentation à l'adaptateur secteur.
- **(**3**)** Raccordez le cordon d'alimentation à une prise secteur.

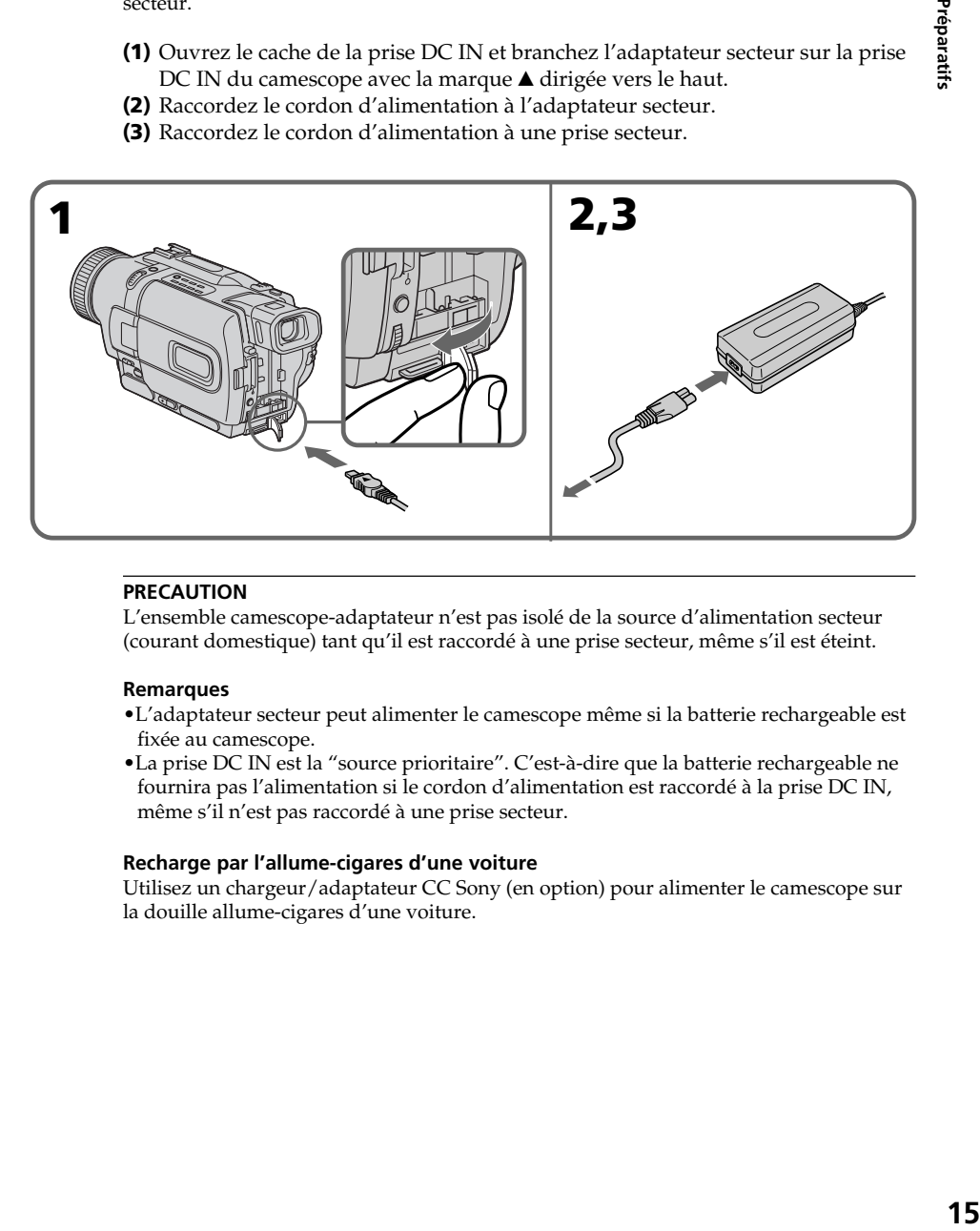

# **PRECAUTION**

L'ensemble camescope-adaptateur n'est pas isolé de la source d'alimentation secteur (courant domestique) tant qu'il est raccordé à une prise secteur, même s'il est éteint.

#### **Remarques**

- •L'adaptateur secteur peut alimenter le camescope même si la batterie rechargeable est fixée au camescope.
- •La prise DC IN est la "source prioritaire". C'est-à-dire que la batterie rechargeable ne fournira pas l'alimentation si le cordon d'alimentation est raccordé à la prise DC IN, même s'il n'est pas raccordé à une prise secteur.

#### **Recharge par l'allume-cigares d'une voiture**

Utilisez un chargeur/adaptateur CC Sony (en option) pour alimenter le camescope sur la douille allume-cigares d'une voiture.

Préparatifs

# Etape 2 Réglage de la date et de l'heure

Réglez la date et l'heure la première fois que vous utilisez le camescope. Si vous ne réglez pas la date et l'heure, "CLOCK SET" s'affichera chaque fois que vous mettrez le commutateur POWER sur CAMERA ou sur MEMORY (DCR-TRV330/ TRV530 seulement).

Si vous n'utilisez pas le camescope pendant six mois environ, la date et l'heure seront effacées (des tirets apparaissent à la place) parce que la pile au manganèse-lithium, installée dans le camescope, s'est déchargée (p. 140).

Réglez d'abord l'année, puis le mois, le jour, les heures et enfin les minutes.

- **(**1**)** Réglez le commutateur POWER sur CAMERA ou sur MEMORY (DCR-TRV330/ TRV530 seulement), appuyez sur MENU pour afficher les réglages de menus.
- **(2)** Tournez la molette SEL/PUSH EXEC pour sélectionner  $\boxed{\triangle}$ , puis appuyez sur la molette.
- **(**3**)** Tournez la molette SEL/PUSH EXEC pour sélectionner CLOCK SET, puis appuyez sur la molette.
- **(**4**)** Tournez la molette SEL/PUSH EXEC pour ajuster l'année souhaitée, puis appuyez sur la molette.
- **(**5**)** Réglez le mois, le jour et les heures en tournant la molette SEL/PUSH EXEC, puis appuyez dessus.
- **(**6**)** Réglez les minutes en tournant la molette SEL/PUSH EXEC, puis appuyez dessus au top sonore. L'horloge se met en marche.
- **(**7**)** Appuyez sur MENU pour faire disparaître les réglages de menus.

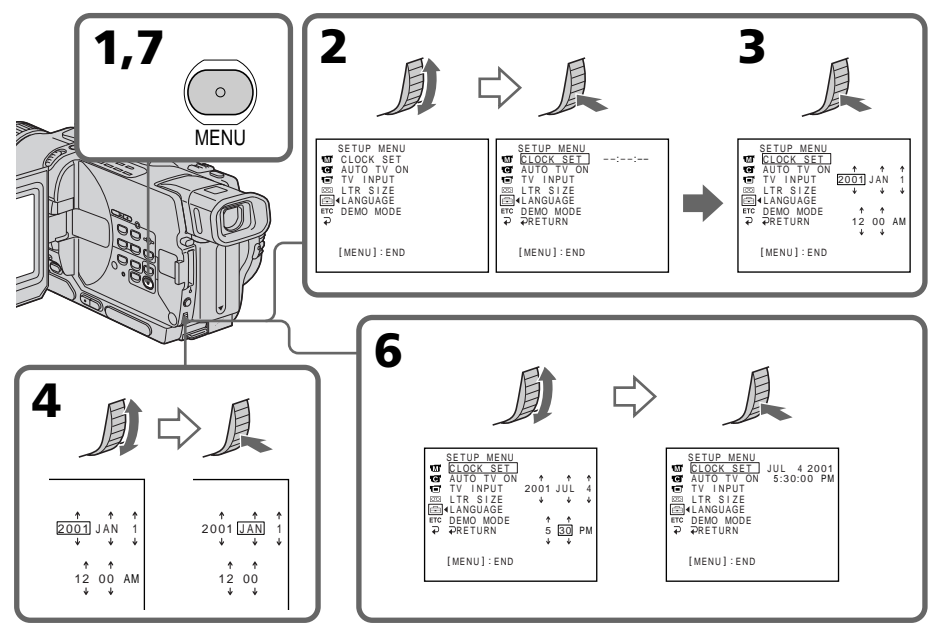

#### **L'année change de la manière suivante:**

$$
1995 \leftarrow \cdots \rightarrow 2001 \leftarrow \cdots \rightarrow 2079
$$

#### **Si vous ne réglez pas la date et l'heure**

"--- -- ----" "--:--:-" sera enregistré sur la bande et le "Memory Stick". (DCR-TRV330/ TRV530 seulement)

#### **Remarque sur l'heure**

L'horloge interne du camescope fonctionne selon un cycle de 12 heures.

- •12:00 AM correspond à minuit.
- •12:00 PM correspond à midi.

# Etape 3 Mise en place d'une cassette

Il est conseillé d'utiliser des cassettes vidéo Hi8 Hi **E**/Digital8 D.

- **(**1**)** Préparez la source d'alimentation (p. 10).
- **(**2**)** Poussez OPEN/EJECT dans le sens de la flèche et ouvrez le couvercle. Le logement de la cassette s'ouvre automatiquement.
- **(**3**)** Insérez une cassette tout droit dans le logement avec la fenêtre tournée vers l'extérieur. Appuyez au milieu de l'arête de la cassette pour insérer la cassette.
- **(4)** Fermez le logement de la cassette en appuyant sur l'indication **<u>FUSH</u>** inscrite sur le logement. Celui-ci s'abaisse automatiquement.
- **(**5**)** Lorsque le logement de la cassette est complètement rentré, fermez le couvercle jusqu'à ce qu'il s'encliquette.

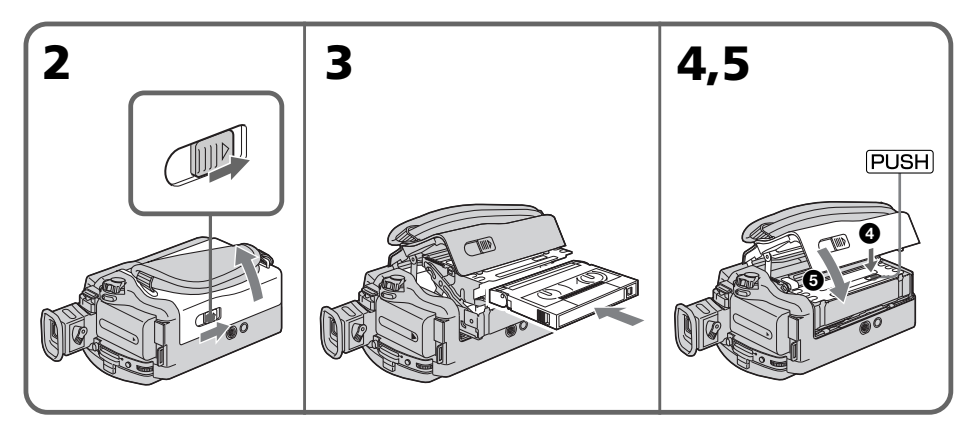

# Pour éjecter une cassette

Effectuez les opérations précédentes et éjectez la cassette à l'étape 3.

#### **Remarques**

- •N'appuyez pas sur le logement de cassette pour le fermer, sinon le mécanisme risque de ne plus fonctionner.
- Ce camescope enregistre les images dans le système Digital8  $\mathbf{P}$ .
- •Le temps d'enregistrement indiqué lorsque vous filmez correspond à la moitié du temps indiqué pour une cassette Hi8 **Hi El**. Si vous sélectionnez le mode LP dans les réglages de menus, le temps correspondra aux 3/4 du temps indiqué pour une  $\cos$ ette Hi $8$  Hi $R$ .
- Si vous utilisez une cassette ordinaire 8  $\boxtimes$ , reproduisez-la ensuite sur ce camescope. Des motifs en mosaïque peuvent apparaître si vous reproduisez une cassette ordinaire 8 **8** sur un autre camescope (y compris un autre DCR-TRV230/TRV330/TRV530).
- •Le logement de la cassette risque de ne pas bien se fermer si vous appuyez à un autre endroit que l'indication **PUSH**.

#### **Pour éviter un effacement accidentel**

Tirez le taquet d'interdiction d'enregistrement de la cassette pour découvrir le repère rouge.

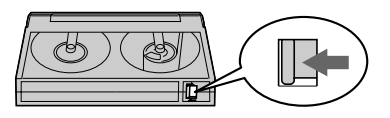

# Préparatif: **17 Préparatifs**

# Prise de vues

La mise au point est automatique sur ce camescope.

- **(**1**)** Enlevez le capuchon d'objectif en appuyant sur les deux boutons latéraux et attachez-le à la sangle.
- **(**2**)** Installez la source d'alimentation et insérez une cassette. Reportez-vous aux "Etape 1" à "Etape 3" pour des informations détaillées à ce sujet (p. 10 à 17).
- **(**3**)** Tout en appuyant sur le petit bouton vert, réglez le commutateur POWER sur CAMERA. Le camescope se met en mode d'attente.
- **(**4**)** Ouvrez le panneau LCD en appuyant sur OPEN. Le viseur s'éteint automatiquement.
- **(**5**)** Appuyez sur START/STOP. L'enregistrement commence. L'indicateur REC apparaît sur l'écran et le voyant de tournage à l'avant du camescope s'allume. Pour arrêter l'enregistrement, appuyez une nouvelle fois sur START/STOP. Le voyant de tournage s'allume dans le viseur lorsque vous filmez avec le viseur.

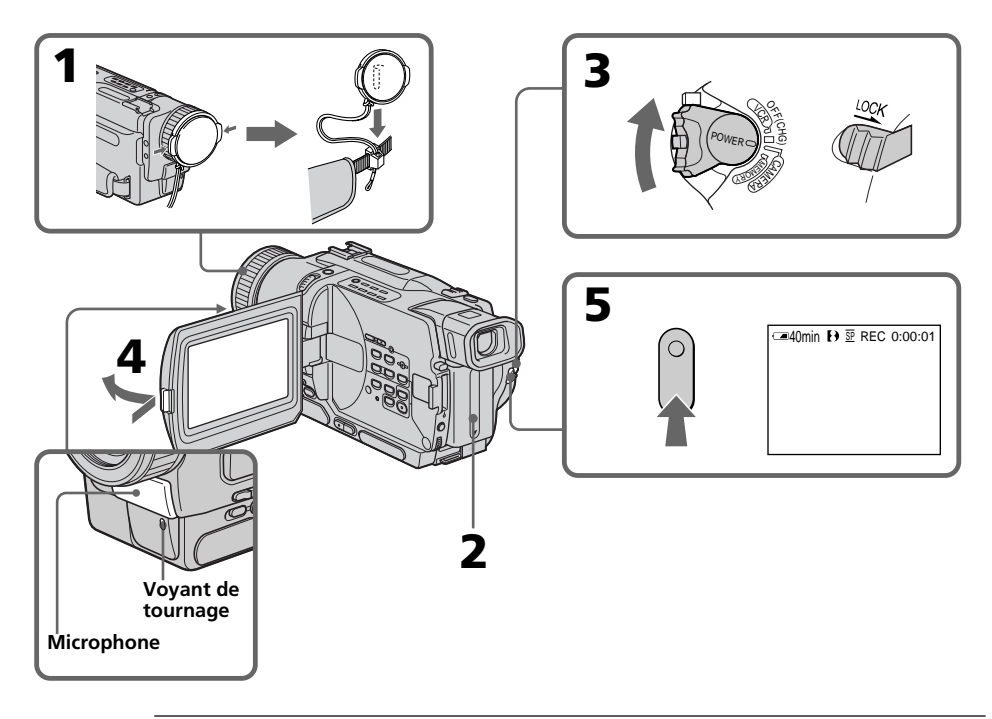

# **Remarques**

- •Saisissez bien la sangle.
- •Ne touchez pas le microphone intégré pendant la prise de vues.

# **Remarque sur le mode d'enregistrement**

L'enregistrement et la lecture peuvent être effectués en mode SP (standard) ou LP (longue durée). Sélectionnez SP ou LP dans les réglages de menus (p. 78). Dans le mode LP, l'enregistrement sera 1,5 plus long que dans le mode SP. Si vous enregistrez une cassette dans le mode LP avec ce camescope, il sera préférable de la reproduire ensuite sur ce camescope.

# Prise de vues

#### **Remarque sur LOCK (DCR-TRV330/TRV530 seulement).**

Si vous réglez LOCK sur la droite, le commutateur POWER ne risquera pas d'être réglé accidentellement sur MEMORY. LOCK est désactivé par défaut.

#### **Pour obtenir des transitions douces**

Vous pouvez obtenir une transition douce entre la dernière scène enregistrée et la suivante si vous n'éjectez pas la cassette lorsque vous éteignez le camescope. Si vous voulez changer de batterie rechargeable pendant l'enregistrement, réglez POWER sur OFF (CHG).

#### **Si vous laissez le camescope en mode d'attente pendant 3 minutes**

Le camescope s'éteindra automatiquement. Cette fonction a pour but d'économiser l'énergie de la batterie et de préserver la batterie rechargeable et la cassette contre l'usure. Pour revenir au mode d'attente, réglez le commutateur POWER sur OFF (CHG) puis à nouveau sur CAMERA.

#### **Lorsque vous enregistrez en mode SP et LP sur une cassette ou lorsque vous enregistrez quelques scènes en mode LP**

L'image est déformée lors de la lecture ou le code temporel ne s'inscrit pas correctement entre les scènes.

# Réglage de l'écran LCD

Le panneau LCD bascule d'environ 90 degrés du côté du viseur et d'environ 180 degrés du côté de l'objectif.

Si vous tournez le panneau LCD dans le sens opposé, l'indicateur  $\otimes$  apparaîtra sur l'écran LCD et dans le viseur (**Mode Miroir**).

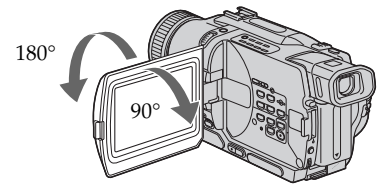

Pour fermer le panneau LCD, mettez-le d'abord à la verticale et, après le déclic, rabattez-le contre le camescope.

#### **Remarque**

Le viseur s'éteint automatiquement, sauf dans le mode Miroir, lorsque vous utilisez l'écran LCD.

#### **Si vous utilisez l'écran LCD en extérieur au soleil**

L'image sera à peine visible. Dans ce cas, il est préférable d'utiliser le viseur.

#### **Avant de régler l'angle du panneau LCD**

Ouvrez le panneau LCD à 90 degrés.

#### **Image en mode Miroir**

L'image sur l'écran LCD est inversée comme une image miroir, mais elle est enregistrée normalement.

#### **Pendant la prise de vues en mode Miroir**

Vous ne pouvez pas activer la touche ZERO SET MEMORY de la télécommande.

#### **Indicateurs en mode Miroir**

L'indicateur STBY apparaît sous la forme IIO et REC sous la forme O. Certains indicateurs sont inversés et d'autres n'apparaissent pas du tout.

#### **Lorsque vous filmez avec le panneau LCD ouvert**

Le temps de tournage est un peu inférieur au temps de tournage disponible lorsque le panneau LCD est fermé.

#### **Luminosité de l'écran LCD**

La luminosité de l'écran LCD peut être ajustée. Sélectionnez LCD B.L. ou LCD BRIGHT dans les réglages de menus (p. 78). La luminosité de l'image enregistrée n'est pas affectée par le réglage LCD B.L. ou LCD BRIGHT.

# Après la prise de vues

- **(**1**)** Réglez le commutateur POWER sur OFF (CHG).
- **(**2**)** Fermez le panneau LCD.
- **(**3**)** Ejectez la cassette.

# Utilisation du zoom

Déplacez légèrement le levier de zoom pour un zooming lent et déplacez-le plus pour un zooming rapide.

Utilisez le zoom avec parcimonie pour obtenir des films d'aspect professionnel. Côté "T": téléobjectif (le sujet se rapproche)

Côté "W": grand angle (le sujet s'éloigne)

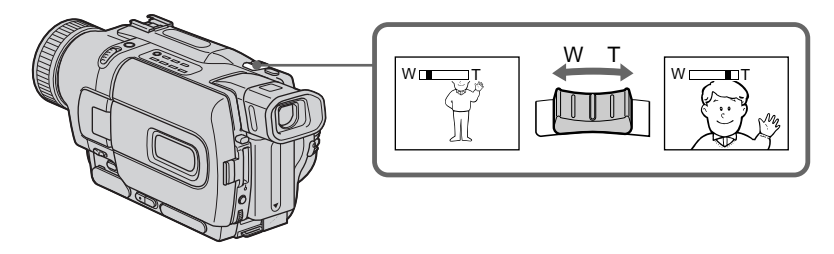

Un zooming supérieur à 25× s'effectue numériquement. Pour activer le zoom numérique, sélectionnez le zoom numérique dans D ZOOM des réglages de menus. (p. 78)

La qualité de l'image subit une détérioration lorsque l'image est traitée numériquement.

Le côté à la droite de la barre indique la zone de zoom numérique. La zone de zoom numérique apparaît lorsque vous sélectionnez le zoom numérique dans D ZOOM des réglages de menus.

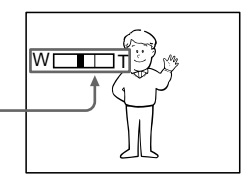

#### **Remarques sur le zoom numérique**

- •Le zoom numérique s'active lorsque le grossissement est supérieur à 25×.
- •La qualité de l'image diminue lorsque vous atteignez le côté "T".

#### **Pour filmer un sujet rapproché**

Si vous n'obtenez pas une image nette, poussez le levier de zoom vers "W" jusqu'à ce que l'image soit nette. Vous pouvez filmer un sujet à au moins 80 cm (environ 2 pieds 5/8 pouce, de la surface de l'objectif en position téléobjectif ou à 1 cm (environ 1/2 pouce) en position grand angle.

# Pour filmer avec le viseur – Réglage dioptrique

Si vous ne voulez pas filmer avec l'écran LCD, laissez-le fermé et regardez l'image dans le viseur. Réglez l'oculaire à votre vue de sorte que les indicateurs soient bien nets dans le viseur.

Pour ce faire, relevez le viseur et bougez le levier de réglage dioptrique.

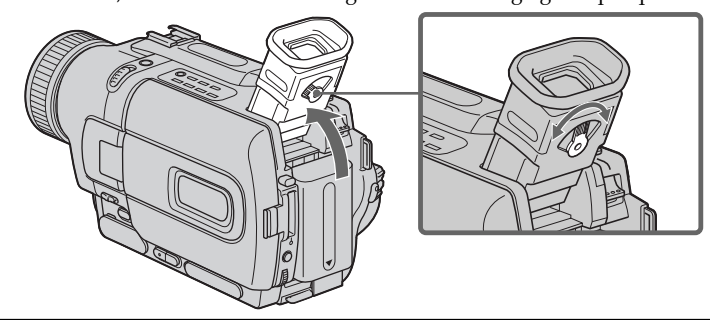

# **Rétroéclairage du viseur**

Vous pouvez changer la luminosité du rétroéclairage du viseur. Pour ce faire, sélectionnez VF B.L. dans les réglages de menus. (p. 78)

# Indicateurs s'affichant dans le mode d'enregistrement

Ces indicateurs ne s'enregistrent pas sur la bande.

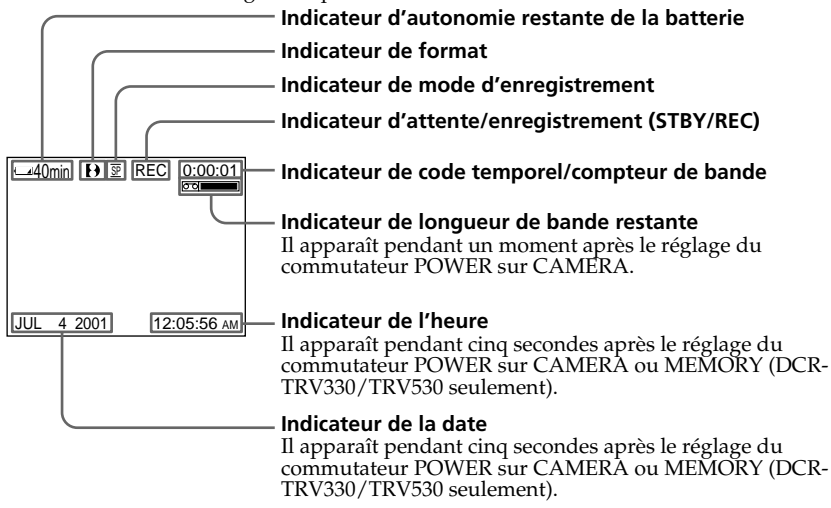

#### **Indicateur d'autonomie restante de la batterie**

L'indicateur d'autonomie restante renseigne grossièrement sur le temps d'enregistrement disponible. Le temps indiqué peut ne pas être exact dans certains cas. En outre, lorsque vous fermez et rouvrez le panneau LCD, le temps n'est indiqué correctement qu'au bout d'une minute environ.

#### **Code temporel (pour les cassettes enregistrées avec le système Digital8 seulement)**

Le code temporel indique le temps d'enregistrement ou de lecture sous la forme "0:00:00" (heures, minutes, secondes) en mode CAMERA et "0:00:00:00" (heures, minutes, secondes, images) en mode VCR. Vous ne pouvez pas inscrire le code temporel ultérieurement. À la lecture de cassettes enregistrées dans le système Hi8/8, le compteur de bande apparaît sur l'écran.

Il n'est pas possible de réinitialiser le code temporel ni le compteur de bande.

# Prise de vues de sujets à contre-jour – BACK LIGHT

Utilisez la fonction de compensation de contre-jour pour filmer un sujet se trouvant devant une source de lumière ou un sujet devant un arrière-plan clair.

Appuyez sur BACK LIGHT en mode CAMERA ou MEMORY (DCR-TRV330/TRV530 seulement).

L'indicateur **a** apparaît sur l'écran.

Appuyez une nouvelle fois sur BACK LIGHT pour annuler la fonction.

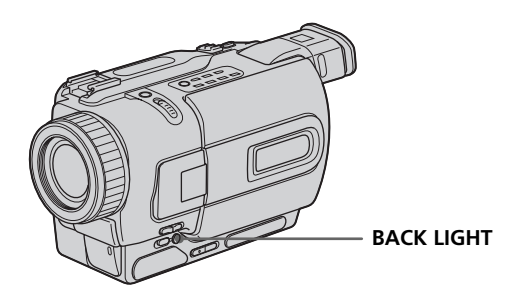

**Si vous appuyez sur EXPOSURE pendant la prise de vues de sujets à contre-jour** La fonction de compensation de contre-jour sera annulée.

# Prise de vues dans l'obscurité – NightShot/Super NightShot

La fonction NightShot permet de filmer un sujet dans l'obscurité. Par exemple, elle vous permettra de filmer la vie d'animaux nocturnes de manière satisfaisante.

Après avoir mis le camescope en mode CAMERA ou MEMORY (DCR-TRV330/TRV530 seulement), réglez NIGHTSHOT sur ON. Les indicateurs @ et "NIGHTSHOT" clignotent sur l'écran. Pour annuler la fonction NightShot, réglez NIGHTSHOT sur OFF.

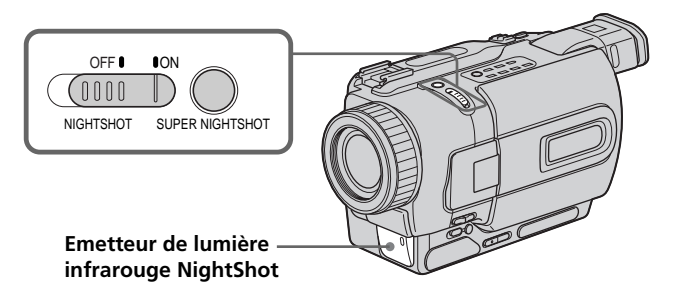

# Utilisation de la fonction SUPER NIGHTSHOT

Le mode Super NightShot (Super Prise de vues nocturne) rend les sujets filmés dans l'obscurité 16 fois plus lumineux que ceux filmés en mode NightShot (Prise de vues nocturne).

- **(1)** Réglez NIGHTSHOT sur ON en mode CAMERA. Les indicateurs  $\Theta$  et "NIGHTSHOT" clignotent sur l'écran.
- (2) Appuyez sur SUPER NIGHTSHOT. Les indicateurs S<sup>o</sup> et "SUPER NIGHTSHOT" clignotent sur l'écran.

Pour annuler le mode Super NightShot, appuyez une nouvelle fois sur SUPER NIGHTSHOT.

# Utilisation de la lampe NightShot

L'image sera plus claire si la fonction NightShot Light est validée. Pour valider cette fonction, réglez N.S.LIGHT sur ON dans les réglages de menus (p. 78).

#### **Remarques**

- •N'utilisez pas la fonction NightShot dans des endroits bien éclairés (par ex. en extérieur le jour). Le camescope fonctionnera mal.
- •Si vous laissez le réglage NIGHTSHOT sur ON pendant l'enregistrement normal, les couleurs de l'image enregistrée ne seront pas correctes ou naturelles.
- •Si la mise au point est difficile dans le mode d'autofocus lorsque vous utilisez la fonction NightShot, faites la mise au point manuellement.

# **Lorsque vous utilisez la fonction NightShot, vous ne pouvez pas utiliser les fonctions suivantes:**

– Exposition

– Programmes d'exposition automatique

# **Lorsque vous utilisez la fonction Super NightShot, vous ne pouvez pas utiliser les fonctions suivantes:**

- Transitions en fondu
- Effets numériques
- Exposition
- Programmes d'exposition automatique

# **Vitesse d'obturation dans le mode Super NightShot**

La vitesse d'obturation change automatiquement en fonction de la luminosité de la scène. La vitesse de l'image ralentit.

# **En mode MEMORY (DCR-TRV330/TRV530 seulement)**

Vous ne pouvez pas utiliser la fonction Super NightShot.

# **Lampe infrarouge NightShot**

La lampe utilisée pour la prise de vues nocturne fournit une lumière infrarouge qui n'est pas visible. La distance maximale de prise de vues avec la lampe est de 3 mètres environ (10 pieds).

# Prise de vues avec le retardateur

# – DCR-TRV330/TRV530 seulement

La prise de vues commence automatiquement 10 secondes après l'activation du retardateur. La télécommande peut être utilisée pour cette opération.

- **(**1**)** Appuyez sur MENU pour afficher les réglages de menus en mode d'attente.
- **(2)** Tournez la molette SEL/PUSH EXEC pour sélectionner  $\overline{R}$ , puis appuyez sur la molette.
- **(**3**)** Tournez la molette SEL/PUSH EXEC pour sélectionner SELFTIMER, puis appuyez sur la molette.
- **(**4**)** Tournez la molette SEL/PUSH EXEC pour sélectionner ON, puis appuyez sur la molette.
- **(**5**)** Appuyez sur MENU pour dégager les réglages de menus.
- **(**6**)** Appuyez sur START/STOP.

La minuterie du retardateur se met en marche à compter de 10 et des bips sont audibles. Les deux dernières secondes de la minuterie, les bips deviennent plus rapides, puis l'enregistrement commence automatiquement.

Pour arrêter l'enregistrement, appuyez une nouvelle fois sur START/STOP.

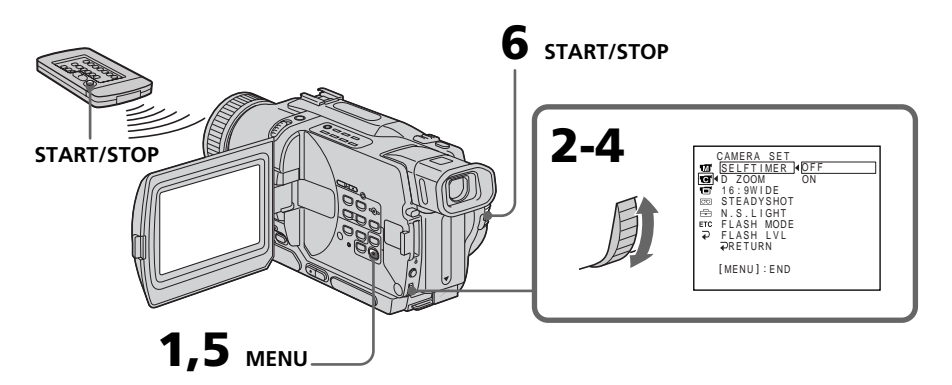

# Pour arrêter le compte à rebours

Appuyez sur START/STOP. Pour redémarrer le compte à rebours, appuyez une nouvelle fois sur START/STOP.

# Pour enregistrer des images fixes avec le retardateur

Appuyez sur PHOTO à l'étape 6 (p. 33).

# Pour annuler la prise de vues avec le retardateur

En mode d'attente, réglez SELFTIMER sur OFF dans les réglages de menus.

#### **Remarque**

Le mode de prise de vues avec retardateur est automatiquement annulé lorsque:

- La prise de vues est arrêtée.
- Le commutateur POWER est réglé sur OFF (CHG) ou VCR.

# **Enregistrement de photos avec le retardateur (DCR-TRV330/TRV530 seulement)**

Vous pouvez aussi enregistrer des photos sur des "Memory Stick" avec le retardateur (p. 96).

Les fonctions suivantes vous permettent de revoir l'image filmée et d'obtenir une transition douce entre la dernière scène enregistrée et la scène suivante.

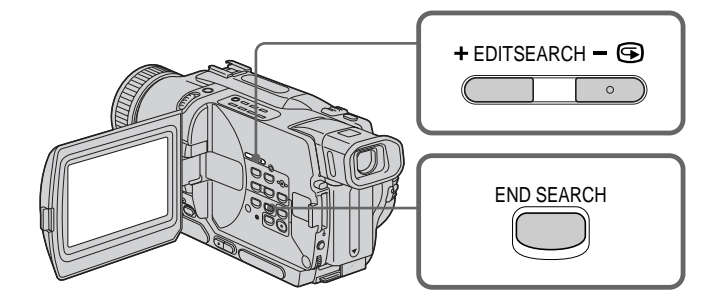

# END SEARCH

Cette fonction permet de localiser la fin de la scène enregistrée juste après l'enregistrement.

Appuyez sur END SEARCH en mode d'attente.

Les 5 dernières secondes de la scène enregistrée sont reproduites puis la lecture s'arrête. Lorsque vous utilisez cette fonction, vous pouvez écouter le son par le haut-parleur ou le casque.

# EDITSEARCH

Cette fonction permet de rechercher le point de départ du prochain enregistrement.

Appuyez en continu sur le côté + ou –  $(\mathbf{\Theta})$  de la touche EDITSEARCH en mode d'attente. La scène enregistrée est reproduite.

+ : lecture avant

– : lecture arrière

Relâchez EDITSEARCH pour arrêter la lecture. Lorsque vous appuyez sur START/ STOP, l'enregistrement commence au point où vous avez relâché EDITSEARCH. Lorsque vous utilisez cette fonction, vous ne pouvez pas écouter le son.

# Revue d'enregistrement

Vous pouvez revoir la scène où vous vous êtes arrêté en dernier.

Appuyez un instant sur le côté –  $(\mathbf{\Theta})$  de la touche EDITSEARCH en mode d'attente. Les dernières secondes de la scène où vous vous êtes arrêté tout récemment sont reproduites. Lorsque vous utilisez cette fonction, vous pouvez écouter le son par le casque ou le haut-parleur.

#### **Remarques**

- •END SEARCH, EDITSEARCH et la revue d'enregistrement ne fonctionnent qu'avec les cassettes enregistrées dans le système Digital $\overline{8}$ .
- •Si vous commencez l'enregistrement après avoir fait une recherche de fin d'enregistrement, la transition entre la dernière scène et la scène suivante peut, dans certains cas, ne pas être très bonne.
- •Si vous avez éjecté la cassette après un enregistrement, vous ne pourrez plus localiser la fin de l'enregistrement.

# **Si la cassette contient un passage vierge entre les scènes enregistrées**

La recherche de fin d'enregistrement ne fonctionnera pas correctement.

# Lecture d'une cassette

Vous pouvez revoir un enregistrement sur l'écran LCD. Si vous fermez le panneau LCD, vous pourrez contrôler l'image de lecture dans le viseur. Pour contrôler les opérations, vous pouvez utiliser la télécommande fournie avec le camescope.

- **(**1**)** Installez la source d'alimentation et insérez une cassette enregistrée.
- **(**2**)** Tout en appuyant sur le petit bouton vert, réglez le commutateur POWER sur VCR.
- **(**3**)** Tout en appuyant sur OPEN, ouvrez le panneau LCD.
- **(4)** Appuyez sur  $\blacktriangleleft$  pour rembobiner la bande.
- **(5)** Appuyez sur  $\triangleright$  pour commencer la lecture.
- **(**6**)** Pour ajuster le volume, appuyez sur une des deux touches VOLUME. Le hautparleur du camescope ne fonctionne pas quand le panneau LCD est fermé.

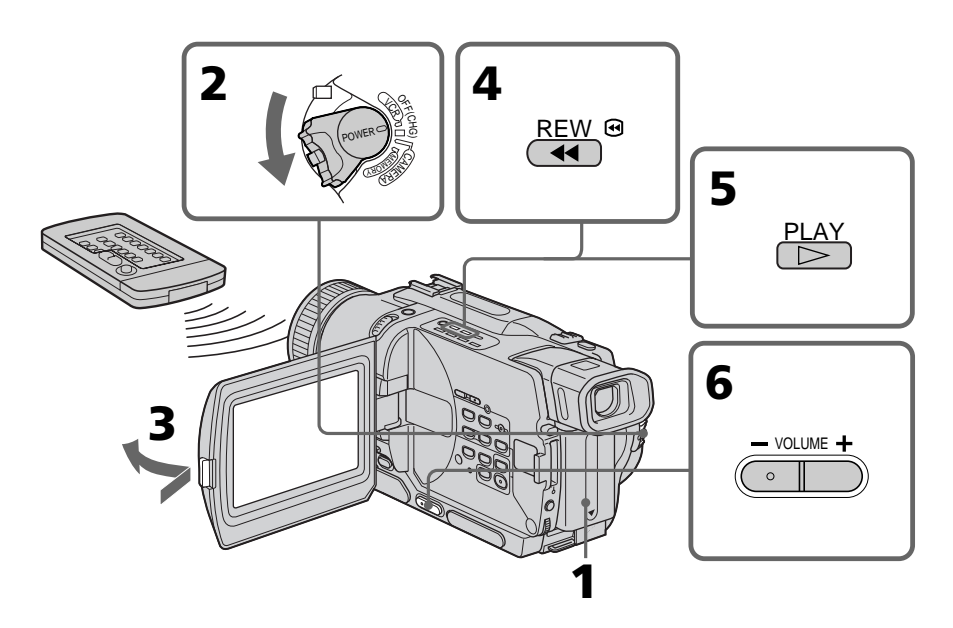

# Pour arrêter la lecture

Appuyez sur  $\blacksquare$ .

# **Lecture sur l'écran LCD**

Vous pouvez retourner le panneau LCD et le rabattre contre le camescope avec l'écran LCD tourné vers vous.

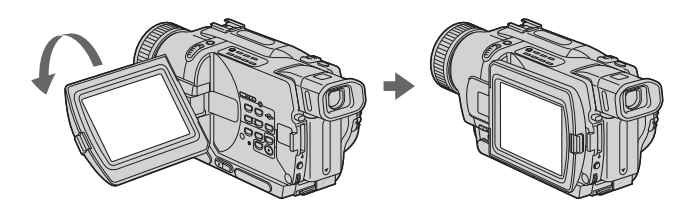

# Pour afficher les indicateurs sur l'écran – Fonction d'affichage

Appuyez sur DISPLAY du camescope ou de la télécommande fournie avec le camescope.

Les indicateurs apparaissent sur l'écran LCD.

Appuyez une nouvelle fois sur DISPLAY pour les supprimer.

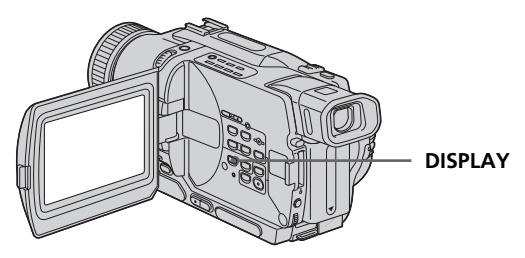

# Utilisation du code de données

Le camescope enregistre non seulement des images mais aussi d'autres données concernant l'enregistrement (date/heure ou certains réglages effectués lors de l'enregistrement) **(Code de données)**. Utilisez la télécommande pour cette opération.

# **Appuyez sur DATA CODE du camescope ou de la télécommande en mode de lecture.**

L'affichage change comme suit:

Date/heure  $\rightarrow$  divers réglages (stabilisateur, exposition, AUTO/MANUAL, balance des blancs, gain, vitesse d'obturation, ouverture)  $\rightarrow$  pas d'indicateur

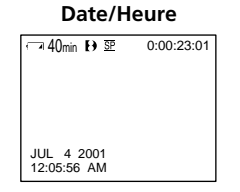

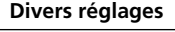

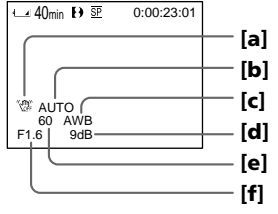

- **[**a**]** Indicateur de stabilisateur débrayé
- **[**b**]** Indicateur de mode d'exposition
- **[**c**]** Indicateur de balance des blancs
- **[**d**]** Indicateur de gain
- **[**e**]** Indicateur de vitesse d'obturation
- **[**f**]** Ouverture du diaphragme

#### **Si vous ne voulez pas afficher les divers réglages**

Réglez DATA CODE sur DATE dans les réglages de menus (p. 78). L'affichage change de la façon suivante: Date/heure  $\rightarrow$  pas d'indicateur

#### **Remarques sur le code de données**

- •Le code de données ne fonctionne qu'avec les cassettes enregistrées dans le système Digital $8$   $\rightarrow$ .
- •Certains réglages des données d'enregistrement ne sont pas enregistrés lors de la sauvegarde d'images sur un "Memory Stick" (DCR-TRV330/TRV530 seulement).

#### **Données d'enregistrement**

Les données d'enregistrement regroupent diverses informations sur l'enregistrement. Ces données ne sont pas affichées pendant l'enregistrement proprement dit.

# **Lorsque vous utilisez le code de données, des tirets (--- -- ---- et --:--:--) apparaîtront si:**

- Un passage vierge de la cassette est reproduit.
- La cassette ne peut pas être lue parce qu'elle est parasitée ou endommagée.
- La cassette a été enregistrée avec un camescope sur lequel la date et l'heure n'avaient pas été réglées.

#### **Code de données**

Lorsque vous raccordez le camescope au téléviseur, le code de données apparaît sur l'écran du téléviseur.

#### **Indicateur d'autonomie restante de la batterie pendant la lecture**

Cet indicateur renseigne approximativement sur le temps de lecture continue. Il peut ne pas être exact dans certaines conditions d'enregistrement. En outre, lorsque vous fermez et rouvrez le panneau LCD, l'autonomie n'est indiquée correctement qu'au bout d'une minute environ.

# Divers modes de lecture

Pour utiliser les touches contrôlant les différents modes de lecture, réglez le commutateur POWER sur VCR.

# Pour faire un arrêt sur image (pause de lecture)

Appuyez sur  $\Pi$  pendant la lecture. Pour revenir à la lecture, appuyez sur  $\Pi$  ou  $\blacktriangleright$ .

# Pour avancer la bande

Appuyez sur  $\rightarrow$  pendant l'arrêt de la lecture. Pour revenir à la lecture normale, appuyez sur  $\blacktriangleright$ .

# Pour rembobiner le bande

Appuyez sur <<<<ra>lecture l'arrêt de la lecture. Pour revenir à la lecture normale, appuyez sur $\blacktriangleright$ .

# Pour changer le sens de la lecture

Appuyez sur  $\le$  de la télécommande pendant la lecture pour inverser le sens de la lecture. Pour revenir à la lecture normale, appuyez sur  $\blacktriangleright$ .

# Pour localiser une scène en regardant l'image (recherche visuelle)

Appuyez sur  $\blacktriangleleft$  ou  $\blacktriangleright$  pendant la lecture et maintenez la pression. Pour revenir à la lecture normale, relâchez la touche.

#### Pour contrôler l'image pendant l'avance rapide ou le rembobinage (recherche rapide)

Appuyez et maintenez la pression sur <<<</><br>  $\blacktriangleleft$  pendant le rembobinage ou sur  $\blacktriangleright$  pendant l'avance. Pour revenir au rembobinage ou à l'avance rapide, relâchez la touche.

# Pour regarder l'image au ralenti (lecture au ralenti)

Appuyez sur  $\blacktriangleright$  de la télécommande pendant la lecture. Pour la lecture au ralenti en sens inverse, appuyez sur  $\lt$ , puis sur  $\blacktriangleright$  de la télécommande. Pour revenir à la lecture normale, appuyez sur  $\blacktriangleright$ .

# Pour regarder l'image à double vitesse

Appuyez sur ×2 de la télécommande pendant la lecture. Pour la lecture à double vitesse en sens inverse, appuyez sur  $\langle$  puis sur  $\times$  de la télécommande. Pour revenir à la lecture normale, appuyez sur  $\blacktriangleright$ 

# Pour regarder les images une à une

Appuyez sur II de la télécommande pendant la pause de la lecture. Pour la lecture image par image en sens inverse, appuyez sur  $\triangleleft$ II. Pour revenir à la lecture normale, appuyez sur  $\blacktriangleright$ .

# Pour localiser la dernière scène enregistrée (Recherche de fin d'enregistrement)

Appuyez sur END SEARCH pendant l'arrêt. Les 5 dernières secondes de la scène enregistrée sont reproduites et la lecture s'arrête.

#### **Dans tous ces modes de lecture**

- •L'image peut être parasitée à la lecture de cassettes enregistrées dans le système Hi8/ 8.
- •Le son est coupé.
- •Une distorsion en mosaïque peut apparaître sur l'image lors de la lecture dans le système Digital8  $\uparrow$ .

#### **Remarques sur le mode de pause de lecture**

- •Si la pause de lecture dure plus de 3 minutes, le camescope s'arrêtera automatiquement. Pour revenir à la lecture, appuyez sur  $\blacktriangleright$ .
- •La scène qui vient d'être enregistrée peut apparaître.

#### **Lecture au ralenti des cassettes enregistrées dans le système Digital8**

La lecture au ralenti de ces cassettes s'effectue sans saccades, mais vous ne pourrez pas utiliser cette fonction pour un signal fourni par la prise DV IN/OUT.

#### **Lors de la lecture d'une cassette en sens inverse**

Des bandes horizontales peuvent apparaître au centre et dans les parties supérieure et inférieure de l'écran. C'est normal.

# Visionnage de l'enregistrement sur un téléviseur

Raccordez votre camescope à un téléviseur avec le cordon de liaison audio/vidéo fourni avec le camescope pour regarder vos films sur l'écran d'un téléviseur. Pour ce faire, vous utiliserez les mêmes touches de transport de bande que pour le visionnage sur l'écran LCD. Il est conseillé de raccorder l'adaptateur secteur (p. 15) pour alimenter le camescope par une prise secteur lorsque vous regardez vos films sur un téléviseur. Consultez aussi le mode d'emploi du téléviseur pour les détails.

Ouvrez le cache de la prise et raccordez le camescope au téléviseur à l'aide du cordon de liaison audio/vidéo. Réglez ensuite le sélecteur Téléviseur/Magnétoscope du téléviseur sur Magnétoscope.

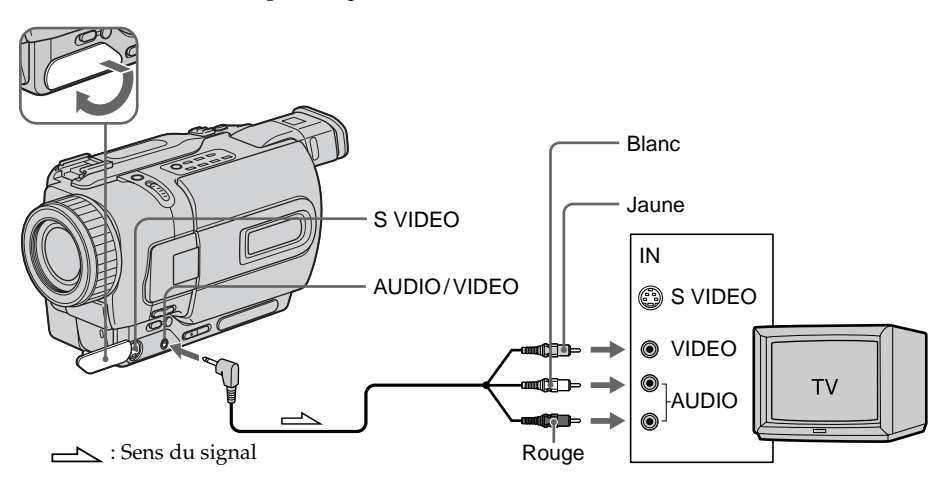

# Si votre téléviseur est déjà raccordé à un magnétoscope

Raccordez le camescope à l'entrée LINE IN du magnétoscope en utilisant le cordon de liaison audio/vidéo fourni avec le camescope. Réglez le sélecteur d'entrée du magnétoscope sur LINE.

# Si votre téléviseur ou magnétoscope est monophonique

Raccordez la fiche jaune du cordon de liaison audio/vidéo à la prise d'entrée vidéo et la fiche blanche ou la fiche rouge à la prise d'entrée audio du magnétoscope ou du téléviseur. Si vous raccordez la fiche blanche, vous entendrez le son du canal gauche. Si vous raccordez la fiche rouge, vous entendrez le son du canal droit.

#### **Si votre téléviseur ou magnétoscope est muni d'une prise S-vidéo**

Raccordez un câble S-vidéo (en option) pour obtenir des images de haute qualité. Avec cette liaison, vous n'avez pas besoin de brancher la fiche jaune (vidéo) du cordon de liaison audio/vidéo.

Branchez un câble S-vidéo (en option) sur les prises S-vidéo du camescope et du téléviseur ou magnétoscope.

# **Pour afficher les indicateurs sur l'écran du téléviseur**

Réglez DISPLAY sur V-OUT/LCD dans les réglages de menus (p. 78). Appuyez ensuite sur DISPLAY de votre camescope. Pour éteindre les indicateurs, appuyez une nouvelle fois sur DISPLAY du camescope.

# Utilisation du récepteur IR audio/vidéo sans fil

Si vous raccordez le récepteur IR audio/vidéo sans fil (en option) à votre téléviseur ou magnétoscope, le visionnage de films sur le téléviseur sera simplifié. Pour les détails, consultez le mode d'emploi du récepteur IR.

**SUPER LASER LINK**

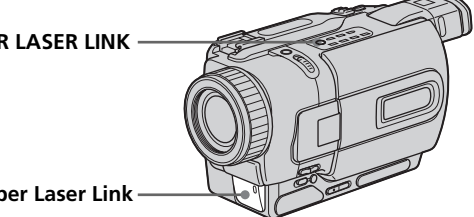

# **Emetteur Super Laser Link**

#### **Avant de commencer**

Rattachez la source d'alimentation, telle que l'adaptateur secteur, au camescope et insérez la cassette enregistrée.

- **(**1**)** Après avoir raccordé le récepteur IR au téléviseur, réglez le commutateur POWER du récepteur IR sur ON.
- **(**2**)** Allumez le téléviseur et réglez le sélecteur Téléviseur/Magnétoscope du téléviseur sur magnétoscope.
- **(**3**)** Réglez le commutateur POWER du camescope sur VCR.
- **(**4**)** Appuyez sur SUPER LASER LINK. Le voyant de la touche SUPER LASER LINK s'allume.
- **(5)** Appuyez sur  $\triangleright$  du camescope pour commencer la lecture.
- **(**6**)** Dirigez l'émetteur Super Laser Link du camescope vers le récepteur IR. Ajustez la position de votre camescope et du récepteur IR pour obtenir des images nettes.

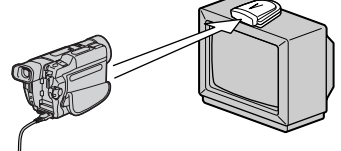

# Pour annuler la fonction Super Laser Link

Appuyez sur SUPER LASER LINK. Le voyant sur la touche SUPER LASER LINK s'éteint.

#### **Si vous utilisez un téléviseur Sony**

- •Le téléviseur s'allumera automatiquement si vous appuyez sur SUPER LASER LINK du camescope. Pour ce faire, il faut d'abord␣ :
	- Mettre le téléviseur sous tension.
	- Régler AUTO TV ON sur ON dans les réglages de menus.
	- Diriger l'émetteur Super Laser Link du camescope vers le capteur de signaux de télécommande du téléviseur.
- •L'entrée vidéo du téléviseur se réglera automatiquement sur celle à laquelle le récepteur IR est raccordé. Pour ce faire, réglez AUTO TV ON sur ON et TV INPUT sur la même entrée vidéo (1, 2, 3) dans les réglages de menus. Avec certains modèles toutefois, l'image et le son seront coupés un moment de la commutation de l'entrée vidéo.
- •La fonction mentionnée ci-dessus ne s'activera peut-être pas avec certains modèles de téléviseur.

#### **Si vous éteignez le camescope**

La fonction Super Laser Link se désactivera automatiquement.

#### **Lorsque la fonction Super Laser Link est activée (la touche SUPER LASER LINK s'allume)**

Le camescope consomme de l'énergie. Il est donc préférable de désactiver la fonction en appuyant sur SUPER LASER LINK lorsque vous n'en avez pas besoin.

est une marque de fabrique de Sony Corporation.

# Enregistrement d'une image fixe sur une cassette – Enregistrement de photos sur cassette

Vous pouvez enregistrer une image fixe, comme une photographie. Ce mode est utile si vous voulez faire une photographie d'un sujet ou si vous voulez imprimer l'image sur une imprimante vidéo (en option).

Vous pouvez enregistrer 510 images environ dans le mode SP et 765 images environ dans le mode LP sur une cassette de 60 minutes en mode SP.

Vous pourrez aussi enregistrer des images fixes sur des "Memory Stick" (p. 92) (DCR-TRV330/TRV530 seulement).

- **(**1**)** Après avoir mis le camescope en attente, appuyez légèrement sur PHOTO et maintenez la pression jusqu'à ce qu'une image apparaisse. L'indicateur CAPTURE s'affiche. L'enregistrement ne commence pas encore à ce moment. Pour changer d'image, relâchez PHOTO, sélectionnez une autre image, appuyez légèrement sur PHOTO et maintenez la pression.
- **(**2**)** Appuyez à fond sur PHOTO.

L'image fixe visible sur l'écran est enregistrée pendant sept secondes environ. Le son est également enregistré pendant ces sept secondes.

La photo que vous prenez reste affichée sur l'écran jusqu'à ce que l'image soit enregistrée.

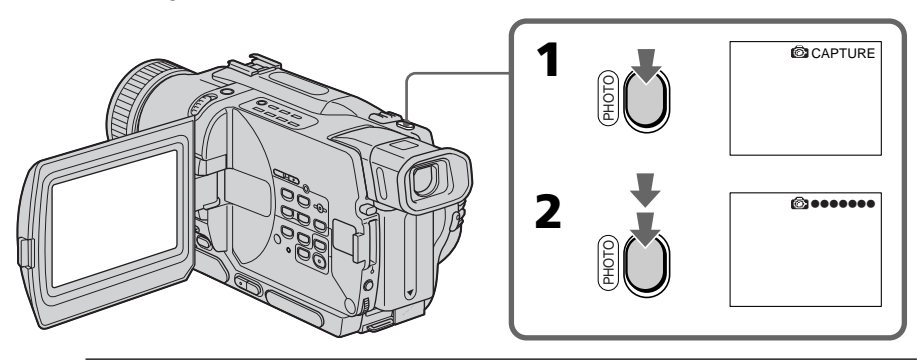

#### **Remarques**

- •Pendant l'enregistrement de photos sur une cassette, vous ne pouvez pas changer de mode ni de réglage.
- •La touche PHOTO ne fonctionne pas:
	- pendant le réglage ou l'utilisation d'effets numériques.
	- pendant une transition en fondu.
- •Lorsque vous enregistrez une image fixe, ne bougez pas le camescope, sinon l'image apparaîtra en mosaïque.

#### **Pour enregistrer un photo sur une cassette en utilisant la télécommande**

Appuyez sur PHOTO de la télécommande. L'image qui apparaît sur l'écran est immédiatement enregistrée.

#### **Pour enregistrer une photo sur une cassette pendant l'enregistrement normal en mode CAMERA**

Vous ne pouvez pas vérifier l'image sur l'écran en appuyant légèrement sur PHOTO. Vous devez appuyer à fond sur PHOTO. L'image fixe est enregistrée durant sept secondes environ, puis le camescope se remet en attente.

# **Pour enregistrer des images fixes plus nettes et moins fluctuantes (DCR-TRV330/ TRV530 seulement)**

Il est conseillé de les enregistrer sur un "Memory Stick".

# Enregistrement avec le retardateur

# –DCR-TRV330/TRV530 seulement

Vous pouvez enregistrer des images fixes sur une cassette en utilisant le retardateur. Vous pouvez aussi utiliser la télécommande pour cette opération.

- **(**1**)** En mode d'attente, appuyez sur MENU pour afficher les réglages de menus.
- **(2)** Tournez la molette SEL/PUSH EXEC pour sélectionner  $\overline{R}$ , puis appuyez sur la molette.
- **(**3**)** Tournez la molette SEL/PUSH EXEC pour sélectionner SELFTIMER, puis appuyez sur la molette.
- **(**4**)** Tournez la molette SEL/PUSH EXEC pour sélectionner ON, puis appuyez sur la molette.
- **(**5**)** Appuyez sur MENU pour dégager les réglages de menus.
- **(**6**)** Appuyez fermement sur PHOTO.

La minuterie du retardateur se met en marche à compter de 10 et des bips sont audibles. Les deux dernières secondes de la minuterie, les bips deviennent plus rapides, puis l'enregistrement commence automatiquement.

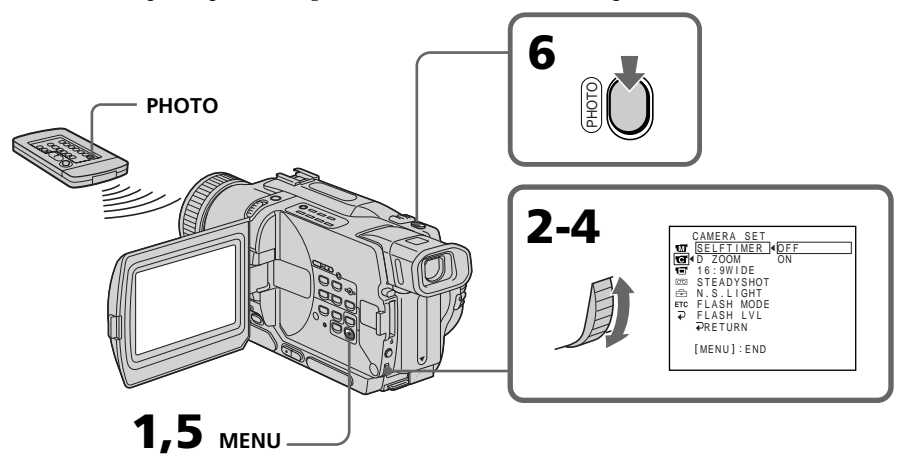

# Pour annuler l'enregistrement avec le retardateur

En mode d'attente, réglez SELFTIMER sur OFF dans les réglages de menus. L'enregistrement de photos avec le retardateur ne peut pas être annulé par la télécommande.

# **Remarque**

Le mode de prise de vues avec retardateur est automatiquement annulé lorsque:

- La prise de vues est arrêtée.
- Le commutateur POWER est réglé sur OFF (CHG) ou VCR.

# Impression d'une photo

Vous pouvez imprimer une photo sur une imprimante vidéo (en option). Raccordez l'imprimante vidéo à l'aide du cordon de liaison audio/vidéo fourni avec le camescope. Raccordez le cordon de liaison audio/vidéo à la prise AUDIO/VIDEO du camescope et la fiche jaune du cordon à la prise d'entrée vidéo de l'imprimante. Reportez-vous ensuite au mode d'emploi de l'imprimante vidéo pour les détails sur l'impression proprement dite.

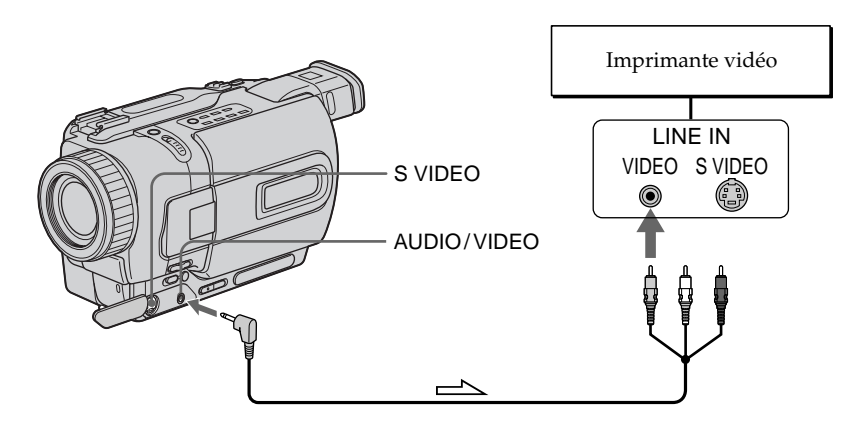

 $\implies$ : Sens du signal

# **Si l'imprimante vidéo est équipée d'une entrée S-vidéo**

Utilisez un câble de liaison S-vidéo (en option). Raccordez celui-ci à la prise S VIDEO du camescope et à l'entrée S-vidéo de l'imprimante.

Vous pouvez enregistrer en format 16:9 pour regarder vos films sur un téléviseur grand écran (16:9WIDE).

Des bandes noires apparaîtront sur l'écran LCD ou dans le viseur pendant l'enregistrement en mode 16:9WIDE **[**a**]**. L'image sera comprimée horizontalement pendant la lecture sur un téléviseur normal **[**b**]** ou sur un téléviseur grand écran **[**c**]**. Si vous sélectionnez le mode Grand écran sur un téléviseur grand écran, vous pourrez voir l'image normale **[**d**]**.

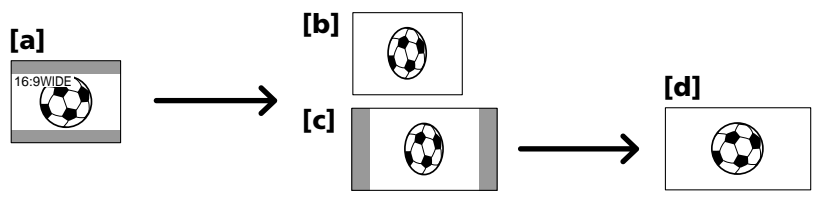

Dans le mode d'attente, réglez 16:9WIDE sur ON dans les réglages de menus (p. 78).

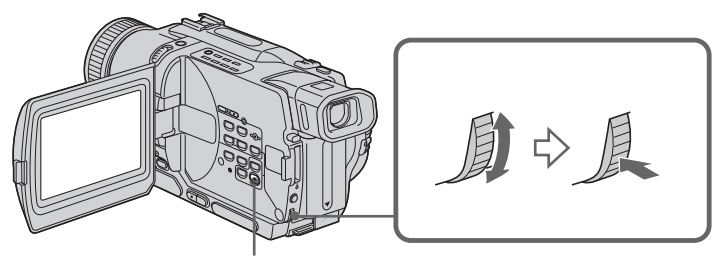

**MENU**

# Pour annuler le mode Grand écran

Réglez 16:9WIDE sur OFF dans les réglages de menus.

#### **Dans le mode Grand écran, vous ne pouvez pas sélectionner les fonctions suivantes:**

- Effet Vieux film
- Transition Bounce.

# **Pendant l'enregistrement**

Vous ne pouvez pas sélectionner ou annuler le mode Grand écran. Lorsque vous annulez le mode Grand écran, mettez le camescope en attente et réglez 16:9WIDE sur OFF dans les réglages de menus.

# **Raccordement à un téléviseur**

Les images enregistrées dans le mode 16:9WIDE apparaissent automatiquement sur l'écran de télévision en grand format lorsque:

- vous raccordez le camescope à un téléviseur compatible avec le système vidéo ID  $(ID-1/ID-2).$
- vous raccordez le camescope à la prise S-vidéo du téléviseur.

#### **Système ID-1**

Le système ID-1 permet d'envoyer en même temps que les signaux audio et vidéo des informations relatives au format de l'image (16:9, 4:3 ou boîte aux lettres). Lorsque vous raccordez un téléviseur compatible avec le système ID-1, le format de l'écran est automatiquement sélectionné.

# **Système ID-2**

Avec le système ID-2, des signaux antipiratage sont insérés avec les signaux ID-1 entre les signaux vidéo lorsque vous raccordez votre camescope à un autre appareil par un cordon de liaison audio/vidéo.

# **Si le mode Grand écran est réglé sur ON**

Le stabilisateur n'agira pas. Si vous réglez 16:9WIDE sur ON dans les réglages de menus lorsque le stabilisateur fonctionne, """ clignotera et les bougés du camescope ne seront pas compensés.

# Utilisation de transitions en fondu

Vous pouvez faire des entrées ou sorties d'images en fondu d'images pour donner un aspect professionnel à vos films.

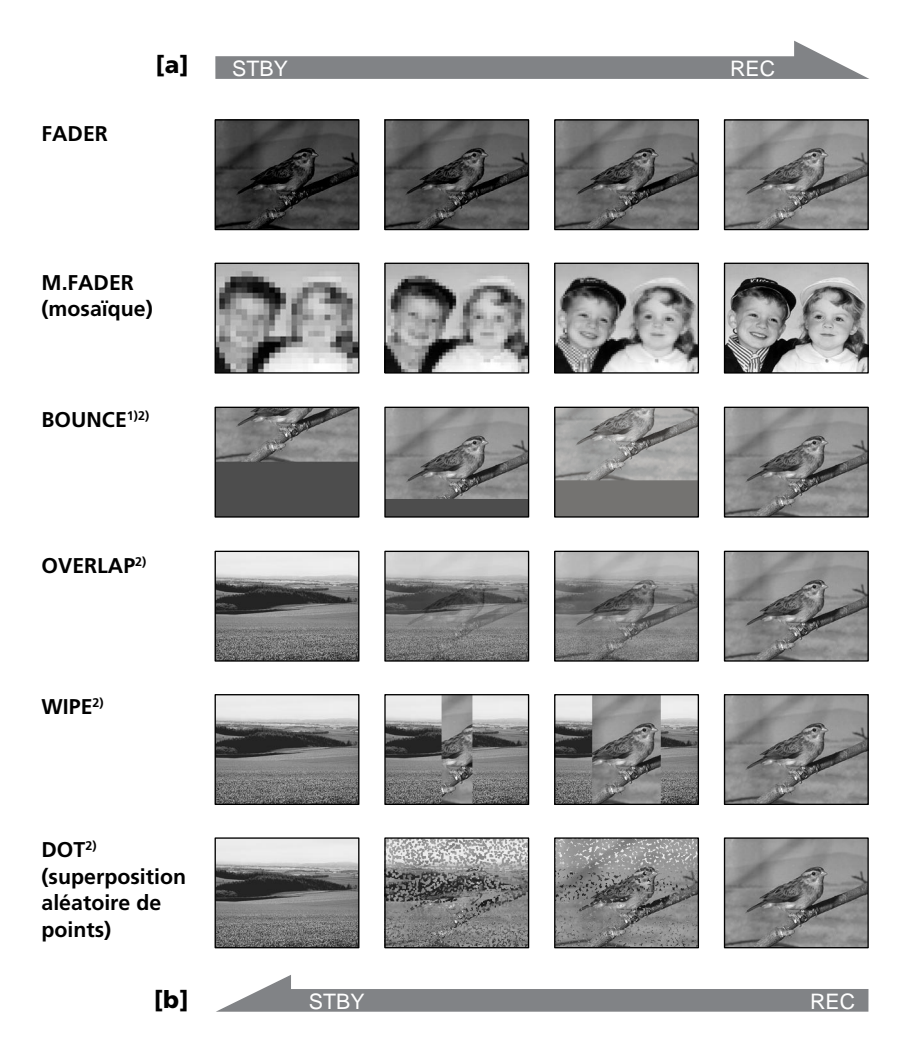

# **MONOTONE**

Pendant l'entrée en fondu, l'image en blanc et noir apparaît lentement en couleur. Pendant la sortie en fondu, l'image en couleur apparaît lentement en blanc et noir.

<sup>1)</sup> Cette fonction peut être utilisée lorsque D ZOOM est sur OFF dans les réglages de menus.

2) Entrée en fondu seulement
### **(**1**) Pendant l'entrée en fondu [**a**]**

Appuyez sur FADER, en mode d'attente jusqu'à ce que l'indicateur de fondu souhaité clignote.

#### **Pendant la sortie en fondu [**b**]**

Pendant l'enregistrement, appuyez sur FADER jusqu'à ce que l'indicateur de fondu souhaité clignote.

L'indicateur change de la façon suivante:

 $FADER \rightarrow M.FADER \rightarrow BOUNCE \rightarrow MONOTONE \rightarrow OVERLAP \rightarrow$  $W I P E \rightarrow D O T$ 

Le dernier mode de fondu sélectionné apparaît en premier.

**(**2**)** Appuyez sur START/STOP. L'indicateur de fondu cesse de clignoter. Après l'entrée et la sortie en fondu, le camescope revient automatiquement au mode normal.

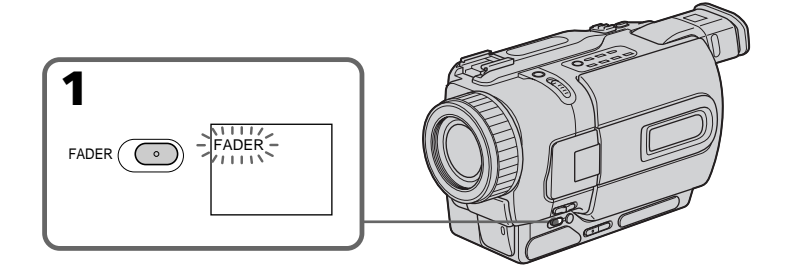

## Pour annuler la fonction de fondu

Appuyez sur FADER jusqu'à ce que l'indicateur disparaisse avant d'appuyer sur START/STOP.

#### **Remarques**

- •Les fonctions Overlap, Wipe et Dot n'agissent qu'avec les cassettes enregistrées dans le système Digital8  $\leftrightarrow$ .
- •Vous ne pouvez pas utiliser les fonctions suivantes pendant une transition en fondu et vous ne pouvez pas faire de transition en fondu lorsque vous utilisez les fonctions suivantes:
- Effets numériques
- Mode Faible éclairement des programmes d'exposition automatique (Fonction Overlap, Wipe ou Dot seulement)
- Super NightShot
- Enregistrement de photos sur cassette

#### **Avant d'utiliser la fonction Overlap, Wipe ou Dot**

Le camescope mémorise l'image sur la bande. Lorsque celle-ci est mémorisée, l'indicateur clignote rapidement, puis l'image que vous filmez disparaît de l'écran. Selon l'état de la bande, l'image obtenue sera plus ou moins nette.

## **Remarque sur la fonction BOUNCE**

Vous pouvez utiliser cette fonction lorsque D ZOOM est réglé sur OFF dans les réglages de menus.

#### **Lorsque vous utilisez la fonction Bounce, vous ne pouvez pas utiliser les fonctions suivantes:**

- Mise au point
- Zoom
- Effets d'image

#### **Remarques sur la fonction Bounce**

L'indicateur BOUNCE n'apparaît pas dans les modes ou avec les fonctions suivantes:

- D ZOOM activé dans les réglages de menus
- Grand écran
- Effets d'image
- Programmes d'exposition automatique

## Utilisation d'effets spéciaux – Effets d'image

Vous pouvez truquer numériquement les images que vous filmez pour obtenir des effets spéciaux, similaires aux effets utilisés dans les films ou les émissions télévisées.

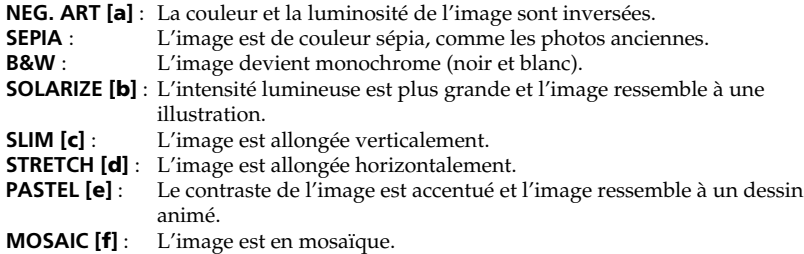

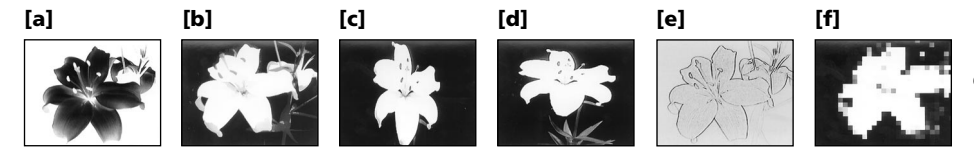

- **(**1**)** Appuyez sur MENU pour afficher les réglages de menus en mode CAMERA.
- **(2)** Tournez la molette SEL/PUSH EXEC pour sélectionner  $\mathbf{m}$ , puis appuyez sur la molette.
- **(**3**)** Tournez la molette SEL/PUSH EXEC pour sélectionner P EFFECT, puis appuyez sur la molette.
- **(**4**)** Tournez la molette SEL/PUSH EXEC pour sélectionner l'effet souhaité, puis appuyez sur la molette.

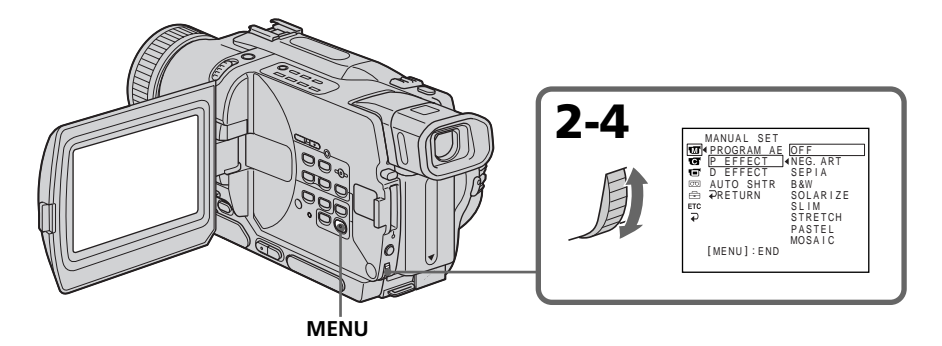

## Pour annuler l'effet d'image

Réglez P EFFECT sur OFF dans les réglages de menus.

#### **Lorsque vous utilisez un effet d'image**

Vous ne pouvez pas sélectionner OLD MOVIE avec un effet numérique.

#### **Lorsque vous éteignez le camescope**

L'effet d'image est annulé automatiquement.

## Utilisation d'effets spéciaux – Effets numériques

Diverses fonctions numériques vous permettent d'ajouter des effets spéciaux aux images enregistrées. Le son est enregistré normalement.

#### **STILL**

Permet de superposer une image fixe à une image animée.

#### **FLASH (FLASH MOTION)**

Permet d'enregistrer des images fixes à intervalles constants pour créer un effet stroboscopique.

#### **LUMI. (LUMINANCEKEY)**

Permet d'incruster une image animée dans une partie plus lumineuse d'une image fixe.

#### **TRAIL**

Permet d'obtenir un effet de traînage avec une image rémanente.

#### **SLOW SHTR (SLOW SHUTTER)**

Permet de ralentir la vitesse d'obturation. Le mode d'obturation lente rend les images sombres plus lumineuses.

#### **OLD MOVIE**

Permet de restituer l'atmosphère d'un vieux film. Le camescope se règle automatiquement sur le mode Grand écran, l'effet SEPIA et la vitesse d'obturation appropriée.

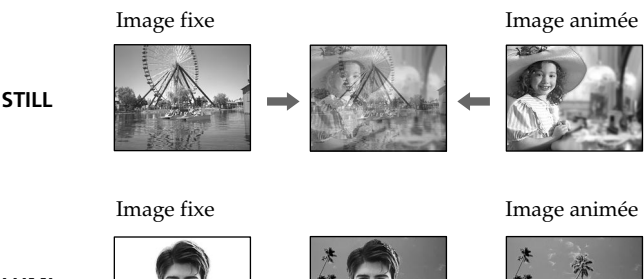

**LUMI.**

## Utilisation d'effets spéciaux – Effets numériques

- **(**1**)** Appuyez sur MENU pour afficher les réglages de menus en mode CAMERA.
- **(2)** Tournez la molette SEL/PUSH EXEC pour sélectionner  $\mathbf{w}$ , puis appuyez sur la molette.
- **(**3**)** Tournez la molette SEL/PUSH EXEC pour sélectionner D EFFECT, puis appuyez sur la molette.
- **(**4**)** Tournez la molette SEL/PUSH EXEC pour sélectionner l'effet souhaité, puis appuyez sur la molette.
- **(**5**)** Appuyez sur la molette SEL/PUSH EXEC. Les barres apparaissent à l'écran. Dans les modes STILL et LUMI., les images fixes sont enregistrées dans la mémoire.
- **(**6**)** Tournez la molette SEL/PUSH EXEC pour ajuster l'effet de la façon suivante.

STILL – L'intensité de l'image fixe qui doit être incrustée dans l'image animée. FLASH – L'intervalle d'enregistrement des images.

LUMI. – La couleur de la zone de l'image fixe qui sera remplacée par une image animée.

TRAIL – La durée de rémanence de l'image.

SLOW SHTR – La vitesse d'obturation. Plus le nombre est grand plus la vitesse est lente.

OLD MOVIE – Aucun réglage nécessaire.

L'effet numérique devient plus intense quand le nombre de barres augmente. Les barres apparaissent dans les modes suivants: STILL, FLASH, LUMI. et TRAIL.

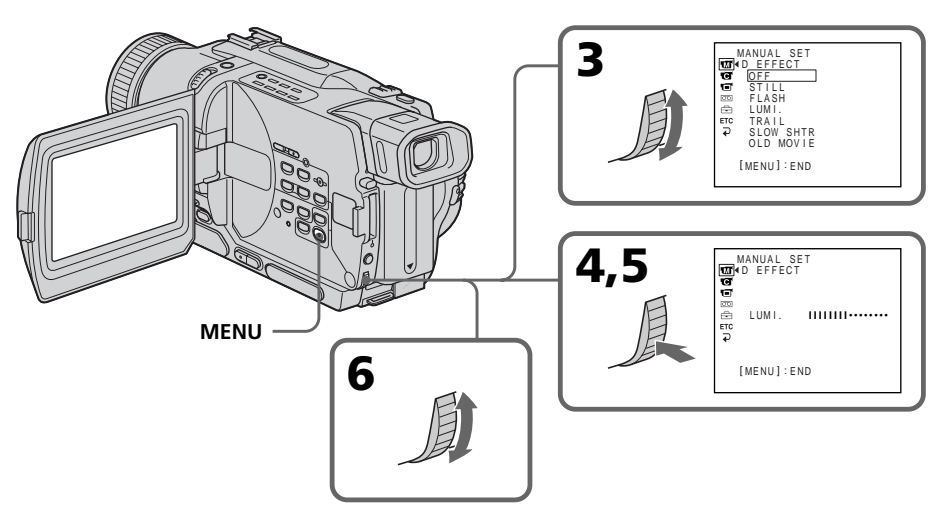

## Pour annuler l'effet numérique

Réglez D EFFECT sur OFF dans les réglages de menus.

#### **Remarques**

- Les fonctions suivantes n'agissent pas lorsqu'un effet numérique est utilisé:
	- Transition en fondu
	- Mode Faible éclairement des programmes d'exposition automatique
	- Enregistrement de photos sur cassette
	- Super NightShot
- •La fonction suivante n'agit pas dans le mode d'obturation lente:
	- Programmes d'exposition automatique
- •Les fonctions suivantes n'agissent pas dans le mode Vieux film:
- Mode Grand écran
- Effets d'image
- Programmes d'exposition automatique

#### **A la mise hors tension du camescope**

L'effet numérique sélectionné est automatiquement annulé.

#### **A l'enregistrement dans le mode d'obturation lente**

Il se peut que l'autofocus ne soit pas très efficace. Essayez de faire la mise au point manuellement en utilisant un pied photographique.

#### **Vitesse d'obturation**

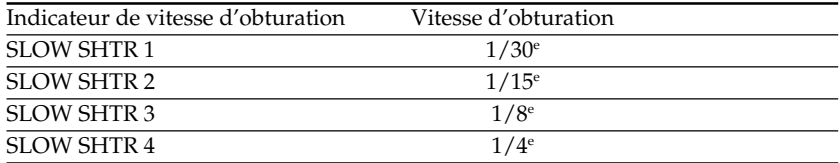

# Utilisation de la fonction PROGRAM AE

Vous pouvez sélectionner le mode d'exposition automatique (PROGRAM AE) le mieux adapté aux conditions de la prise de vues.

## **<sup>@</sup>** Projecteur

Ce mode empêche que les personnes filmées sous un projecteur, par exemple au théâtre, aient des visages trop blancs.

## **Portrait**

Ce mode permet de bien faire ressortir le sujet sur un fond doux. Il est tout indiqué pour filmer des personnes ou des fleurs.

## **Sports**

Ce mode réduit le bougé lors de la prise de vues de sujets aux mouvements rapides, comme au golf ou au tennis.

## **Plage et ski**

Ce mode empêche que les visages des personnes apparaissent trop sombres sous une lumière intense ou une lumière réfléchie, en particulier à la plage en été ou sur les pistes de ski.

## **€** Crépuscule et nuit

Ce mode permet d'obtenir une meilleure atmosphère lors de la prise de vues de couchers du soleil, de vues nocturnes, de feux d'artifice et d'enseignes lumineuses.

## **A** Paysage

Ce mode doit être utilisé pour filmer des sujets lointains, comme des montagnes et empêche le camescope de faire la mise au point sur le maillage métallique d'une vitre, par exemple, lorsque vous filmez un sujet derrière une vitre.

## **Faible éclairement**

Ce mode rend les sujets insuffisamment éclairés plus lumineux.

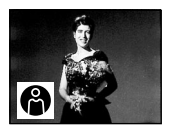

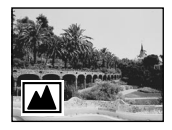

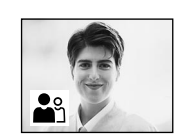

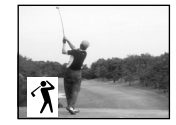

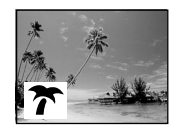

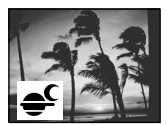

43

- **(**1**)** Appuyez sur MENU pour afficher les réglages de menus en mode CAMERA ou MEMORY (DCR-TRV330/TRV530 seulement).
- **(2)** Tournez la molette SEL/PUSH EXEC pour sélectionner  $\mathbf{w}$ , puis appuyez sur la molette.
- **(**3**)** Tournez la molette SEL/PUSH EXEC pour sélectionner PROGRAM AE, puis appuyez sur la molette.
- **(**4**)** Tournez la molette SEL/PUSH EXEC pour sélectionner l'effet souhaité.

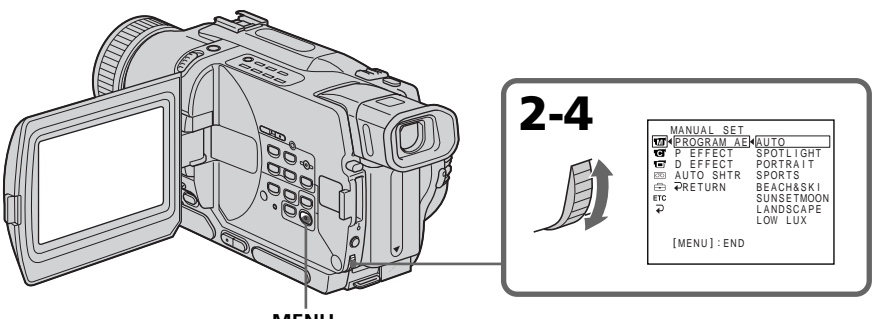

**MENU**

## Pour annuler la fonction PROGRAM AE

Réglez PROGRAM AE sur AUTO dans les réglages de menus.

#### **Remarques**

- •Dans les modes Projecteur, Sports et Plage et ski, vous ne pouvez pas faire de gros plans parce que le camescope fait automatiquement la mise au point sur les sujets à distance moyenne ou lointains.
- •Dans les modes Crépuscule et nuit et Paysage, le camescope fait la mise au point sur les sujets lointains seulement.
- •Les fonctions suivantes n'agissent pas avec les programmes d'exposition automatique:
	- Obturation lente
	- Effet vieux film
	- Transition Bounce
- •Les fonctions suivantes n'agissent pas avec le mode Faible éclairement:
	- Effets numériques
	- Transition Overlap
	- Transition Wipe
	- Transition Dot
- •Lorsque le paramètre NIGHTSHOT est réglé sur ON, la fonction PROGRAM AE n'agit pas. (L'indicateur clignote.)
- •Pendant la prise de vues dans le mode MEMORY, le mode Faible éclairement n'agit pas. (L'indicateur clignote.) (DCR-TRV330/TRV530 seulement)

#### **Si vous filmez sous un tube à décharge comme une lampe fluorescente, une lampe au sodium ou une lampe au mercure**

Un scintillement ou changement de couleur peut apparaître dans les modes suivants. Si c'est le cas, désactivez la fonction PROGRAM AE.

- Mode Portrait
- Mode Sports

# Réglage manuel de l'exposition

Vous pouvez régler vous-même l'exposition.

Ajustez l'exposition manuellement dans les cas suivants:

- Le sujet est à contre-jour
- Le sujet est lumineux et le fond sombre
- Vous voulez obtenir une image fidèle de sujets sombres (scènes nocturnes)
- **(**1**)** Appuyez sur EXPOSURE en mode CAMERA ou MEMORY (DCR-TRV330/ TRV530 seulement). L'indicateur d'exposition apparaît sur l'écran.
- **(**2**)** Tournez la molette SEL/PUSH EXEC pour ajuster la luminosité.

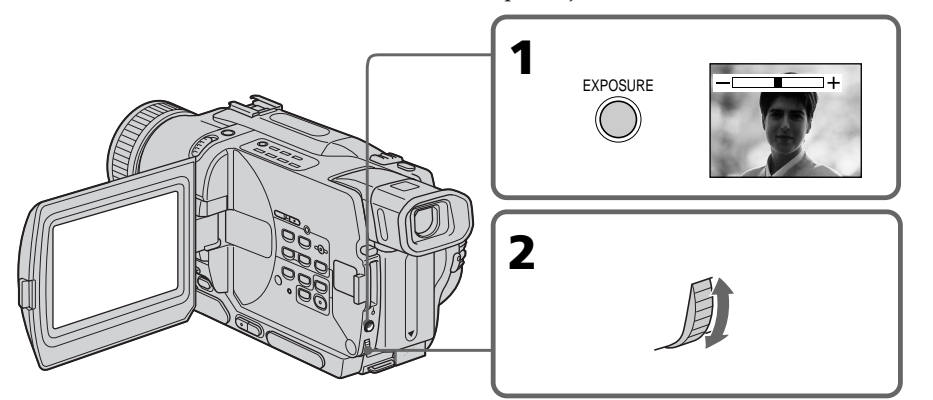

## Pour revenir au mode d'exposition automatique

Appuyez sur EXPOSURE.

#### **Remarque**

Lorsque vous réglez manuellement l'exposition, la compensation de contre-jour n'agit pas dans le mode CAMERA ou MEMORY (DCR-TRV330/TRV530 seulement).

#### **Le camescope reviendra automatiquement au mode d'exposition automatique:**

– Si vous changez de programme d'exposition automatique

– Si vous réglez NIGHTSHOT sur ON.

Opérations d'enregistrement avancées

## Mise au point manuelle

Dans les situations suivantes vous obtiendrez de meilleurs résultats avec la mise au point manuelle.

- •Lorsque l'autofocus n'est pas adapté à la prise de vues, en particulier si le sujet est:
- derrière une vitre couverte de gouttelettes d'eau.
- derrière des rayures horizontales.
- faiblement contrasté, comme un mur ou le ciel.
- •Lorsque vous voulez faire la mise au point sur un sujet en arrière plan.
- •Lorsque vous filmez un sujet stationnaire avec un pied photographique.

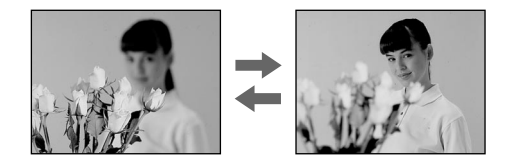

- **(**1**)** Réglez FOCUS sur MANUAL en mode CAMERA ou MEMORY (DCR-TRV330/TRV530 seulement). L'indicateur  $\mathbb{E}$  apparaît sur l'écran.
- **(**2**)** Tournez la bague de mise au point pour obtenir une image nette.

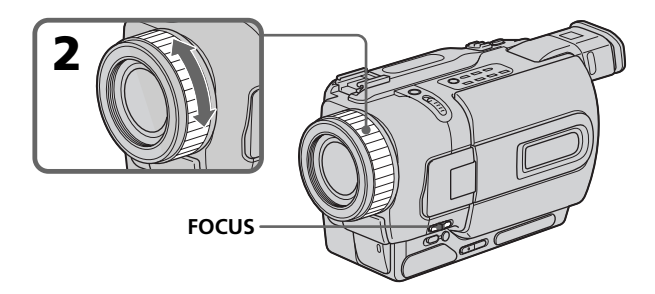

## Pour revenir à l'autofocus

Réglez FOCUS sur AUTO.

#### **Pour obtenir une image nette**

Ajustez le zoom en effectuant d'abord la mise au point en position "T" (téléobjectif) et filmez ensuite en position "W" (grand angle). La mise au point sera plus simple à faire.

#### **Si vous filmez tout près du sujet**

Faites la mise au point en position "W" (grand angle).

#### 9 **est remplacé par les indicateurs suivants:**

- lorsque vous filmez un sujet très éloigné.
- **h** lorsque le sujet est trop près pour que la mise au point soit nette.

Vous pouvez sélectionner un des huit titres préréglés et deux titres personnalisés (p. 49). Vous pouvez aussi choisir la langue, la couleur, la taille et la position des titres.

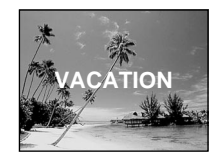

- **(**1**)** Appuyez sur TITLE en mode d'attente pour afficher le menu de titres. Le menu de titres apparaît sur l'écran.
- **(2)** Tournez la molette SEL/PUSH EXEC pour sélectionner □, puis appuyez sur la molette.
- **(**3**)** Tournez la molette SEL/PUSH EXEC pour sélectionner le titre souhaité, puis appuyez sur la molette. Les titres sont affichés dans la langue que vous avez sélectionnée.
- **(**4**)** Changez au besoin la couleur, la taille ou la position du titre.
	- 1 Tournez la molette SEL/PUSH EXEC pour sélectionner la couleur, la taille ou la position, puis appuyez sur la molette. Le paramètre apparaît sur l'écran.
	- 2 Tournez la molette SEL/PUSH EXEC pour sélectionner le paramètre souhaité, puis appuyez sur la molette.
	- $\circled{3}$  Répétez les opérations  $\circled{1}$  et  $\circled{2}$  jusqu'à ce que le titre soit comme vous voulez.
- **(**5**)** Appuyez une nouvelle fois sur la molette SEL/PUSH EXEC pour valider le réglage.
- **(**6**)** Appuyez sur START/STOP pour commencer l'enregistrement.
- **(**7**)** Lorsque vous ne voulez plus enregistrer de titre, appuyez sur TITLE.

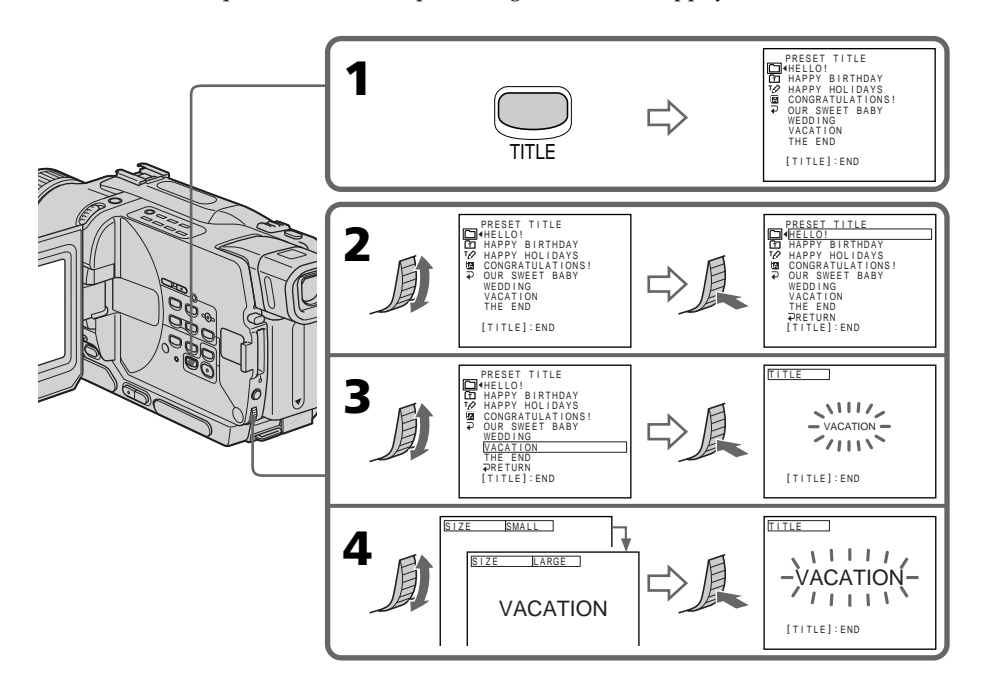

### Pour incruster un titre en cours d'enregistrement

Appuyez sur TITLE pendant que vous filmez et effectuez les opérations 2 à 5 ci-dessus. Lorsque vous appuyez sur la molette SEL/PUSH EXEC à l'étape 5, le titre est est enregistré.

## Pour sélectionner la langue d'un titre préréglé

Si vous voulez sélectionner une autre langue, choisissez  $\Xi$  avant l'étape 2, puis sélectionnez la langue et revenez à l'étape 2.

#### **Si vous affichez le menu pendant l'incrustation d'un titre**

Le titre ne sera pas enregistré tant que le menu sera affiché.

#### **Pour utiliser un titre personnalisé**

Si vous voulez personnaliser votre titre, sélectionnez  $\Xi$  à l'étape 2.

#### **Réglage du titre**

- •La couleur du titre change de la façon suivante: WHITE (blanc)  $\longleftrightarrow$  YELLOW (jaune)  $\longleftrightarrow$  VIOLET (violet)  $\longleftrightarrow$  RED (rouge)  $\longleftrightarrow$  $CYAN$  (cyan)  $\leftrightarrow$  GREEN (vert)  $\leftrightarrow$  BLUE (bleu)
- •La taille du titre change de la façon suivante:  $SMALL$  (petit)  $\longleftrightarrow$  LARGE (gros) Vous ne pouvez pas enregistrer de titre de plus de 12 caractères lorsque vous sélectionnez la taille LARGE.
- •La position du titre change de la façon suivante:  $1 \leftrightarrow 2 \leftrightarrow 3 \leftrightarrow 4 \leftrightarrow 5 \leftrightarrow 6 \leftrightarrow 7 \leftrightarrow 8 \leftrightarrow 9$

Plus le nombre est grand, plus la position du titre est basse. Si vous sélectionnez la taille LARGE, vous ne pourrez pas choisir la position 9.

#### **Lorsque vous sélectionnez et réglez le titre**

Le titre affiché n'est pas enregistré.

#### **Lorsque vous incrustez un titre pendant l'enregistrement**

Le bip ne retentit pas.

#### **Pendant la lecture**

Vous pouvez incruster un titre, mais il ne s'enregistrera pas sur la bande. Vous pouvez enregistrer un titre lorsque vous copiez une cassette sur un magnétoscope relié au camescope par le cordon de liaison audio/vidéo. Si vous utilisez un câble i.LINK à la place du cordon de liaison audio/vidéo, vous ne pourrez pas enregistrer le titre.

Vous pouvez créer deux titres qui resteront mémorisés dans le camescope. Chaque titre peut contenir 20 caractères au maximum.

- **(**1**)** Appuyez sur TITLE en mode d'attente ou VCR.
- **(2)** Tournez la molette SEL/PUSH EXEC pour sélectionner  $\varphi$ , puis appuyez sur la molette.
- **(**3**)** Tournez la molette SEL/PUSH EXEC pour sélectionner CUSTOM1 SET ou CUSTOM2 SET, puis appuyez sur la molette.
- **(**4**)** Tournez la molette SEL/PUSH EXEC pour sélectionner la colonne du caractère souhaité, puis appuyez sur la molette.
- **(**5**)** Tournez la molette SEL/PUSH EXEC pour sélectionner le caractère souhaité, puis appuyez sur la molette.
- **(**6**)** Répétez les opérations 4 et 5 jusqu'à ce que vous ayez sélectionné tous les caractères et saisi tout le titre.
- **(**7**)** Quand vous avez terminé, tournez la molette SEL/PUSH EXEC pour sélectionner [SET], puis appuyez sur la molette. Le titre est mémorisé.
- **(**8**)** Appuyez sur TITLE pour faire disparaître le menu de titres.

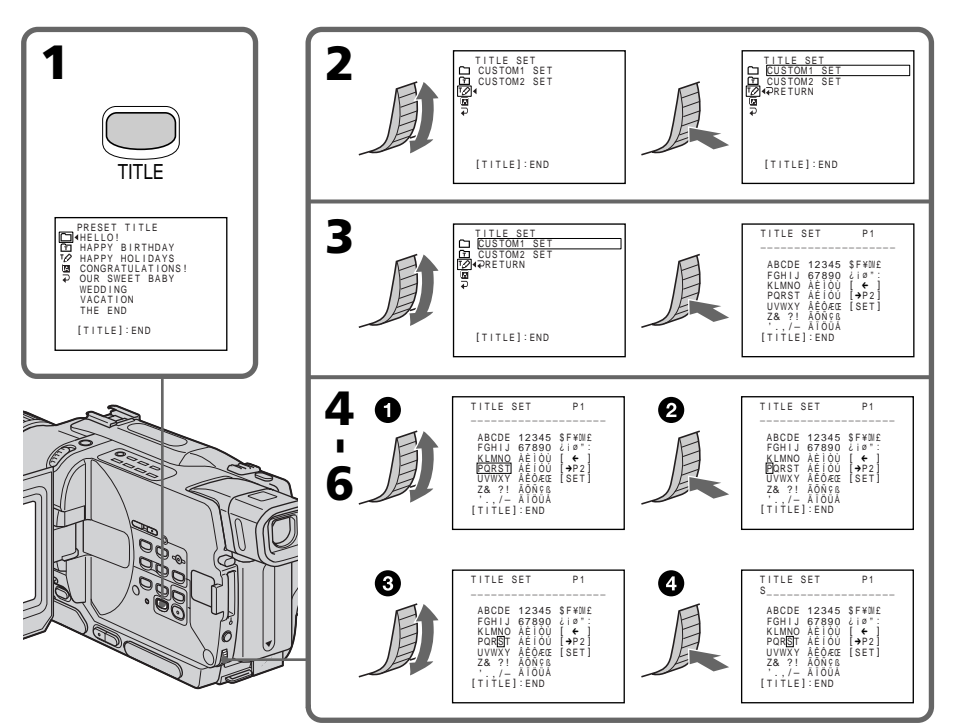

## Pour modifier un titre mémorisé

A l'étape 3, sélectionnez CUSTOM1 SET ou CUSTOM2 SET selon le titre que vous voulez modifier, puis appuyez sur la molette SEL/PUSH EXEC. Tournez la molette SEL/PUSH EXEC pour sélectionner [ $\leftarrow$ ], puis appuyez sur la molette pour supprimer le titre. Le dernier caractère est effacé. Ecrivez le nouveau titre.

#### **Si vous mettez plus de 3 minutes pour saisir les caractères en mode d'attente alors que le camescope contient une cassette**

L'alimentation sera coupée mais les caractères que vous avez saisis seront mémorisés. Réglez le commutateur POWER sur OFF (CHG) puis à nouveau sur CAMERA et recommencez à partir de l'étape 1.

Il est conseillé de régler le commutateur POWER sur VCR ou d'enlever la cassette pour que le camescope ne s'éteigne pas automatiquement lorsque vous saisissez les caractères du titre.

#### **Si vous sélectionnez [**  $\rightarrow$  **P2]**

Le menu de sélection des caractères alphabétiques et russes apparaîtra. Sélectionnez [ → P1] pour revenir à l'écran précédent.

#### **Pour effacer un titre**

Sélectionnez  $[\Leftrightarrow]$ . Le dernier caractère s'efface.

#### **Pour insérer un espace**

Sélectionnez [Z& ?!], puis sélectionnez l'espace.

Vous pouvez insérer une scène au milieu d'un enregistrement en désignant le début et la fin de l'insertion. Le passage qui se trouve entre ces deux points sera effacé. Pour effectuer cette opération, utilisez la télécommande.

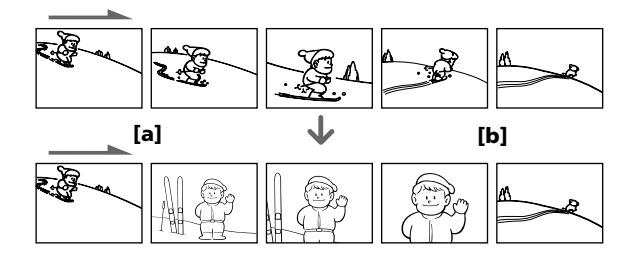

- **(**1**)** Après avoir mis le camescope en mode d'attente, appuyez en continu sur EDITSEARCH et relâchez la touche à l'endroit où l'insertion doit prendre fin **[**b**]**.
- **(**2**)** Appuyez sur ZERO SET MEMORY. L'indicateur ZERO SET MEMORY clignote et le compteur revient à zéro.
- **(**3**)** Appuyez en continu sur le côté 7 de la touche EDITSEARCH et relâchez la touche au point où l'insertion doit commencer **[**a**]**.
- **(**4**)** Appuyez sur START/STOP pour commencer l'enregistrement. La scène est insérée et l'enregistrement s'arrête automatiquement quand le compteur atteint zéro. Le camescope revient ensuite au mode d'attente.

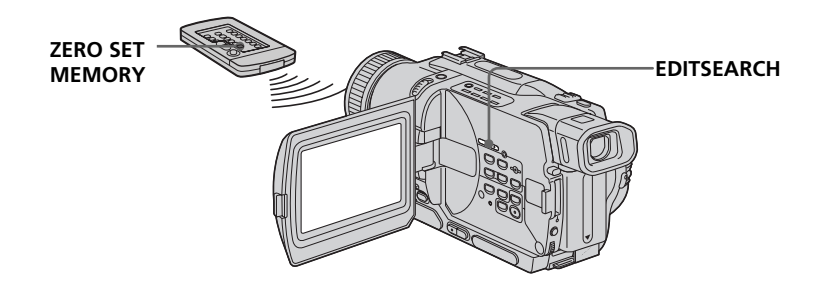

#### **Remarques**

- •La mémorisation du point zéro ne fonctionne qu'avec les cassettes enregistrées dans le système Digital8<sup>[9]</sup>.
- •Lors de la lecture, l'image et le son peuvent présenter de la distorsion à l'endroit où l'insertion prend fin.

#### **Si la cassette contient un passage vierge entre les scènes enregistrées**

La mémorisation du point zéro risque de ne pas fonctionner correctement.

## Lecture d'une cassette avec effets d'image

Pendant la lecture, vous pouvez truquer une scène en utilisant les effets d'image: NEG.ART, SEPIA, B&W et SOLARIZE.

- **(**1**)** Appuyez sur MENU pour afficher les réglages de menus en mode de lecture ou de pause de lecture.
- **(2)** Tournez la molette SEL/PUSH EXEC pour sélectionner  $\blacksquare$ , puis appuyez sur la molette.
- **(**3**)** Tournez la molette SEL/PUSH EXEC pour sélectionner P EFFECT, puis appuyez sur la molette.
- **(**4**)** Tournez la molette SEL/PUSH EXEC pour sélectionner l'effet d'image souhaité, puis appuyez sur la molette.

Pour le détail sur chaque effet, voir page 39.

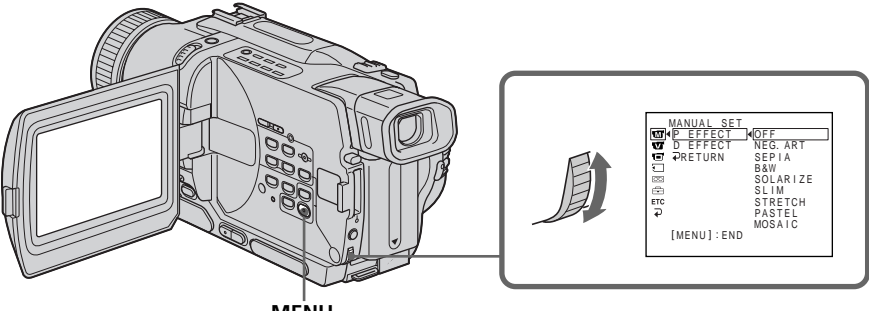

**MENU**

## Pour annuler l'effet d'image

Réglez D EFFECT sur OFF dans les réglages de menus.

#### **Remarques**

- •Les effets d'image ne peuvent être utilisés qu'avec les cassettes enregistrées dans le système Digital8<sup>[4]</sup>.
- •Vous ne pouvez pas truquer les images fournies par un autre appareil en utilisant les effets d'image.
- •Les images truquées avec les effets d'image ne peuvent pas être enregistrées avec ce camescope. Pour enregistrer des images truquées, utilisez le camescope comme lecteur et un magnétoscope comme enregistreur.

#### **Images truquées**

Les images auxquelles des effets d'image ont été appliqués ne sont pas fournies par la prise DV IN/OUT.

**Si vous réglez le commutateur POWER sur OFF (CHG) ou arrêtez la lecture**

L'effet d'image sera automatiquement annulé.

## Lecture d'une cassette avec effets numériques

Pendant la lecture, vous pouvez ajouter des effets numériques à une scène en utilisant les fonctions STILL (incrustation d'une image fixe), FLASH (effet stroboscopique), LUMI. (incrustation en luminance) et TRAIL (effet de traînage).

- **(**1**)** Appuyez sur MENU pour afficher les réglages de menus en mode de lecture ou de pause de lecture.
- (2) Tournez la molette SEL/PUSH EXEC pour sélectionner  $\blacksquare$ , puis appuyez sur la molette.
- **(**3**)** Tournez la molette SEL/PUSH EXEC pour sélectionner D EFFECT, puis appuyez sur la molette.
- **(**4**)** Tournez la molette SEL/PUSH EXEC pour sélectionner l'effet numérique souhaité, puis appuyez sur la molette. Les barres apparaissent sur l'écran. Dans le mode STILL ou LUMI., l'image affichée au moment où vous appuyez sur la molette SEL/PUSH EXEC est enregistrée dans la mémoire sous forme d'image fixe.
- **(**5**)** Tournez la molette SEL/PUSH EXEC pour sélectionner l'effet numérique souhaité, puis appuyez sur la molette.

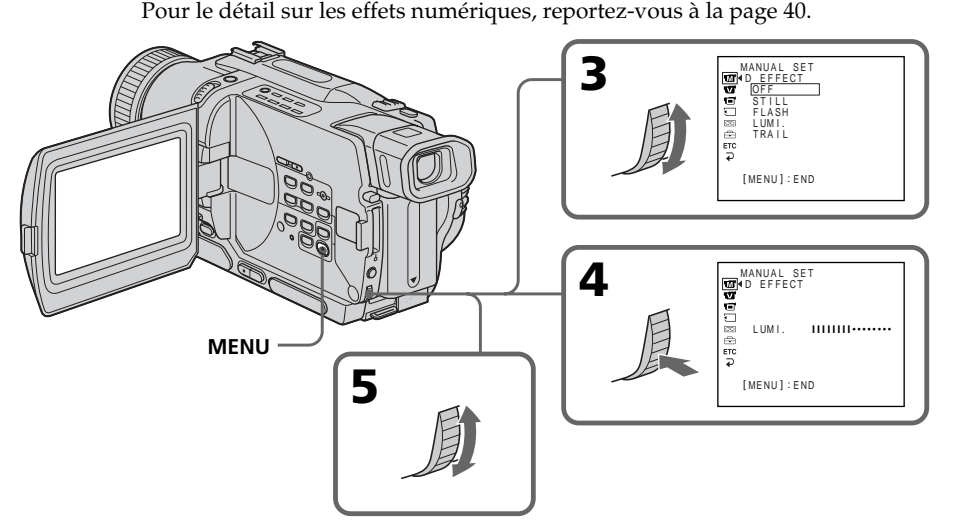

## Pour annuler l'effet numérique

Réglez D EFFECT sur OFF dans les réglages de menus.

#### **Remarques**

- •Les effets numériques ne peuvent être utilisés qu'avec des cassettes enregistrées dans le système Digital $8$  .
- •Vous ne pouvez pas truquer les images fournies par un autre appareil.
- •Les images truquées avec les effets numériques ne peuvent pas être enregistrées avec ce camescope. Pour enregistrer des images truquées, utilisez le camescope comme lecteur et un magnétoscope comme enregistreur.

#### **Images truquées avec les effets numériques**

Les images auxquelles des effets numériques ont été appliqués ne sont pas fournies par la prise DV IN/OUT.

#### **Lorsque vous réglez le commutateur POWER sur OFF (CHG) ou arrêtez la lecture**

L'effet numérique est automatiquement annulé.

## Agrandissement d'images enregistrées – PB ZOOM cassette

Vous pouvez agrandir les images animées et les images fixes enregistrées sur vos cassettes. Les images agrandies pourront ensuite être copiées sur une autre cassette ou sur un "Memory Stick" (DCR-TRV330/TRV530 seulement).

Les images enregistrées sur un "Memory Stick" peuvent aussi être agrandies (DCR-TRV330/TRV530 seulement).

**(**1**)** Appuyez sur la touche PB ZOOM du camescope pendant la lecture on la pause de lecliere.

L'image est agrandie et les indicateurs  $\uparrow$  montrant le sens dans lequel l'image peut être déplacée apparaissent sur l'écran.

- **(**2**)** Tournez la molette SEL/PUSH EXEC pour déplacer l'image agrandie, puis appuyez sur la molette.
	- $\uparrow$ : Déplacement de l'image vers le bas.
	- r : Déplacement de l'image vers le haut.
	- $\leftarrow \rightarrow$  Déplacement horizontal disponible.
- **(**3**)** Tournez la molette SEL/PUSH EXEC pour déplacer l'image agrandie, puis appuyez sur la molette.
	- $\leftarrow$ : Déplacement de l'image vers la droite (Tournez la molette vers le bas.)
	- $\rightarrow$ : Déplacement de l'image vers la gauche (Tournez la molette vers le haut.)

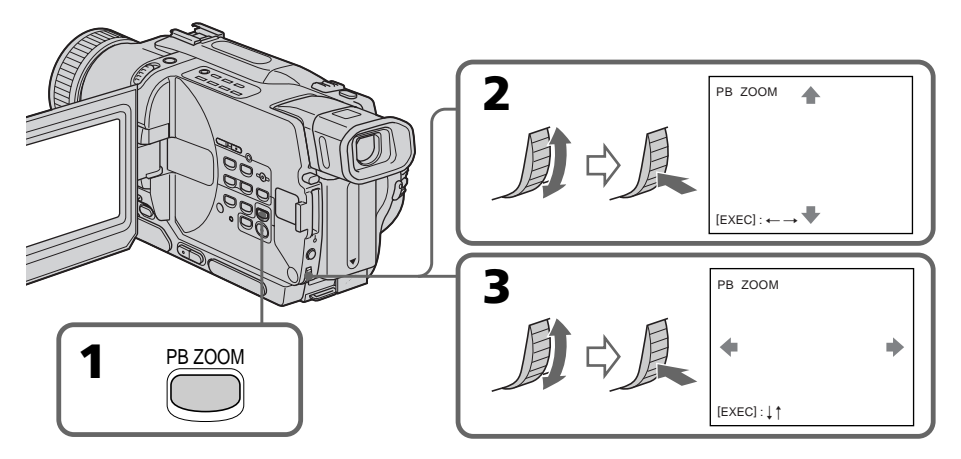

## Pour annuler la fonction PB ZOOM

Appuyez sur PB ZOOM.

#### **Remarques**

- $\cdot$  PB ZOOM ne fonctionne qu'avec les cassettes enregistrées dans le système Digital8  $\cdot$ .
- •Les scènes transmises au camescope depuis un autre appareil ne peuvent pas être traitées avec la fonction PB ZOOM.
- •Les images traitées avec la fonction PB ZOOM ne peuvent pas être enregistrées avec ce camescope. Pour enregistrer ce type d'images, utilisez le camescope comme lecteur et un magnétoscope comme enregistreur.

#### **Images traitées avec la fonction PB ZOOM**

Les images traitées avec la fonction PB ZOOM ne sont pas fournies par la prise DV IN/ OUT.

#### **La fonction PB ZOOM est automatiquement annulée lorsque :**

– vous mettez le commutateur POWER sur OFF (CHG)

- vous arrêtez la lecture
- vous appuyez sur MENU
- vous appuyez sur TITLE

## Localisation rapide d'une scène par la mémorisation du point zéro

Lorsque vous utilisez cette fonction, le camescope recherche le passage souhaité dans un sens ou l'autre jusqu'à ce que le compteur atteigne la valeur "0:00:00" et s'arrête à ce point.

Pour cette opération utilisez la télécommande.

Cette fonction est utile pour revoir ultérieurement une scène au moment de la lecture.

- **(**1**)** Pendant la lecture, appuyez sur DISPLAY.
- **(**2**)** Appuyez sur ZERO SET MEMORY au point que vous voulez localiser par la suite. Le compteur indique "0:00:00" et l'indicateur ZERO SET MEMORY clignote sur l'écran.
- **(3)** Appuyez sur lorsque vous voulez arrêter la lecture.
- **(4)** Appuyez sur  $\blacktriangleleft$  pour rembobiner la bande jusqu'au point zéro du compteur. La bande s'arrête automatiquement quand le compteur atteint approximativement zéro. L'indicateur ZERO SET MEMORY disparaît et le code temporel apparaît.
- **(5)** Appuyez sur  $\blacktriangleright$ . La lecture commence depuis le point zéro.

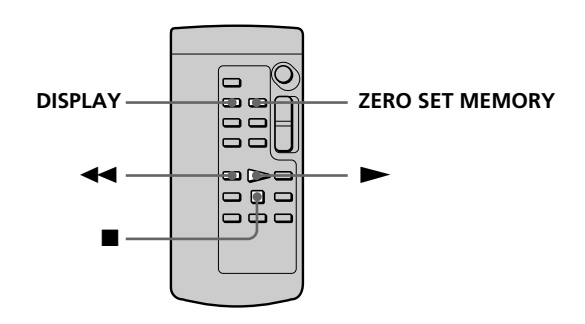

#### **Remarques**

- •La fonction de mémorisation du point zéro n'agit qu'avec les cassettes enregistrées dans le système Digital8 [·].
- •La fonction de mémorisation du point zéro est annulée si vous appuyez une nouvelle fois sur ZERO SET MEMORY avant de rembobiner la bande.
- •La différence de temps par rapport au code temporel peut être de quelques secondes.

#### **Si la cassette contient des passages vierges entre les scènes enregistrées**

La mémorisation du point zéro ne fonctionnera pas correctement.

## Recherche d'un enregistrement d'après la date – Recherche de date

Vous pouvez localiser un passage entre deux dates d'enregistrement et commencer la lecture à partir de ce point **(Recherche de date)**. Utilisez la télécommande pour effectuer cette opération. Cette fonction vous permet de voir les changements de date de vos enregistrements ou de faire des montages en fonction de la date d'enregistrement.

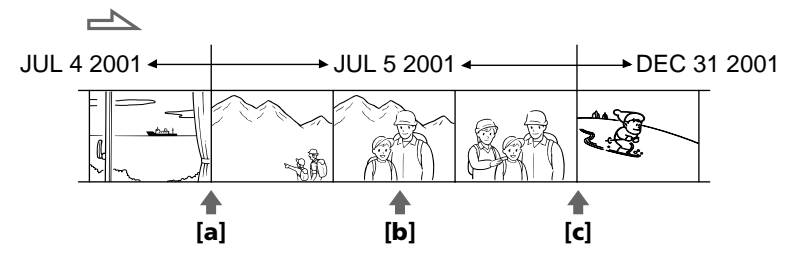

- **(**1**)** Réglez le commutateur POWER sur VCR.
- **(**2**)** Appuyez plusieurs fois de suite sur SEARCH MODE de la télécommande jusqu'à ce que l'indicateur de recherche de date apparaisse sur l'écran. L'indicateur change comme suit:  $\text{DATE}$  SEARCH  $\rightarrow$  PHOTO SEARCH  $\rightarrow$  PHOTO SCAN  $\rightarrow$  (pas d'indicateur)
- **(3)** Si la position actuelle sur la bande est **[b]**, appuyez sur  $\blacktriangleleft$  pour rechercher vers [a] ou sur  $\blacktriangleright$  pour rechercher vers [c]. La lecture commence automatiquement au point où la date change. A chaque pression sur  $\blacktriangleleft$  ou  $\blacktriangleright$ , la date précédente ou suivante est localisée.

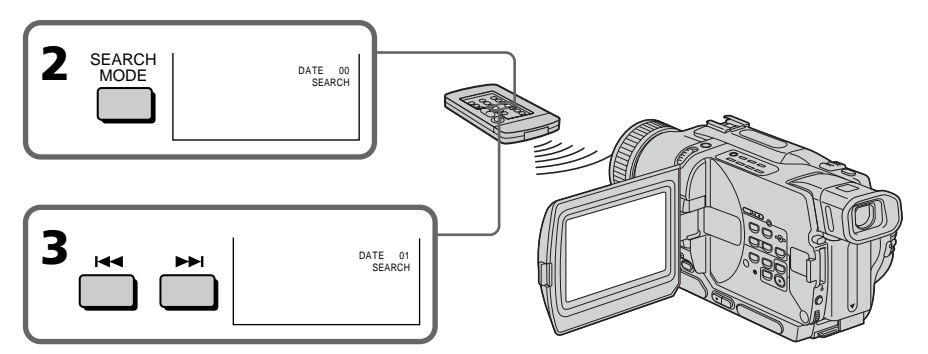

## Pour arrêter la recherche

Appuyez sur  $\blacksquare$ .

#### **Remarques**

- •La recherche de date ne fonctionne qu'avec les cassettes enregistrées dans le système Digital  $\Theta$ .
- •Si l'enregistrement effectué en une journée est inférieur à deux minutes, le camescope ne pourra vraisemblablement pas localiser précisément le point où la date change.

## **Si la cassette contient un passage vierge entre les scènes enregistrées**

La recherche de date ne fonctionnera pas normalement.

## Recherche d'une photo – Recherche de photos/Balayage des photos

Vous pouvez facilement retrouver les images fixes enregistrées sur la cassette **(recherche de photos)**.

Vous pouvez aussi revoir toutes les images fixes enregistrées en les affichant pendant cinq secondes les unes après les autres **(balayage des photos)**. Utilisez la télécommande pour effectuer ces opérations.

## Recherche d'une photo

- **(**1**)** Réglez le commutateur POWER sur VCR.
- **(**2**)** Appuyez plusieurs fois de suite sur SEARCH MODE de la télécommande jusqu'à ce que l'indicateur de recherche de photos apparaisse sur l'écran. L'indicateur change comme suit:

 $\text{DATE}$  SEARCH  $\rightarrow$  PHOTO SEARCH  $\rightarrow$  PHOTO SCAN  $\rightarrow$  (pas d'indicateur)

**(3)** Appuyez sur  $\blacktriangleleft$  ou  $\blacktriangleright$  pour sélectionner une photo. A chaque pression sur  $\blacktriangleright\blacktriangleleft$  ou  $\blacktriangleright\blacktriangleright\blacktriangleright$ , la photo précédente ou suivante est localisée. Chaque photo s'affiche automatiquement.

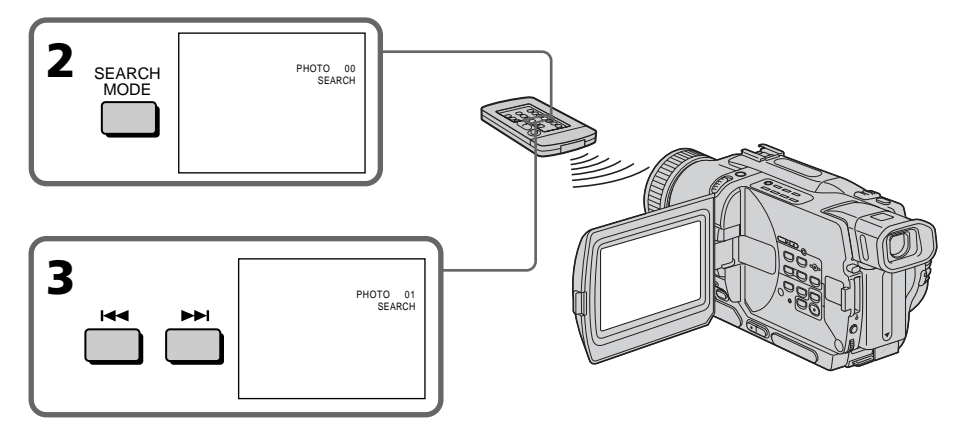

## Pour arrêter la recherche

Appuyez sur  $\blacksquare$ .

## Balayage des photos

- **(**1**)** Réglez le commutateur POWER sur VCR.
- **(**2**)** Appuyez plusieurs fois de suite sur SEARCH MODE de la télécommande jusqu'à ce que l'indicateur de balayage des photos apparaisse sur l'écran. L'indicateur change de la façon suivante:

 $\text{DATE}$  SEARCH  $\rightarrow$  PHOTO SEARCH  $\rightarrow$  PHOTO SCAN  $\rightarrow$  (pas d'indicateur)  $\dagger$ 

 $(3)$  Appuyez sur  $\overline{\mathsf{H}}$  ou  $\blacktriangleright$ .

Chaque photo est reproduite pendant 5 secondes environ.

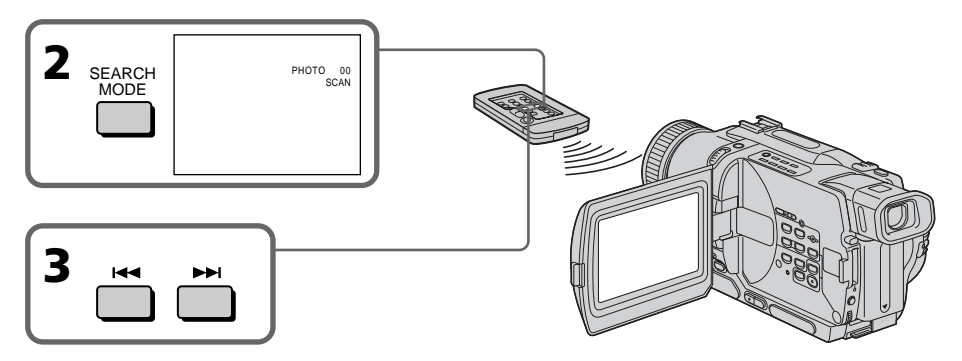

## Pour arrêter le balayage

Appuyez sur  $\blacksquare$ .

#### **Remarque**

La recherche de photos et le balayage de photos ne fonctionnent qu'avec les cassettes enregistrées dans le système Digital8  $\boldsymbol{\Theta}$ .

#### **Si la cassette contient un passage vierge entre les scènes enregistrées**

La recherche de photos et le balayage des photos ne fonctionneront pas correctement.

## — Montage — Copie d'une cassette

## Utilisation du cordon de liaison audio/vidéo

Vous pouvez faire des copies ou montages en utilisant votre camescope comme lecteur et un magnétoscope comme enregistreur.

Raccordez le camescope au magnétoscope avec le cordon de liaison audio/vidéo fourni avec le camescope.

#### **Avant de commencer**

- •Réglez DISPLAY sur LCD dans les réglages de menus. (Le réglage par défaut est  $LCD.$ )
- •Appuyez sur les touches suivantes pour dégager les indicateurs, sinon ils seront enregistrés sur la copie.
- DISPLAY sur le camescope
- DATA CODE sur le télécommande
- SEARCH MODE sur la télécommande
- **(**1**)** Insérez une cassette vierge (ou une cassette que vous voulez réenregistrer) dans le magnétoscope et une cassette enregistrée dans le camescope.
- **(**2**)** Réglez le sélecteur d'entrée du magnétoscope sur LINE. Reportez-vous au mode d'emploi du magnétoscope pour les détails.
- **(**3**)** Réglez le commutateur POWER sur VCR.
- **(**4**)** Reproduisez la cassette enregistrée sur le camescope.
- **(**5**)** Commencez l'enregistrement sur le magnétoscope. Reportez-vous au mode d'emploi du magnétoscope pour les détails.

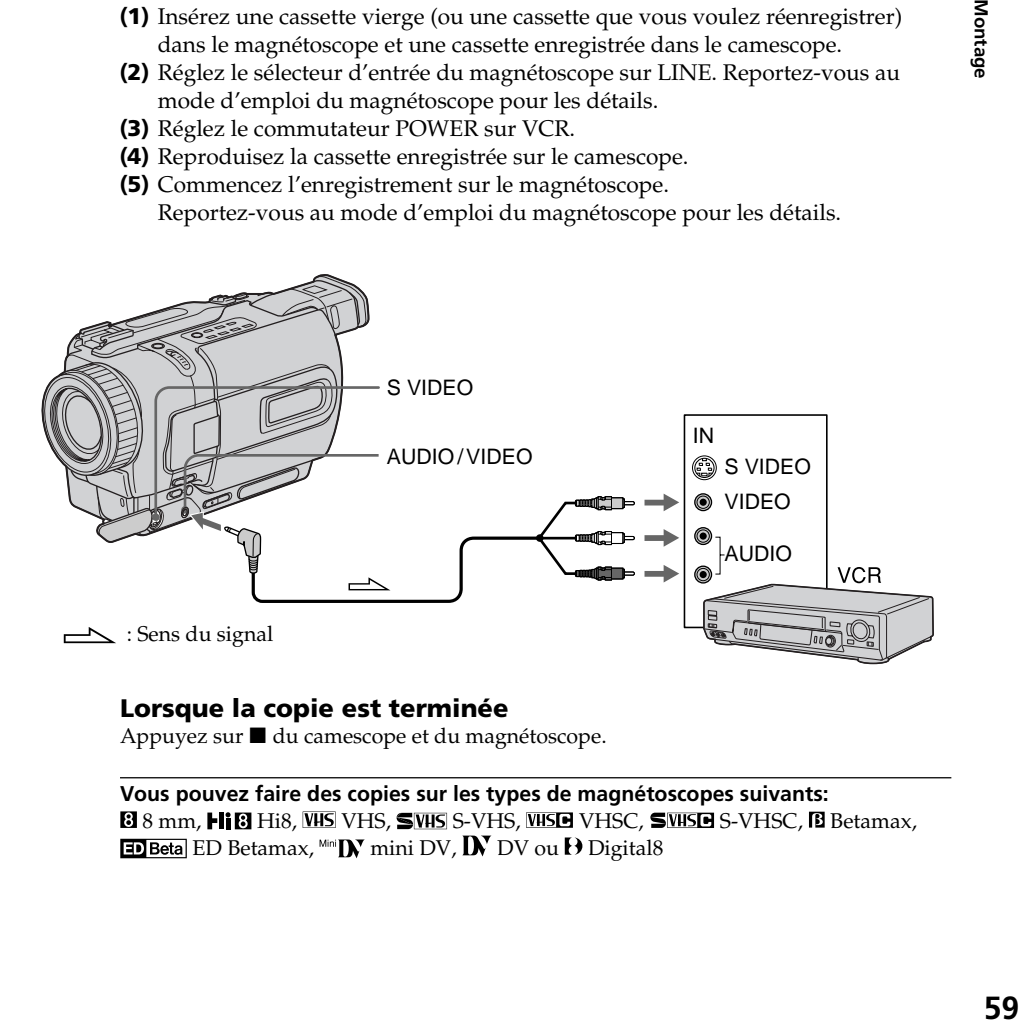

## Lorsque la copie est terminée

Appuyez sur du camescope et du magnétoscope.

**Vous pouvez faire des copies sur les types de magnétoscopes suivants: 88 mm, Hi<sup>8</sup> Hi8, WHS VHS, SWHS S-VHS, WHSE VHSC, SWHSE S-VHSC, B Betamax, ED Beta** ED Betamax,  $\lim_{n \to \infty} \mathbf{D} \mathbf{V}$  mini DV,  $\mathbf{D} \mathbf{V}$  DV ou  $\mathbf{D}$  Digital8

#### **Si votre magnétoscope est de type monophonique**

Raccordez la fiche jaune du cordon de liaison audio/vidéo à la prise de sortie vidéo et la fiche blanche ou rouge à la prise de sortie audio du téléviseur et du magnétoscope. Lorsque la fiche blanche est raccordée, vous entendez le son du canal gauche et lorsque la fiche rouge est raccordée, vous entendez le son du canal droit.

#### **Si votre magnétoscope a une prise S-vidéo**

Raccordez-le au camescope avec un câble S-vidéo (en option) pour obtenir des images de haute qualité.

Avec cette liaison, vous n'avez pas besoin de relier la fiche jaune (vidéo) du cordon de liaison audio/vidéo.

Raccordez un câble S-vidéo (en option) aux prises S-vidéo du camescope et du magnétoscope.

## Utilisation d'un câble i.LINK (câble de liaison DV)

Raccordez simplement le câble i.LINK (câble de liaison DV) (en option) à la prise DV IN/OUT du camescope et à la prise DV IN/OUT de l'appareil DV. La liaison numérique à numérique permet la transmission de signaux vidéo et audio sous forme numérique et assure un montage de haute qualité. Les indicateurs qui apparaissent à l'écran ne pourront pas être enregistrés.

- **(**1**)** Insérez une cassette vierge (ou une cassette que vous voulez réenregistrer) dans le magnétoscope et insérez la cassette enregistrée dans le camescope.
- **(**2**)** Réglez le sélecteur d'entrée du magnétoscope sur DV IN, si présent. Voir le mode d'emploi du magnétoscope pour de plus amples informations.
- **(**3**)** Réglez le commutateur POWER sur VCR.
- **(**4**)** Reproduisez la cassette enregistrée sur le camescope.
- **(**5**)** Commencez l'enregistrement sur le magnétoscope. Voir le mode d'emploi du magnétoscope pour de plus amples informations.

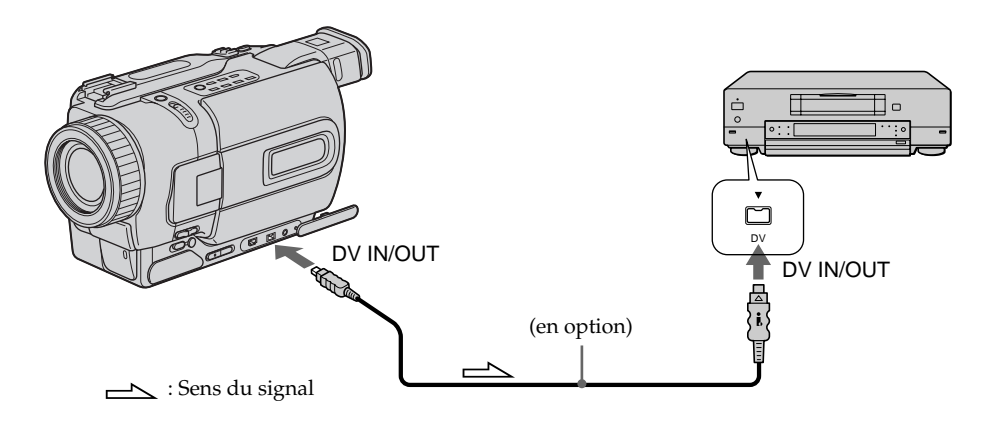

## Lorsque la copie est terminée

Appuyez sur ■ du camescope et du magnétoscope.

**Remarque sur les cassettes qui ne sont pas enregistrées dans le système Digital8**  L'image peut être instable, mais il ne s'agit pas d'une anomalie.

#### **Pendant la lecture de cassettes enregistrées dans le système Hi8/8**

Les signaux numériques sont fournis par la prise DV IN/OUT.

#### **Vous ne pouvez raccorder qu'un magnétoscope avec le câble i.LINK (câble de liaison DV).**

Voir page 135 pour les détails sur la norme i.LINK.

#### **Pendant le montage numérique programmé les fonctions suivantes n'agissent pas:**

- Effets d'image
- Effets numériques
- PB ZOOM

#### **Si vous enregistrez par la prise DV IN/OUT pendant l'arrêt sur image**

L'image enregistrée ne sera pas détaillée et si vous la reproduisez sur un autre appareil vidéo, elle sera probablement instable.

**Contract Contract** 

## Copie de scènes précises – Montage numérique programmé

Vous pouvez copier des scènes précises, sélectionnées au préalable (programmes), sur une cassette sans avoir à effectuer d'opérations sur le magnétoscope. Les scènes peuvent être sélectionnées image par image. Vous pouvez présélectionner 20 programmes.

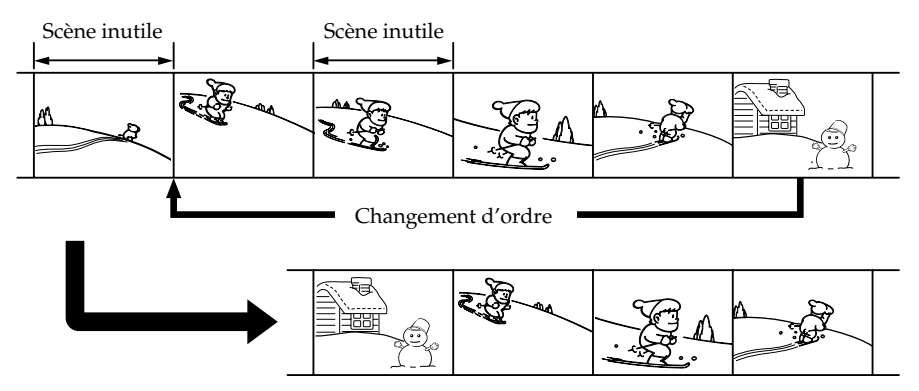

## Avant d'effectuer le Montage numérique programmé

**Etape** 1 Raccordez le camescope au magnétoscope. (p. 62)

**Etape** 2 Préparez le magnétoscope. (p. 63, 67)

**Etape** 3 Synchronisez le camescope et le magnétoscope. (p. 68)

Si vous faites une nouvelle copie avec le même magnétoscope, les étapes 2 et 3 seront superflues.

## Réalisation d'un Montage numérique programmé

**Opération 1** Créez un programme (p. 70)

**Opération 2** Effectuez le Montage proprement dit (copie). (p. 72)

#### **Remarques**

- •Le Montage numérique programmé ne fonctionne qu'avec les cassettes enregistrées dans le système Digital8<sup>[]</sup>.
- •Il n'est pas possible de copier les titres ni les indicateurs.
- •Si vous reliez le magnétoscope par un câble i.LINK (câble de liaison DV), le montage risque de ne pas s'effectuer correctement sur certains magnétoscopes.

Dans ce cas, réglez CONTROL sur IR dans les réglages de menus de votre camescope.

•Lors du Montage numérique programmé, les signaux de commande ne peuvent pas être envoyés par la prise LANC $\bigcup$ .

## Etape 1: Raccordement au magnétoscope

Vous pouvez raccorder un câble de liaison audio/vidéo ou un câble i.LINK (câble de liaison DV).

Lorsque vous utilisez un cordon de liaison audio/vidéo, raccordez les deux appareils de la façon indiquée à la page 59.

Lorsque vous utilisez un câble i. LINK (câble de liaison DV), raccordez les appareils de la façon indiquée à la page 60.

#### **Si vous utilisez un câble i.LINK (câble de liaison DV)**

Les signaux audio et vidéo seront transmis sous forme numérique. La connexion numérique à numérique permet des montages de haute qualité.

## Etape 2: Réglage du magnétoscope pour la copie avec le cordon de liaison audio/vidéo

Lors du montage sur un magnétoscope, des signaux de commande infrarouges sont envoyés au capteur du magnétoscope.

Lorsque vous utilisez le cordon de liaison audio/vidéo, procédez de la façon suivante,  $(1) - (4)$ , pour envoyer correctement les signaux de commande.

## (1) Réglage du code IR SETUP

- 1 Réglez le commutateur POWER sur VCR du camescope.
- 2 Allumez le magnétoscope raccordé, puis réglez le sélecteur d'entrée sur LINE. Si vous raccordez un autre camescope, réglez le commutateur POWER sur VCR/VTR.
- 3 Appuyez sur MENU pour afficher le menu.
- $\overline{4}$  Tournez la molette SEL/PUSH EXEC pour sélectionner  $F_{\overline{10}}$ , puis appuyez sur la molette.
- 5 Tournez la molette SEL/PUSH EXEC pour sélectionner EDIT SET, puis appuyez sur la molette.
- 6 Tournez la molette SEL/PUSH EXEC pour sélectionner CONTROL, puis appuyez sur la molette.
- 7 Tournez la molette SEL/PUSH EXEC pour sélectionner IR, puis appuyez sur la molette.
- 8 Tournez la molette SEL/PUSH EXEC pour sélectionner IR SETUP, puis appuyez sur la molette.
- 9 Tournez la molette SEL/PUSH EXEC pour sélectionner le code IR SETUP de votre magnétoscope, puis appuyez sur la molette. Vérifiez le code dans "Codes IR SETUP" (p. 64).

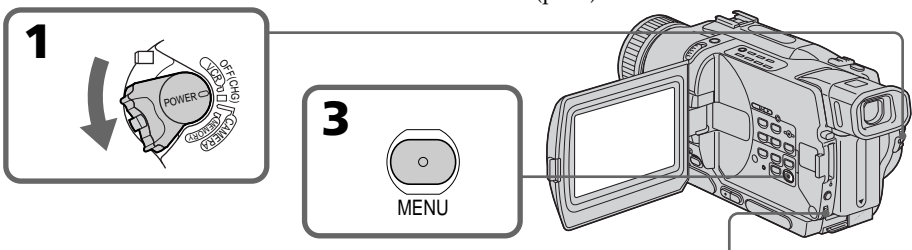

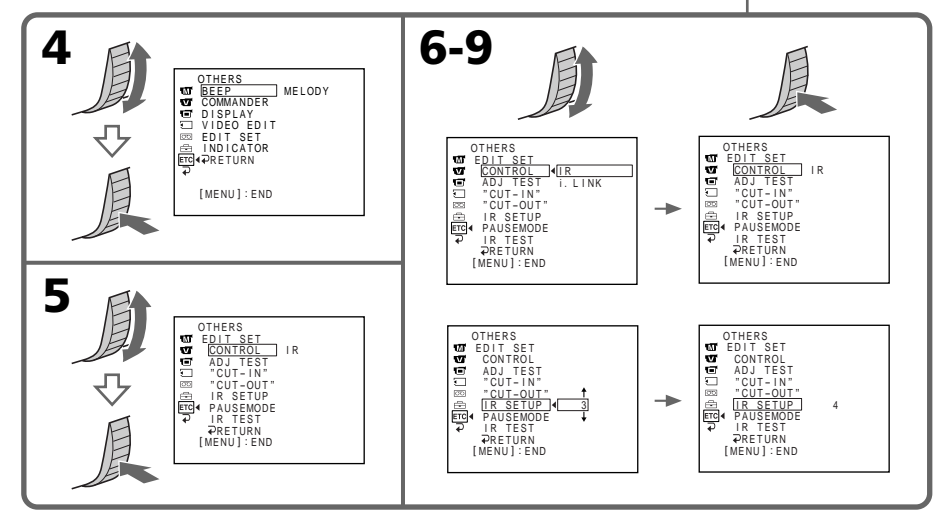

#### **Codes IR SETUP**

Un certain nombre de codes IR SETUP sont enregistrés dans la mémoire du camescope. Sélectionnez le code correspondant au magnétoscope que vous possédez. Le réglage par défaut est le code 3.

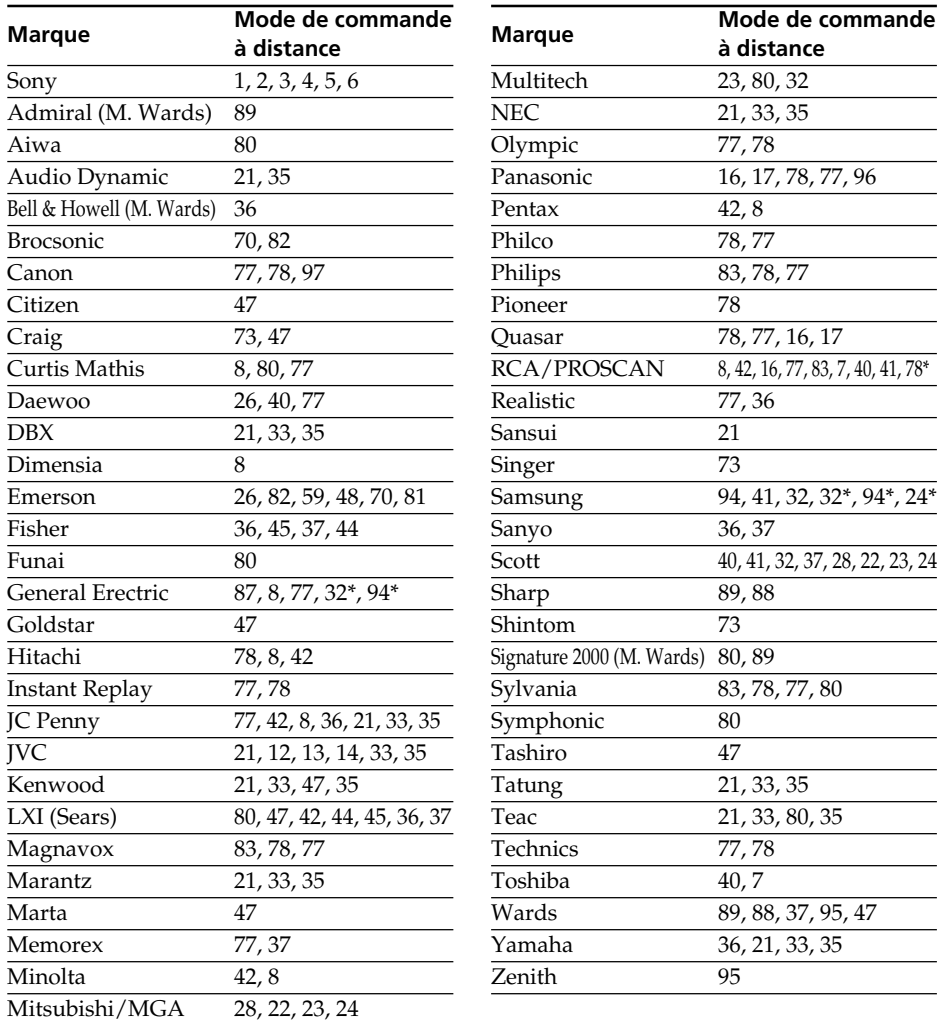

\* TV/Magnétoscope

#### **Remarque sur le code IR SETUP**

Il n'est pas possible d'effectuer un montage numérique programmé si le magnétoscope ne présente pas de code IR SETUP.

### (2)Réglage du mode d'annulation de la pause d'enregistrement sur le magnétoscope

- 1 Tournez la molette SEL/PUSH EXEC pour sélectionner PAUSEMODE, puis appuyez sur la molette.
- 2 Tournez la molette SEL/PUSH EXEC pour sélectionner le mode d'annulation de la pause d'enregistrement sur le magnétoscope, puis appuyez sur la molette.

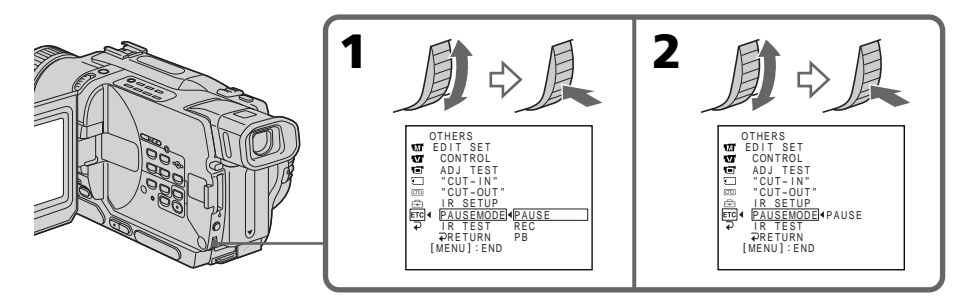

#### **Touches servant à annuler la pause d'enregistrement sur le magnétoscope**

La touche qu'il faut utiliser dépend du magnétoscope. Pour annuler la pause d'enregistrement␣ :

- $-$  Sélectionnez PAUSE si la touche servant à annuler la pause d'enregistrement est  $\mathbf{I}$ .
- $-$  Sélectionnez REC si la touche servant à annuler la pause d'enregistrement est  $\bullet$ .
- $-$  Sélectionnez PB si la touche servant à annuler la pause d'enregistrement est  $\blacktriangleright$ .

## (3)Positionnement du camescope et du magnétoscope

Positionnez l'émetteur de rayons infrarouges du camescope face au capteur du magnétoscope.

Placez les appareils à environ 30 cm (11 7/8 pouces) l'un de l'autre et enlevez tout obstacle entre les deux appareils.

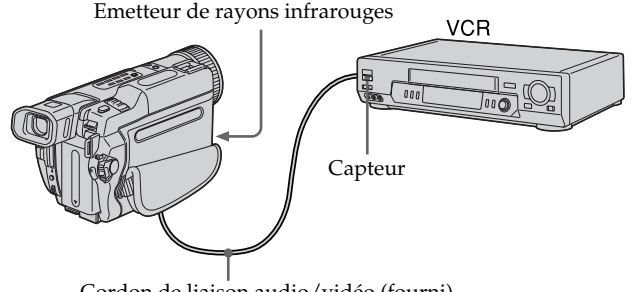

Cordon de liaison audio/vidéo (fourni)

## Copie de scènes précises – Montage numérique programmé

## (4)Vérification du fonctionnement du magnétoscope

- 1 Insérez une cassette enregistrable dans le magnétoscope, puis mettez le magnétoscope en pause d'enregistrement.
- 2 Tournez la molette SEL/PUSH EXEC pour sélectionner IR TEST, puis appuyez sur la molette.
- 3 Tournez la molette SEL/PUSH EXEC pour sélectionner EXECUTE, puis appuyez sur la molette.

Si l'enregistrement commence sur le magnétoscope, c'est que le réglage est correct.

Lorsque l'enregistrement est terminé, l'indicateur COMPLETE apparaît.

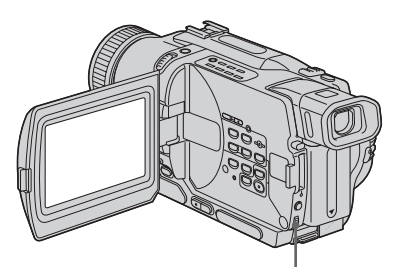

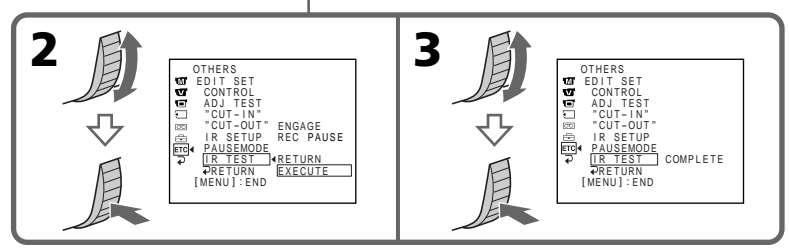

#### **Si le magnétoscope ne fonctionne pas correctement**

- •Réglez à nouveau le code IR SETUP ou PAUSEMODE après avoir vérifié le code dans "Codes IR SETUP".
- •Posez le camescope et le magnétoscope au moins à 30 cm (11 7/8 pouces) l'un de l'autre.
- •Consultez le mode d'emploi du magnétoscope.

## Etape 2: Réglage du magnétoscope pour la copie avec le câble i.LINK (câble de liaison DV)

Lorsque vous utilisez un câble i.LINK (câble de liaison DV) (en option), procédez de la façon suivante.

- **(**1**)** Réglez le commutateur POWER sur VCR sur le camescope.
- **(**2**)** Allumez le magnétoscope raccordé, puis réglez le sélecteur d'entrée sur l'entrée DV.

Si vous raccordez un autre camescope numérique, réglez le commutateur POWER sur VCR/VTR.

- **(**3**)** Appuyez sur MENU pour afficher le menu.
- **(4)** Tournez la molette SEL/PUSH EXEC pour sélectionner **ETC**, puis appuyez sur la molette.
- **(**5**)** Tournez la molette SEL/PUSH EXEC pour sélectionner EDIT SET, puis appuyez sur la molette.
- **(**6**)** Tournez la molette SEL/PUSH EXEC pour sélectionner CONTROL, puis appuyez sur la molette.
- **(**7**)** Tournez la molette SEL/PUSH EXEC pour sélectionner i.LINK, puis appuyez sur la molette.

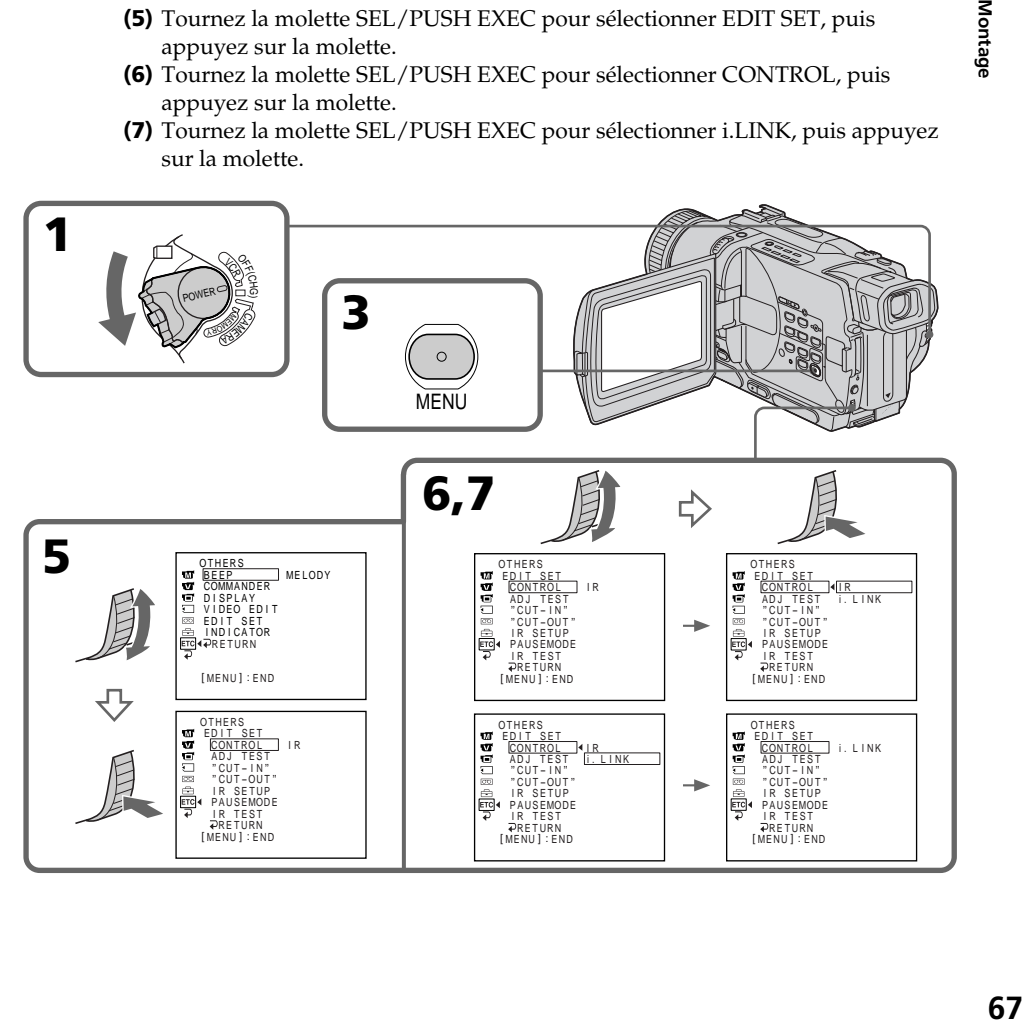

## Etape3: Synchronisation du magnétoscope

Vous pouvez synchroniser le camescope et le magnétoscope pour qu'ils se mettent en marche et à l'arrêt en même temps. Préparez un crayon et du papier pour prendre des notes. Avant de commencer, éjectez la cassette du camescope.

- **(**1**)** Réglez le commutateur POWER sur VCR du camescope.
- **(**2**)** Insérez une cassette enregistrable (ou une cassette que vous voulez réenregistrer) dans le magnétoscope, puis mettez le magnétoscope en pause d'enregistrement. Lorsque vous sélectionnez i.LINK dans CONTROL, les opérations précédentes sont superflues.
- **(**3**)** Tournez la molette SEL/PUSH EXEC pour sélectionner ADJ TEST, puis appuyez sur la molette.
- **(**4**)** Tournez la molette SEL/PUSH EXEC pour sélectionner EXECUTE, puis appuyez sur la molette. IN et OUT sont enregistrés cinq fois sur une image pour calculer les valeurs numériques nécessaires à la synchronisation. L'indicateur EXECUTING clignote sur l'écran. L'indicateur COMPLETE apparaît lorsque cette opération est terminée.
- **(**5**)** Rembobinez la bande sur le magnétoscope et activez la lecture au ralenti. Notez la valeur numérique de chaque IN et la valeur numérique de chaque OUT.
- **(**6**)** Calculez la moyenne de toutes les valeurs numériques de chaque IN et la moyenne de toutes les valeurs numériques de chaque OUT.
- **(**7**)** Tournez la molette SEL/PUSH EXEC pour sélectionner "CUT-IN", puis appuyez sur la molette.
- **(**8**)** Tournez la molette SEL/PUSH EXEC pour sélectionner la valeur numérique moyenne IN, puis appuyez sur la molette. La position de début d'enregistrement est mémorisée.
- **(**9**)** Tournez la molette SEL/PUSH EXEC pour sélectionner "CUT-OUT", puis appuyez sur la molette.
- **(**10**)** Tournez la molette SEL/PUSH EXEC pour sélectionner la valeur numérique moyenne OUT, puis appuyez sur la molette. La position d'arrêt de l'enregistrement est mémorisée.
- **(11)** Tournez la molette SEL/PUSH EXEC pour sélectionner ⊃ RETURN, puis appuyez sur la molette.

## Copie de scènes précises – Montage numérique programmé

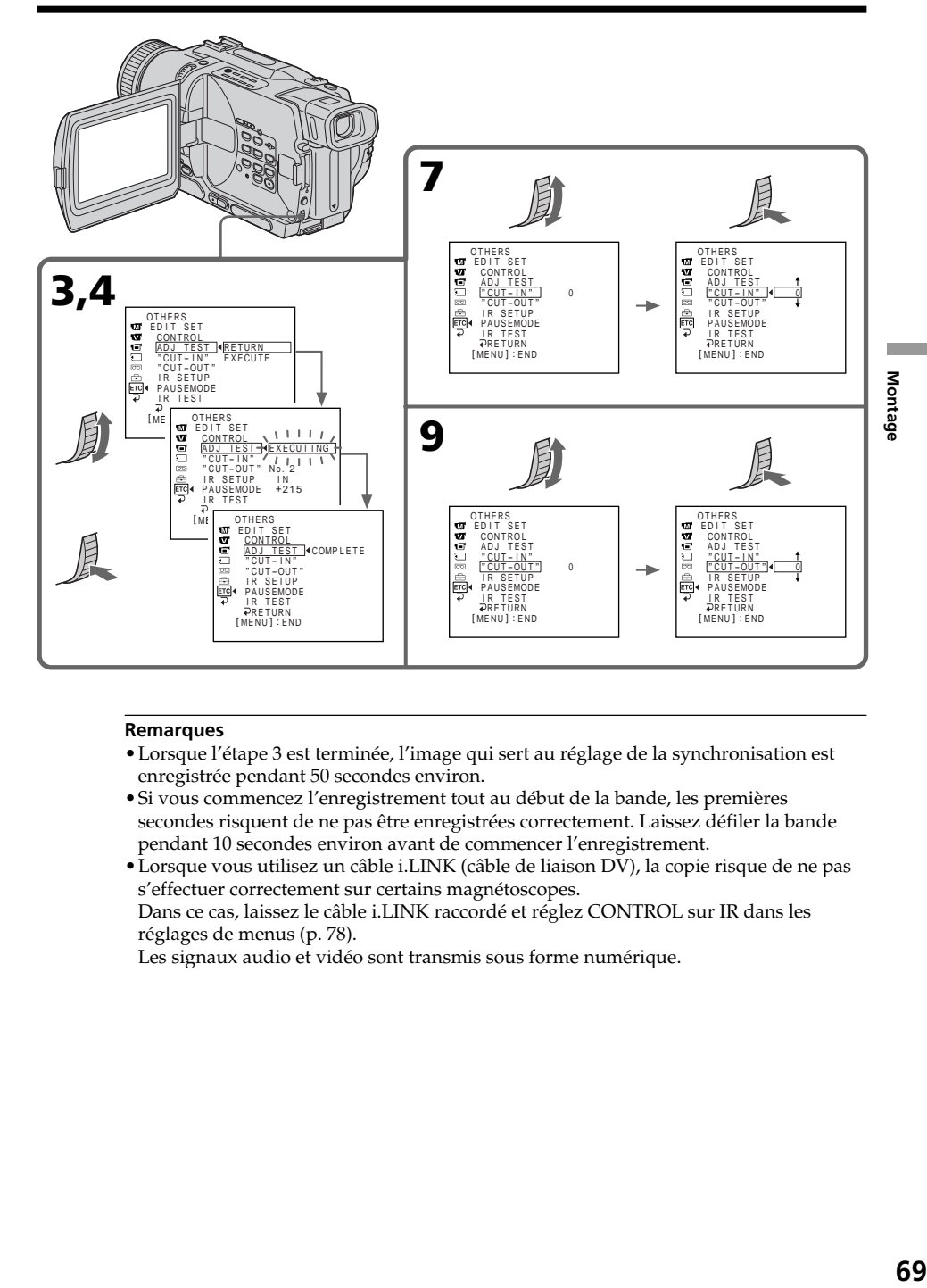

#### **Remarques**

- •Lorsque l'étape 3 est terminée, l'image qui sert au réglage de la synchronisation est enregistrée pendant 50 secondes environ.
- •Si vous commencez l'enregistrement tout au début de la bande, les premières secondes risquent de ne pas être enregistrées correctement. Laissez défiler la bande pendant 10 secondes environ avant de commencer l'enregistrement.
- •Lorsque vous utilisez un câble i.LINK (câble de liaison DV), la copie risque de ne pas s'effectuer correctement sur certains magnétoscopes. Dans ce cas, laissez le câble i.LINK raccordé et réglez CONTROL sur IR dans les

réglages de menus (p. 78).

Les signaux audio et vidéo sont transmis sous forme numérique.

## Opération 1: Création de programmes

- **(**1**)** Insérez une cassette dans le camescope pour la lecture et une autre dans le magnétoscope pour l'enregistrement.
- **(**2**)** Appuyez sur MENU pour afficher le menu.
- **(3)** Tournez la molette SEL/PUSH EXEC pour sélectionner FTC, puis appuyez sur la molette.
- **(**4**)** Tournez la molette SEL/PUSH EXEC pour sélectionner VIDEO EDIT, puis appuyez sur la molette.
- **(**5**)** Recherchez le début de la première scène que vous voulez insérer en utilisant les touches de transport de bande, puis mettez la lecture en pause.
- **(**6**)** Appuyez sur la molette SEL/PUSH EXEC. Le point IN du premier programme est enregistré et la partie supérieure de la marque du programme devient bleu-clair.
- **(**7**)** Recherchez la fin de la première scène que vous voulez insérer à l'aide des touches de transport de bande, puis mettez la lecture en pause.
- **(**8**)** Appuyez sur la molette SEL/PUSH EXEC. Le point OUT du premier programme est enregistré et la partie inférieure de la marque du programme devient bleu-clair.
- **(**9**)** Répétez les étapes 5 à 8 pour valider le programme. Lorsqu'un programme est créé, sa marque devient bleu-clair. Vous pouvez ainsi créer 20 programmes.

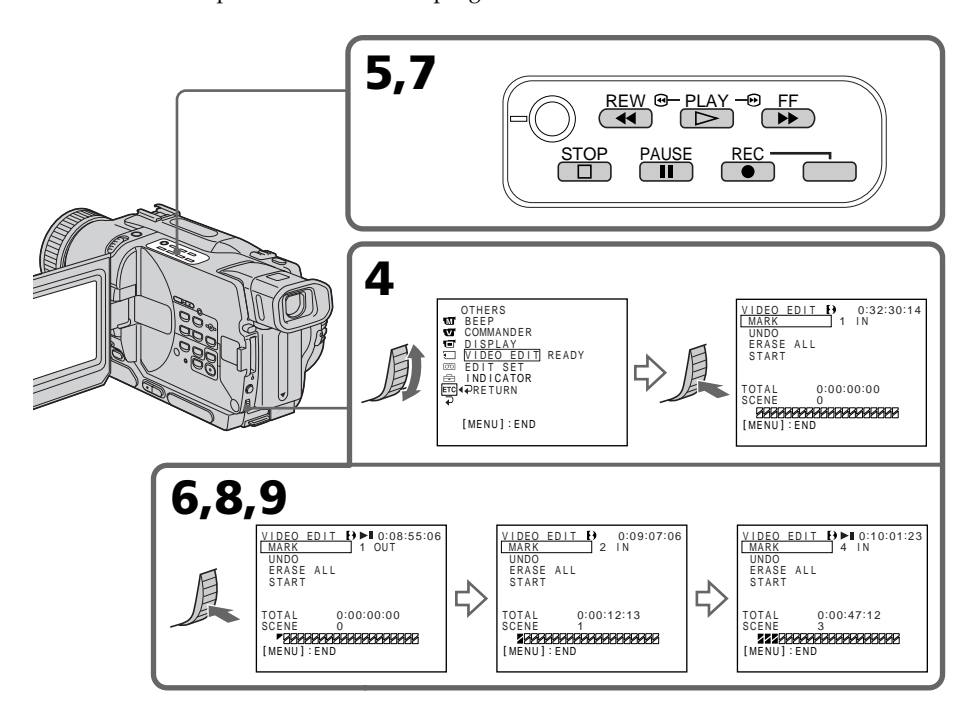

## Suppression du programme créé

Effacez d'abord la marque OUT puis la marque IN du dernier programme créé.

- **(**1**)** Tournez la molette SEL/PUSH EXEC pour sélectionner UNDO, puis appuyez sur la molette.
- **(**2**)** Tournez la molette SEL/PUSH EXEC pour sélectionner EXECUTE, puis appuyez sur la molette.

La marque du dernier programme clignote, puis le réglage est annulé.

#### **Pour annuler la suppression d'un programme**

Appuyez sur RETURN à l'étape 2.

## Suppression de tous les programmes

- **(**1**)** Sélectionnez VIDEO EDIT dans les réglages de menus. Tournez la molette SEL/PUSH EXEC pour sélectionner ERASE ALL, puis appuyez sur la molette.
- **(**2**)** Tournez la molette SEL/PUSH EXEC pour sélectionner EXECUTE, puis appuyez sur la molette. Toutes les marques de programme clignotent, puis les réglages sont annulés.

#### **Pour annuler la suppression de tous les programmes**

Sélectionnez RETURN à l'étape 2.

#### **Pour annuler un programme**

Appuyez sur MENU. Le programme reste en mémoire jusqu'à l'éjection de la cassette.

#### **Remarques**

•Le montage numérique programmé ne fonctionne pas lorsque PB MODE est réglé sur HIB/B dans les réglages de menus.

•Il n'est pas possible d'enregistrer pendant le montage numérique programmé.

#### **Il n'est pas possible de sélectionner les seuils IN et OUT sur les parties suivantes d'une cassette:**

- un passage vierge
- un passage enregistré dans un autre système que Digital8

#### **Le code temporel peut ne pas être exact dans les cas suivants:**

- il y a un passage vierge sur la cassette entre les seuils IN et OUT
- la cassette n'est pas enregistrée dans le système Digital $8 \rightarrow .$

## Opération 2: Montage numérique programmé (Copie d'une cassette)

Assurez-vous que le camescope et le magnétoscope sont bien reliés et que le magnétoscope est en pause d'enregistrement. Lorsque vous utilisez un câble i.LINK (câble de liaison DV), vous n'avez pas besoin de mettre le magnétoscope en pause d'enregistrement.

Si vous utilisez un autre camescope numérique, réglez le commutateur POWER sur VCR/VTR.

- **(**1**)** Sélectionnez VIDEO OUT, puis tournez la molette SEL/PUSH EXEC pour sélectionner START, puis appuyez la molette.
- **(**2**)** Tournez la molette SEL/PUSH EXEC pour sélectionner EXECUTE, puis appuyez sur la molette.

Recherchez le début du premier programme, puis commencez la copie. La marque du programme clignote.

L'indicateur SEARCH apparaît pendant la recherche et l'indicateur EDIT apparaît pendant le montage sur l'écran.

La marque du programme devient bleu-clair lorsque la copie est terminée. A la fin de la copie, le camescope et le magnétoscope s'arrêtent automatiquement.

## Pour arrêter la copie pendant le montage

Appuyez sur ■ du camescope.

## Pour terminer le Montage numérique programmé

Le camescope s'arrête de lui-même lorsque la copie est terminée. L'affichage VIDEO EDIT des réglages de menus réapparaît à ce moment.

Appuyez sur MENU pour désactiver le Montage numérique programmé.

#### **Vous ne pouvez pas enregistrer sur le magnétoscope si:**

- La cassette est terminée.
- Le taquet d'interdiction d'écriture est tiré et la marque rouge est visible.
- Le code IR SETUP n'est pas correct. (Lorsque IR est sélectionné.)
- La touche d'annulation de la pause d'enregistrement n'est pas correcte. (Lorsque IR est sélectionné.)

#### **NOT READY apparaît sur l'écran lorsque:**

- La programmation des scènes à copier n'a pas été effectuée.
- i.LINK est sélectionné mais le câble i.LINK (câble de liaison DV) n'est pas raccordé.
- Le magnétoscope raccordé n'est pas allumé (lorsque la liaison i.LINK est utilisée).
# Utilisation d'un appareil vidéo analogique et d'un ordinateur – Fonction de conversion du signal

Vous pourrez transmettre via le camescope les images et le son d'un appareil vidéo analogique si vous reliez au camescope un ordinateur équipé d'une prise i.LINK (DV).

## **Avant de commencer**

Réglez DISPLAY sur LCD dans les réglages de menus. (Le réglage par défaut est LCD.)

- **(**1**)** Réglez le commutateur POWER sur VCR.
- **(2)** Réglez  $A/V \rightarrow DV$  OUT sur ON dans **de** des réglages de menus (p. 78).
- **(**3**)** Commencez la lecture sur l'appareil vidéo analogique.
- **(**4**)** Saisissez les images sur votre ordinateur.

Les opérations à effectuer dépendent de l'ordinateur et du logiciel que vous utilisez.

Pour le détail sur la saisie d'images, reportez-vous au mode d'emploi du logiciel et de l'ordinateur.

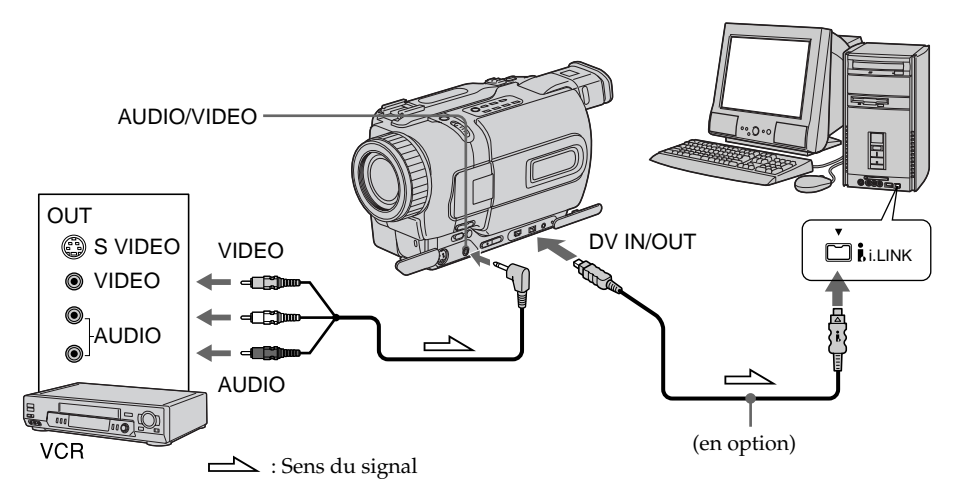

# Après la saisie des images et du son

Arrêtez la saisie sur l'ordinateur et la lecture sur l'appareil vidéo analogique.

## **Remarques**

- •Vous devez installer un logiciel capable de convertir les signaux vidéo.
- •Selon l'état des signaux vidéo analogiques, l'ordinateur ne pas fournira pas toujours de bonnes images lors de la conversion des signaux vidéo analogiques en signaux vidéo numériques par le camescope. Sur certains appareils vidéo analogiques, les images peuvent être parasitées et les couleurs anormales.
- •L'image ne pourra pas être enregistrée ou saisie par l'intermédiaire du camescope si elle contient des signaux antipiratage comme ceux du système ID-2.

# Enregistrement de cassettes vidéo ou d'émissions de télévision

# Utilisation du cordon de liaison audio/vidéo

Vous pouvez enregistrer une cassette à partir d'un magnétoscope ou une émission de télévision à partir d'un téléviseur équipé de sorties audio/vidéo. Le camescope vous servira d'enregistreur.

### **Avant de commencer**

Réglez DISPLAY sur LCD dans les réglages de menus. (Le réglage par défaut est LCD.)

- **(**1**)** Insérez une cassette vierge (ou une cassette que vous voulez réenregistrer) dans le camescope. Si vous voulez enregistrer depuis le magnétoscope, insérez une cassette enregistrée dans le magnétoscope.
- **(**2**)** Réglez le commutateur POWER sur VCR.
- **(3)** Appuyez simultanément sur  $\bullet$  REC et sur la touche de droite du camescope, puis immédiatement après sur II du camescope.
- **(4)** Appuyez sur  $\rightarrow$  du magnétoscope pour commencer la lecture si vous enregistrez une cassette depuis le magnétoscope. Sélectionnez une émission de télévision si vous enregistrez depuis la télévision.
- L'image du téléviseur ou du magnétoscope apparaît sur l'écran. **(5)** Appuyez sur II du camescope à l'endroit où la copie doit commencer.

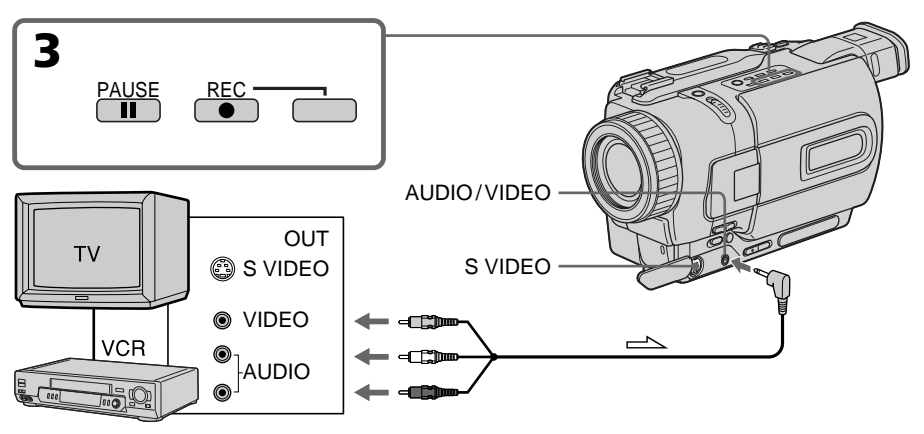

 $\implies$ : Sens du signal

# Lorsque la copie est terminée

Appuyez sur du camescope et du magnétoscope.

## **Remarques**

- •Pour obtenir des transitions douces entre les scènes, il est conseillé de ne pas enregistrer dans les systèmes Hi $8/8$  et Digital $8$   $\rightarrow$  sur la même cassette.
- •Pendant l'avance rapide ou la lecture au ralenti sur l'autre appareil, l'image enregistrée peut fluctuer. Lors de l'enregistrement depuis un autre appareil, la cassette originale doit être lue à la vitesse normale.

## **Si votre magnétoscope est de type monophonique**

Raccordez la fiche jaune du cordon de liaison audio/vidéo à la prise de sortie vidéo et la fiche blanche ou rouge à la prise de sortie audio du magnétoscope ou du téléviseur. Lorsque la fiche blanche est raccordée, vous entendez le son du canal gauche et lorsque la fiche rouge est raccordée, vous entendez le son du canal droit.

## **Si votre téléviseur ou magnétoscope a une prise S-vidéo**

Raccordez-le avec un cordon S-vidéo (en option) pour obtenir des images de haute qualité.

Avec ce type de liaison, vous n'avez pas besoin de relier la fiche jaune (vidéo) du cordon de liaison audio/vidéo.

Raccordez un câble S-vidéo (en option) aux prises S-vidéo du camescope et du téléviseur ou magnétoscope.

# Utilisation d'un câble i.LINK (câble de liaison DV)

Raccordez simplement le câble i.LINK (câble de liaison DV) (en option) à la prise DV IN/OUT du camescope et à la prise DV IN/OUT de l'appareil DV. La liaison numérique à numérique permet la transmission de signaux vidéo et audio sous forme numérique et assure un montage de haute qualité.

## **Avant de commencer**

Réglez DISPLAY sur LCD dans les réglages de menus. (Le réglage par défaut est LCD.)

- **(**1**)** Insérez une cassette vierge (ou une cassette que vous voulez réenregistrer) dans le camescope et insérez la cassette enregistrée dans le magnétoscope.
- **(**2**)** Réglez le commutateur POWER sur VCR.
- **(3)** Appuyez simultanément sur  $\bullet$  REC et sur la touche de droite du camescope, puis immédiatement après sur II du camescope.
- **(4)** Appuyez sur  $\triangleright$  du magnétoscope pour commencer la lecture. L'image du téléviseur ou du magnétoscope apparaît sur l'écran.
- **(5)** Appuyez sur II du camescope à l'endroit où l'enregistrement doit commencer.

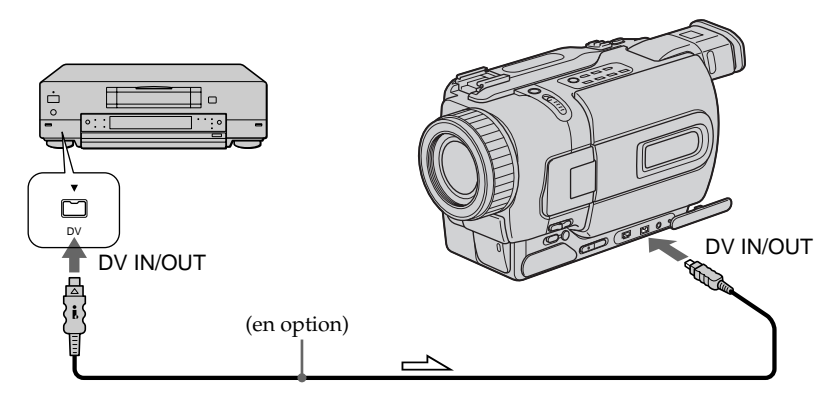

 $\implies$ : Sens du signal

# Lorsque la copie est terminée

Appuyez sur ■ du camescope et du magnétoscope.

#### **Vous ne pouvez raccorder qu'un seul magnétoscope avec le câble i.LINK (câble de liaison DV).**

## **Pendant le montage numérique**

La couleur de l'image à l'écran peut être irrégulière, mais l'image copiée est normale.

## **Si vous enregistrez un arrêt sur image lorsque vous utilisez la prise DV IN/OUT**

L'image enregistrée ne sera pas détaillée et si vous la reproduisez sur le camescope, elle sera probablement instable.

## **Avant d'enregistrer**

Assurez-vous que l'indicateur DV IN apparaît sur l'écran lorsque vous appuyez sur DISPLAY. L'indicateur DV IN peut apparaître sur les deux appareils.

Montag **75 Montage**

# Insertion d'une scène depuis un magnétoscope – Montage à insertion

Vous pouvez insérer une scène depuis un magnétoscope sur une cassette enregistrée en spécifiant les points où l'insertion doit commencer et prendre fin.

Pour ce faire, utilisez la télécommande.

Les liaisons sont les mêmes que dans ''Enregistrement de cassettes vidéo ou d'émissions de télévision'' aux pages 74, 75. Insérez la cassette contenant la scène que vous voulez copier dans le magnétoscope.

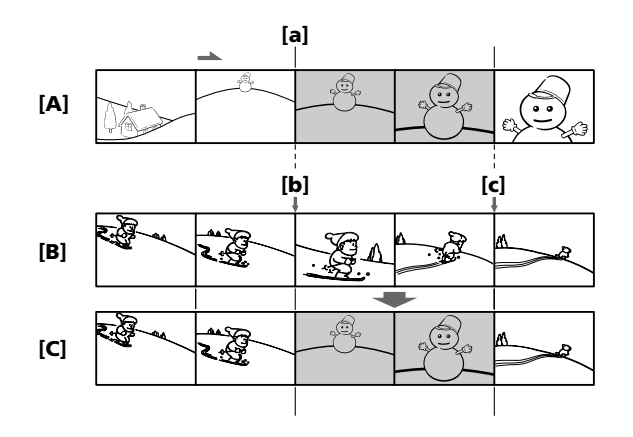

- **[**A**]**: Cassette contenant la scène à insérer
- **[**B**]**: Cassette avant le montage
- **[**C**]**: Cassette après le montage

## Insertion d'une scène depuis un magnétoscope – Montage à insertion

- **(**1**)**Réglez le commutateur POWER sur VCR.
- **(**2**)** Sur le magnétoscope, localisez le point juste avant le début de l'insertion **[**a**]** et appuyez sur II pour mettre le magnétoscope en pause de lecture.
- **(3)** Sur le camescope, localisez le point de fin d'insertion **[c]** en appuyant sur  $\blacktriangleleft$  ou  $\blacktriangleright$ , puis appuyez sur II pour mettre le camescope en pause de lecture.
- **(**4**)**Appuyez sur ZERO SET MEMORY de la télécommande. L'indicateur ZERO SET MEMORY clignote et le point de fin d'insertion est mémorisé.
- **(**5**)** Sur le camescope, localisez le point de début d'insertion **[**b**]** en appuyant sur m, puis appuyez simultanément sur ● REC et sur la touche de droite pour mettre le camescope en pause d'enregistrement.
- **(6)** Appuyez d'abord sur II du magnétoscope et quelques secondes plus tard sur II du camescope pour insérer la nouvelle scène.

L'insertion s'arrête automatiquement quand le compteur atteint le point zéro et le camescope s'arrête automatiquement. Le point final **[**c**]** de l'insertion enregistré en mémoire est annulé.

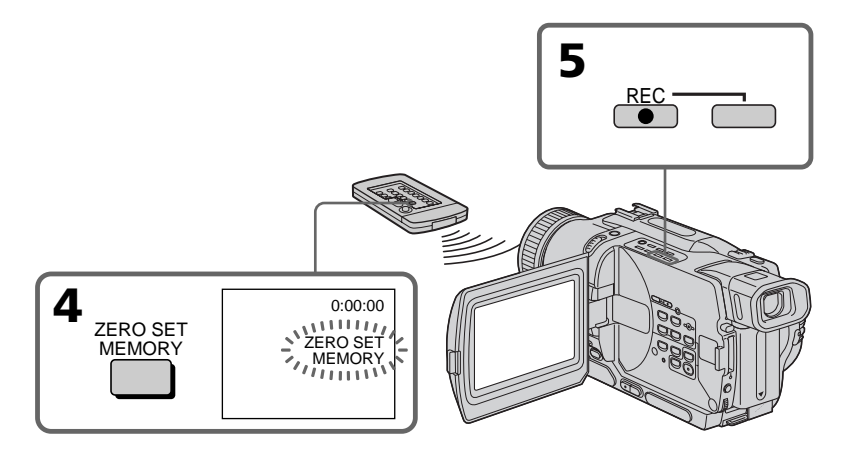

## Pour changer le point de fin d'insertion

Appuyez une nouvelle fois sur ZERO SET MEMORY après l'étape 5 pour supprimer l'indicateur ZERO SET MEMORY et commencez depuis l'étape 3.

#### **Remarques**

- •La mémorisation du point zéro n'est possible qu'avec les cassettes enregistrées dans le système Digital $8$   $\overline{\mathsf{B}}$ .
- •L'image et le son enregistrés entre le début et la fin de l'insertion seront remplacés par la nouvelle scène.

#### **Lors de la lecture d'une scène insérée**

L'image peut présenter de la distorsion à la fin de l'insertion. Il ne s'agit pas d'une anomalie.

#### **Pour insérer une scène sans marquer le début et la fin de l'insertion**

Sautez les étapes 3 et 4 et appuyez sur  $\blacksquare$  lorsque vous voulez arrêter l'insertion.

# Changement des réglages de menus

Pour changer les réglages des menus, sélectionnez un paramètre d'un menu avec la molette SEL/PUSH EXEC. Certains réglages par défaut peuvent aussi être changés. Sélectionnez d'abord l'icône puis le paramètre et enfin le mode.

- **(**1**)** En mode CAMERA, VCR ou MEMORY (DCR-TRV330/TRV530 seulement), appuyez sur MENU.
- **(**2**)** Tournez la molette SEL/PUSH EXEC pour sélectionner l'icône souhaitée, puis appuyez sur la molette pour valider la sélection.
- **(**3**)** Tournez la molette SEL/PUSH EXEC pour sélectionner le paramètre souhaité, puis appuyez sur la molette pour valider la sélection.
- **(**4**)** Tournez la molette SEL/PUSH EXEC pour sélectionner le mode souhaité, puis appuyez sur la molette pour valider la sélection.
- **(5)** Si vous voulez changer de paramètre, sélectionnez ਵ RETURN et appuyez sur la molette, puis répétez les opérations 2 à 4.

Pour les détails, voir "Sélection du réglage de mode de chaque paramètre" (p. 79).

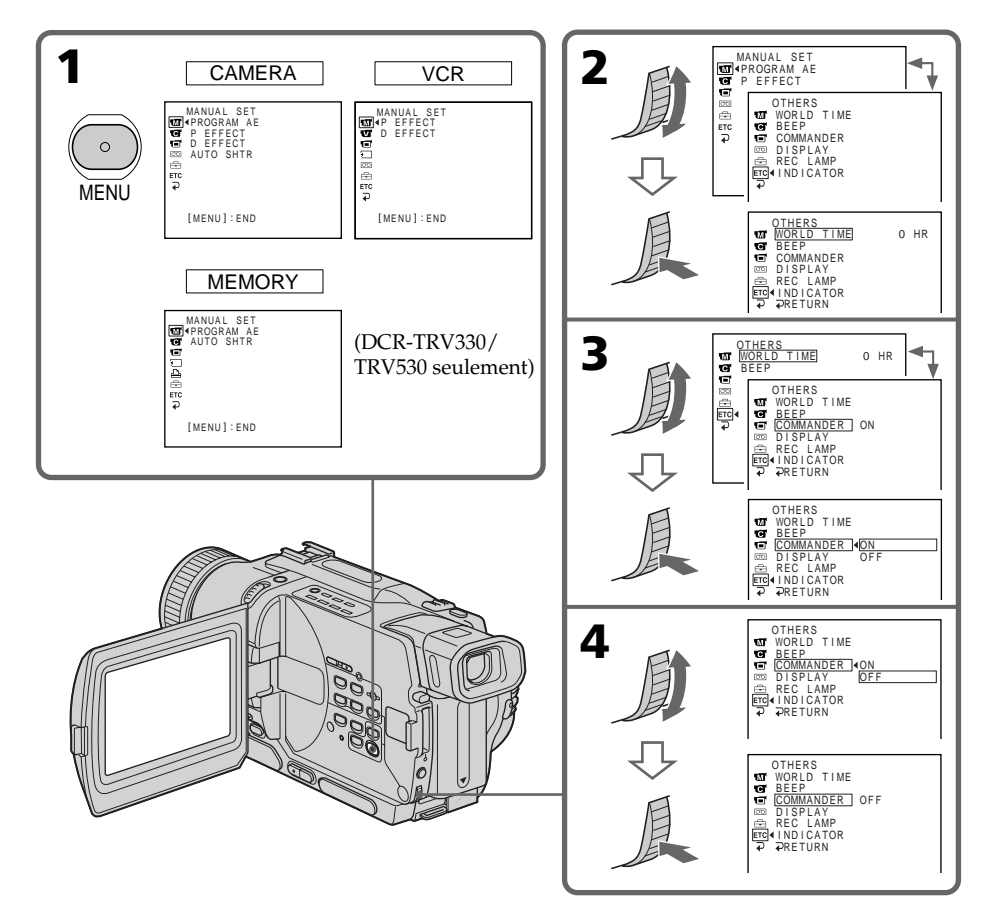

# Pour faire disparaître l'affichage d'un menu

Appuyez sur MENU.

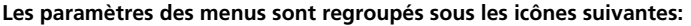

**MANUAL SET G** CAMERA SET **VCR SET LCD/VF SET** MEMORY SET (DCR-TRV330/TRV530 seulement) PRINT SET (DCR-TRV330/TRV530 seulement) **m** TAPE SET **同 SETUP MENU ETC** OTHERS

# Sélection du réglage de mode de chaque paramètre

est le réglage par défaut.

Les paramètres des menus seront différents selon la position du commutateur POWER. Seuls les paramètres qui peuvent être utilisés à un moment donné apparaissent sur l'écran.

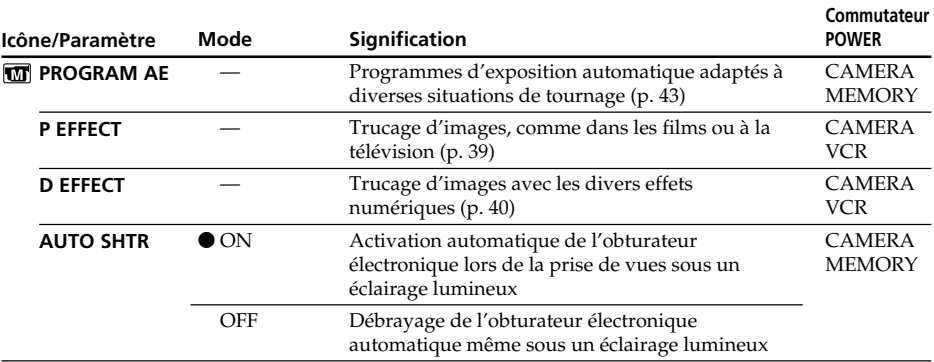

ш

# Changement des réglages de menus

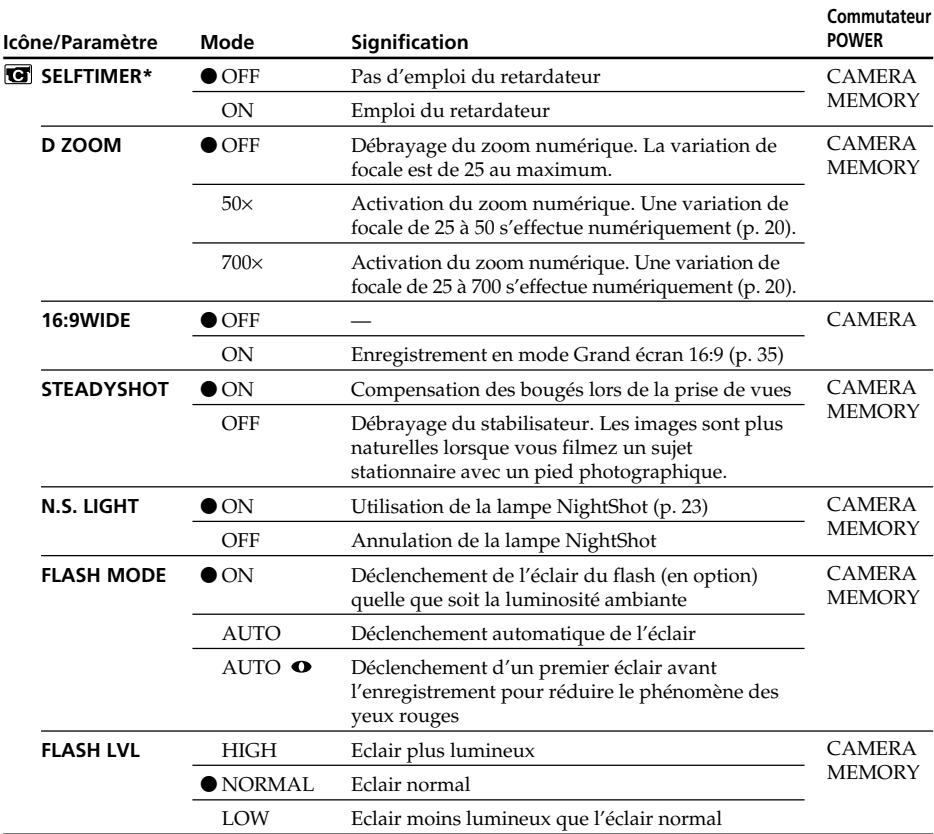

\* DCR-TRV330/TRV530 seulement

#### **Remarques sur le stabilisateur**

- •Le stabilisateur ne corrige pas les bougés excessifs du camescope.
- •La fixation d'un convertisseur (en option) peut avoir une influence sur le stabilisateur.

#### **Si vous débrayez le stabilisateur**

L'indicateur  $\mathcal{L}_{\text{max}}$  apparaîtra et les bougés du camescope ne seront pas compensés.

## **Remarques sur FLASH MODE et FLASH LVL**

- •Il n'est pas possible d'ajuster les options FLASH MODE ou FLASH LVL si le flash utilisé (en option) n'est pas compatible avec ces options.
- •FLASH MODE et FLASH LVL n'apparaissent que lorsqu'un flash externe (en option) est raccordé à la griffe porte-accessoire intelligente.

# Changement des réglages de menus

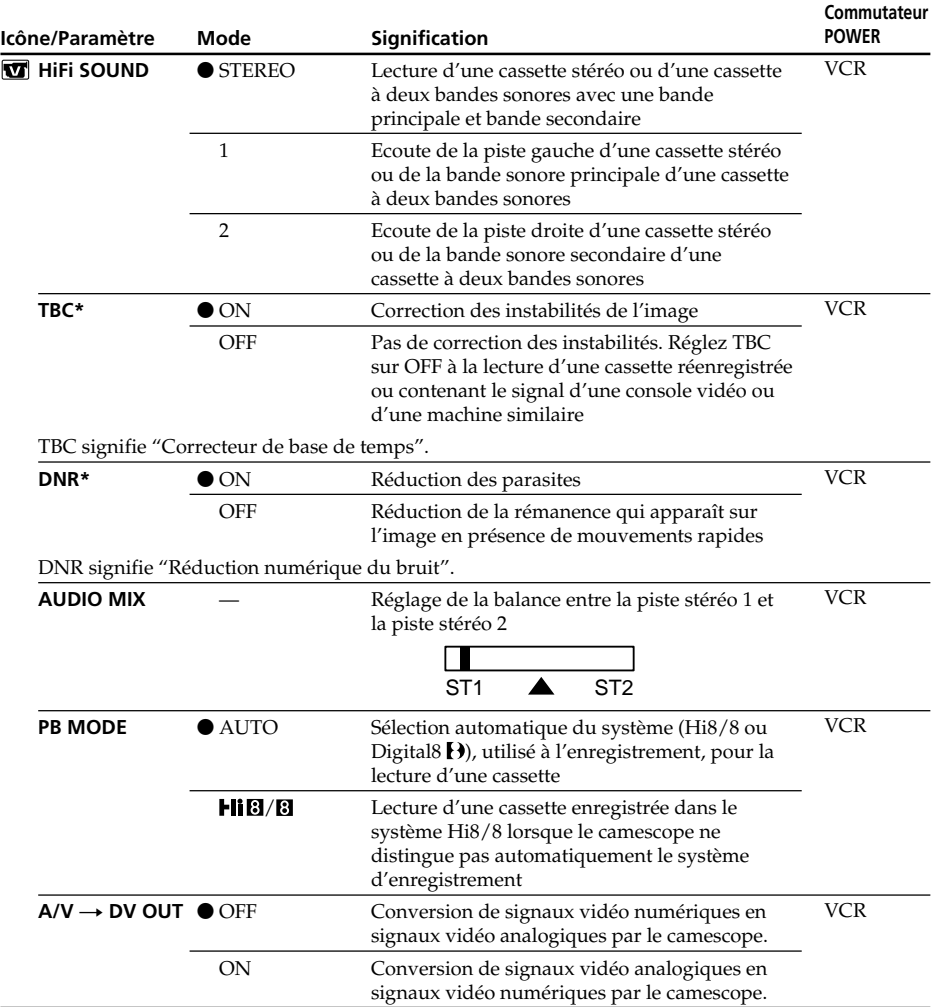

**\***Lors de la lecture de cassettes enregistrées dans le système Hi8/8 seulement.

#### **Remarques sur AUDIO MIX**

- •Il n'est pas possible de régler la balance à la lecture d'une cassette enregistrée dans le mode 16 bits.
- •Il n'est possible de régler la balance que pour les cassettes enregistrées dans le système Digital8<sup>[]</sup>.

## **Remarque sur PB MODE**

Les réglages par défaut de ce mode seront rétablis si:

- vous enlevez la batterie rechargeable ou la source d'alimentation.
- vous éteignez le camescope par le commutateur POWER.

п

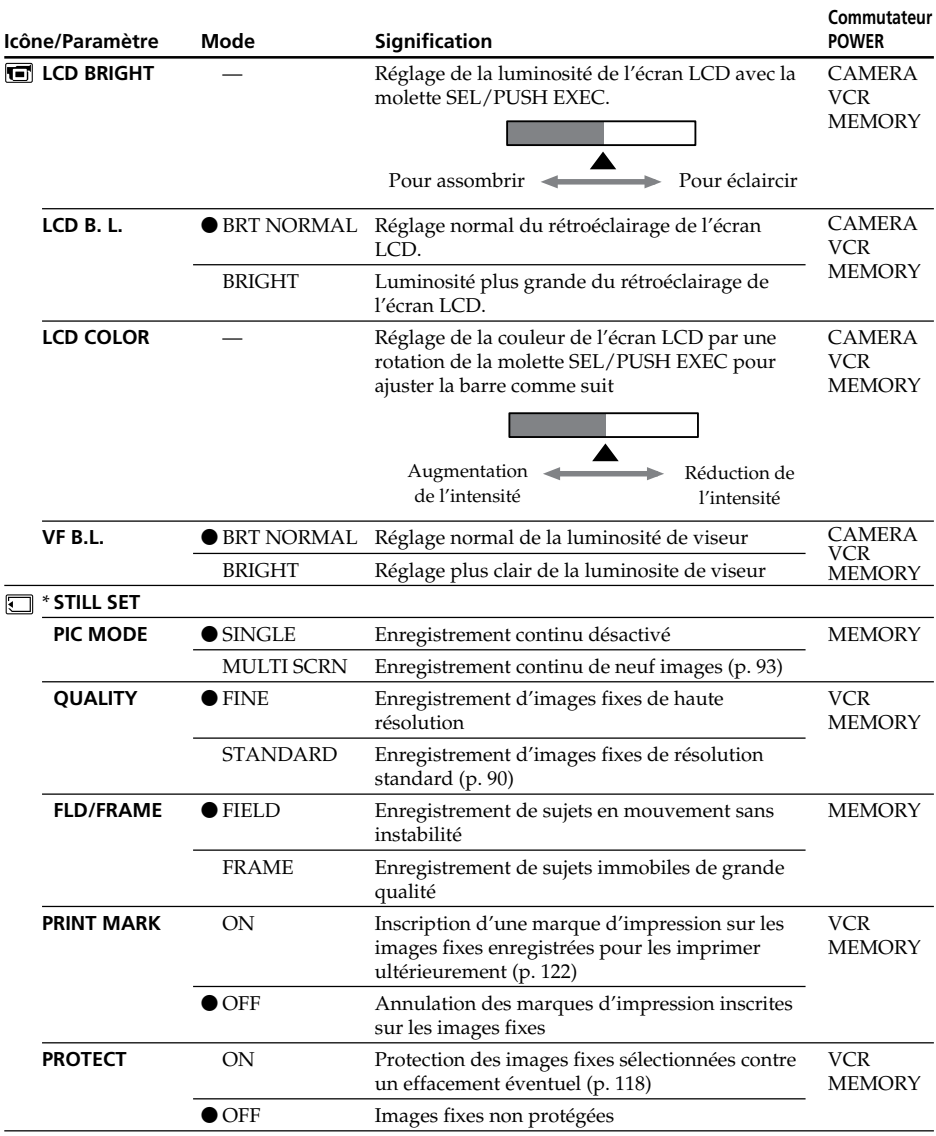

\* DCR-TRV330/TRV530 seulement

## **Remarques sur LCD B.L. et VF B.L.**

- •Lorsque vous sélectionnez BRIGHT, l'autonomie de la batterie est réduite de 10 pourcent lors de l'enregistrement.
- •Lorsque vous utilisez une autre source d'alimentation que la batterie rechargeable, BRIGHT est automatiquement sélectionné.

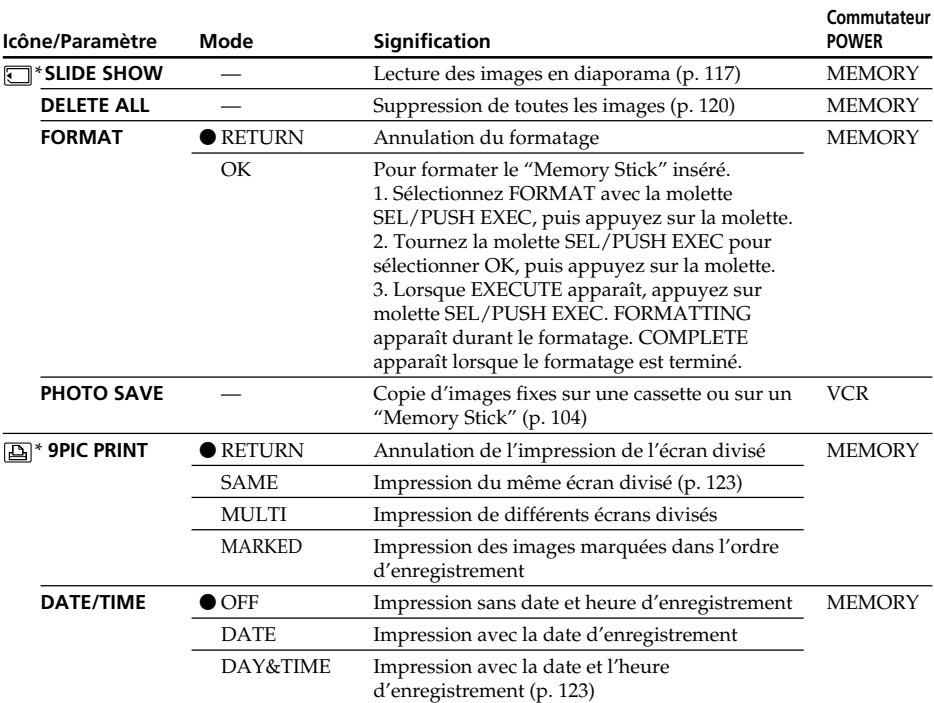

## Changement des réglages de menus

\* DCR-TRV330/TRV530 seulement

## **Remarques sur le formatage (DCR-TRV330/TRV530 seulement)**

- •Le "Memory Stick" fourni ou les "Memory Stick" en vente dans le commerce sont déjà formatés. Il n'est donc pas nécessaire de les formater sur ce camescope.
- •N'éteignez pas le camescope par le commutateur POWER et n'appuyez sur aucun autre bouton lorsque FORMATTING est affiché.
- •Vous ne pourrez pas formater le "Memory Stick" si son taquet d'interdiction d'enregistrement est réglé sur LOCK.
- •Reformatez le "Memory Stick" si le message " FORMAT ERROR" apparaît.

## **Le formatage supprime toutes les informations que contient le "Memory Stick" (DCR-TRV330/TRV530 seulement)**

Vérifiez le contenu du "Memory Stick" avant de le formater:

- •Le formatage supprime les échantillons d'images enregistrés sur le "Memory Stick".
- •Le formatage supprime les images protégées, enregistrées sur le "Memory Stick".

## **Remarque sur PRINT SET (DCR-TRV330/TRV530 seulement)**

9PIC PRINT et DATE/TIME ne s'affichent que lorsqu'une imprimante externe (en option) est raccordée à la griffe porte-accessoire intelligente.

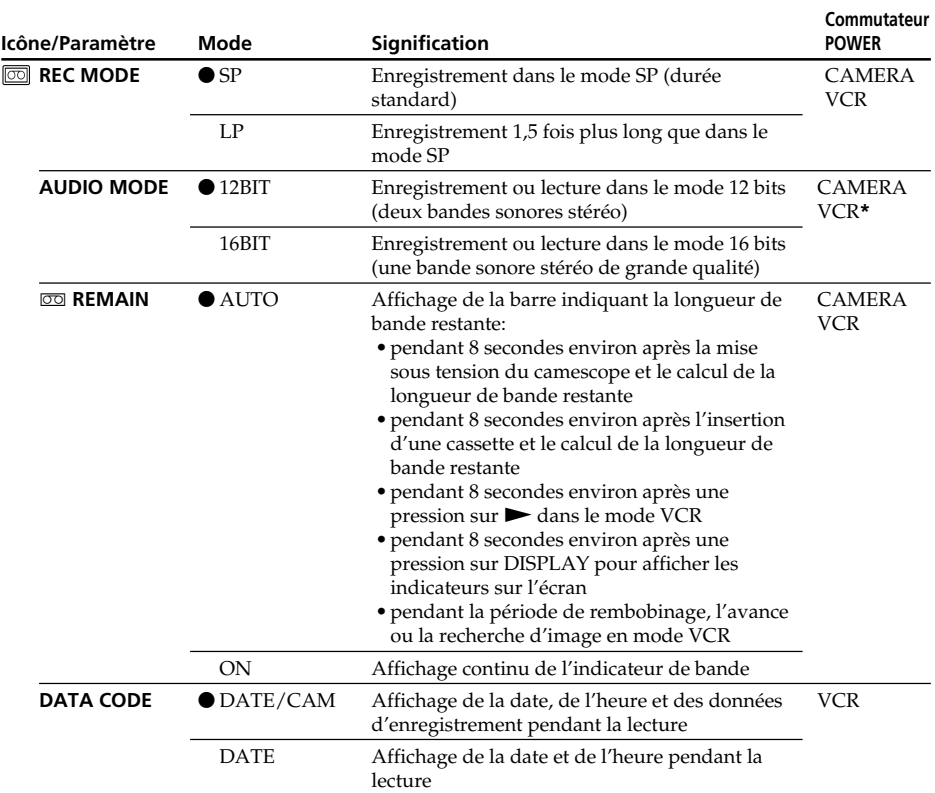

## Changement des réglages des menus

#### **Remarque sur REC MODE**

Lorsque vous enregistrez une cassette  $8 \times 1$ , le mode SP est automatiquement utilisé même si vous avez sélectionné le mode LP dans les réglages de menus. Dans ce cas, l'indicateur "8 mm TAPE  $\rightarrow$  SP REC, Hi8 TAPE  $\rightarrow$  LP/SP REC" apparaît sur l'écran. Utilisez des cassettes Hi8 **Hi<sup>8</sup>** pour le mode LP.

## **Remarques sur le mode LP**

- •Lorsque vous enregistrez une cassette dans le mode LP avec ce camescope, il est préférable de la lire ensuite sur ce camescope. Si la cassette est reproduite sur un autre camescope ou sur un magnétoscope, des parasites perturberont l'image ou le son.
- •Si vous enregistrez une même cassette dans les modes SP et LP ou si vous enregistrez certaines scènes dans le mode LP, l'image de lecture risque d'être parasitée ou le code temporel risque de ne pas être inscrit correctement entre les scènes.

## **Remarque sur AUDIO MODE**

Il n'est pas possible de régler la balance dans AUDIO MIX à la lecture d'une cassette enregistrée dans le mode 16 bits.

#### **\* Pour copier une cassette sur un autre magnétoscope**

Vous ne pouvez pas sélectionner le mode dans AUDIO MODE pour les cassettes enregistrées dans le système Digital8  $\boldsymbol{\Theta}$ , mais vous pouvez le sélectionner pour copier les cassettes enregistrées dans le système Hi8/8 sur un autre magnétoscope raccordé par un câble i.LINK.

# Changement des réglages des menus

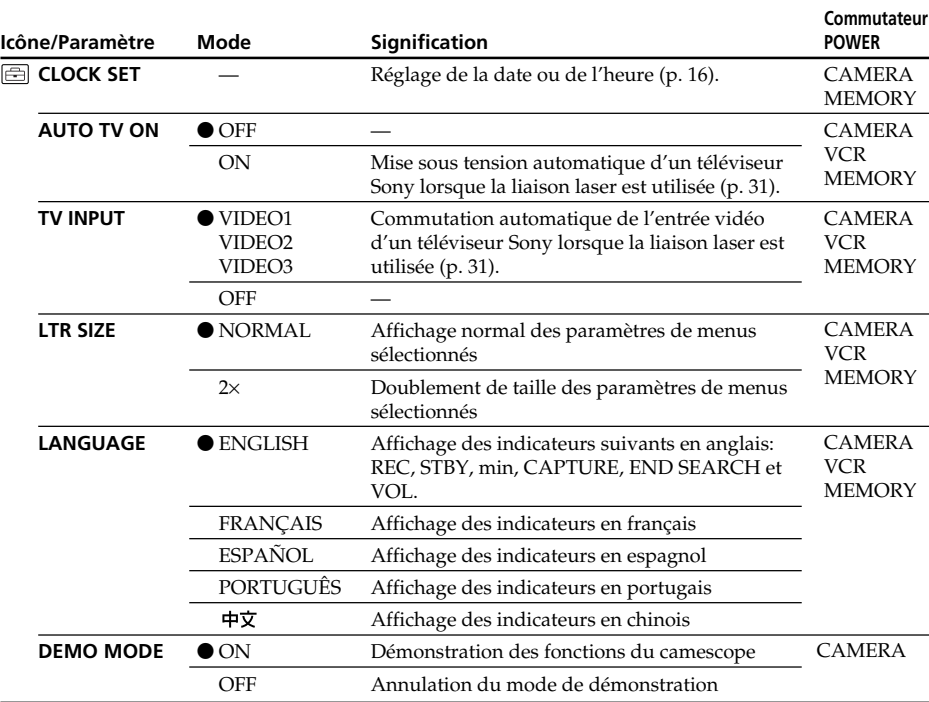

#### **Remarques sur DEMO MODE**

- •Il n'est pas possible de sélectionner DEMO MODE si le camescope contient une cassette.
- •DEMO MODE a été réglé sur STBY (attente) par défaut et la démonstration démarre 10 minutes environ après le réglage du commutateur POWER sur CAMERA, si le camescope ne contient pas de cassette.

Pour arrêter la démonstration, insérez une cassette, réglez le commutateur POWER sur autre chose que CAMERA ou réglez DEMO MODE sur OFF.

•Si NIGHTSHOT est réglé sur ON, l'indicateur "NIGHTSHOT" apparaîtra sur l'écran et vous ne pourrez pas sélectionner DEMO MODE dans les réglages de menus.

# Changement des réglages des menus

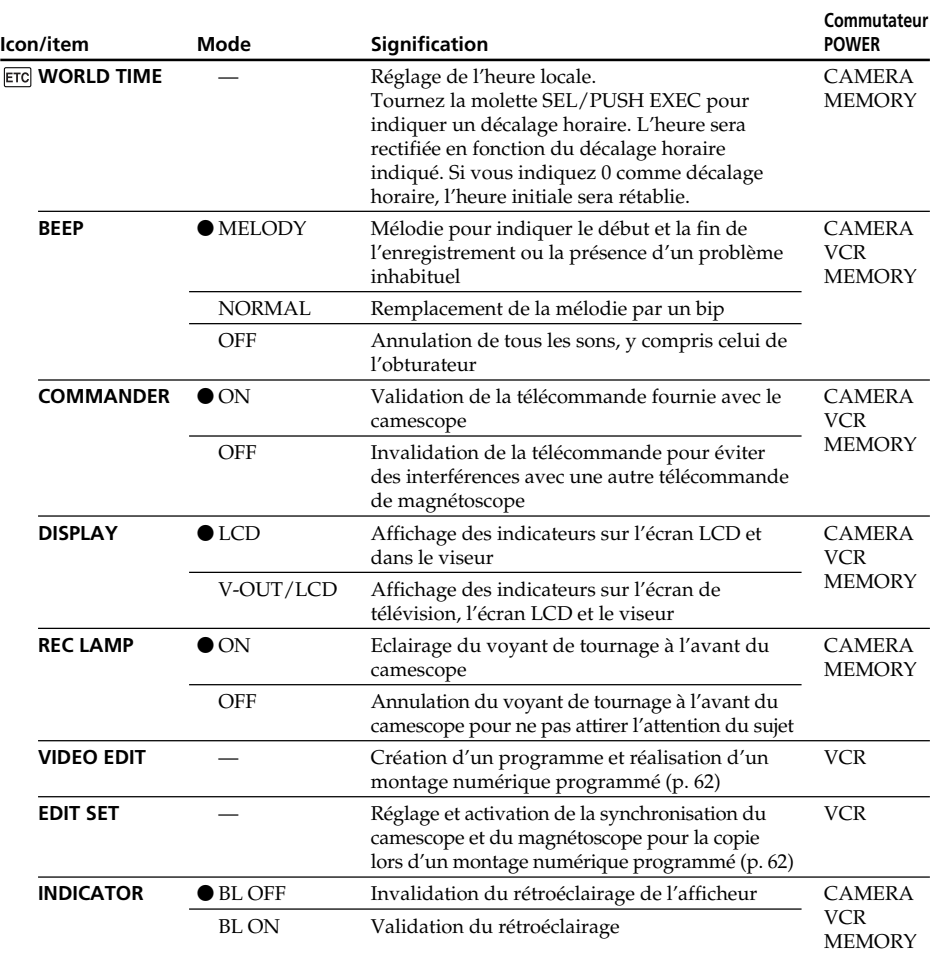

#### **Remarque**

Si vous appuyez sur DISPLAY lorsque DISPLAY est réglé sur V-OUT/LCD dans les réglages de menus, l'image du téléviseur ou du magnétoscope n'apparaîtra pas sur l'écran même si le camescope est raccordé aux sorties du téléviseur ou du magnétoscope (sauf si le camescope est relié par le câble i.LINK).

**Dans les 5 minutes qui suivent le retrait de la source d'alimentation**

Les paramètres AUDIO MIX, FLASH LVL, COMMANDER et HiFi SOUND reviennent à leurs réglages par défaut.

Les autres paramètres de menus restent mémorisés même si vous enlevez la batterie dans la mesure où la pile au lithium est installée.

#### **Remarques sur INDICATOR**

- •Lorsque vous sélectionnez BL ON, l'autonomie de la batterie est réduite de 10 pourcent environ lors de l'enregistrement.
- •Lorsque vous utilisez une autre source d'alimentation que la batterie rechargeable. BL ON est automatiquement sélectionné.

# Utilisation d'un "Memory Stick" – Introduction

# – DCR-TRV330/TRV530 seulement

Vous pouvez enregistrer et afficher les images fixes du "Memory Stick" fourni avec le camescope. Les images peuvent facilement être enregistrées, affichées, enregistrées ou supprimées. En outre, elles pourront être transférées sur un autre appareil, par exemple un ordinateur, par l'intermédiaire du câble USB pour "Memory Stick" fourni avec l'appareil.

## **Format des fichiers (JPEG)**

Ce camescope compresse les données d'images dans le format JPEG (extension .jpg).

## **Nom typique d'un fichier de données d'image**

100-0001 : Ce fichier apparaît sur l'écran du camescope. Dsc00001.jpg : Ce nom de fichier apparaît sur l'écran de l'ordinateur.

# Avant d'utiliser un "Memory Stick"

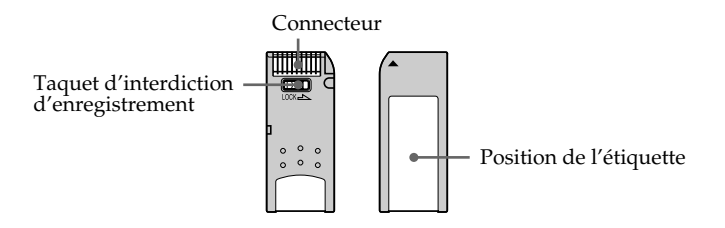

- •Il n'est pas possible d'enregistrer ou de supprimer des images fixes lorsque le taquet d'interdiction d'enregistrement du "Memory Stick" est réglé sur LOCK.
- •La position et la forme du commutateur dépendent du modèle.
- •Il est conseillé de faire une copie de sauvegarde de toutes vos données importantes.
- •Les données d'images peuvent être endommagées dans les cas suivants:
- Vous enlevez le "Memory Stick", éteignez l'appareil ou détachez la batterie pour la remplacer pendant que le voyant d'accès clignote.
	- Vous utilisez un "Memory Stick" près d'aimants ou de champs magnétiques.
- •Evitez le contact des parties métalliques du connecteur avec des objets métalliques ou les doigts.
- •Collez l'étiquette à la bonne position.
- •Ne pliez pas le "Memory Stick" et ne le laissez pas tomber. Ne l'exposez pas non plus à des chocs.
- •Ne démontez pas et ne modifiez pas le "Memory Stick".
- •Ne mouillez pas le "Memory Stick".
- •N'utilisez pas et ne laissez pas le "Memory Stick" dans les lieux suivants:
- Extrêmement chauds, comme dans une voiture garée en plein soleil
- Exposés aux rayons du soleil
- Très humides ou exposés à des vapeurs corrosives
- •Lorsque vous portez ou rangez un "Memory Stick", mettez-le toujours dans son étui.

# "Memory Stick" formaté sur un ordinateur

Les "Memory Stick" formatés sur un ordinateur fonctionnant sous Windows ou sur un ordinateur Macintosh ne sont pas garantis compatibles avec le camescope.

# Remarques sur la compatibilité des données d'images

- •Les fichiers d'images enregistrés par votre camescope sur un "Memory Stick" sont conformes au standard universel établi par le JEITA (Japan Electronics and Information Technology Industries Association) pour la gestion des fichiers de caméra. Il n'est pas possible de reproduire sur le camescope les images enregistrées sur un appareil n'utilisant pas ce standard universel (DCR-TRV890E/TRV900/ TRV900E ou DSC-D700/D770). (Ces modèles sont commercialisés dans certains pays.)
- •Si vous ne pouvez pas utiliser un "Memory Stick" qui a été utilisé sur un autre appareil, vous pourrez le formater sur votre camescope en procédant comme indiqué à la page 83. Notez, toutefois, que toutes les images enregistrées sur ce "Memory Stick" seront supprimées par le formatage.

"Memory Stick" et  $\sum_{\text{NenowSwes}}$  sont des marques de fabrique de Sony Corporation.

- •Macintosh et Mac OS sont des marques de fabrique de Apple Computer, Inc.
- •Tous les autres noms de produits mentionnés ici peuvent être des marques de fabrique ou des marques déposées de leurs détenteurs respectifs.

En outre, "IM" et "®" ne sont pas toujours mentionnés dans ce manuel.

<sup>•</sup> Microsoft<sup>®</sup> et Windows® sont des marques déposées ou des marques de fabrique de Microsoft Corporation, enregistrées aux Etats-Unis et/ou dans d'autres pays.

# Insertion du "Memory Stick"

Insérez le "Memory Stick" à fond dans la fente de "Memory Stick" avec la marque ▲ dirigée vers la fente comme indiqué sur l'illustration.

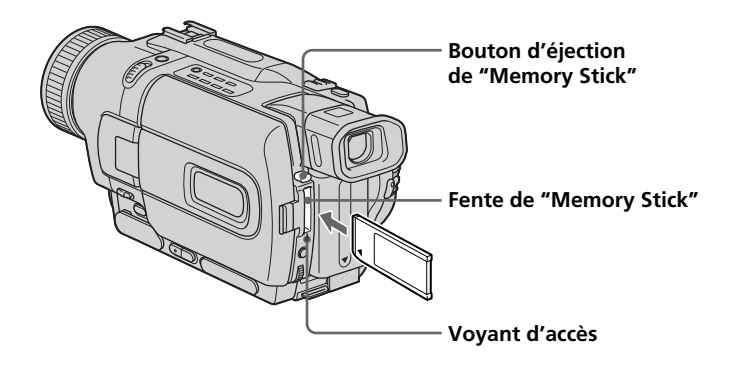

## Pour éjecter le "Memory Stick"

Appuyez sur le bouton d'éjection du "Memory Stick". Le "Memory Stick" ressort.

#### **Lorsque le voyant d'accès est allumé ou clignote**

Ne secouez et ne cognez pas le camescope parce qu'il est en train de lire les données du "Memory Stick" ou d'enregistrer des données sur le "Memory Stick". N'éteignez pas le camescope, n'éjectez pas le "Memory Stick" et n'enlevez pas la batterie. Les données d'images pourraient sinon être détruites.

## **Si " MEMORY STICK ERROR" apparaît**

Le "Memory Stick" est peut-être vérolée. Dans ce cas, utilisez-en un autre.

## Sélection de la résolution de l'image

La résolution de l'image peut être sélectionnée lors de l'enregistrement d'images fixes. Par défaut, la résolution a été réglée sur FINE.

- **(**1**)** Réglez le commutateur POWER sur VCR ou MEMORY. Assurez-vous que LOCK est réglé sur la position gauche (déverrouillage).
- **(**2**)** Appuyez sur MENU pour faire apparaître le menu.
- **(3)** Tournez la molette SEL/PUSH EXEC pour sélectionner  $\Box$ , puis appuyez sur la molette.
- **(**4**)** Tournez la molette SEL/PUSH EXEC pour sélectionner STILL SET, puis appuyez sur la molette.
- **(**5**)** Tournez la molette SEL/PUSH EXEC pour sélectionner QUALITY, puis appuyez sur la molette.
- **(**6**)** Tournez la molette SEL/PUSH EXEC pour sélectionner la résolution de l'image, puis appuyez sur la molette.

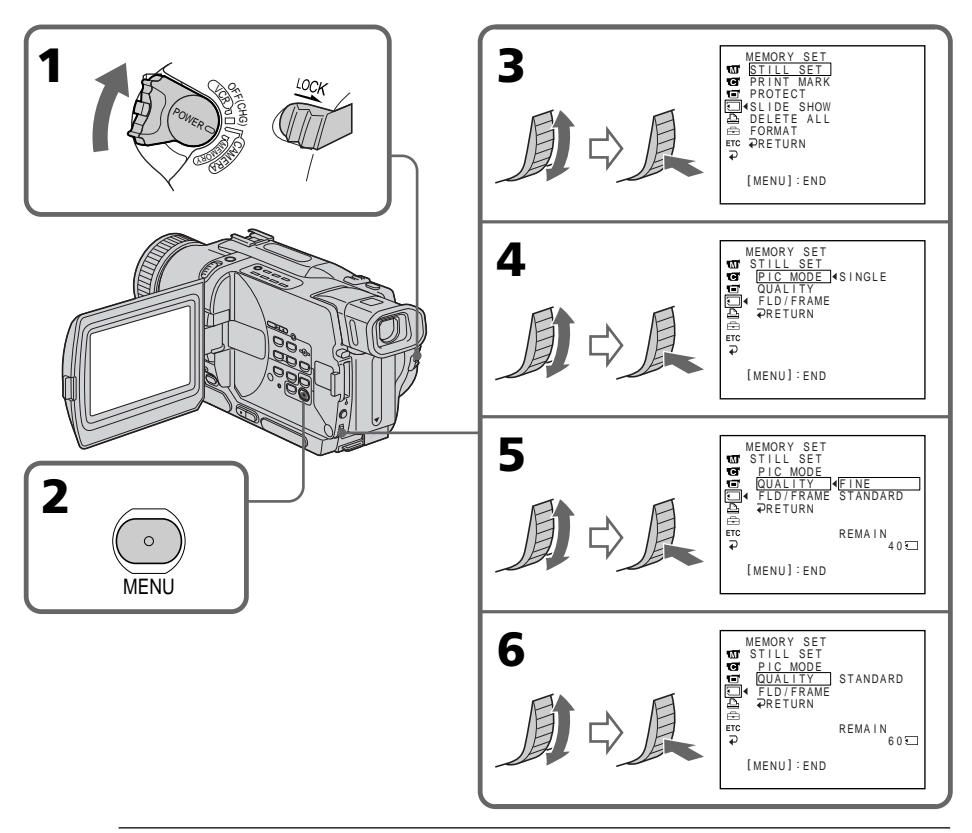

#### **Remarque**

Avec certains types d'images, le changement de résolution de l'image ne sera pas vraiment perceptible.

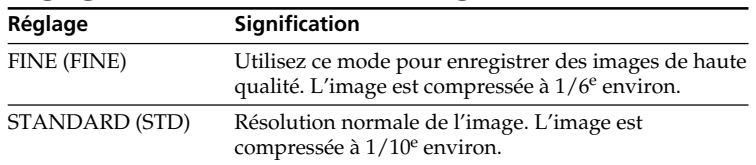

## Réglages de la résolution de l'image

## **Différences entre les deux modes de résolution**

Les images enregistrées sont compressées dans le format JPEG avant d'être stockées dans la mémoire. La capacité de mémoire disponible pour chaque image dépend du mode de résolution choisi, comme indiqué dans le tableau ci-dessous. (Le nombre de pixels reste le même, c'est-à-dire 640 × 480, quel que soit le mode de résolution de l'image. La taille des données avant la compression est de 600 Ko environ.)

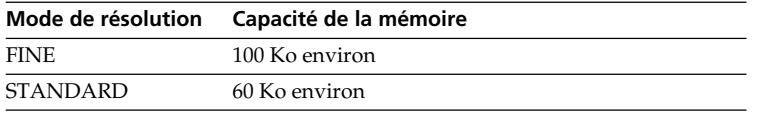

#### **Nombre approximatif d'images pouvant être enregistrées sur un "Memory Stick"**

Le nombre d'images pouvant être enregistrées sur un "Memory Stick" formaté sur ce camescope dépend du mode de résolution sélectionné et de la complexité du sujet.

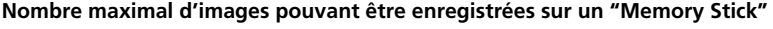

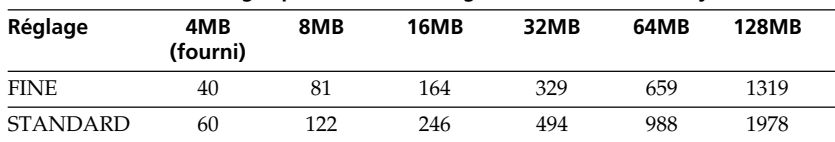

## **Remarque sur l'indicateur du mode de résolution**

Cet indicateur n'apparaît que pendant l'enregistrement.

# Enregistrement d'images fixes sur un "Memory Stick" – Enregistrement de photos

# – DCR-TRV330/TRV530 seulement

Vous pouvez sélectionner le mode FIELD ou FRAME pour l'enregistrement d'images fixes. Dans le mode FIELD, les bougés du camescope sont compensés si vous photographiez des sujets en mouvement. Dans le mode FRAME, les images fixes enregistrées sont de plus grande qualité. Sélectionnez FIELD ou FRAME dans les réglages de menus (p. 78).

## **Avant de commencer**

Insérez un "Memory Stick" dans le camescope.

- **(**1**)** Réglez le commutateur POWER sur MEMORY. Assurez-vous que LOCK est réglé sur la position gauche (déverrouillage).
- **(2)** Appuyez légèrement sur PHOTO. La marque verte cesse de clignoter et reste allumée. La luminosité de l'image et la mise au point se règlent en fonction du sujet au centre de l'image et se verrouillent sur ces réglages. L'enregistrement ne commence pas encore à ce moment.
- **(**3**)** Appuyez à fond sur PHOTO. L'image affichée sur l'écran s'enregistre sur le "Memory Stick". L'enregistrement est terminé lorsque l'indicateur à barres disparaît.

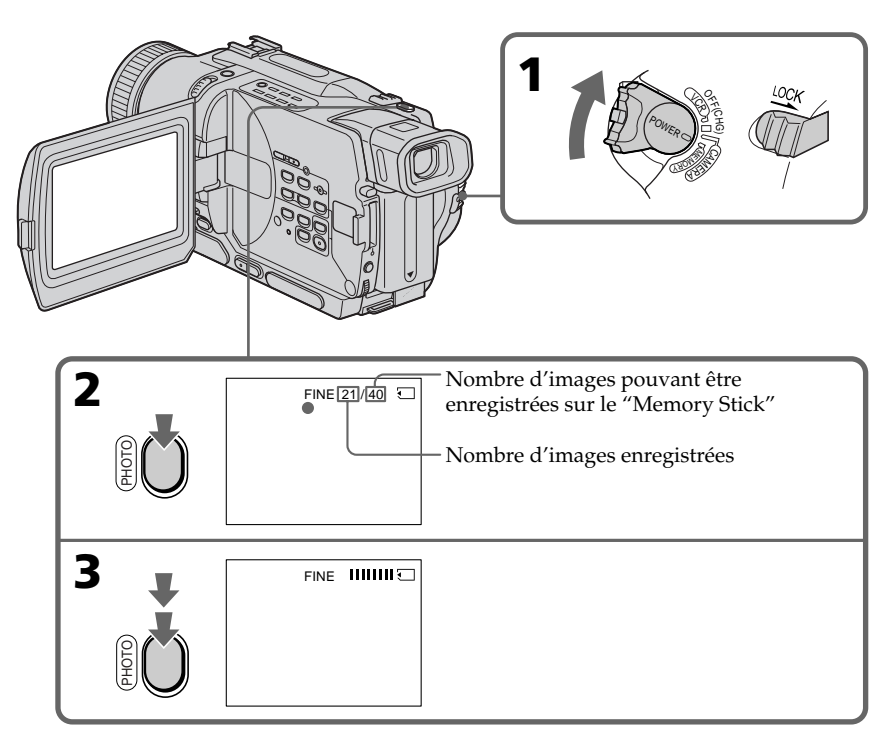

#### **Remarques**

- •Lors de l'enregistrement de sujets en mouvement dans le mode FRAME, l'image peut être floue.
- •Lors de l'enregistrement d'images en mode FRAME, les bougés du camescope ne pourront pas toujours être compensés. Il est conseillé d'utiliser un pied photographique.
- •A l'étape 2 de l'enregistrement d'une image fixe (c'est-à-dire au moment où vous appuyez légèrement sur PHOTO), l'image peut vaciller momentanément. C'est normal.

#### **Lorsque le commutateur POWER est réglé sur MEMORY**

- Les fonctions suivantes n'agissent pas:
- Grand écran,
- Effets d'image,
- Effets numériques,
- Titrage,
- Mode Faible éclairement des programmes d'exposition automatique.

#### **Lorsque vous enregistrez une image fixe**

Il n'est pas possible d'éteindre le camescope ni d'appuyer sur PHOTO.␣

#### **Lorsque vous appuyez sur PHOTO de la télécommande**

Le camescope enregistre immédiatement l'image affichée à l'écran au moment où vous appuyez sur cette touche.

## Enregistrement continu d'images

Il est possible d'enregistrer des images fixes en continu.

#### **Mode multi-écran**

Ce mode permet d'enregistrer 9 images sur une seule page.

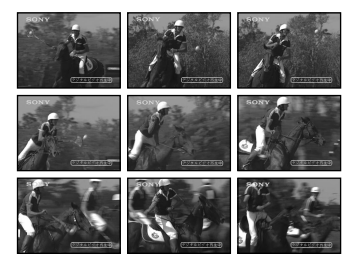

# Enregistrement d'images fixes sur un "Memory Stick" – Enregistrement de photos

- **(**1**)** Réglez le commutateur POWER sur MEMORY. Assurez-vous que LOCK est réglé sur la position gauche (déverrouillage).
- **(**2**)** Appuyez sur MENU pour faire apparaître le menu.
- **(3)** Tournez la molette SEL/PUSH EXEC pour sélectionner  $\Box$ , puis appuyez sur la molette.
- **(**4**)** Tournez la molette SEL/PUSH EXEC pour sélectionner STILL SET, puis appuyez sur la molette.
- **(**5**)** Tournez la molette SEL/PUSH EXEC pour sélectionner PIC MODE, puis appuyez sur la molette.
- **(**6**)** Tournez la molette SEL/PUSH EXEC pour sélectionner le réglage souhaité, puis appuyez sur la molette.
- **(**7**)** Appuyez sur MENU pour dégager le menu.
- **(**8**)** Appuyez à fond sur PHOTO.

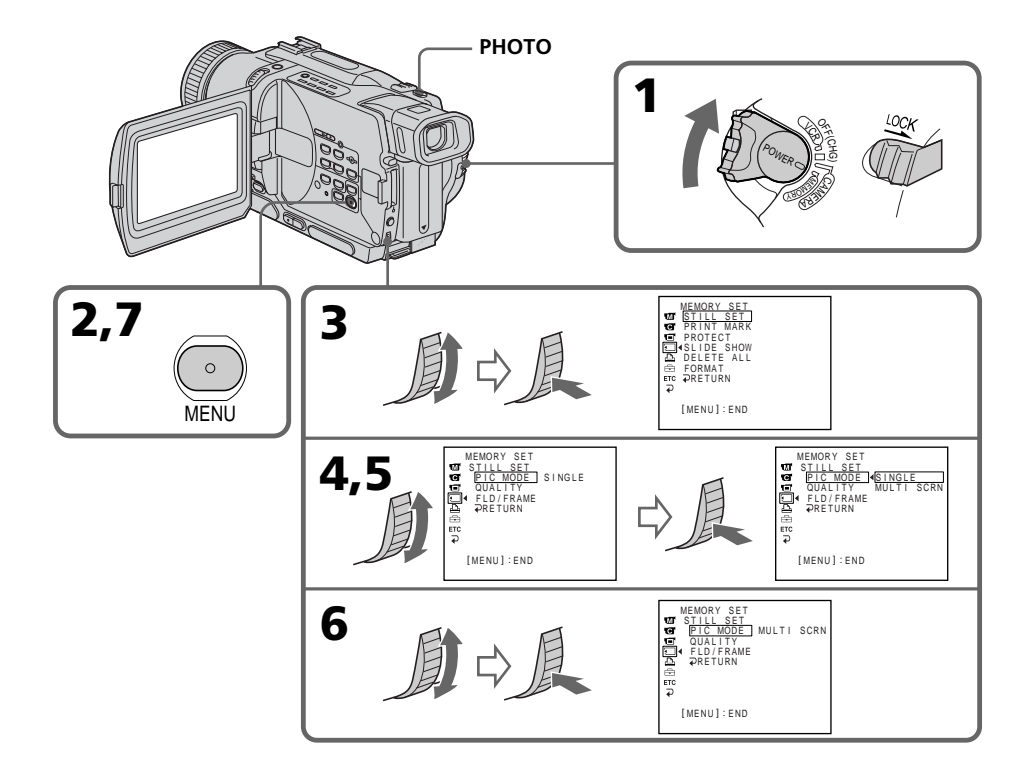

# Si le "Memory Stick" est saturé

" FULL" apparaîtra sur l'écran et il ne sera pas possible d'enregistrer des images fixes sur ce "Memory Stick".

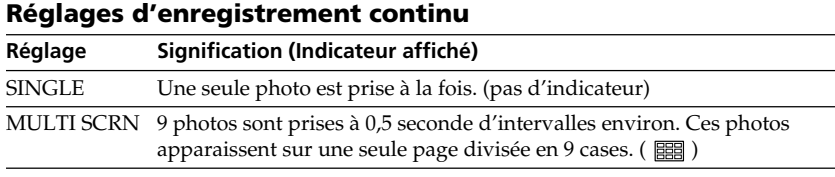

## **Lors de l'enregistrement en mode multi-écran**

L'image est enregistrée en mode FIELD même si vous sélectionnez FRAME dans les réglages de menus.

П

## Enregistrement de photos avec le retardateur

Vous pouvez enregistrer des images fixes sur les "Memory Stick" en utilisant le retardateur.

Vous pouvez aussi utiliser la télécommande pour déclencher le retardateur.

- **(**1**)** Réglez le commutateur POWER sur MEMORY. Assurez-vous que LOCK est réglé sur la position gauche (déverrouillage).
- **(**2**)** Appuyez sur MENU pour afficher les réglages de menus en mode d'attente.
- **(3)** Tournez la molette SEL/PUSH EXEC pour sélectionner  $\mathbf{G}$ , puis appuyez sur la molette.
- **(**4**)** Tournez la molette SEL/PUSH EXEC pour sélectionner SELFTIMER, puis appuyez sur la molette.
- **(**5**)** Tournez la molette SEL/PUSH EXEC pour sélectionner ON, puis appuyez sur la molette.
- **(**6**)** Appuyez sur MENU pour dégager les réglages de menus.
- **(**7**)** Appuyez fermement sur PHOTO.

La minuterie du retardateur se met en marche à compter de 10 et des bips sont audibles. Les deux dernières secondes de la minuterie, les bips deviennent plus rapides, puis l'enregistrement commence automatiquement.

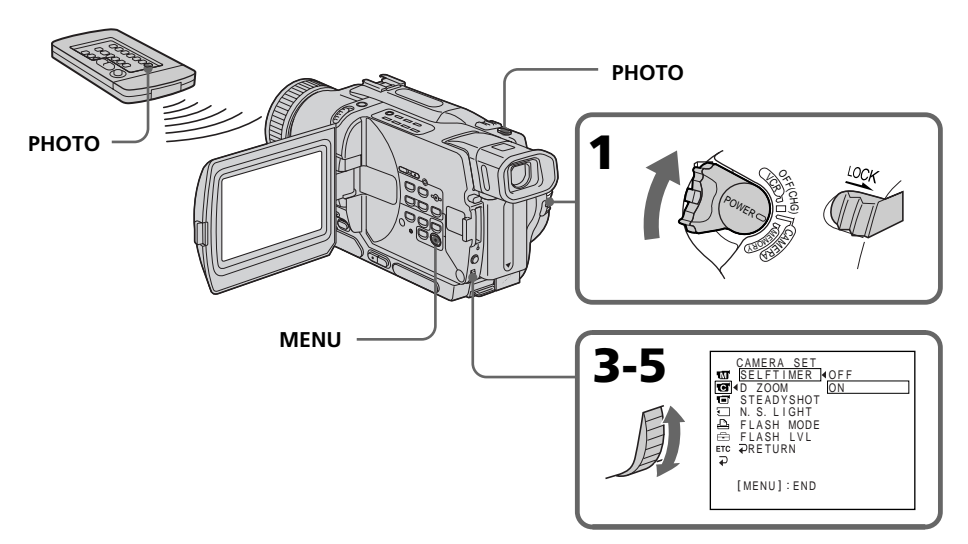

# Pour annuler l'enregistrement avec le retardateur

En mode d'attente, réglez SELFTIMER sur OFF dans les réglages de menus. Vous ne pouvez pas annuler l'enregistrement avec le retardateur par la télécommande.

## **Remarque**

Le mode de prise de vues avec retardateur est automatiquement annulé lorsque:

- La prise de vues est arrêtée.
- Le commutateur POWER est réglé sur OFF (CHG) ou VCR.

## **Pour vérifier l'image avant de l'enregistrer**

Vous pouvez vérifier l'image en appuyant légèrement sur PHOTO, puis à fond pour activer le retardateur.

# Incrustation d'une image fixe du "Memory Stick" dans une image animée – MEMORY MIX

# – DCR-TRV330/TRV530 seulement

Vous pouvez incruster une image fixe enregistrée au préalable sur le "Memory Stick" dans l'image animée que vous êtes en train de filmer. Les images superposées peuvent être enregistrées sur une cassette ou sur un "Memory Stick". (Seules des images fixes superposées peuvent être enregistrées sur un "Memory Stick".)

## **M.CHROM** (incrustation en chrominance - mémoire)

Une partie bleue d'une image fixe, par exemple une illustration ou un cadre, est remplacée par une image animée.

## **M.LUMI** (incrustation en luminance - mémoire)

Une partie plus lumineuse d'une image fixe, par exemple un texte ou un titre écrit à la main, est incrustée dans une image animée. Dans ce cas, il est utile d'enregistrer des titres sur le "Memory Stick" avant de partir en voyage ou avant le tournage.

## **C.CHROM** (incrustation en chrominance - caméra)

L'image animée est incrustée dans une image fixe, par exemple un fond. Filmez le sujet devant un fond bleu. La partie bleue de l'image animée sera remplacée par l'image fixe.

## **M.OVERLAP\*** (Superposition d'images)

L'image animée se superpose graduellement à l'image fixe enregistrée sur le "Memory Stick" (entrée en fondu).

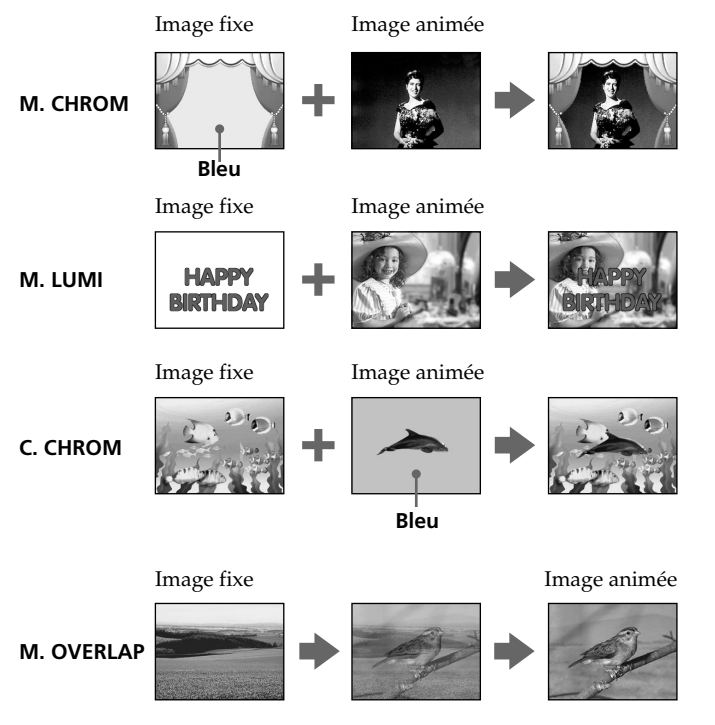

\* L'image superposée avec la fonction M. OVERLAP ne peut être enregistrée que sur une cassette.

## Enregistrement d'images superposées sur une cassette

#### **Avant de commencer**

- Insérez une cassette Hi8  $\text{Hi } \boxtimes / \text{Digital} \text{ } \Theta$  pour l'enregistrement dans le camescope.
- •Insérez un "Memory Stick" contenant des images fixes dans le camescope.
- **(**1**)** Réglez le commutateur POWER sur CAMERA.
- **(**2**)** Appuyez sur MEMORY MIX en mode d'attente. La dernière image enregistrée ou cadrée apparaît dans la partie inférieure de l'écran sous forme de vignette.
- **(**3**)** Appuyez sur MEMORY +/– pour sélectionner l'image fixe que vous voulez superposer.

Pour voir l'image précédente, appuyez sur MEMORY –.

Pour voir l'image suivante, appuyez sur MEMORY +.

- **(**4**)** Tournez la molette SEL/PUSH EXEC pour sélectionner le mode souhaité. Le mode change de la façon suivante:  $M.CHROM \rightarrow M.LUMI \rightarrow C.CHROM \rightarrow M.OVERLAP$
- **(**5**)** Appuyez sur la molette SEL/PUSH EXEC.
- L'image fixe se superpose à l'image animée.
- **(**6**)** Tournez la molette SEL/PUSH EXEC pour ajuster l'effet.
	- M. CHROM La couleur (bleue) de la partie de l'image fixe qui doit être remplacée par l'image animée.
	- M. LUMI La couleur (luminosité) de la partie de l'image fixe qui doit être remplacée par l'image animée.
	- C. CHROM La couleur (bleue) de la partie de l'image animée qui doit être remplacée par l'image fixe.
	- M. OVERLAP Aucun réglage nécessaire.

Moins il y a de barres à l'écran, plus l'effet est intense.

**(**7**)** Appuyez sur START/STOP pour commencer l'enregistrement.

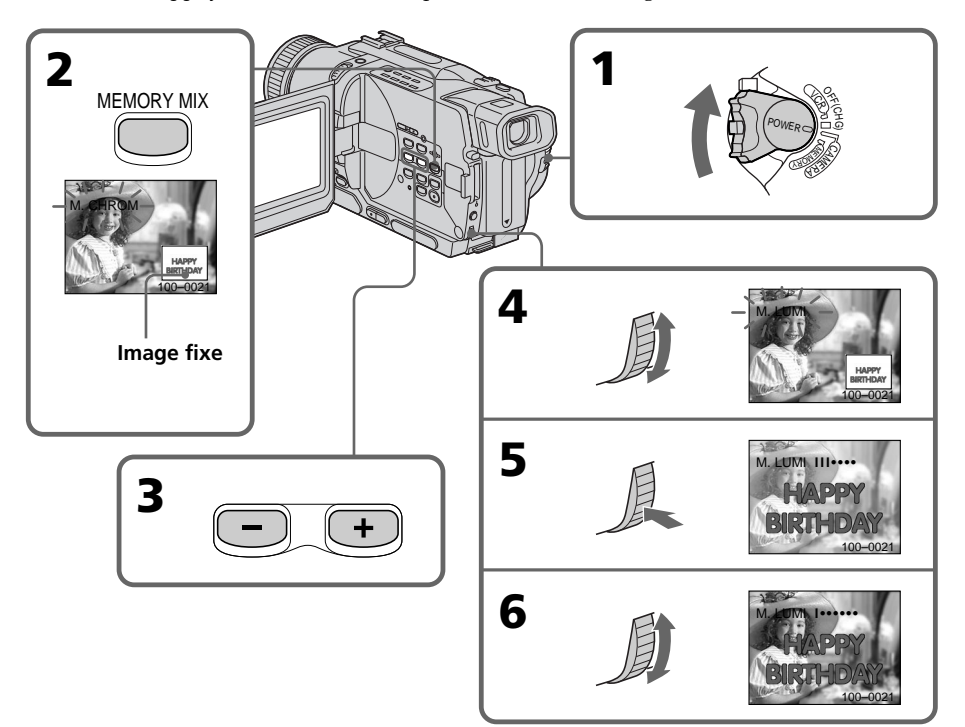

# Pour changer l'image fixe qui doit être incrustée

Vous devez:

- soit appuyer sur MEMORY+/– avant l'étape 7.
- soit appuyer sur la molette SEL/PUSH EXEC avant l'étape 7 et répéter la procédure depuis l'étape 4.

## Pour changer le réglage de mode

Appuyez sur la molette SEL/PUSH EXEC avant l'étape 7 et répétez la procédure depuis l'étape 4.

## Pour annuler la fonction MEMORY MIX

Appuyez sur MEMORY MIX.

## **Le "Memory Stick" fourni avec votre camescope contient 20 images**

- pour la fonction M.CHROM: 18 images (par exemple des cadres) 100-0001~100-0018
- pour la fonction C.CHROM: 2 images (par exemple des fonds) 100-0019~100-0020

#### **Echantillons d'images**

Les échantillons d'images que contient le "Memory Stick" fourni avec le camescope sont protégés (p. 118).

#### **Si vous sélectionnez M.OVERLAP**

Vous ne pourrez pas changer d'image fixe ni de réglage de mode.

### **Pendant l'enregistremant**

Vous ne pourrez pas changer le réglage de mode.

## **Pour enregistrer l'image superposée sous forme d'image fixe**

Appuyez sur PHOTO à l'étape 7.

## Enregistrement d'images superposées sur un "Memory Stick" sous forme d'images fixes

## **Avant de commencer**

Insérez un "Memory Stick" contenant des images fixes dans le camescope.

- **(**1**)** Réglez le commutateur POWER sur MEMORY. Assurez-vous que LOCK est réglé sur le côté gauche.
- **(**2**)** Appuyez sur MEMORY MIX en mode d'attente. La dernière image enregistrée ou cadrée apparaît dans la partie inférieure de l'écran sous forme de vignette.
- **(**3**)** Appuyez sur MEMORY +/- pour sélectionner l'image fixe que vous voulez incruster.

Pour voir l'image précédente, appuyez sur MEMORY -. Pour voir l'image suivante, appuyez sur MEMORY+.

- **(**4**)** Tournez la molette SEL/PUSH EXEC pour sélectionner le mode souhaité, puis appuyez sur la molette. Le mode change de la façon suivante :
	- $M.CHROM \longleftrightarrow M.LUMI \longleftrightarrow C.CHROM$
- **(**5**)** Appuyez sur la molette SEL/PUSH EXEC. L'image fixe se superpose à l'image animée.
- **(**6**)** Tournez la molette SEL/PUSH EXEC pour ajuster l'effet.
	- M. CHROM La couleur (bleue) de la partie de l'image fixe qui doit être remplacée par l'image animée.
	- M. LUMI La couleur (luminosité) de la partie de l'image fixe qui doit être remplacée par l'image animée.
	- C. CHROM La couleur (bleue) de la partie de l'image animée qui doit être remplacée par l'image fixe.

Moins il y a de barres à l'écran, plus l'effet est intense.

**(**7**)** Appuyez à fond sur PHOTO pour enregistrer l'image.

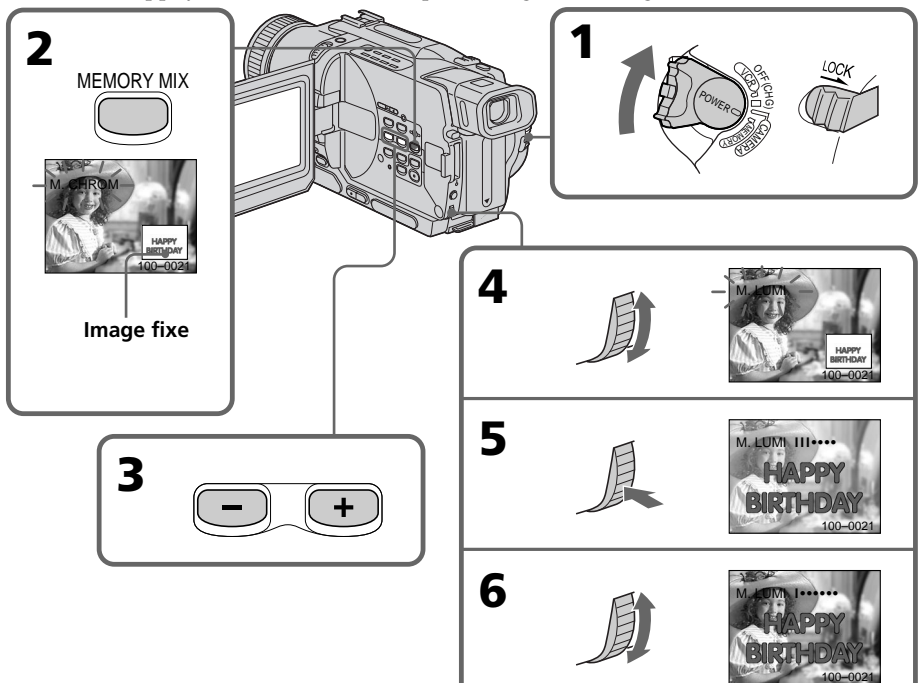

## Pour changer l'image fixe qui doit être incrustée

Vous devez:

- soit appuyer sur MEMORY+/- à l'étape 7.
- soit appuyer sur la molette SEL/PUSH EXEC avant l'étape 7 et répéter la procédure depuis l'étape 4.

## Pour changer le réglage de mode

Appuyez sur la molette SEL/PUSH EXEC avant l'étape 7 et répétez la procédure depuis l'étape 4.

## Pour annuler MEMORY MIX

Appuyez sur MEMORY MIX.

#### **Pendant l'enregistrement**

Il n'est pas possible de changer de mode.

#### **Le "Memory Stick" fourni avec votre camescope contient 20 images**

– pour la fonction M.CHROM␣ : 18 images (par exemple des cadres) 100-0001~100-0018 – pour la fonction C.CHROM␣ : 2 images (par exemple des fonds) 100-0019~100-0020

#### **Echantillons d'images**

Les échantillons d'images que contient le "Memory Stick" fourni avec le camescope sont protégés (p. 118).

# Enregistrement d'une image d'une cassette sous forme d'image fixe

## – DCR-TRV330/TRV530 seulement

Le camescope peut lire les données d'images animées enregistrées sur une cassette dans le système Digital8 et les enregistrer sous forme d'images fixes sur le "Memory Stick".

Des données d'images animées peuvent être transmises au camescope par la prise d'entrée et enregistrées sur un "Memory Stick" sous forme d'images fixes.

#### **Avant de commencer**

Insérez une cassette enregistrée dans le système Digital8  $\Theta$  et un "Memory Stick" dans le camescope.

- **(**1**)** Réglez le commutateur POWER sur VCR.
- **(2)** Appuyez sur  $\blacktriangleright$ . L'image enregistrée sur la cassette est reproduite.
- **(**3**)** Tenez PHOTO légèrement enfoncée jusqu'à ce que l'image de la cassette se fige. L'indicateur "CAPTURE" apparaît sur l'écran . L'image n'est pas encore enregistrée à ce moment.
- **(**4**)** Appuyez à fond sur PHOTO. L'image affichée sur l'écran s'enregistre sur le "Memory Stick". L'enregistrement est terminé lorsque l'indicateur à barres disparaît.

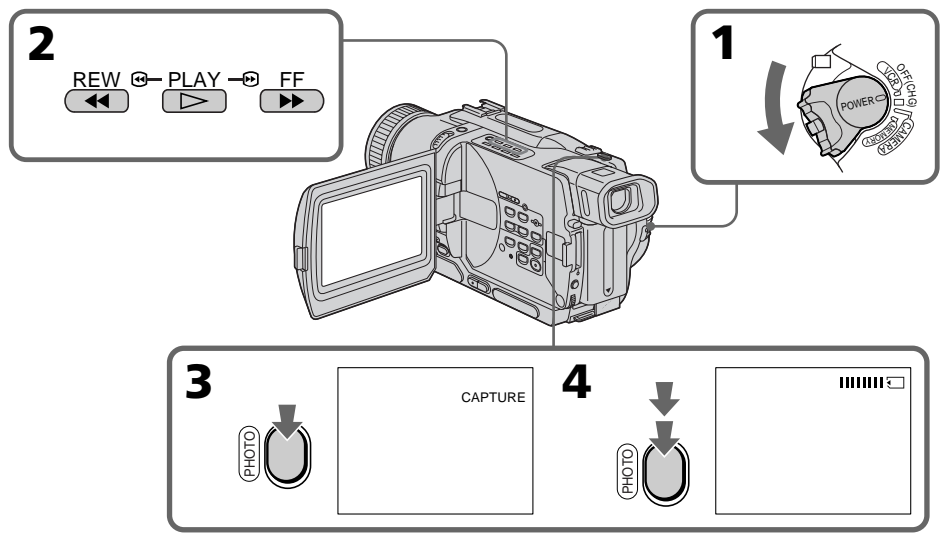

## **Lorsque le voyant d'accès est allumé ou clignote**

Ne secouez ou ne cognez pas le camescope. N'éteignez pas le camescope, n'éjectez pas le "Memory Stick" et n'enlevez pas la batterie. Les données d'images pourraient sinon être détruites.

#### **Si apparaît sur l'écran**

Le "Memory Stick" inséré n'est pas compatible avec le camescope car son format n'est pas conforme à celui du camescope. Vérifiez le format du "Memory Stick".

#### **Si vous appuyez légèrement sur PHOTO pendant la lecture**

Le camescope s'arrêtera un moment.

#### **Son enregistré sur la cassette**

Le son de la cassette ne peut pas être copié sur le "Memory Stick".

#### **Titres incrustés sur la cassette**

Ces titres ne peuvent pas être enregistrés sur le "Memory Stick". Mais vous pouvez enregistrer les titres déjà enregistrés sur une cassette.

#### **Lorsque vous appuyez sur PHOTO de la télécommande**

Le camescope enregistre immédiatement l'image apparaissant sur l'écran au moment où vous appuyez sur la touche.

# Enregistrement d'images fixes depuis un autre appareil

### **Avant de commencer**

Réglez DISPLAY sur LCD dans les réglages de menus. (Le réglage par défaut est LCD.)

- **(**1**)** Réglez le commutateur POWER sur VCR.
- **(**2**)** Reproduisez la cassette enregistrée ou allumez le téléviseur pour voir l'émission souhaitée.
- L'image du téléviseur ou du magnétoscope apparaît sur l'écran du camescope. **(**3**)** Suivez les étapes 3 et 4 de la page 102.

# Utilisation du cordon de liaison audio/vidéo

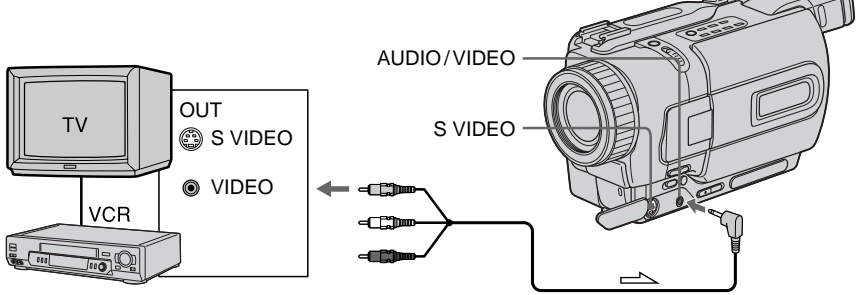

 $\sum$ : Sens du signal

Branchez la fiche jaune du cordon de liaison audio/vidéo sur la prise vidéo du magnétoscope ou du téléviseur.

## **Si votre téléviseur ou magnétoscope a une prise S-vidéo**

Raccordez-le avec un câble S-vidéo (en option) pour obtenir des images de haute qualité.

Avec cette liaison, vous n'avez pas besoin de relier la fiche jaune (vidéo) du cordon de liaison audio/vidéo.

Raccordez un câble S-vidéo (en option) aux prises S-vidéo du camescope et du magnétoscope ou téléviseur.

# Utilisation du câble i.LINK (câble de liaison DV)

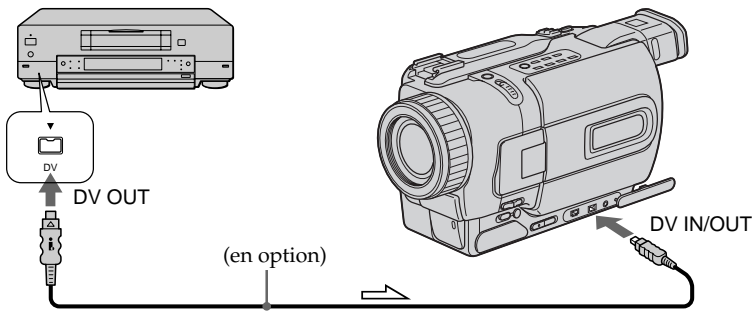

 $\implies$ : Sens du signal

## **Remarque**

" $\Im$ " clignote dans les cas suivants. Si le cas se présente, éjectez le "Memory Stick" et réinsérez-le pour obtenir des images sans distorsion.

- vous transmettez au camescope des images de télévision déformées en raison d'une mauvaise réception des ondes radio.
- entre les scènes ou pendant la lecture à vitesse variable si la cassette a été enregistrée dans le système Hi8/8.

# Copie d'images fixes d'une cassette – Sauvegarde de photos

# – DCR-TRV330/TRV530 seulement

En utilisant la fonction de recherche vous pourrez localiser les images fixes enregistrées sur une cassette Digital8 <a>[> pour les sauvegarder sur un "Memory Stick".

## **Avant de commencer**

- Insérez une cassette enregistrée dans le système Digital8  $\Theta$  et rembobinez la bande.
- •Insérez un "Memory Stick" dans le camescope.
- **(**1**)** Réglez le commutateur POWER sur VCR.
- **(**2**)** Appuyez sur MENU pour faire apparaître le menu.
- **(3)** Tournez la molette SEL/PUSH EXEC pour sélectionner **puis appuyez** sur la molette.
- **(**4**)** Tournez la molette SEL/PUSH EXEC pour sélectionner PHOTO SAVE puis appuyez sur la molette. PHOTO BUTTON apparaît sur l'écran.
- **(**5**)** Appuyez à fond sur PHOTO. Les images fixes de la cassette s'enregistrent sur le "Memory Stick". Le nombre d'images fixes copiées est indiqué. L'indicateur END apparaît lorsque la copie est terminée.

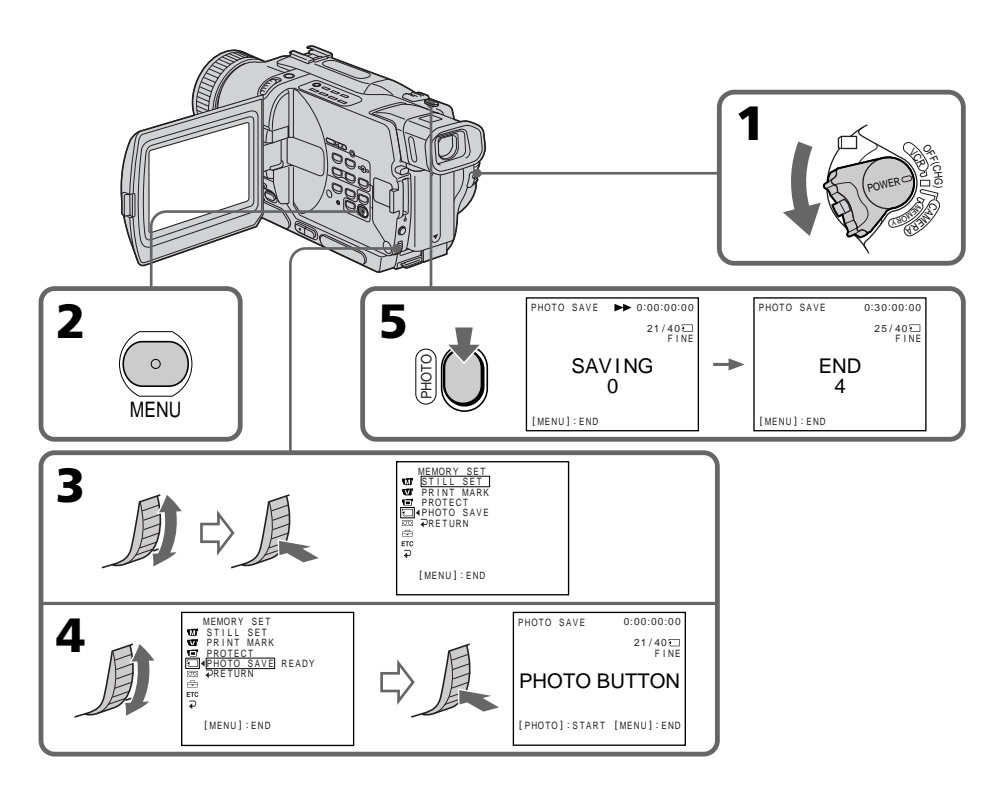

## Pour arrêter la copie

Appuyez sur MENU pendant la copie.

## Si le "Memory Stick" est saturé

"MEMORY FULL" apparaîtra sur l'écran et la copie s'arrêtera. Insérez un autre "Memory Stick" et répétez la procédure à partir de l'étape 2.

## **Lorsque le voyant d'accès est allumé ou clignote**

Ne secouez ou ne cognez pas le camescope. N'éteignez pas le camescope, n'éjectez pas le "Memory Stick" et n'enlevez pas la batterie. Les données d'images pourraient sinon être détruites.

#### **Si le taquet d'interdiction d'enregistrement du "Memory Stick" est réglé sur LOCK**

"NOT READY" apparaîtra sur l'écran lorsque vous sélectionnerez PHOTO SAVE dans les réglages de menus.

## **Si vous changez de "Memory Stick" pendant la copie**

La copie continuera à partir de la dernière image enregistrée sur l'autre "Memory Stick".

# Visionnage d'images fixes – Lecture de photos

# – DCR-TRV330/TRV530 seulement

Vous pouvez revoir toutes les photos enregistrées sur le "Memory Stick" et aussi afficher 6 photos à la fois en sélectionnant l'écran d'index.

## **Avant de commencer**

Insérez un "Memory Stick" dans le camescope.

- **(**1**)** Réglez le commutateur POWER sur MEMORY ou VCR. Assurez-vous que LOCK est réglé sur la position gauche (déverrouillage).
- **(**2**)** Quvrez le panneau LCD tout en appuyant sur OPEN.
- **(**3**)** Appuyez sur MEMORY PLAY. La dernière image enregistrée s'affiche.
- **(**4**)** Appuyez sur MEMORY +/– pour sélectionner l'image fixe souhaitée. Pour voir l'image précédente, appuyez sur MEMORY – et pour voir l'image suivante, appuyez sur MEMORY+.

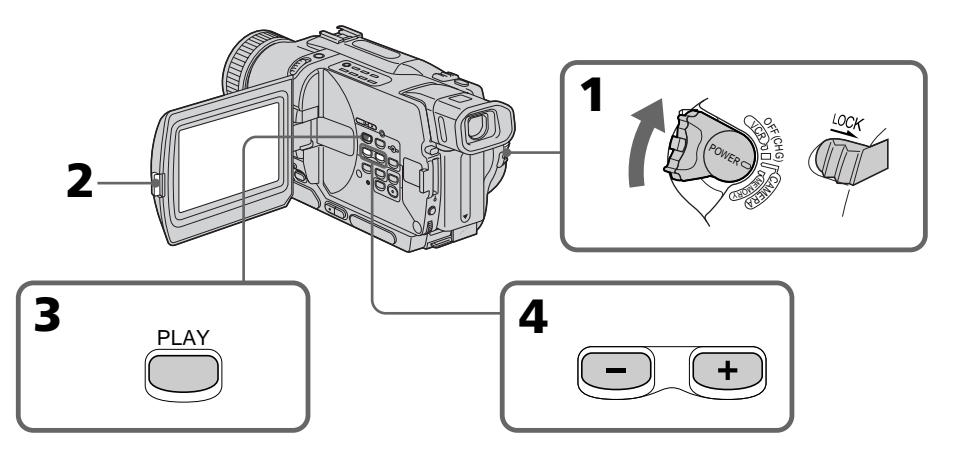

# Pour arrêter l'affichage des photos mémorisées

Appuyez sur MEMORY PLAY.

## **Remarques sur les noms de fichier**

- •Le répertoire n'apparaît pas si sa structure n'est pas conforme à la norme DCF98.
- " $\bigotimes$   $\rightarrow$  DIRECTORY ERROR" peut apparaître sur l'écran si la structure du répertoire n'est pas conforme à la norme DCF98. Lorsque ce message apparaît, vous pouvez voir les images mais vous ne pouvez pas les enregistrer sur le "Memory Stick".
- •Le nom de fichier clignote sur l'écran si le fichier est vérolé ou illisible.

## **Pour afficher les images enregistrées sur un téléviseur**

- •Raccordez le camescope au téléviseur avec le cordon de liaison audio/vidéo fourni avec le camescope avant de commencer.
- •L'image reproduite sur le téléviseur ou sur l'écran LCD depuis le "Memory Stick" peut paraître moins bonne. Il ne s'agit pas d'une anomalie. Les données d'images sont toujours les mêmes.
- •Réduisez le volume du téléviseur avant de commencer, sinon les haut-parleurs peuvent produire du bruit (sifflement).

## **Si " NO FILE" apparaît sur l'écran**

Aucune image n'est enregistrée sur le "Memory Stick".

## **Images traitées sur un ordinateur ou prises par un autre appareil**

Vous ne pourrez peut-être pas reproduire ces images sur votre camescope.

## Indicateurs apparaissant sur l'écran pendant l'affichage d'images fixes

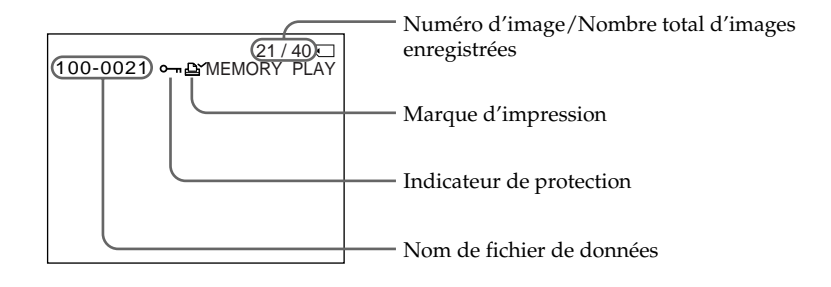

# Affichage de 6 images à la fois (écran d'index)

Vous pouvez afficher 6 images à la fois. Cette fonction est pratique lorsque vous recherchez une image précise.

- **(**1**)** Réglez le commutateur POWER sur MEMORY ou VCR. Assurez-vous que le commutateur LOCK est réglé sur la position de gauche (déverrouillage).
- **(**2**)** Appuyez sur MEMORY INDEX pour afficher l'écran d'index.

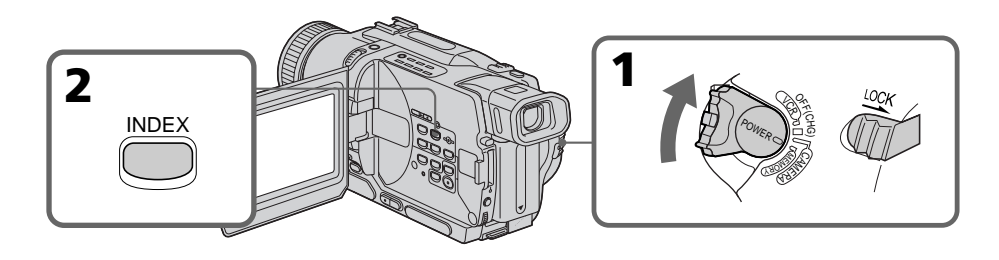

Une marque rouge  $\blacktriangleright$  apparaît au-dessus de l'image qui était affichée avant le passage à l'écran d'index.

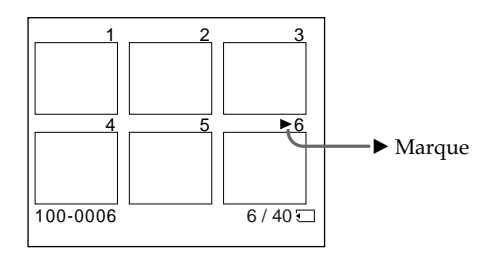

- •Pour afficher les 6 images suivantes, appuyez sur MEMORY +.
- •Pour afficher les 6 images précédentes, appuyez sur MEMORY –.

## Pour revenir à l'écran normal (une seule image)

Appuyez sur MEMORY +/– pour placer la marque  $\blacktriangleright$  au-dessus de l'image que vous voulez afficher, puis appuyez sur MEMORY PLAY.

## **Remarque**

Pendant l'affichage de l'écran d'index, un numéro apparaît au-dessus de chaque image. Ce numéro correspond à l'ordre des images enregistrées sur le "Memory Stick". Il ne s'agit pas du nom du fichier.

## **Images traitées sur un ordinateur ou prises par un autre appareil**

Ces images ne pourront pas être affichées sur l'écran d'index.
# – DCR-TRV330/TRV530 seulement

Vous pouvez voir sur un ordinateur les images enregistrées sur un "Memory Stick".

#### **Format des fichiers**

Les données enregistrées sur un "Memory Stick" sont stockées dans le format JPEG. Une application supportant ce format doit être installée sur votre ordinateur.

# Configuration d'ordinateur requise

#### **Environnement Windows conseillé**

Système d'exploitation: Microsoft Windows 98, Windows 98SE, Windows Me ou Windows 2000 Professionnel, installé en standard Le fonctionnement n'est pas garanti dans un environnement optimisé de: Windows 3.1, Windows 95 à Windows 98 ou de Windows 98 à Windows 98SE. Windows 95, Windows 98, Windows 98SE, Windows NT3.51 ou Windows NT4.0 à Windows 2000 Professionnel Processeur: MMX Pentium 200 MHz ou plus rapide Le connecteur USB doit être pourvu en standard.

#### **Environnement Macintosh conseillé**

Ordinateur Macintosh avec Mac OS 8.5.1/8.6/9.0 installé en standard. Toutefois, l'optimisation Mac OS 9.0 doit être utilisée pour les modèles suivants.

- •iMac avec Mac OS 8.6 installé en standard et un lecteur de CD-ROM à fente.
- •iBook ou G4 avec Mac OS 8.6 installé en standard

Le connecteur USB doit être pourvu en standard.

#### **Remarques**

- •Le fonctionnement n'est pas garanti ni pour l'environnement Windows ni pour l'environnement Macintosh si vous raccordez en même temps deux appareils USB ou plus à un seul ordinateur, ou si vous utilisez une boîte de branchement.
- •Selon le type d'appareils USB raccordés, certains d'entre eux risquent de ne pas fonctionner.
- •Le fonctionnement n'est pas garanti pour tous les autres environnements conseillés cidessus.

# Utilisation d'un pilote USB

Avant de raccorder le camescope à un ordinateur, installez le pilote USB sur l'ordinateur. Le pilote USB se trouve sur le CD-ROM fourni avec le camescope.

#### Utilisateurs de Windows 98/98SE/Me et Windows 2000

- **(**1**)** Allumez votre ordinateur et attendez que Windows soit chargé.
- **(**2**)** Insérez le CD-ROM fourni dans le lecteur de CD-ROM de votre ordinateur.
- **(**3**)** Lancez le programme d'application sur le CD-ROM. Attendez un moment que la boîte de dialogue apparaisse à l'écran de l'ordinateur. Sélectionnez "USB Driver Installation for Windows ® 98/98SE/Me and Windows ® 2000" et cliquez.
- **(**4**)** Le programme d'installation démarre. Attendez qu'il soit terminé.
- **(**5**)** Raccordez la prise (USB) de votre camescope au connecteur USB de l'ordinateur à l'aide du câble USB fourni.
- **(**6**)** Insérez un "Memory Stick" dans le camescope, raccordez l'adaptateur d'alimentation secteur et réglez le commutateur POWER sur MEMORY. "PC MODE" apparaît à l'écran du camescope. L'ordinateur reconnaît le camescope et l'installateur d'ajout de périphérique Windows se met en marche.
- **(**7**)** L'installateur redémarre deux fois parce deux pilotes USB différents doivent être installés. N'interrompez pas l'installation tant qu'elle n'est pas terminée.

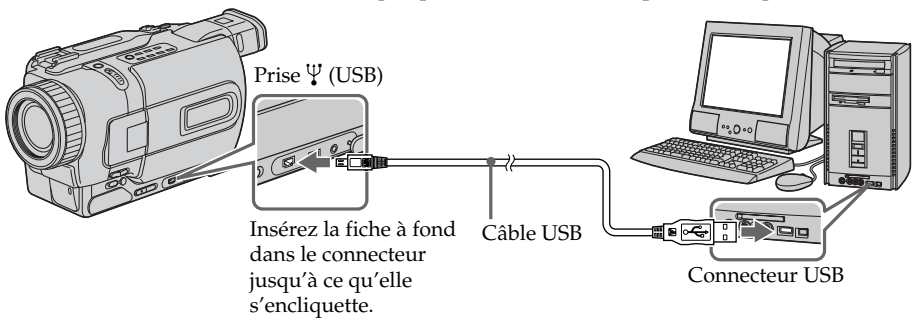

#### **Remarque**

Vous ne pouvez pas installer le pilote USB si le camescope ne contient pas de "Memory Stick".

Veillez à insérer un "Memory Stick" dans le camescope avant d'installer le pilote USB.

#### Utilisateurs de Macintosh

- **(**1**)** Allumez l'ordinateur et attendez que MAC OS soit chargé.
- **(**2**)** Insérez le CD-ROM fourni dans le lecteur de CD-ROM de l'ordinateur.
- **(**3**)** Double-cliquez sur l'icône de lecteur de CD-ROM pour ouvrir la fenêtre.
- **(**4**)** Double-cliquez sur l'icône du disque dur contenant le système d'exploitation pour ouvrir la fenêtre.
- **(**5**)** Déplacez les deux fichiers suivants de la fenêtre ouverte à l'étape (3) pour les mettre dans l'icône System Folder dans la fenêtre ouverte à l'étape (4) (tirer et déposer).
	- •Sony Camcorder USB Driver
	- •Sony Camcorder USB Shim
- **(**6**)** Lorsque "Put these items into the Extensions folder?" apparaît, cliquez sur OK.
- **(**7**)** Redémarrez votre ordinateur.

# Visionnage d'images

# Utilisateurs de Windows 98

- **(**1**)** Allumez l'ordinateur et attendez que Windows 98 soit chargé.
- **(**2**)** Raccordez une extrémité du câble USB à la prise (USB) du camescope et l'autre extrémité au connecteur USB de votre ordinateur.
- **(**3**)** Insérez un "Memory Stick" dans le camescope et raccordez l'adaptateur d'alimentation secteur à votre camescope et à une prise murale (secteur).
- **(**4**)** Réglez le commutateur POWER sur MEMORY. "PC MODE" apparaît sur l'écran LCD du camescope.
- **(**5**)** Ouvrez "My Computer" sur Windows 98 et double-cliquez sur le lecteur nouvellement reconnu. (Exemple: "Disque amovible D:") Les dossiers à l'intérieur du "Memory Stick" apparaissent.
- **(**6**)** Sélectionnez et double-cliquez sur le fichier d'image souhaité dans le dossier. Double-cliquez dans l'ordre suivant:

Dossier "D $\text{cim}$ "  $\rightarrow$  Dossier "100msdcf"  $\rightarrow$  Fichier d'image

Pour de plus amples informations sur les noms de dossiers et de fichiers, voir "Destinations de stockage des images et fichiers d'images" (p. 112).

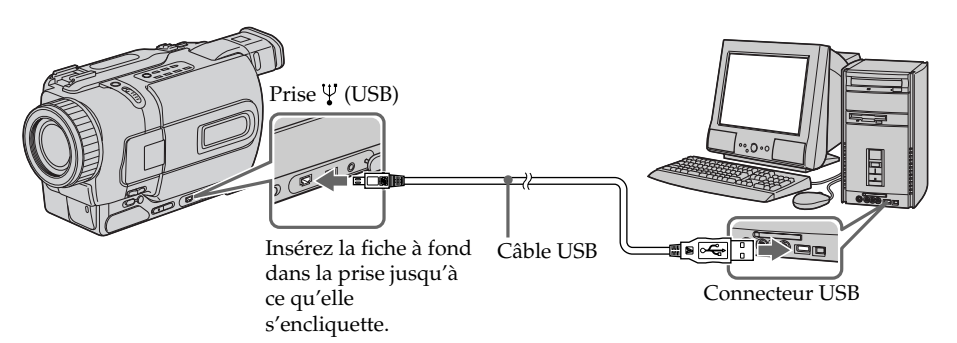

# Débranchement du câble USB/Ejection du "Memory Stick"

Pour débrancher le câble USB ou éjecter le "Memory Stick", procédez de la façon suivante.

# Utilisateurs de Windows 2000

- **(**1**)** Double-cliquez sur l'icône "Unplug or Eject Hardware" dans le plateau de tâches pour annuler le lecteur concerné.
- **(**2**)** Un message vous demandant de retirer le périphérique du système apparaît. Débranchez à ce moment le câble USB ou éjectez le "Memory Stick".

# Utilisateurs de Macintosh

- **(**1**)** Fermez toutes les applications ouvertes. Assurez-vous que le voyant d'accès du disque dur n'est pas allumé.
- **(**2**)** Tirez et déposez l'icône de "Memory Stick" dans la corbeille ou sélectionnez Eject dans le menu Spécial.
- **(**3**)** Ejectez le "Memory Stick".

## Remarques sur l'emploi d'un ordinateur

#### "Memory Stick"

- •Les opérations liées au "Memory Stick" ne pourront pas être effectuées si le "Memory Stick" a été formaté sur un ordinateur.
- •N'optimisez pas le "Memory Stick" sur un ordinateur Windows. La durée de vie du "Memory Stick" sera réduite.
- •Ne compressez pas les données du "Memory Stick". Les fichiers compressés ne peuvent pas être lus sur votre camescope.

## Logiciel

- •Selon l'application utilisée, la taille du fichier peut croître lorsque vous ouvrez un fichier d'image fixe.
- •Lorsque vous importez sur votre camescope une image retouchée sur votre ordinateur avec un logiciel de retouche, ou lorsque vous modifiez directement l'image sur le camescope, le format de l'image est différent et un indicateur d'erreur apparaît. Ce fichier ne pourra peut-être pas être ouvert.

#### Communications avec votre ordinateur

Les communications entre le camescope et l'ordinateur peuvent ne pas se rétablir après la suspension, la reprise ou la mise en veille.

#### Destinations de stockage des fichiers d'images et fichiers d'images

Les fichiers d'images enregistrés avec le camescope sont groupés dans des dossiers selon le mode d'enregistrement.

La signification des noms de fichiers est la suivante.  $\Box \Box \Box$  représente un numéro de 0001 à 9999.

#### Utilisateurs de Windows 98 (Le lecteur reconnaissant le camescope est [D:])

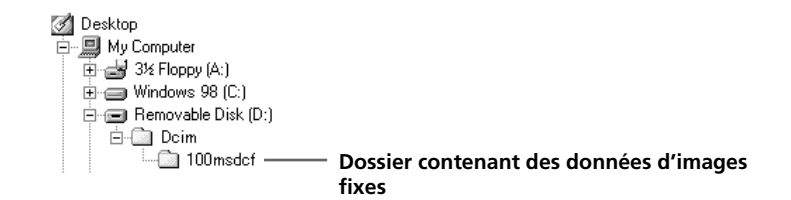

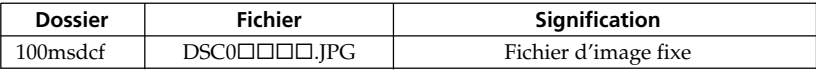

# Copie sur une cassette d'images enregistrées sur un "Memory Stick"

# – DCR-TRV330/TRV530 seulement

Vous pouvez copier sur une cassette Hi8  $\text{HiB/D}$ igital8  $\text{B}$  les images fixes ou titres enregistrés sur un "Memory Stick".

#### **Avant de commencer**

Insérez une cassette Hi8  $\textbf{H}$ i  $\textbf{B}/\text{Digital8}$  pour la copie et un "Memory Stick" dans le camescope.

- **(**1**)** Réglez le commutateur POWER sur VCR.
- **(**2**)** En utilisant les touches de transport de bande, recherchez le point où vous voulez copier l'image fixe souhaitée. Mettez la cassette Hi8 **Hi El**/Digital8 <sup>{}</sup> en mode de pause de lecture.
- **(3)** Appuyez simultanément sur  $\bullet$  REC et sur la touche de droite du camescope. La cassette Hi8  $\text{H}$   $\text{B}/\text{Digital8}$   $\text{B}$  se met en pause d'enregistrement.
- **(**4**)** Appuyez sur MEMORY PLAY pour reproduire l'image fixe que vous voulez copier.
- **(5)** Appuyez sur II pour commencer la copie et appuyez une nouvelle fois sur II pour l'arrêter.
- **(**6**)** Si vous voulez copier d'autres images, répétez les opérations 4 et 5.

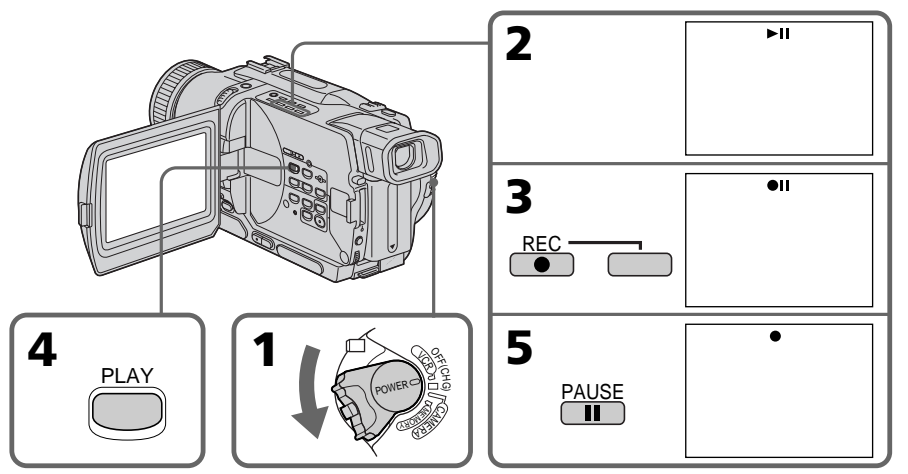

## Pour arrêter la copie en cours

Appuyez sur  $\blacksquare$ .

#### Copie sur une cassette d'images enregistrées sur un "Memory Stick"

#### **Pendant la copie**

Les touches suivantes ne peuvent pas être utilisées:

- MEMORY PLAY
- MEMORY INDEX
- MEMORY DELETE
- $-MEMORY + / -$
- MEMORY MIX

#### **Remarque sur l'écran d'index**

Vous ne pouvez pas enregistrer l'écran d'index.

#### **Si vous appuyez sur EDITSEARCH pendant la pause**

La lecture d'images mémorisées s'arrêtera.

#### **Images traitées sur un ordinateur ou images prises avec un autre appareil**

Ces images ne pourront peut-être pas être copiées sur votre camescope.

#### **Si vous appuyez sur DISPLAY en mode d'attente ou d'enregistrement**

Le nom de fichier sera affiché en plus des indicateurs de cassettes Hi8  $\text{Hi} \boxtimes / \text{Digital} \text{B}$ , par exemple le code temporel, sur l'image reproduite depuis la mémoire.

#### **Lors de la copie**

Vous ne pouvez pas copier sur une cassette les images enregistrées sur un "Memory Stick" avec des titres.

# Agrandissement d'images fixes enregistrées sur un "Memory Stick" – PB ZOOM mémoire

# – DCR-TRV330/TRV530 seulement

Vous pouvez agrandir les images fixes et animées enregistrées sur un "Memory Stick".

#### **Avant de commencer**

Insérez un "Memory Stick" dans le camescope.

- **(**1**)** Réglez le commutateur POWER sur MEMORY ou VCR. Assurez-vous que LOCK est réglé sur la position gauche (déverrouillage).
- **(**2**)** Appuyez sur la touche PB ZOOM du camescope pendant la lecture des images enregistrées sur le "Memory Stick". L'image est agrandie et les indicateurs  $\uparrow \downarrow$  montrant le sens dans lequel l'image peut être déplacée apparaissent sur l'écran.
- **(**3**)** Tournez la molette SEL/PUSH EXEC pour déplacer l'image agrandie, puis appuyez sur la molette.
	- $\uparrow$ : Déplacement de l'image vers le bas.
	- $\perp$ : Déplacement de l'image vers le haut.
	- $\leftarrow \rightarrow$  Déplacement horizontal disponible.
- **(**4**)** Tournez la molette SEL/PUSH EXEC pour déplacer l'image agrandie, puis appuyez sur la molette.
	- ← : Déplacement de l'image vers la droite. (Tournez la molette vers le bas.)
	- $\rightarrow$ : Déplacement de l'image vers la gauche. (Tournez la molette vers le haut.)

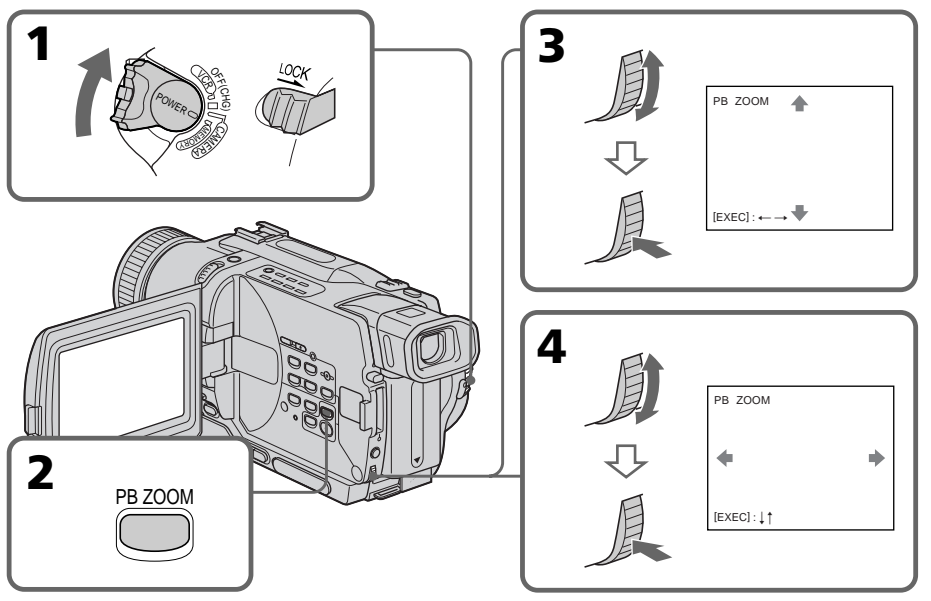

Pour annuler la fonction PB ZOOM Appuyez sur PB ZOOM.

#### **Remarque**

Vous ne pouvez pas enregistrer sur un "Memory Stick" des images agrandies en mode PB ZOOM.

#### **Dans le mode PB ZOOM**

Les effets numériques n'agissent pas.

#### **La fonction PB ZOOM se désactive lorsque vous appuyez sur les touches suivantes:**

- MENU
- MEMORY PLAY
- MEMORY INDEX
- $-MEMORY + / -$

#### **Images enregistrées en mode PB ZOOM**

Les images enregistrée en mode PB ZOOM se sont pas fournies par la prise DV IN/ OUT lorsque le commutateur POWER est réglé sur MEMORY.

# Lecture d'images en diaporama – SLIDE SHOW

# – DCR-TRV330/TRV530 seulement

Les images peuvent être reproduites dans l'ordre sans interruption. Cette fonction est utile lorsque vous voulez revoir les images enregistrées ou faire une présentation.

#### **Avant de commencer**

Insérez un "Memory Stick" dans le camescope.

- **(**1**)** Réglez le commutateur POWER sur MEMORY. Assurez-vous que LOCK est réglé sur la position gauche (déverrouillage).
- **(**2**)** Appuyez sur MENU pour faire apparaître le menu.
- **(3)** Tournez la molette SEL/PUSH EXEC pour sélectionner  $\Box$ , puis appuyez sur la molette.
- **(**4**)** Tournez la molette SEL/PUSH EXEC pour sélectionner SLIDE SHOW, puis appuyez sur la molette.
- **(**5**)** Appuyez sur MEMORY PLAY. Les images enregistrées sur le "Memory Stick" sont reproduites sans l'ordre sans interruption.

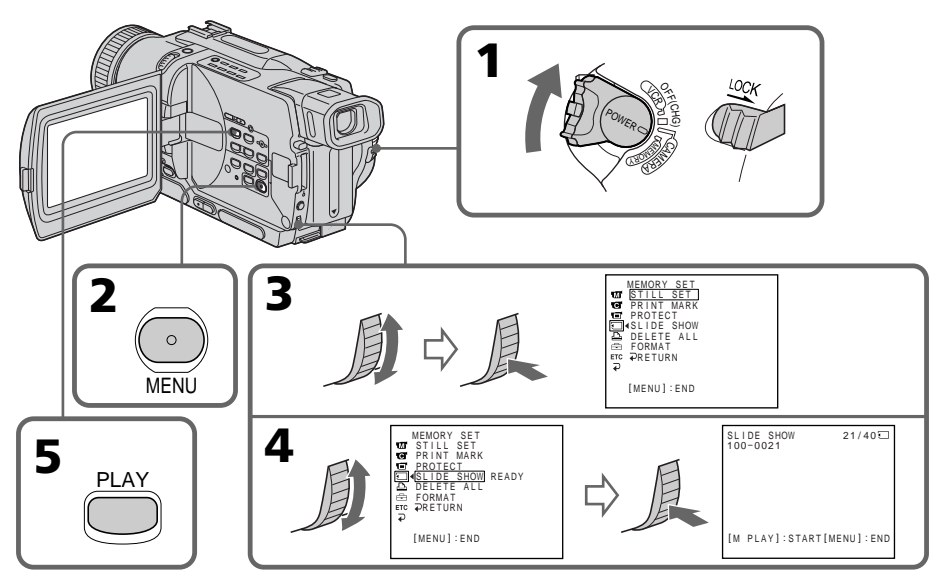

# Pour arrêter le diaporama

Appuyez sur MENU.

## Pour interrompre le diaporama

Appuyez sur MEMORY PLAY.

## Pour démarrer le diaporama par une image particulière

Sélectionnez l'image souhaitée avec les touches MEMORY +/– avant l'étape 2.

#### **Pour afficher les images enregistrées sur un téléviseur**

Raccordez le camescope à un téléviseur avec le cordon de liaison audio/vidéo fourni avec le camescope avant de commencer.

#### **Si vous changez de "Memory Stick" pendant le diaporama**

Le diaporama s'arrêtera. Après le changement de "Memory Stick", effectuez toutes les étapes antérieures depuis le début.

# Prévention d'un effacement accidentel – Protection d'images

## – DCR-TRV330/TRV530 seulement

Pour éviter d'effacer accidentellement des images importantes, vous pouvez les protéger.

#### **Avant de commencer**

Insérez un "Memory Stick" dans votre camescope.

- **(**1**)** Réglez le commutateur POWER sur MEMORY ou VCR. Assurez-vous que LOCK est réglé sur la position gauche (déverrouillage).
- **(**2**)** Affichez l'image que vous voulez protéger.
- **(**3**)** Appuyez sur MENU pour faire apparaître le menu.
- **(4)** Tournez la molette SEL/PUSH EXEC pour sélectionner  $\Box$ , puis appuyez sur la molette.
- **(**5**)** Tournez la molette SEL/PUSH EXEC pour sélectionner PROTECT, puis appuyez sur la molette.
- **(**6**)** Tournez la molette SEL/PUSH EXEC pour sélectionner ON, puis appuyez sur la molette.
- **(7)** Appuyez sur MENU pour dégager le menu. L'indicateur  $\sim$  apparaît à côté du nom de fichier de l'image protégée.

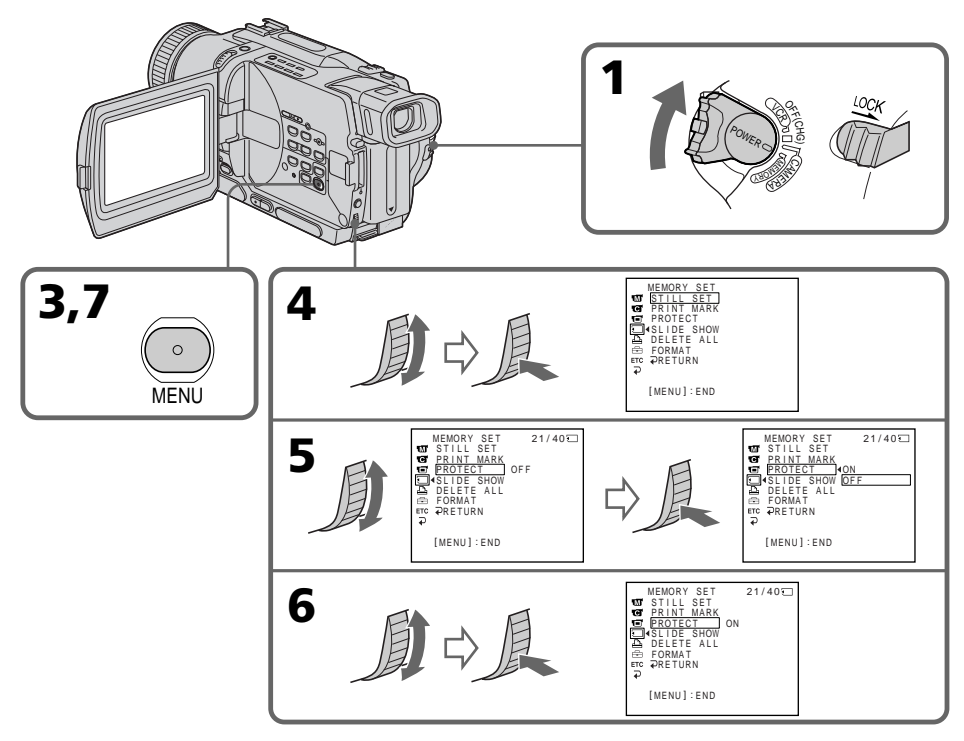

## Pour annuler la protection d'une image

Sélectionnez OFF à l'étape 6, puis appuyez sur la molette SEL/PUSH EXEC.

#### **Remarque**

Le formatage supprime toutes les images enregistrées sur le "Memory Stick", y compris les images protégées. Vérifiez le contenu du "Memory Stick" avant de le formater.

**Si le taquet d'interdiction d'enregistrement du "Memory Stick" est réglé sur LOCK** Vous ne pourrez pas protéger les images.

# – DCR-TRV330/TRV530 seulement

Vous pouvez supprimer les images sauvegardées sur un "Memory Stick".

#### **Avant de commencer**

Insérez un "Memory Stick" dans le camescope.

# Suppression des images sélectionnées

- **(**1**)** Réglez le commutateur POWER sur MEMORY ou VCR. Assurez-vous que LOCK est réglé sur la position gauche (déverrouillage).
- **(**2**)** Affichez l'image que vous voulez supprimer.
- **(**3**)** Appuyez sur MEMORY DELETE. "DELETE?" apparaît sur l'écran.
- **(**4**)** Appuyez une nouvelle fois sur MEMORY DELETE. L'image sélectionnée est supprimée.

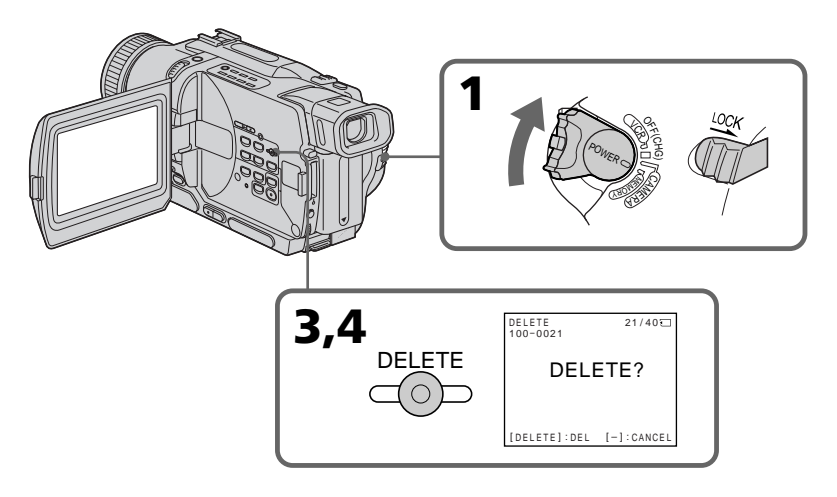

# Pour annuler la suppression d'image

Appuyez sur MEMORY – à l'étape 4.

## Pour supprimer une image affichée sur l'écran d'index

Appuyez sur MEMORY  $+/-$  pour placer la marque  $\triangleright$  sur l'image souhaitée et effectuez les étapes 3 et 4.

#### **Remarques**

- •Pour supprimer une image protégée, annulez d'abord la protection.
- •Lorsqu'une image a été supprimée, elle ne peut pas être rétablie. Vérifiez bien les images avant de les supprimer.

# Suppression de toutes les images

Vous pouvez supprimer en une seule opération toutes les images du "Memory Stick" qui n'ont pas été protégées.

- **(**1**)** Réglez le commutateur POWER sur MEMORY. Assurez-vous que LOCK est réglé sur la position gauche (déverrouillage).
- **(**2**)** Appuyez sur MENU pour faire apparaître le menu.
- **(3)** Tournez la molette SEL/PUSH EXEC pour sélectionner  $\Box$ , puis appuyez sur la molette.
- **(**4**)** Tournez la molette SEL/PUSH EXEC pour sélectionner DELETE ALL, puis appuyez sur la molette.
- **(**5**)** Tournez la molette SEL/PUSH EXEC pour sélectionner OK, puis appuyez sur la molette. OK est remplacé par EXECUTE.
- **(**6**)** Tournez la molette SEL/PUSH EXEC pour sélectionner EXECUTE, puis appuyez sur la molette. DELETING apparaît sur l'écran. Lorsque toutes les images non protégées ont été supprimées, "COMPLETE" apparaît.

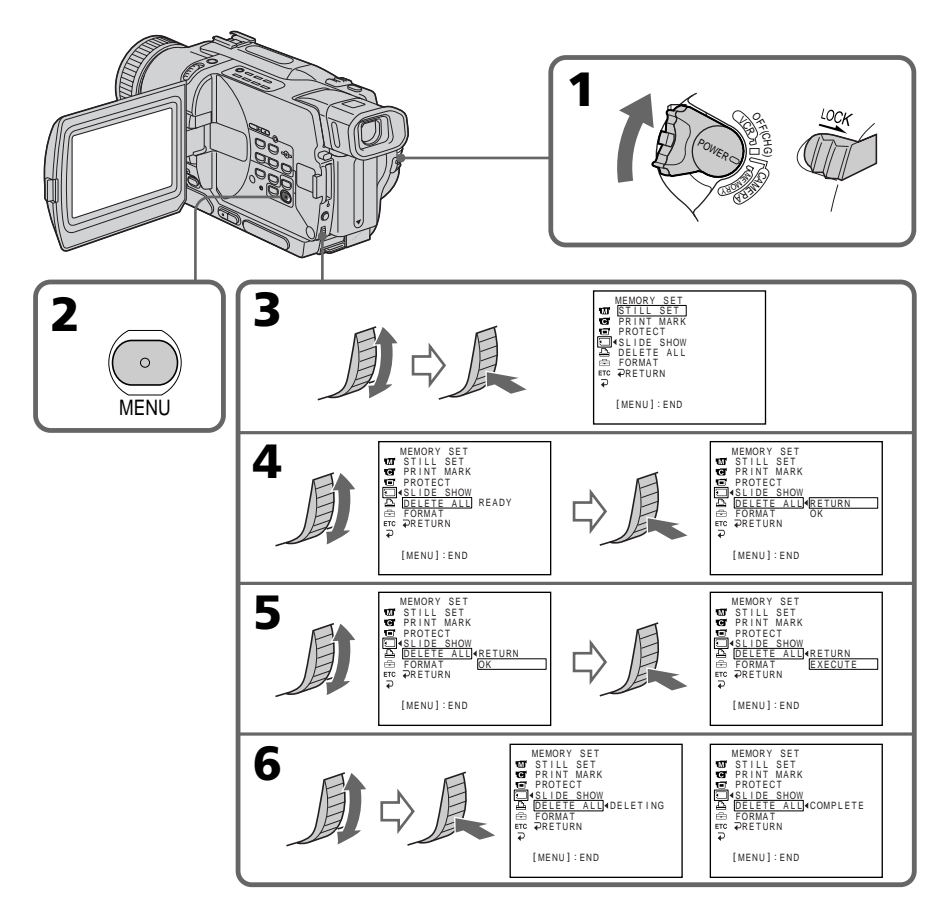

## Pour annuler la suppression de toutes les images du "Memory Stick"

Sélectionnez RETURN à l'étape 5, puis appuyez sur la molette SEL/PUSH EXEC.

## **Lorsque "DELETING" apparaît**

Ne tournez pas le commutateur POWER et n'appuyez sur aucune touche.

#### **Si le taquet d'interdiction d'enregistrement du "Memory Stick" est réglé sur LOCK** Vous ne pourrez pas supprimer d'images.

# Inscription d'une marque d'impression – PRINT MARK

# – DCR-TRV330/TRV530 seulement

Vous pouvez marquer les images fixes que vous voulez imprimer. Cette fonction est utile si vous voulez imprimer plus tard certaines images. Le camescope est conforme au standard DPOF (Digital Print Order Format), qui sert à spécifier l'ordre d'impression des images fixes.

#### **Avant de commencer**

Insérez un "Memory Stick" dans le camescope.

- **(**1**)** Réglez le commutateur POWER sur MEMORY ou VCR. Assurez-vous que LOCK est réglé sur la position gauche (déverrouillage).
- **(**2**)** Reproduisez l'image sur laquelle vous voulez inscrire une marque d'impression.
- **(3)** Appuyez sur MENU pour faire apparaître le menu.
- **(4)** Tournez la molette SEL/PUSH EXEC pour sélectionner  $\Box$ , puis appuyez sur la molette.
- **(**5**)** Tournez la molette SEL/PUSH EXEC pour sélectionner PRINT MARK, puis appuyez sur molette.
- **(**6**)** Tournez la molette SEL/PUSH EXEC pour sélectionner ON, puis appuyez sur la molette.
- **(7)** Appuyez sur MENU pour dégager le menu. La marque  $\mathbb{D}^{\mathcal{Y}}$  apparaît à côté du nom de fichier de l'image que vous avez marquée.

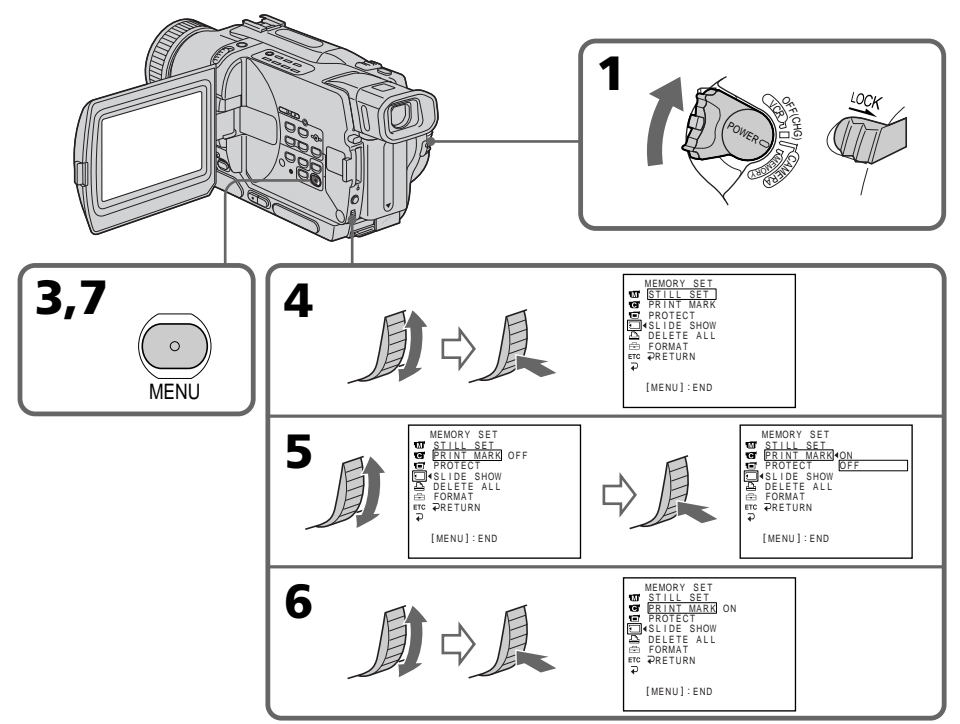

# Pour annuler l'inscription de marques

Sélectionnez OFF à l'étape 6, puis appuyez sur la molette SEL/PUSH EXEC.

**Si le taquet d'interdiction d'enregistrement du "Memory Stick" est réglé sur LOCK** Vous ne pourrez pas inscrire de marques d'impression sur les images fixes.

# Utilisation de l'imprimante (en option)

# – DCR-TRV330/TRV530 seulement

Vous pouvez utiliser l'imprimante proposée en option qui se raccorde au camescope pour imprimer vos images sur du papier photo.

Pour le détail, reportez-vous au mode d'emploi de l'imprimante.

Les images fixes peuvent être imprimées de différentes manières. L'impression par la sélection de  $\boxed{B}$  dans les réglages de menus est décrite ci-dessous. (p. 78)

#### **Avant de commencer**

- •Insérez un "Memory Stick" dans le camescope.
- •Raccordez l'imprimante au camescope, comme indiqué sur l'illustration.

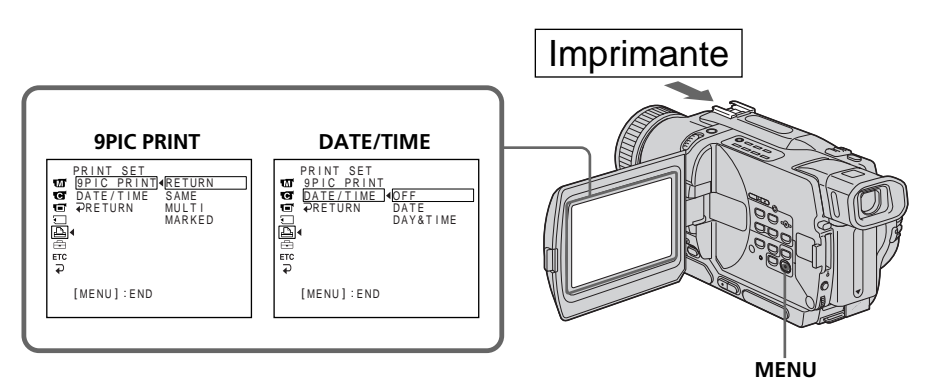

Vous pouvez imprimer 9 images fixes sur du papier d'impression divisé en 9. Sélectionnez le mode souhaité dans les réglages de menus.

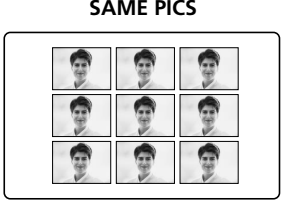

#### **SAME PICS MULTI PICS ou \*MARKED PICS**

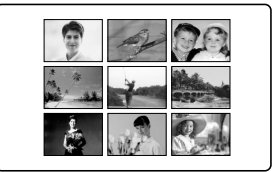

\* 9 images avec marques d'impression sont imprimées en même temps.

La date et/ou l'heure d'enregistrement peuvent être imprimées sur l'image. Sélectionnez le mode dans les réglages de menus.

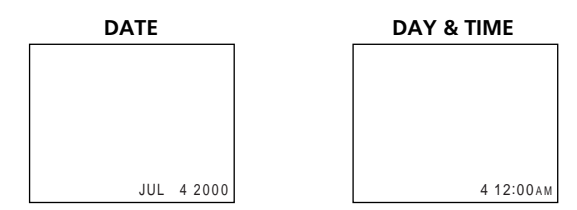

# — Guide de dépannage — Exemples de problèmes et leurs solutions

Si un problème quelconque se présente lorsque vous utilisez le camescope, référez-vous au tableau suivant pour le résoudre. Si la difficulté persiste, débranchez la source d'alimentation et contactez votre revendeur Sony ou un centre de réparation agréé Sony. Si "C: $\Box\Box$ : $\Box\Box$ " apparaît sur l'écran ou sur l'afficheur, l'autodiagnostic a fonctionné et vous indique l'erreur. Voir page 129 pour les détails.

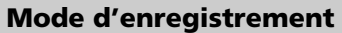

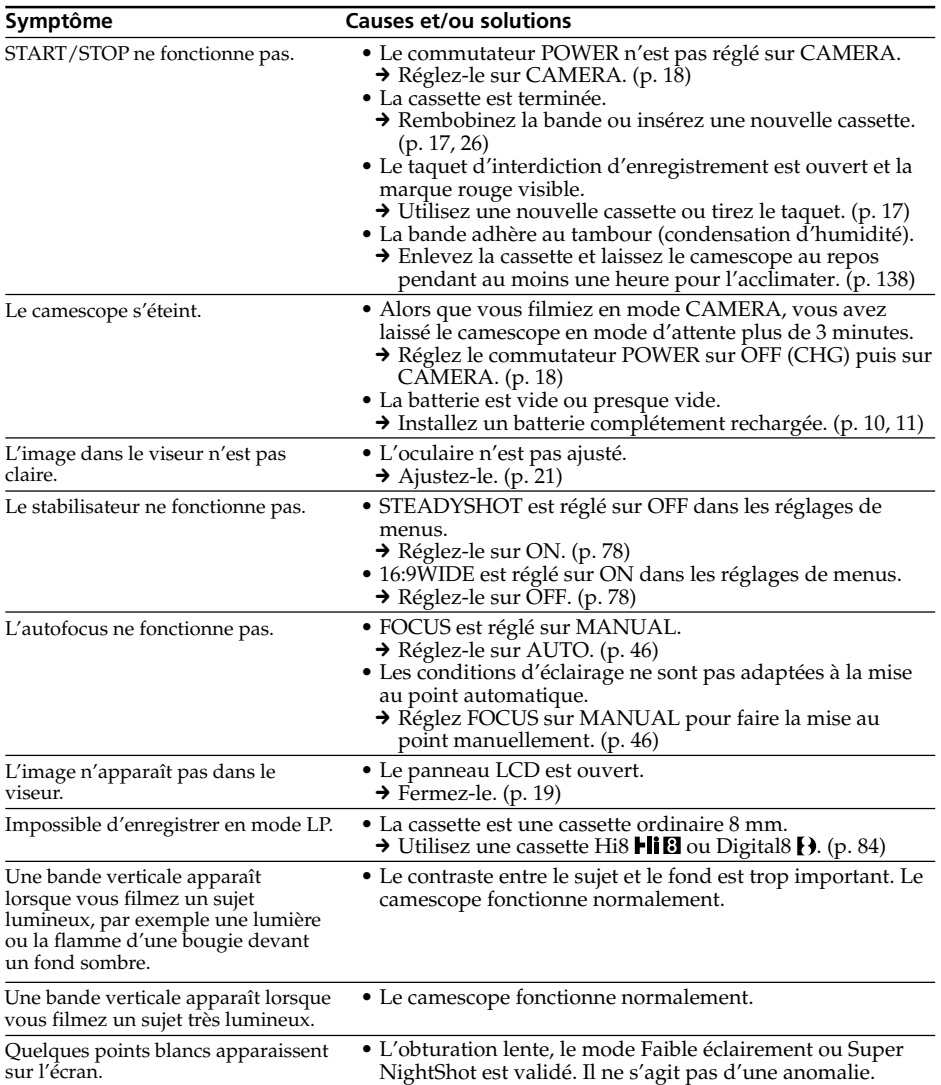

# Guide de dépannage

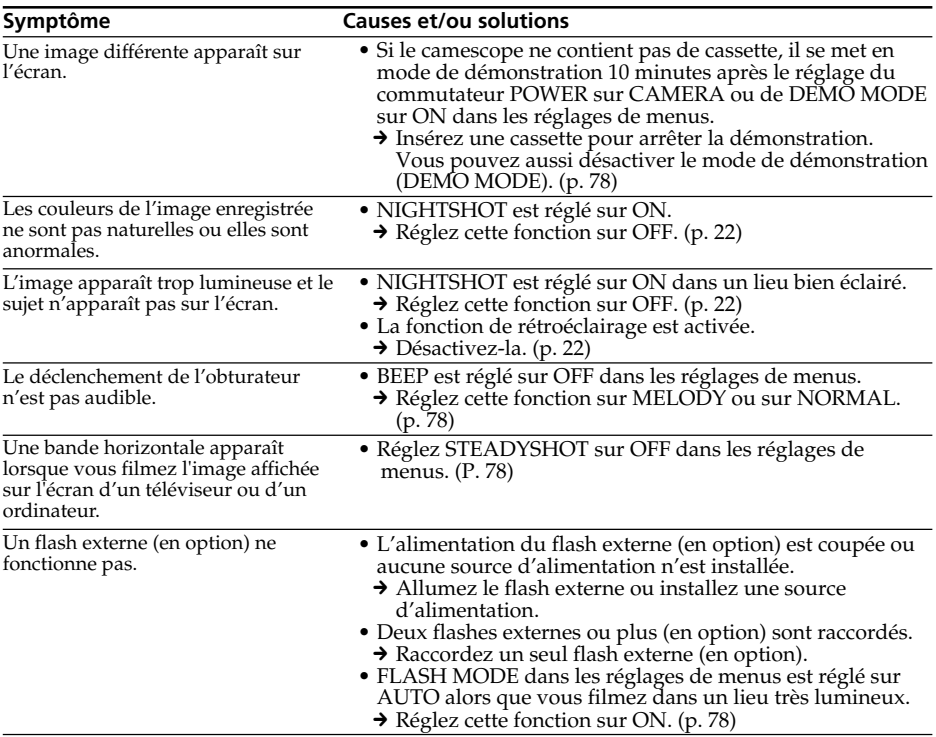

# Mode de lecture

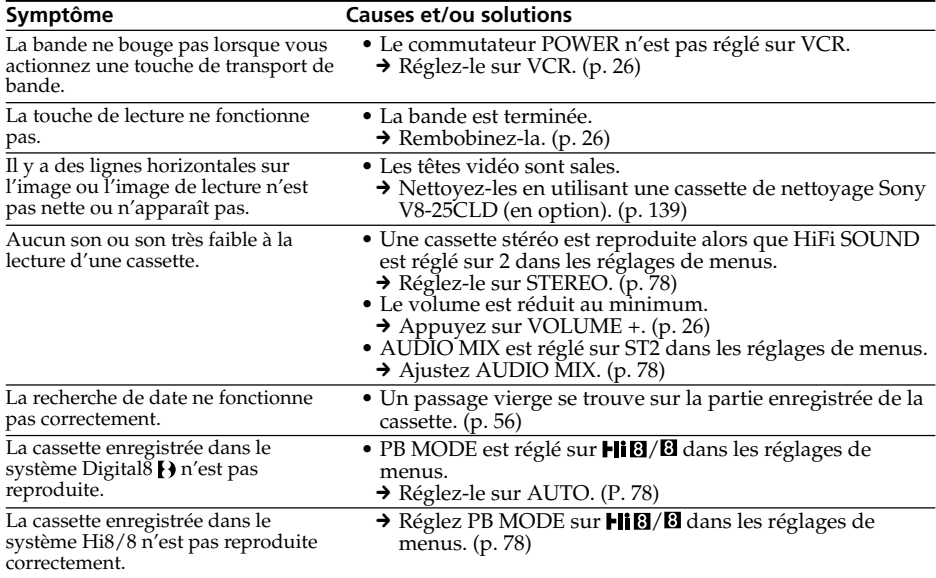

Guide de dépannage **125 Guide de dépannage**

E

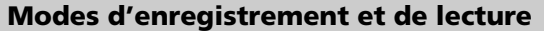

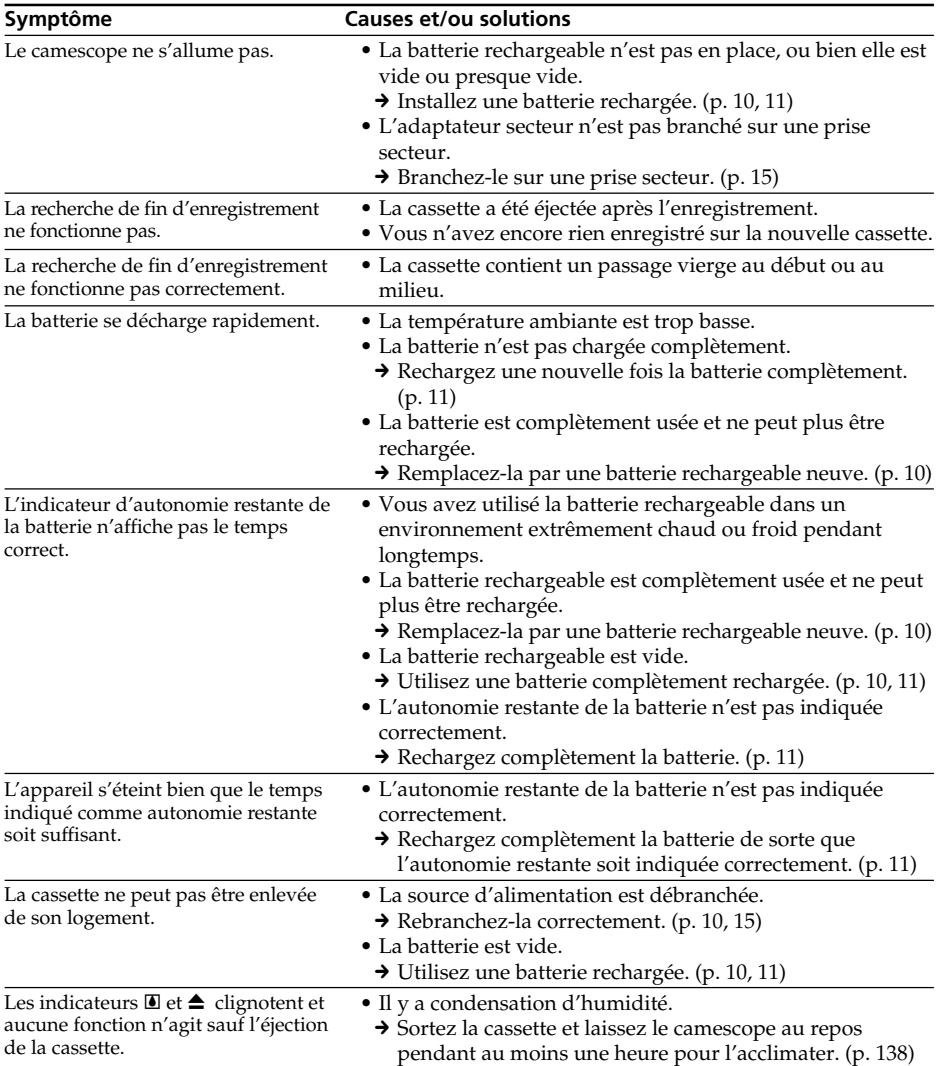

# Lors de l'utilisation du "Memory Stick"

# – DCR-TRV330/TRV530 seulement

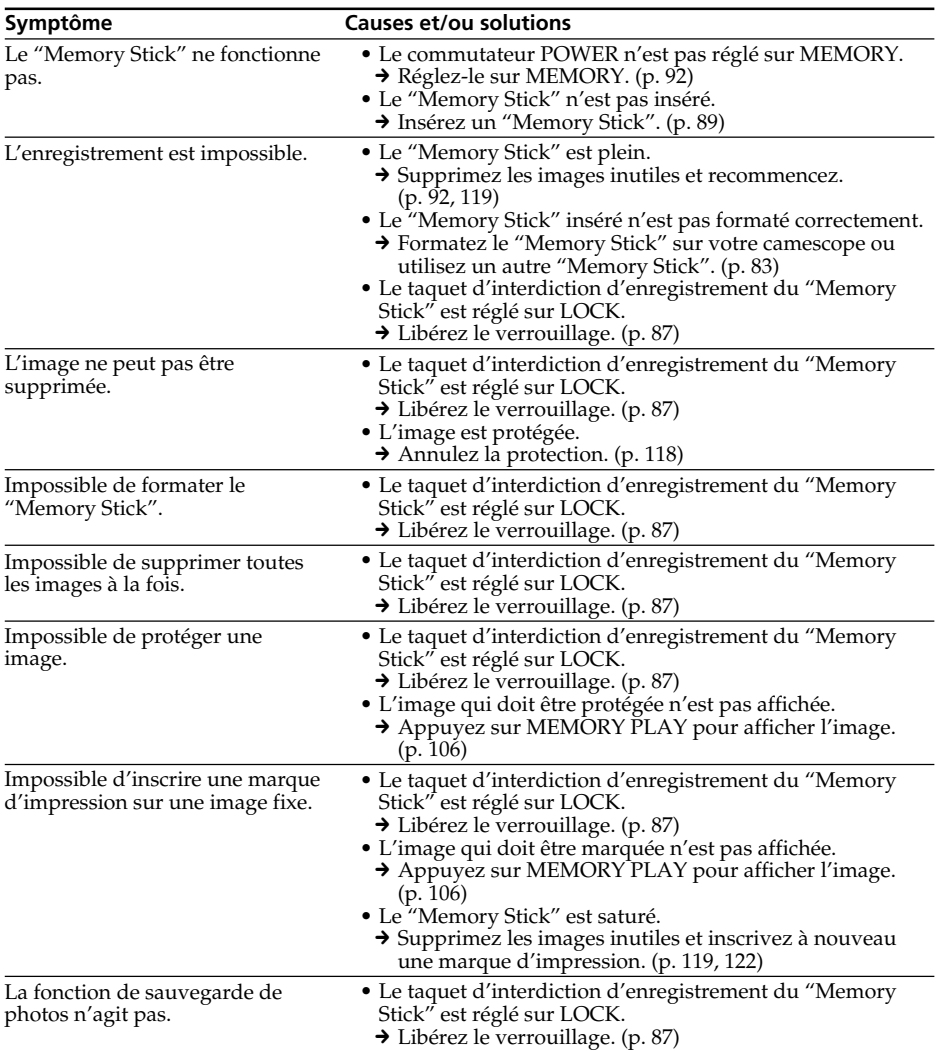

п

# Autres

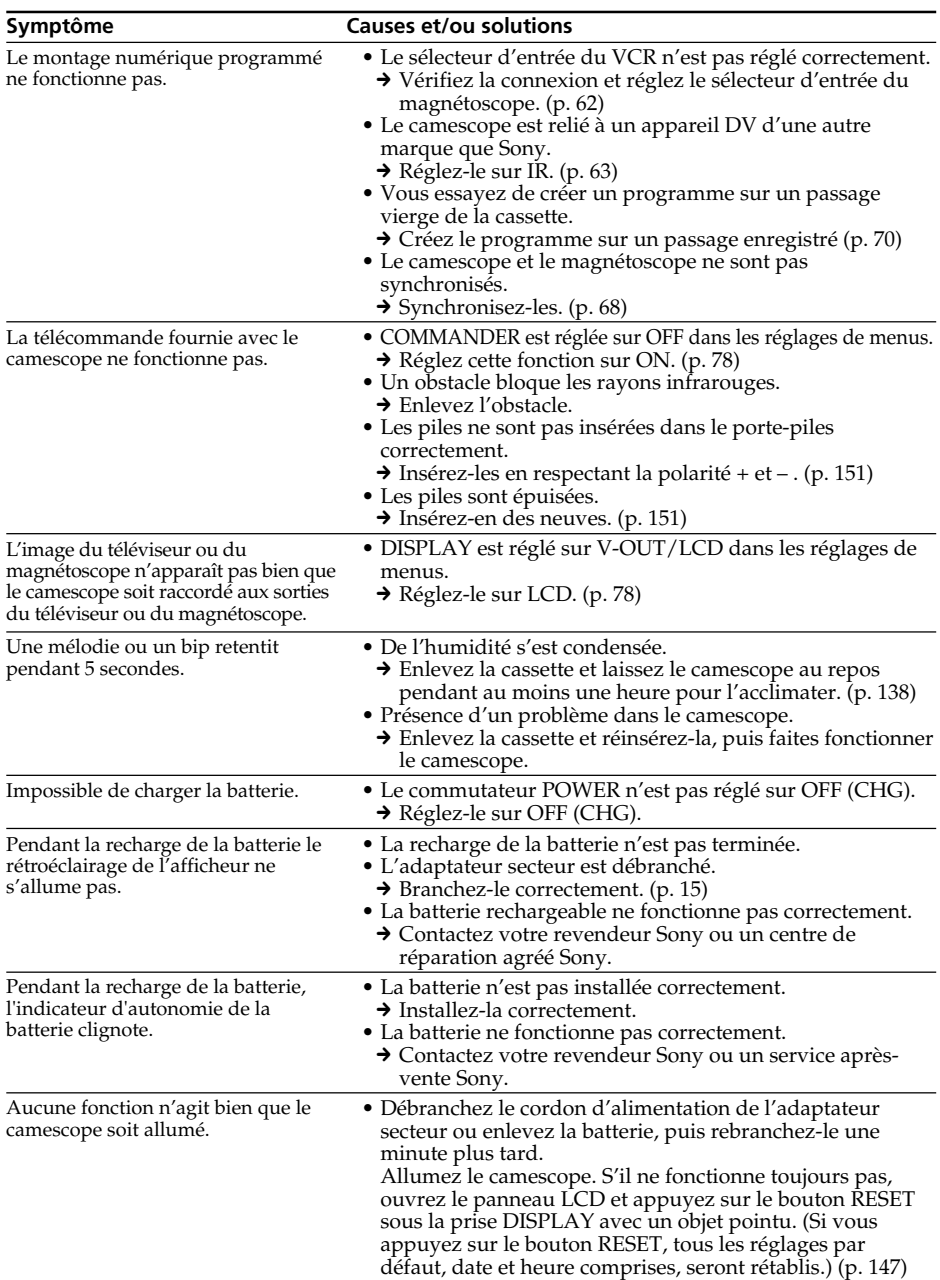

# Affichage d'autodiagnostic

Le camescope a un affichage d'autodiagnostic qui indique l'état du camescope par un code de 5 caractères (une lettre et des chiffres) sur l'écran ou dans l'afficheur.

Si un code à 5 caractères apparaît, reportez-vous au tableau de codes suivant. Les deux derniers caractères (indiqués par  $\square \square$ ) dépendent de l'état du camescope.

#### Ecran LCD, viseur ou afficheur

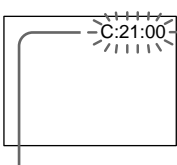

#### **Autodiagnostic**

 $\bullet$ C: $\square\square$ : $\square\square$ 

Vous pouvez résoudre vous-même le problème.

 $\bullet$ E: $\square\square$ : $\square\square$ 

Contactez votre revendeur Sony ou un centre de réparation agréé Sony.

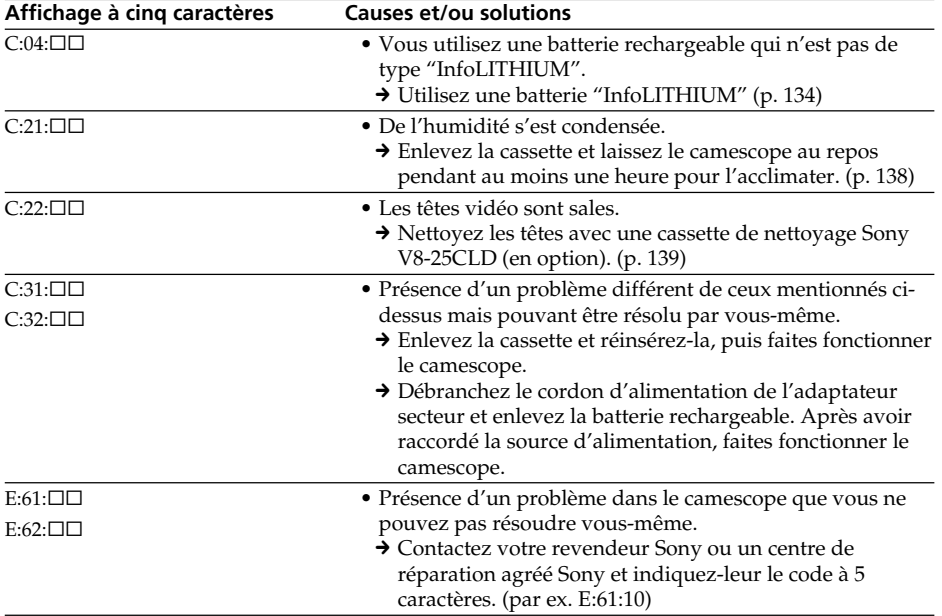

Si vous ne parvenez pas à résoudre le problème après ces différents contrôles, contactez votre revendeur Sony ou un centre de réparation agréé Sony.

٠

# Indicateurs et messages d'avertissement

Si des indicateurs et messages apparaissent sur l'écran ou dans l'afficheur, contrôlez les points suivants:

Voir la page indiquée entre parenthèses "( )" pour le détails.

# Indicateurs d'avertissement

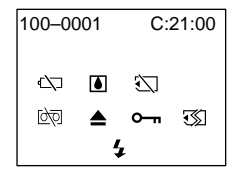

#### 100-0001 **Indicateur d'avertissement concernant le fichier**

Clignotement lent:

- •Le fichier est vérolé.
- •Le fichier ne peut pas être lu.

#### C:21:00 **Affichage d'autodiagnostic** (p. 129).

#### $\infty$  La batterie est vide ou presque vide. Clignotement lent:

•La batterie est presque vide. L'indicateur  $\heartsuit$  peut se mettre à clignoter bien qu'il reste encore cinq à dix minutes d'autonomie. Ceci dépend des conditions d'utilisation, de l'environnement et de l'état de la batterie.

Clignotement rapide

•La batterie est vide.

#### % **Condensation d'humidité\***

#### Clignotement rapide:

•Ejectez la cassette, éteignez le camescope et laissez-le pendant une heure environ avec le logement de cassette ouvert (p. 138).

# **Avertissement concernant le "Memory Stick"\* (DCR-TRV330/TRV530 seulement)**

Clignotement lent:

•Pas de "Memory Stick" dans le camescope.

Clignotement rapide:

•Le "Memory Stick" ne peut pas être lu par le camescope (p. 87).

# **Avertissement concernant le "Memory Stick" (DCR-TRV330/TRV530 seulement)**

Clignotement rapide:

- •Le "Memory Stick" n'est pas formaté correctement. (p. 83)
- •Les données du "Memory Stick" sont vérolées.\*

#### Q **Indicateur concernant la cassette**

Clignotement lent:

- •La cassette est presque terminée.
- •Aucune cassette en place.\*
- •Le taquet d'interdiction d'écriture est ouvert (rouge) (p. 17)\*.

Clignotement rapide:

•La cassette est terminée.\*

#### **≜ Vous devez éjecter la cassette.\***

Clignotement lent:

•Le taquet d'interdiction d'écriture est sorti (rouge) (p. 17).

Clignotement rapide:

- •Condensation d'humidité (p. 138).
- •La cassette est finie.
- •L'autodiagnostic a été activé (p. 129).

#### - **L'image fixe est protégée\* (DCR-TRV330/TRV530 seulement)**

Clignotement lent:

•L'image fixe est protégée (p. 118)

#### **Indicateur d'avertissement concernant le flash (en option)**

Clignotement rapide:

- •Le flash intégré ou le flash externe (en option) ne fonctionne pas normalement.
- \* Vous entendez une mélodie ou un bip.

# Messages d'avertissement

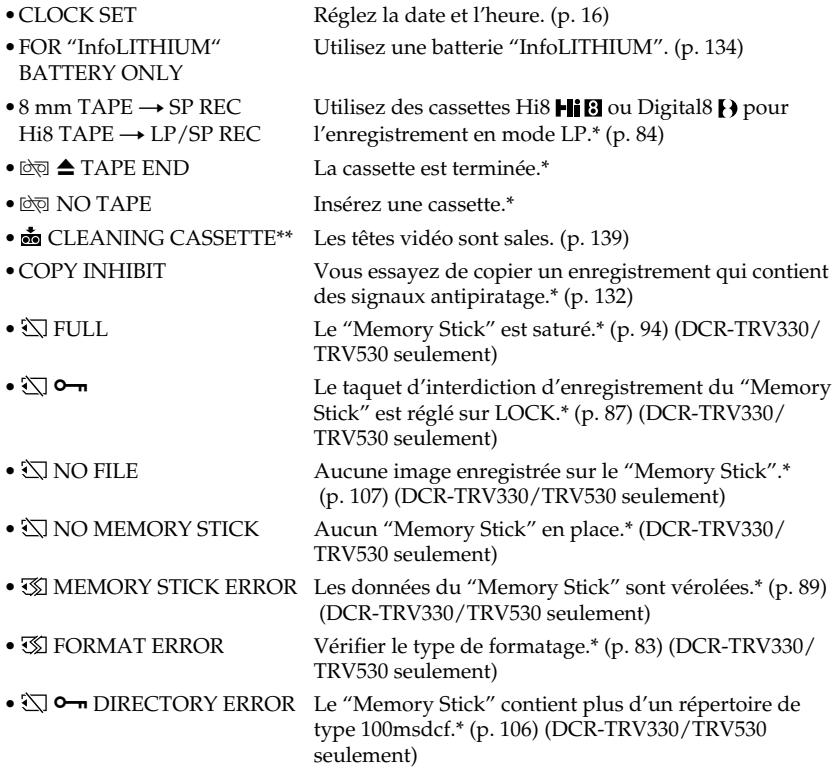

\* Vous entendez une mélodie ou un bip.<br>\*\* L'indicateur ❸ et le message "凾 CLEANING CASSETTE" apparaissent l'un après l'autre sur l'écran.

п

# Système Digital8 {}, enregistrement et<br>lecture

# Qu'est-ce que le système "Digital8 [}"?

Il s'agit d'un système vidéo qui permet l'enregistrement numérique sur les cassettes vidéo Hi8 Hi<sup>g</sup>/Digital8 [...

# Cassettes utilisables

Il est conseillé d'utiliser des cassettes vidéo Hi8 **Hi<sub>18</sub>**/Digital8 **D**.\* Lorsque vous utilisez le camescope Digital8  $\bf{P}$  avec des cassettes Hi8  $\bf{F}$ if  $\bf{B}/8$   $\bf{B}$ , le temps d'enregistrement est réduit de moitié par rapport au temps obtenu lors de l'enregistrement sur un camescope classique Hi8 **Fij El**/8 **El** (60 minutes pour les cassettes de 120 minutes en mode SP).

\* Utilisez ce camescope pour la lecture des cassettes 8 **8** enregistrées avec ce camescope. Si ces cassettes sont reproduites sur un autre type de camescope (DCR-TRV230/ TRV330/TRV530 compris), des motifs en mosaïque apparaîtront.

#### **Remarque**

Les cassettes enregistrées dans le système Digital $8$   $\leftrightarrow$  ne peuvent pas être reproduites sur un appareil utilisant le système Hi8 **Hi El**/8 **El** (analogique).

- 8 est une marque de fabrique.
- High est une marque de fabrique.
- $\mathbf{B}$ est une marque de fabrique.

# Système de lecture

Le système Digital8  $\Theta$  ou Hi8  $\text{Hi} \boxtimes /8 \boxtimes$  est automatiquement détecté avant la lecture. Pendant la lecture de cassettes enregistrées dans le système Hi8 **Hi 8**/8 **8**, les signaux numériques sont fournis par la prise DV IN/ OUT.

#### **Affichage pendant la détection automatique du système**

Le système Digital8  $\Theta$  ou Hi8  $\textbf{H}$ i  $\textbf{B}/8$  and de la cassette insérée est automatiquement détecté et sélectionné pour la lecture. Pendant le changement de système, l'écran devient bleu et l'affichage suivant apparaît sur l'écran. Un sifflement peut être audible à ce moment.

 $\mathbf{H} \rightarrow \mathbf{H} \mathbf{B}/\mathbf{B}$ : Pendant la commutation de Digital8  $\mathbf{H}$  à Hi8  $\mathbf{H} \mathbf{B}/8$   $\mathbf{B}$  $HIB/B \rightarrow F$ : Pendant la commutation de Hi8  $HIB/8$   $B$  à Digital8  $F$ 

# Signal antipiratage

# Lors de la lecture

Vous ne pouvez pas lire sur votre camescope un cassette contenant des signaux antipiratage pour l'enregistrer sur un autre camescope.

# Lors de la copie

Vous ne pouvez pas copier sur votre camescope les enregistrements contenant des signaux antipiratage pour la protection des droits d'auteur

COPY INHIBIT apparaît sur l'écran LCD, dans le viseur ou sur l'écran de télévision si vous essayez de copier de tels enregistrements. Votre camescope n'enregistre pas de signaux antipiratage sur les cassettes.

# Lecture de cassette à double bande sonore

#### Si vous utilisez des cassettes enregistrées dans le système Digital8<sub>[</sub>}

Si vous reproduisez une cassette copiée dans le système Digital8 <a>[>[> ) à partir d'une cassette à double bande sonore enregistrée dans le système DV, réglez HiFi SOUND sur le mode souhaité dans les réglages de menus (p. 78).

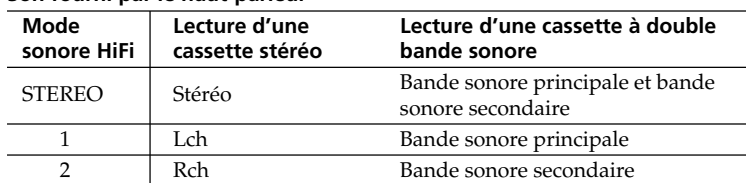

#### **Son fourni par le haut-parleur**

## Si vous utilisez des cassettes enregistrées dans le système Hi8/8

Si vous reproduisez une cassette à double bande sonore enregistrée dans le système stéréo AFM HiFi, réglez HiFi SOUND sur le mode souhaité dans les réglages de menus (p. 78).

#### **Son fourni par le haut-parleur**

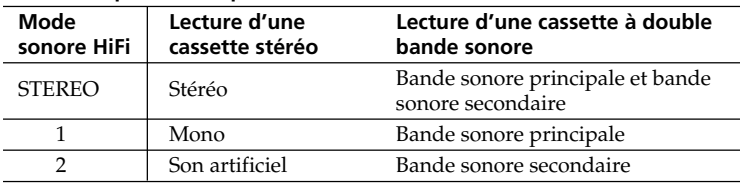

Vous ne pouvez pas enregistrer des programmes à double bande sonore sur votre camescope.

# A propos de la batterie "InfoLITHIUM"

# Qu'est-ce qu'une batterie ''InfoLITHIUM''?

Une batterie ''InfoLITHIUM'' est une batterie au lithium-ion qui peut échanger des informations sur les conditions d'enregistrement entre le camescope et un adaptateur secteur.

La batterie "InfoLITHIUM" calcule la consommation d'électricité du camescope et l'autonomie de la batterie en fonction des conditions d'utilisation. Ce temps est indiqué en minutes.

# Recharge de la batterie

- •Veillez à charger la batterie avant d'utiliser le camescope.
- •Il est conseillé de recharger la batterie à une température ambiante de 10 °C à 30 °C jusqu'à ce que l'éclairage de l'afficheur s'éteigne, ce qui indique que la batterie est complètement rechargée. Hors de cette plage, la batterie ne parvient pas à se recharger efficacement.
- •Lorsque la recharge est terminée, débranchez le câble de la prise DC IN du camescope ou retirez la batterie.

# Emploi optimal de la batterie

- •Les performances de la batterie diminuent à basse température, c'est pourquoi dans un lieu froid son autonomie sera inférieure à la normale. Pour utiliser plus longtemps la batterie, il est conseillé de:
	- Mettre la batterie dans une poche pour la maintenir au chaud et l'insérer juste avant de filmer.
	- Utiliser une batterie grande capacité (NP-FM70/FM90/FM91, en option).
- •L'emploi fréquent du panneau LCD ou la répétition de certaines opérations (marche/ arrêt, rembobinage, avance) entraînent une usure rapide de la batterie. Il est conseillé d'utiliser une batterie grande capacité (NP-FM70/FM90/FM91, en option).
- •Veillez à bien éteindre le camescope en réglant le commutateur POWER sur OFF (CHG) lorsque vous n'utilisez pas le camescope pour filmer ou regarder vos films. La batterie s'use aussi lorsque le camescope est en attente ou pause de lecture.
- •Emportez toujours quelques batteries de d'enregistrement rechange pour disposer d'un temps de suffisant (deux à trois le temps prévu) et pour pouvoir faire des essais avant l'enregistrement proprement dit.
- •Ne mouillez pas la batterie, car elle n'est pas étanche à l'eau.

# Indicateur d'autonomie de la batterie

- •Si le camescope s'éteint bien que l'autonomie de la batterie soit apparemment suffisante, rechargez complètemente la batterie une nouvelle fois. L'autonomie sera indiquée correctement. Il n'est pas toujours possible d'obtenir une indication exacte, même après la recharge, si la batterie a été exposée pendant longtemps à de très hautes températures, ou si elle a été fréquemment utilisée ou laissée complètement chargée sans être vidée. Le temps indiqué doit servir à titre de référence seulement.
- •Le symbole  $\triangle$  indiquant que la batterie est presque vide peut clignoter dans certaines situations ou à certaines températures bien que cinq à dix minutes d'autonomie soient encore disponibles.

# Rangement de la batterie

- •Rangez la batterie dans un lieu sec et frais après l'avoir complètement rechargée puis vidée lorsque vous ne l'utilisez pas. Rechargez-la et videz-la au moins une fois par an pour qu'elle fonctionne de façon optimale.
- •Pour vider la batterie, insérez-la sur votre camescope (sans cassette) et laissez celui-ci en mode d'enregistrement jusqu'à ce que le camescope s'éteigne.

# Durée de service de la batterie

- •La batterie a une durée de service limitée. L'autonomie de la batterie diminue à long terme. Lorsqu'elle est nettement inférieure à la normale, c'est que la durée de service de la batterie a expiré. Dans ce cas, achetez une nouvelle batterie.
- •La durée de service d'une batterie dépend des conditions d'utilisation, de rangement et de l'environnement.

# A propos de la norme i.LINK

La prise DV de ce camescope est une prise d'entrée/sortie DV, conforme à la norme i.LINK. Cette partie du manuel décrit la norme i.LINK et ses caractéristiques.

# Que signifie "i.LINK"␣ ?

i.LINK est une interface série numérique permettant la manipulation bidirectionnelle de données vidéo numériques, audio numériques et d'autres données entre des appareils munis de prises i.LINK, et le contrôle d'autres appareils.

Un appareil compatible i.LINK peut être raccordé par un seul câble i.LINK. L'interface i.LINK permet l'exploitation et le transfert de données avec différents types d'appareils audio/vidéo numériques.

Lorsque deux appareils i.LINK, ou plus, sont raccordés en cascade à ce camescope, il est possible d'exploiter et de transférer des données non seulement avec l'appareil raccordé au camescope mais aussi avec d'autres appareils par l'intermédiaire de l'appareil raccordé directement.

Le mode d'exploitation pourra toutefois varier selon les caractéristiques et les spécifications de l'appareil raccordé et l'exploitation et le transfert de données pourront être impossibles avec certains appareils.

#### **Remarque**

Normalement, un seul appareil peut être raccordé à ce camescope par le câble i.LINK (câble DV). Pour relier le camescope à un appareil compatible i.LINK, muni de deux prises i.LINK (prises DV), ou plus, consultez le mode d'emploi de l'appareil à raccorder.

# A propos du nom "i.LINK"

i.LINK est un terme proposé par Sony, plus familier que Bus de transport de données IEEE 1394. C'est une marque de fabrique qui a été approuvée par de nombreuses sociétés.

La norme IEEE 1394 est une norme internationale, établie par l'Institut des Ingénieurs en Electricité et Electronique.

## Vitesse de transfert i.LINK

La vitesse de transfert maximale de l'interface i.LINK varie selon l'appareil raccordé. Trois vitesses maximales ont été fixées :

S100 (env. 100 Mbps\*) S200 (env. 200 Mbps) S400 (env. 400 Mbps)

La vitesse de transfert est indiquée dans les "Spécifications" du mode d'emploi de chaque appareil. Sur certains appareils, elle est aussi indiquée à côté de la prise i.LINK.␣ La vitesse maximale de transfert d'un appareil sur lequel rien n'est indiqué, comme ce camescope, est "S100".

Lorsque des appareils sont reliés à un appareil ayant une autre vitesse de transfert, la vitesse réelle pourra être différente de la vitesse indiquée.

\* Que signifie "Mbps"␣ ?

Mbps signifie mégabits par seconde. Il s'agit de la quantité de données pouvant être envoyées ou reçues en une seconde. Par exemple, une vitesse de transfert de 100 Mbps signifie que 100 mégabits de données peuvent être envoyés en une seconde.

# Fonctions i.LINK du camescope

Pour les détails sur la copie lorsque le camescope est relié à un appareil vidéo muni d'une DV, voir page 60.

Ce camescope peut aussi être relié à des appareils non vidéo, compatibles i.LINK (DV), de marque Sony (entre autres, un ordinateur VAIO).

Avant de raccorder ce camescope à un ordinateur, assurez-vous que le logiciel qu'il supporte est déjà installé sur l'ordinateur.

Pour les détails sur les précautions à prendre pour la connexion de l'appareil, consultez son mode d'emploi.

# A propos du câble i.LINK

Utilisez le câble Sony i.LINK 4 broches-4 broches (pour la copie DV).

i.LINK et  $\mathbf{i}$  sont des marques de fabrique.

#### Courant secteur et standards couleur

Avec l'adaptateur secteur fourni vous pouvez utiliser le camescope n'importe où à l'étranger sur un courant secteur de 100 V à 240 V, 50/60 Hz.

Pour recharger la batterie, utilisez un adaptateur de fiche secteur **[**a**]**, en vente dans le commerce, si la forme de la fiche n'est pas adaptée à la prise **[**b**]**.

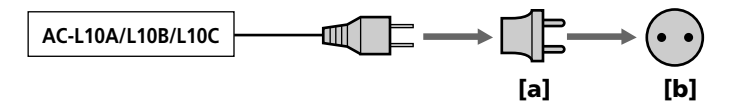

Ce camescope est de standard NTSC. Pour regarder vos films sur un téléviseur, le téléviseur doit être de standard NTSC et équipé d'une prise d'entrée audio/vidéo. Vérifiez dans la liste alphabétique suivante les différents standards existants.

#### **Standard NTSC**

Amérique Centrale, Bahamas, Bolivie, Canada, Chili, Colombie, Corée, Equateur, Etats-Unis, Jamaïque, Japon, Mexique, Pérou, Philippines, Surinam, Taiwan, Venezuela, etc.

#### **Standard PAL**

Allemagne, Australie, Autriche, Belgique, Chine, Danemark, Espagne, Finlande, Grande-Bretagne, Hongkong, Italie, Koweït, Malaisie, Norvège, Nouvelle-Zélande, Pays-Bas, Portugal, République slovaque, République tchèque, Singapour, Suède, Suisse, Thaïlande, etc.

**Standard PAL M** Brésil

#### **Standard PAL N**

Argentine, Paraguay, Uruguay

#### **Standard SECAM**

Bulgarie, France, Guyane, Hongrie, Irak, Iran, Monaco, Pologne, Russie, Ukraine, etc.

## Réglage de l'heure par le décalage horaire

Vous pouvez facilement régler l'heure en indiquant un décalage horaire. Sélectionnez WORLD TIME dans les réglages de menus. Voir page 78 pour de plus amples informations.

# Condensation d'humidité

Si vous apportez le camescope directement d'un endroit froid dans un endroit chaud, de l'humidité risque de se condenser à l'intérieur du camescope, sur la bande ou sur l'objectif. Si de l'humidité s'est condensée sur la bande, celle-ci peut adhérer au tambour de têtes et être endommagée, ou l'appareil risque de ne pas fonctionner correctement. Si de l'humidité s'est condensée à l'intérieur du camescope, le bip retentira et l'indicateur  $\blacksquare$  clignotera. Si une cassette est insérée dans le camescope, l'indicateur  $\blacktriangle$  clignotera également. L'indicateur de condensation n'apparaîtra pas si de l'humidité s'est condensée sur l'objectif.

## En cas de condensation d'humidité

Aucune fonction ne peut être utilisée sauf l'éjection de la cassette. Ejectez la cassette, éteignez le camescope et laissez-le au repos pendant une heure environ en laissant le logement de la cassette ouvert. Vous pouvez à nouveau utiliser le camescope si l'indicateur  $\blacksquare$  n'apparaît pas lorsque vous mettez le camescope sous tension.

#### **Remarque sur la condensation d'humidité**

De l'humidité peut se condenser lorsque vous portez le camescope d'un endroit froid dans un endroit chaud (ou inversement) ou si vous utilisez le camescope dans un endroit chaud, par exemple si:

- Vous filmez sur des pistes de ski puis rentrez dans une pièce chauffée.
- Vous utilisez votre camescope dans un endroit chaud après l'avoir sorti d'une voiture ou d'une pièce climatisée.
- Vous utilisez votre camescope après un orage ou une averse.
- Vous utilisez votre camescope dans un endroit très chaud et humide.

#### **Pour éviter la condensation d'humidité**

Lorsque vous portez votre camescope d'un endroit froid dans un endroit chaud, mettez-le dans un sac en plastique que vous prendrez soin de bien fermer. Retirez-le du sac lorsque la température à l'intérieur du sac a atteint la température ambiante (environ une heure plus tard).

# Entretien

#### Nettoyage des têtes vidéo

Pour être sûr d'obtenir une image nette, nettoyez les têtes vidéo.

#### **Lors de la lecture ou de l'enregistrement dans le système Digital8**

Les têtes vidéo sont sales lorsque:

- Des motifs en mosaïque apparaissent sur l'image.
- Les images ne bougent pas.
- Les images sont à peine visibles.
- Les images n'apparaissent pas du tout.
- L'indicateur  $\odot$  et le message " $\bullet$  CLEANING CASSETE" apparaissent successivement.

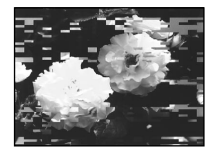

ou

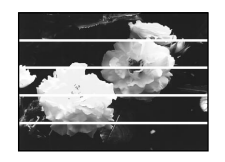

#### **Lors de la lecture dans le système Hi8/8 (analogique)**

Les têtes vidéo sont sales lorsque:

- Des parasites apparaissent sur l'image.
- Les images sont à peine visibles.
- Les images n'apparaissent pas du tout.

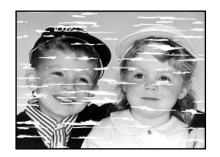

ou

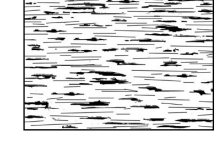

Si un de ces problèmes se présente, nettoyez les têtes vidéo avec la cassette de nettoyage Sony V8-25CLD (en option). Vérifiez l'image et si le problème persiste, répétez le nettoyage.

# Nettoyage de l'écran LCD

Il est conseillé d'utiliser la trousse de nettoyage pour écran LCD (en option) pour nettoyer l'écran s'il est couvert de traces de doigts ou de poussière.

# Recharge de la pile au manganèse-lithium du camescope

La pile au manganèse-lithium à l'intérieur du camescope retient la date, l'heure et d'autres réglages lorsque le camescope est éteint. Elle se recharge dès que vous utilisez le camescope. Si vous n'utilisez pas le camescope pendant quelque temps elle se déchargera progressivement et sera complètement déchargée si le camescope n'a pas du tout été utilisé pendant six mois environ. Le camescope fonctionne normalement lorsque la pile au manganèse-lithium est déchargée, mais pour que la date et l'heure restent exactes, la pile doit être rechargée.

#### **Recharge de la pile au manganèse-lithium**

- •Raccordez le camescope à une prise secteur à l'aide de l'adaptateur secteur fourni et laissez le camescope éteint pendant 24 heures.
- •Vous pouvez aussi installer une batterie complètement rechargée sur le camescope et laisser le camescope éteint pendant plus de 24 heures.

#### Précautions

#### Fonctionnement du camescope

- •Faites fonctionner le camescope sur le courant continu de 7,2 V (batterie rechargeable) ou 8,4 V (adaptateur secteur).
- •Pour le fonctionnement sur le courant secteur ou le courant continu, utilisez les accessoires recommandés dans ce mode d'emploi.
- •Si un solide ou un liquide tombe dans le camescope, débranchez le camescope et faites-le vérifier par votre revendeur Sony avant de le remettre sous tension.
- •Evitez toute manipulation brusque du camescope et tout choc mécanique. Prenez particulièrement soin de l'objectif.
- •Réglez le commutateur POWER sur OFF (CHG) lorsque vous n'utilisez pas le camescope.
- •N'enveloppez pas le camescope dans une serviette et ne l'utilisez pas ainsi car il risque de trop chauffer.
- •Eloignez le camescope des champs magnétiques puissants et des vibrations mécaniques. Des parasites peuvent apparaître sur l'image.
- •N'appuyez pas sur l'écran LCD avec les doigts ou un objet pointu.
- •Si vous utilisez le camescope dans un endroit froid, une image rémanente peut apparaître sur l'écran, mais c'est normal.
- •Quand vous utilisez le camescope, le dos de l'écran LCD peut devenir chaud. C'est également normal.

#### Manipulation des cassettes

- •N'insérez jamais rien dans les petits orifices à l'arrière de la cassette, car ils servent à détecter le type de bande, son épaisseur et si le taquet est tiré ou non.
- •N'ouvrez pas le couvercle de protection de bande et ne touchez pas la bande.

#### Entretien du camescope

- •Si vous prévoyez de ne pas utiliser le camescope pendant longtemps, enlevez la cassette et mettez le camescope de temps en temps sous tension, faites fonctionner la section caméra (CAMERA) et la section magnétoscope (VCR) et reproduisez une cassette pendant environ 3 minutes.
- •Nettoyez l'objectif avec une brosse douce pour enlever la poussière. S'il y a des traces de doigts, enlevez-les avec un chiffon doux.
- •Nettoyez le coffret avec un chiffon doux et sec, ou un chiffon légèrement imprégné d'une solution détergente douce. N'utilisez pas de solvant car la finition pourrait être endommagée.

•Ne laissez pas rentrer de sable dans le camescope. Si vous l'utilisez sur une plage sableuse ou dans un endroit poussiéreux, protégez-le du sable ou de la poussière. Le sable et la poussière peuvent causer des dégâts irréparables.

# Raccordement à un ordinateur

- Utilisez une cassette neuve Hi8 *Hi E*/Digital8 [) pour enregistrer les images traitées ou retouchées sur un ordinateur et reliez les deux appareils à l'aide d'un câble iLINK.
- •Pour importer des images enregistrées dans le système Hi8/8 (analogique) sur votre ordinateur, copiez d'abord ces images sur une cassette Digital8  $\Theta$  ou DV, puis importez-les sur l'ordinateur.

#### **Lorsque vous importez des images enregistrées dans le système Hi8/8 sur un ordinateur Sony VAIO**

La fonction Program Capture de DVgate motion ne peut pas être utilisée. Pour utiliser cette fonction, copiez d'abord les images sur une cassette Digital8 <a>[>[> </a> ou DV, puis importez-les sur l'ordinateur Sony VAIO.

# Adaptateur secteur

- •Débranchez l'adaptateur secteur de la prise secteur si vous ne comptez pas l'utiliser pendant longtemps. Pour débrancher le cordon, tirez sur la fiche et non sur le cordon.
- •N'utilisez pas l'adaptateur secteur si le cordon est endommagé, ou si l'adaptateur est tombé ou endommagé.
- •Ne pliez pas trop le cordon d'alimentation secteur et ne posez pas d'objet lourd dessus, car il pourrait être endommagé et provoquer un incendie ou une décharge électrique.
- •Veillez à ce qu'aucun objet métallique ne touche les pièces métalliques de la section de connexion, car un court-circuit pourrait endommager l'adaptateur.
- •Veillez à ce que les contacts métalliques soient toujours propres.
- •N'ouvrez pas l'adaptateur secteur.
- •Ne laissez pas tomber l'adaptateur et ne le cognez pas.
- •Lorsque vous utilisez l'adaptateur secteur, en particulier pendant la recharge, éloignez-le des récepteurs AM et appareils vidéo pour ne pas perturber la réception AM et l'image vidéo.
- •L'adaptateur chauffe quand il est utilisé. C'est normal.
- •Ne laissez pas l'adaptateur secteur dans un endroit:
	- Extrêmement chaud ou froid
- Poussiéreux ou sale
- Très humide
- Soumis à des vibrations

# Entretien et rangement de l'objectif

- •Essuyez la surface de l'objectif avec un chiffon sec dans les cas suivants:
- Traces de doigts sur l'objectif.
- Utilisation du camescope dans des lieux chauds ou humides.
- Exposition du camescope aux embruns marins, par exemple au bord de la mer.
- •Rangez l'objectif dans un lieu bien ventilé, à l'abri de la poussière et de la saleté.

Pour éviter la formation de moisissure, nettoyez régulièrement l'objectif.

Il est conseillé de faire fonctionner le camescope au moins une fois par mois pour le conserver le plus longtemps possible.

# Batterie rechargeable

- •Utilisez uniquement le chargeur, ou l'appareil vidéo doté d'une fonction de charge, spécifié.
- •Pour éviter tout court-circuit, ne laissez pas d'objets métalliques au contact des bornes de batterie.
- •Laissez la batterie à l'écart de toute flamme.
- •N'exposez jamais la batterie à des températures supérieures à 60°C (140°F), comme en plein soleil ou dans une voiture garée au soleil.
- •Ne mouillez pas la batterie.
- •N'exposez pas la batterie à un choc mécanique.
- •Ne démontez et ne modifiez pas la batterie.
- •Fixez correctement la batterie sur l'appareil vidéo.
- •La recharge d'une batterie à moitié vide n'affecte pas sa capacité originale.

# Remarque sur les piles sèches

Afin d'éviter tout dommage dû à la fuite des piles ou à la corrosion, tenez compte des points suivants:

- Insérez les piles avec les pôles + et dirigés dans le bon sens.
- Ne rechargez pas des piles sèches.
- N'utilisez pas en même temps des piles usées et des piles neuves.
- N'utilisez pas différents types de piles.
- Les piles se déchargent lentement quand elles ne sont pas utilisées.
- N'utilisez pas des piles qui fuient.

#### **En cas de fuite des piles**

- •Essuyez soigneusement le liquide dans l'étui avant de remplacer les piles.
- •Si vous touchez le liquide, lavez-vous bien.
- •Si du liquide rentre dans vos yeux, lavez-vous les yeux avec beaucoup d'eau puis consultez un médecin.

En cas de difficulté, débranchez le camescope et contactez votre revendeur Sony.

# Spécifications

# **Camescope**

#### Système

**Système d'enregistrement vidéo** 2 têtes rotatives, balayage hélicoïdal **Système d'enregistrement audio** Têtes rotatives, Système PCM Quantification: 12 bits (Fs 32 kHz, stéréo 1, stéréo 2), 16 bits (Fs 48 kHz, stéréo) **Signal vidéo** NTSC couleur, normes EIA **Cassette recommandée** Cassette vidéo Hi8/Digital8 **Temps d'enregistrement/lecture (cassette vidéo Hi8 de 120 minutes)** Mode SP: 1 heure Mode LP: 1 heure et 30 minutes **Temps d'avance rapide/ rembobinage (cassette vidéo Hi8 de 120 minutes)** Env. 5 min **Viseur** Electronique blanc et noir **Dispositif d'image** 3 mm (CCD de type 1/6) (dispositif à transfert de charge) Environ 460 000 pixels (290 000 pixels efficaces environ) **Objectif** Objectif à zoom électrique combiné Diamètre du filtre 37 mm (1 1/2 po.) 25 × (optique), 700 × (numérique) **Longueur focale**  $2,4 - 60$  mm  $(1/8 - 23/8)$  po.) converti en appareil photo 24 × 36  $42 - 1050$  mm  $(111/16 - 413/8)$ po.) **Température de couleur** Automatique **Illumination minimale** 4 lx (Lux) (F 1,6) 0 lx (Lux) (en mode NightShot)\* \* Les sujets invisibles dans l'obscurité peuvent être filmés par la lumière infrarouge.

#### Connecteurs d'entrée/sortie

**Entrée/Sortie S-vidéo** Mini DIN 4 broches Signal de luminance: 1 Vc-c, 75 Ω (ohms), asymétrique Signal de chrominance: 0,286 Vc-c, 75 Ω (ohms), asymétrique **Entrée/Sortie audio/vidéo** Minijack AV, 1 Vc-c, 75  $\Omega$  (ohms), asymétrique, sync négative 327 mV, (à une impédance de sortie de plus de 47 KΩ (kohms) Impédance de sortie de moins de 2,2 KΩ (kohms)/Minijack stéréo  $(a 3.5$  mm) Impédance de sortie de plus de 47 KΩ (kohms) **Prise de casque** Minijack stéréo (ø 3,5 mm) **Prise USB (DCR-TRV330/TRV530)** Mini B **Prise LANC** Super minijack stéréo (ø 2,5 mm) **Prise MIC** Minijack stéréo (ø 3,5 mm) **Entrée/Sortie** *i***, DV** Connecteur à 4 broches

#### Ecran LCD

**Image**

DCR-TRV230/TRV330: 6,2 cm (type 2,5)  $50,3 \times 37,4$  mm  $(2 \times 11/2$  po.) DCR-TRV530: 8,8 cm (type 3,5)  $72,2 \times 50,4$  mm (2  $7/8 \times 2$  po.) **Nombre total de points** DCR-TRV230/TRV330␣

61 600 (280  $\times$  220) DCR-TRV530 123 200 (560 × 220)

#### Généralités

**Alimentation** 7,2 V (batterie rechargeable) 8,4 V (adaptateur secteur) **Consommation électrique moyenne (avec batterie)** Pendant l'enregistrement avec Ecran LCD DCR-TRV230/TRV330: 3.9 W DCR-TRV530: 4.2 W Viseur 3.0 W **Température de fonctionnement** 0°C à 40°C (32°F à 104°F) **Température de recharge recommandée** 10°C à 30°C (50°F à 86°F) **Température d'entreposage** –20°C à +60°C (–4°F à +140°F) **Dimensions (env.)**  $85 \times 102 \times 205.5$  mm  $(33/8 \times 41/8 \times 81/8 \text{ po.})$  (l/h/p) **Poids (approx.)** DCR-TRV230: 880 g (1 li 15 on.) DCR-TRV330: 900 g (1 li 15 on.) DCR-TRV530: 930 g (2 li 0 on.) sans cassette et bandoulière DCR-TRV230: 1 020 g (2 lb 3 on.) DCR-TRV330: 1 040 g (2 lb 4 on.) DCR-TRV530: 1 070 g (2 lb 5 on.) avec la batterie rechargeable NP-FM30, une cassette Hi8 de 120 min

# Spécifications

et la bandoulière **Accessoires fournis** Voir page 4.

#### Adaptateur secteur

**Alimentation** Secteur 100 - 240 V, 50/60 Hz **Consommation** 23 W **Tension de sortie** DC OUT: 8,4 V, 1,5 A en mode de fonctionnement **Température de fonctionnement** 0°C à 40°C (32°F à 104°F) **Température d'entreposage** –20°C à +60°C (–4°F à 140°F) **Dimensions (env.)**  $125 \times 39 \times 62$  mm  $(5 \times 19/16 \times 21/2 \text{ po.})$  (l/h/p) parties saillantes et commandes non comprises

**Poids (env.)** 280 g (9,8 on.) sans le cordon d'alimentation

# **Batterie** rechargeable

**Tension de sortie maximale** CC 8,4 V **Tension de sortie moyenne** CC 7,2 V **Capacité** 5,0 Wh (700 mAh) **Température de fonctionnement** 0°C à 40°C (32°F à 104°F) **Dimensions (approx.)**  $38.2 \times 20.5 \times 55.6$  mm  $(19/16 \times 13/16 \times 21/4)$  on.)  $(l/h/p)$ 

**Poids (approx.)** 65 g (2,3 on.) **Type** Lithium-ion

# "Memory Stick"

## (DCR-TRV330/TRV530 seulement)

**Mémoire** Mémoire Flash 4 Mo: MSA-4A **Tension de fonctionnement**  $2.7 - 3.6$  V **Consommation** Approx. 45 mA en mode de fonctionnement Approx. 130 µA en mode de veille **Dimensions (approx.)**  $50 \times 2.8 \times 21$ , 5 mm (l/h/p)  $(2 \times 1/8 \times 7/8 \text{ po.})$ **Poids (approx.)**

4 g (0,14 on.)

La conception et les spécifications sont sujettes à modifications sans préavis.
# — Référence rapide — Nomenclature

## **Camescope**

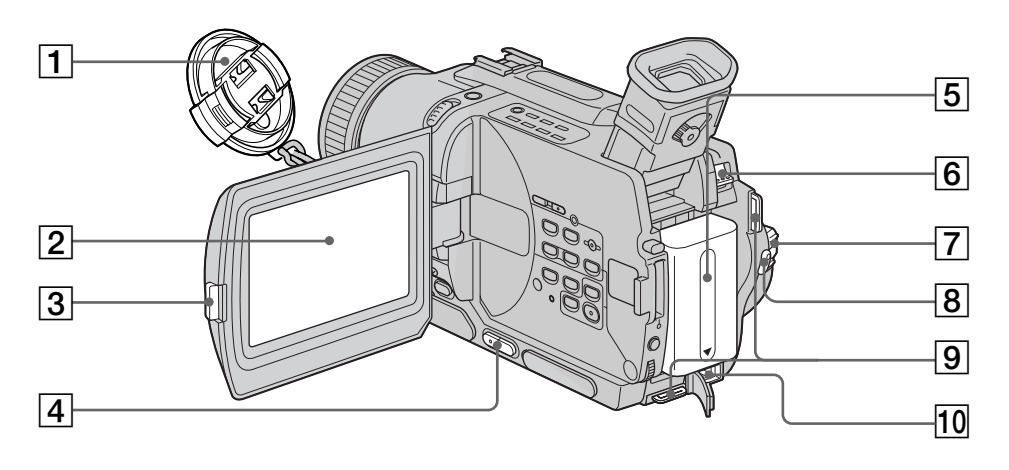

- 1 **Capuchon d'objectif** (p. 18)
- 2 **Ecran LCD** (p. 18)
- 3 **Touche d'ouverture de l'écran LCD (OPEN)** (p. 18)
- 4 **Touches de réglage du volume (VOLUME)** (p. 26)
- 5 **Batterie rechargeable** (p. 10)
- 6 **Levier de libération de la batterie rechargeable (BATT)** (p. 10)
- 7 **Commutateur d'alimentation (POWER)** (p. 18)
- 8 **Touche de marche/arrêt d'enregistrement (START/STOP)** (p. 18)
- 9 **Crochets de bandoulière**
- q; **Prise d'entrée de courant continu (DC IN)** (p. 11)

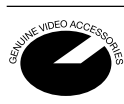

Ce logo indique que ce produit est un accessoire d'origine, conçu pour les appareils vidéo Sony.

Lorsque vous achetez des produits vidéo Sony, Sony vous conseille d'acheter des accessoires portant le logo "GENUINE VIDEO ACCESSORIES".

## **Fixation de la bandoulière**

Attachez la bandoulière aux crochets prévus à cet effet.

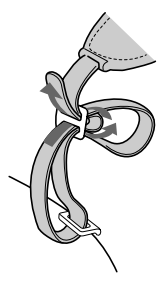

# Nomenclature

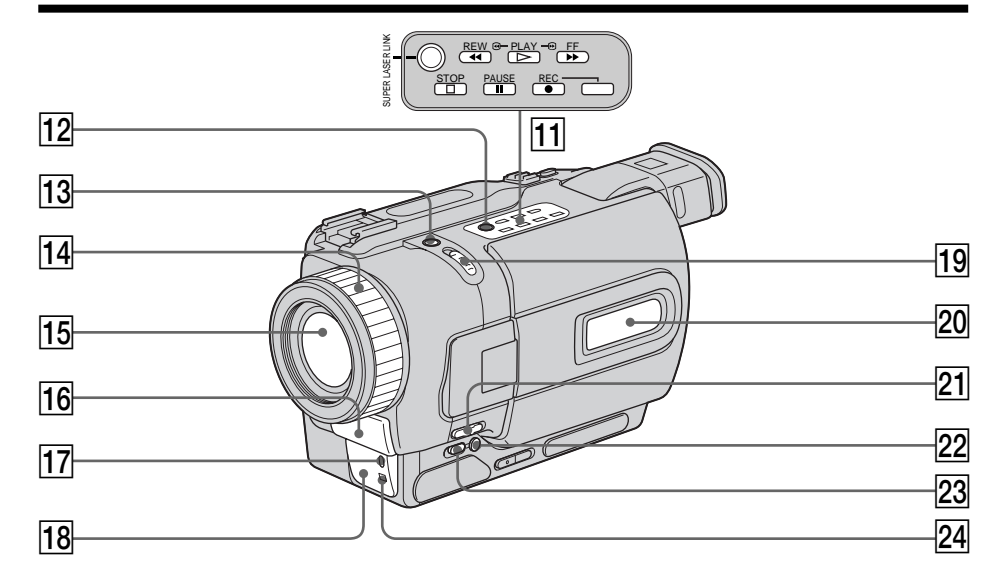

- **T1** Touches de transport de bande (p. 26, 28)  $\blacksquare$  STOP (arrêt) **M** REW (rembobinage)  $\blacktriangleright$  PLAY (lecture)  $\blacktriangleright$  FF (avance rapide)  $\blacksquare$  PAUSE (pause) ● REC (enregistrement)
- **T2** Touche de liaison laser (SUPER LASER **LINK)** (p. 31)
- 13 Touche de super prise de vues **nocturne (SUPER NIGHTSHOT)** (p. 22)
- **14** Bague de mise au point (p. 46)
- **15** Objectif
- 16 Microphone
- **17** Voyant de tournage (p. 18)
- **18 Emetteur de lumière infrarouge** (p. 22, 31)
- **19 Commutateur de prise de vues nocturne (NIGHTSHOT)** (p. 22)
- **20 Afficheur** (p. 152)
- **21** Commutateur de mise au point **(FOCUS)** (p. 46)
- 22 Touche de compensation de contre**jour (BACK LIGHT)** (p. 22)
- **Z3** Touche de fondu (FADER) (p. 36)
- **24** Capteur

## **Qu'est-ce que le système SUPER LASER LINK␣ ?**

Il s'agit d'un système qui permet d'échanger des images et du son par rayons infrarouges entre deux appareils vidéo portant la marque Super Laser Link ...

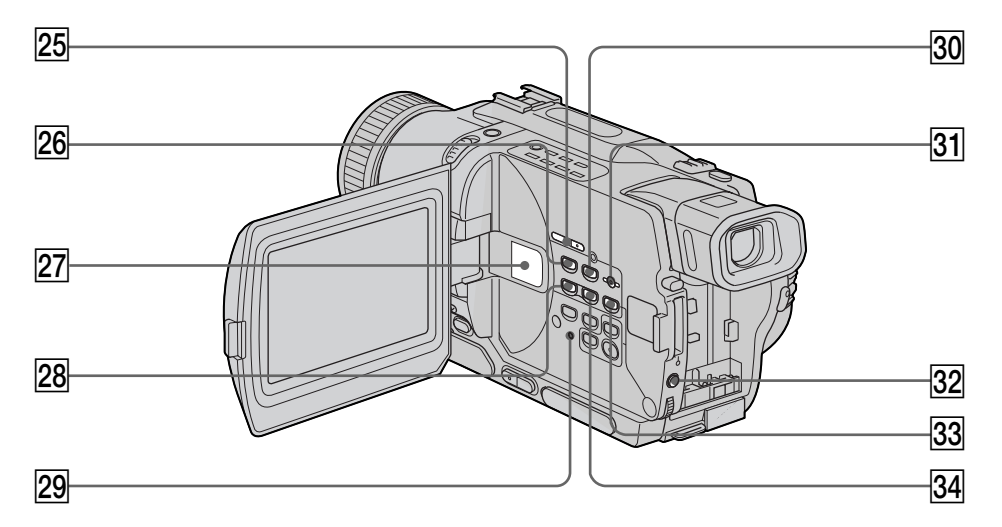

- 25 Touches de recherche de point de **montage (EDITSEARCH)** (p. 25)
- $\sqrt{26}$  Touche de lecture d'images **mémorisées (MEMORY PLAY)** (p. 106) (DCR-TRV330/TRV530 seulement)
- 27 Haut-parleur
- $\sqrt{28}$  Touche de recherche arrière d'image **(MEMORY–)** (p. 98, 106) (DCR-TRV330/TRV530 seulement)
- **Z9 Touche de réinitialisation (RESET)** (p. 128)
- e; **Touche d'affichage d'écran d'index (MEMORY INDEX)** (p. 107) (DCR-TRV330/TRV530 seulement)
- **31 Touche de suppression d'image mémorisée (MEMORY DELETE)** (p. 119) (DCR-TRV330/TRV530 seulement)
- **82** Touche d'exposition (EXPOSURE) (p. 45)
- **83 Touche de mixage d'images (MEMORY MIX)** (p. 98) (DCR-TRV330/TRV530 seulement)
- ef **Touche de recherche avant d'image (MEMORY +)** (p. 98, 106) (DCR-TRV330/TRV530 seulement)

## **Fixation du capuchon d'objectif**

Fixez le capuchon d'objectif à la sangle, comme indiqué sur l'illustration.

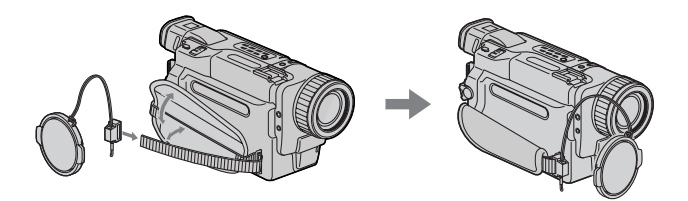

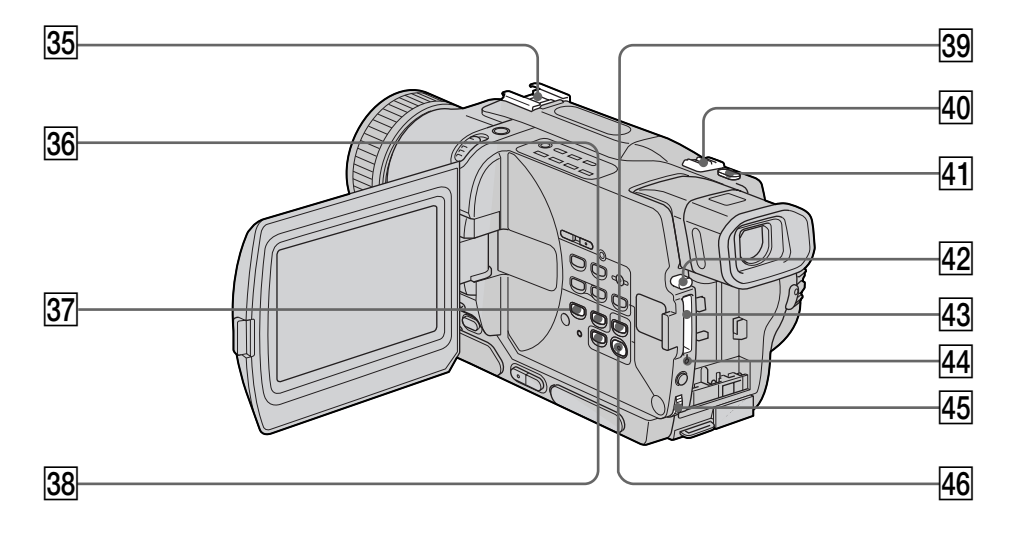

- **85** Griffe porte-accessoires intelligente
- **36 Touche de recherche de fin d'enregistrement (END SEARCH)** (p. 25)
- ej **Touche d'affichage des indicateurs (DISPLAY)** (p. 27)
- **88** Touche d'affichage de titre (TITLE) (p. 47)
- el **Touche d'agrandissement d'images (PB ZOOM)** (p. 54, 115)
- **40** Levier de zoom électrique (p. 20)
- $\overline{41}$  Touche d'enregistrement de photos **(PHOTO)** (p. 32, 92)
- $\sqrt{42}$  Touche d'éjection de "Memory Stick" (p. 89) (DCR-TRV330/TRV530 seulement)
- **43** Fente du "Memory Stick" (p. 89) (DCR-TRV330/TRV530 seulement)
- rf **Voyant d'accès** (p. 89) (DCR-TRV330/TRV530 seulement)
- **45** Molette SEL/PUSH EXEC (p. 78)
- **46 Touche d'affichage du menu (MENU)** (p. 78)

### Intelligent Accessory Shoe

## **Remarques sur la griffe porte-accessoires intelligente**

- •Cette griffe alimente les accessoires optionnels, comme une torche vidéo, un microphone ou une imprimante, qui lui sont raccordés. (DCR-TRV330/TRV530 seulement)
- •Cette griffe est reliée au commutateur POWER pour que l'éclairage et l'extinction de la lampe se synchronisent sur la prise de vues. Reportez-vous au mode d'emploi de l'accessoire pour les détails.
- •Cette griffe intègre un dispositif de sécurité pour immobiliser l'accessoire. Pour rattacher l'accessoire, poussez à fond en appuyant dessus. Serrez ensuite la vis.
- •Pour enlever l'accessoire, desserrez la vis et sortez l'accessoire de la griffe en appuyant dessus.

## Nomenclature

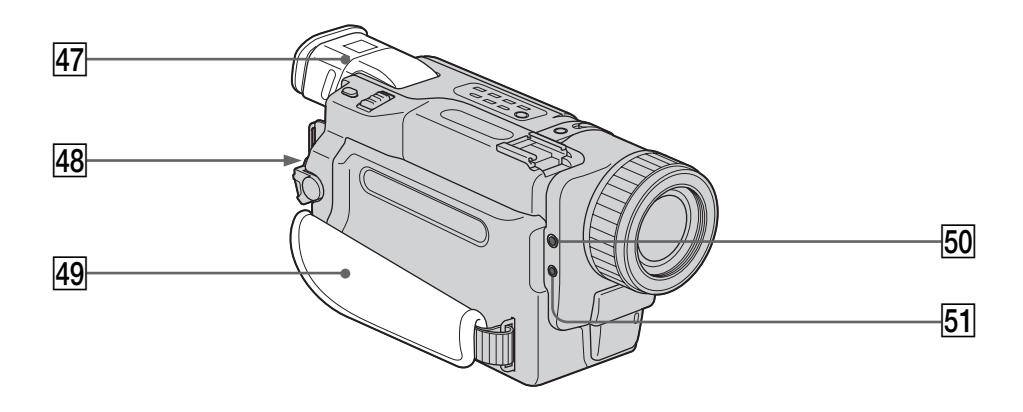

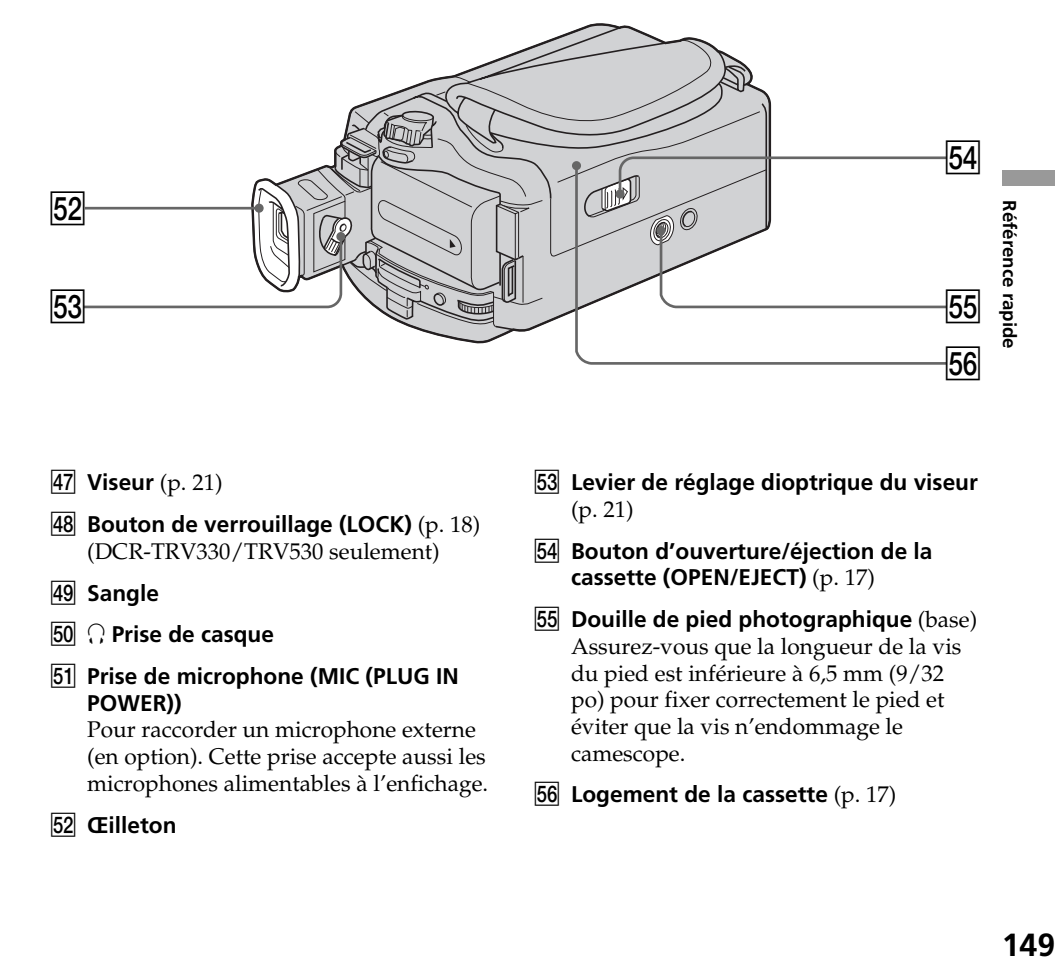

- **47** Viseur (p. 21)
- **48** Bouton de verrouillage (LOCK) (p. 18) (DCR-TRV330/TRV530 seulement)
- **49** Sangle
- 50  $\Omega$  Prise de casque
- **51** Prise de microphone (MIC (PLUG IN **POWER))**

Pour raccorder un microphone externe (en option). Cette prise accepte aussi les microphones alimentables à l'enfichage.

**52** Œilleton

- **53** Levier de réglage dioptrique du viseur (p. 21)
- tf **Bouton d'ouverture/éjection de la cassette (OPEN/EJECT)** (p. 17)
- **55 Douille de pied photographique** (base) Assurez-vous que la longueur de la vis du pied est inférieure à 6,5 mm (9/32 po) pour fixer correctement le pied et éviter que la vis n'endommage le camescope.
- **56** Logement de la cassette (p. 17)

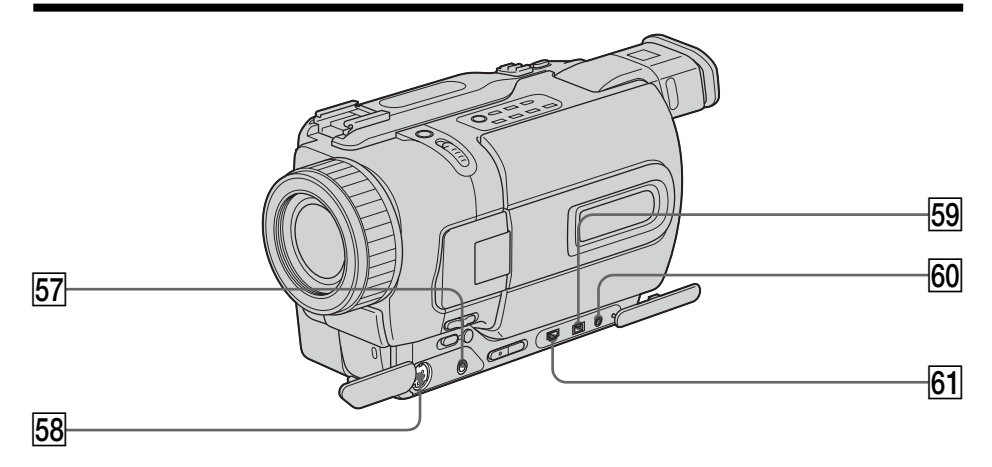

- tj **Prise audio/vidéo (AUDIO/VIDEO ID-2)** (p. 30, 59, 103)
- tk **Prise S-vidéo (S VIDEO ID-2)** (p. 30)
- **59 Prise d'entrée/sortie numérique (DV IN/OUT)** (p. 60, 103) La prise DV IN/OUT est compatible avec le système i.LINK.
- y; **Prise de commande à distance (LANC (L)**

LANC vient de Local Application Control Bus system. La prise de commande LANC sert à contrôler le transport de la bande d'un appareil vidéo et des périphériques qui lui sont raccordés. Cette prise a la même fonction que les connecteurs CONTROL L ou REMOTE.

**61** Prise  $\Psi$  (USB) (p. 110) (DCR-TRV330/ TRV530 seulement)

## **Fixation de la sangle**

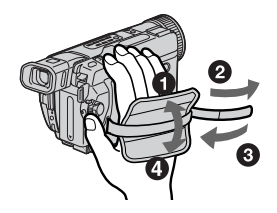

Veillez à bien fixer la sangle au camescope.

## Télécommande

Les touches qui ont le même nom sur la télécommande et le camescope ont les mêmes fonctions.

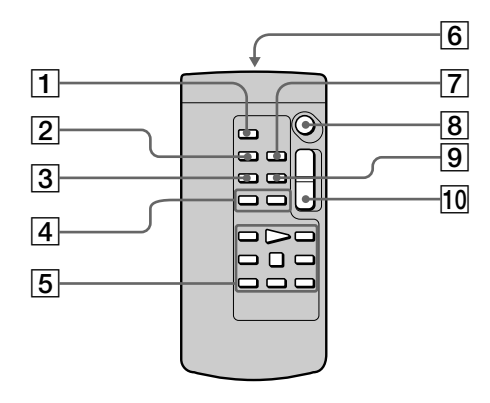

- 1 **Touche d'enregistrement de photos (PHOTO)** (p. 32, 92)
- 2 **Touche d'affichage des indicateurs (DISPLAY)** (p. 27)
- 3 **Touche de mode de recherche (SEARCH MODE)** (p. 56, 57)
- 4 **Touches de recherche rapide**  $(P = 56, 57)$
- **5 Touches de transport de bande** (p. 28)

## 6 **Emetteur**

Dirigez-le vers le capteur du camescope pour piloter le camescope après l'avoir mis sous tension.

- 7 **Touche de mémorisation du point zéro (ZERO SET MEMORY)** (p. 51, 55)
- 8 **Touche de marche/arrêt (START/STOP)** (p. 18)
- 9 **Touche de code de données (DATA CODE)** (p. 27)
- 0 **Touche de zoom électrique** (p. 20)

## Préparation de la télécommande

Insérez 2 piles de format AA (R6) en faisant correspondre les indications + et – des piles avec celles du logement des piles.

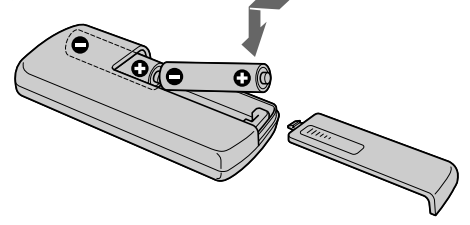

## **Remarques sur la télécommande**

- •N'exposez pas le capteur de la télécommande à des sources lumineuses puissantes comme la lumière directe du soleil ou un éclairage puissant, sinon la télécommande ne fonctionnera pas.
- •Le camescope utilise le mode de télécommande VTR 2. Les modes de télécommande (1, 2 et 3) permettent de distinguer le camescope d'autres magnétoscopes/camescopes Sony et d'éviter les interférences de télécommande. Si vous utilisez un autre magnétoscope/camescope Sony avec le mode de télécommande VTR 2, il sera préférable de changer le mode de télécommande ou de masquer le capteur infrarouge du magnétoscope avec du papier noir.

## Indicateurs de fonctionnement

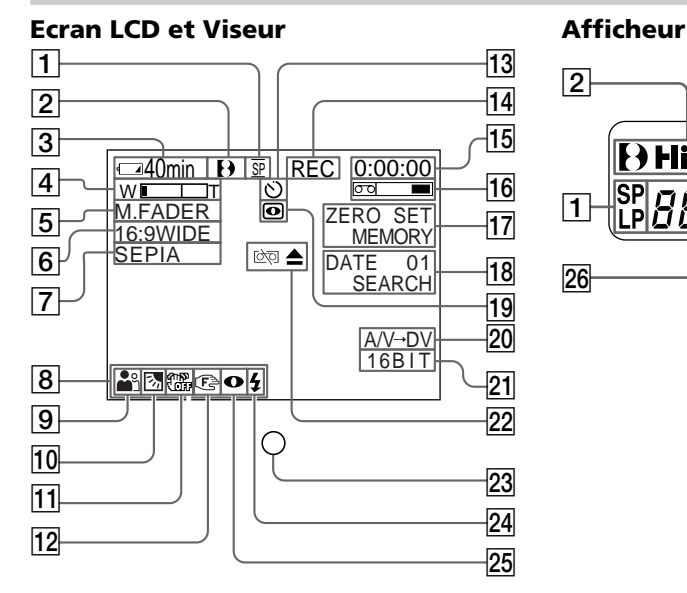

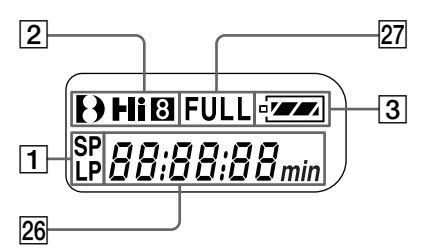

- 1 **Indicateur de mode d'enregistrement** (p. 18)**/Indicateur de mode Miroir** (p. 19)
- 2 **Indicateur de format** (p. 132) L'indicateur  $\theta$ ,  $\textbf{H}$   $\textbf{B}$  ou  $\textbf{B}$  apparaît.
- 3 **Indicateur d'autonomie restante de la batterie** (p. 11, 21, 27)
- 4 **Indicateur de zoom** (p. 20)**/Indicateur d'exposition** (p. 45)
- 5 **Indicateur de fondu** (p. 36)**/Indicateur d'effet numérique** (p. 40, 53)
- 6 **Indicateur de mode Grand écran** (p. 35)**/Indicateur de mode FRAME** (p. 92) (DCR-TRV330/TRV530 seulement)
- 7 **Indicateur d'effet d'image** (p. 39, 52)
- 8 **Indicateur de volume** (p. 26)**/ Indicateur de code de données** (p. 27)
- 9 **Indicateur de programme d'exposition automatique** (p. 43)
- 0 **Indicateur de compensation de contre-jour** (p. 22)
- qa **Indicateur de stabilisateur hors service** (p. 80)
- 12 Indicateur de mise au point manuelle (p. 46)
- **I3 Indicateur de retardateur** (p. 24, 33, 96) (DCR-TRV330/TRV530 seulement)
- qf **Indicateur d'attente/enregistrement (STBY/REC)** (p. 18)**/Indicateur de mode de transport de la bande** (p. 28)
- qg **Indicateur de compteur de bande** (p. 21)**/Indicateur de code temporel** (p. 21)**/Indicateur d'autodiagnostic** (p. 129)**/Indicateur d'enregistrement de photos** (p. 32)
- 16 Indicateur de longueur de bande **restante** (p. 21)
- qj **Indicateur de mémorisation du point zéro** (p. 51, 55, 77)
- 18 Indicateur de mode de recherche (p. 25, 56, 57)
- ql **Indicateur de prise de vues nocturnes** (p. 22)
- 20 **Indicateur A/V**  $\rightarrow$  **DV** (p. 73)**/ Indicateur DV IN** (p. 75)
- **21 Indicateur de mode audio** (p. 84)
- **22 Indicateurs d'avertissement** (p. 130)
- **23 Voyant de tournage** (p. 18) Cet indicateur apparaît dans le viseur.
- $\sqrt{24}$  Indicateur de flash vidéo en service (p. 80) Cet indicateur apparaît lorsque vous utilisez un flash vidéo (en option).
- 25 Indicateur de mode de flash vidéo (p. 80) Cet indicateur apparaît lorsque vous utilisez un flash vidéo (en option).
- 26 Indicateur de compteur de bande (p. 21)**/Indicateur de code temporel** (p. 21)**/ Indicateur d'autodiagnostic** (p. 129)
- **27 Indicateur de recharge complète** (p. 11)

# A, B

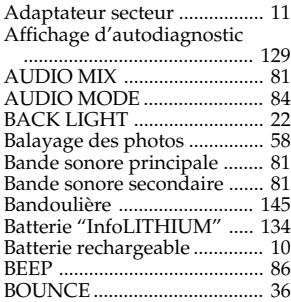

# C, D

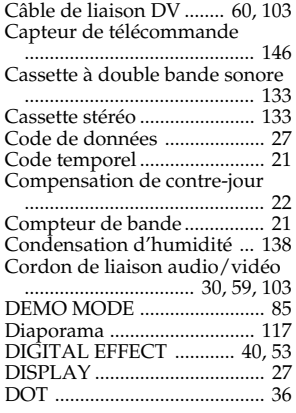

# E

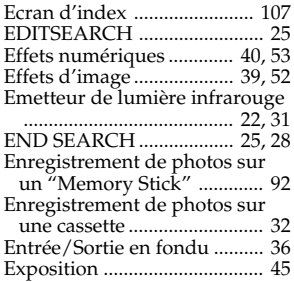

# F, G, H

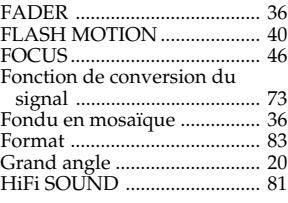

# I, J, K, L

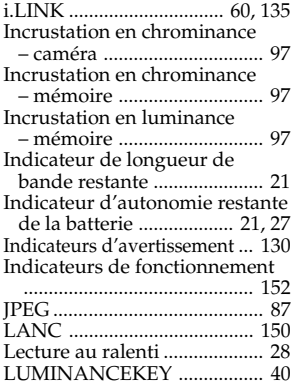

# M, N

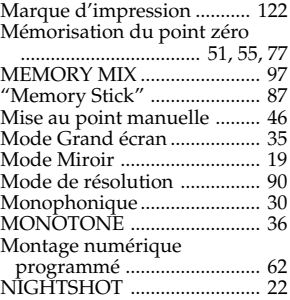

# O, P, Q

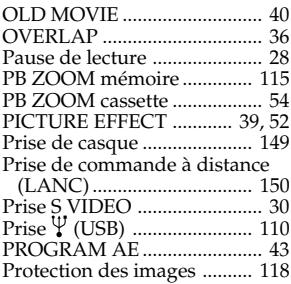

# R

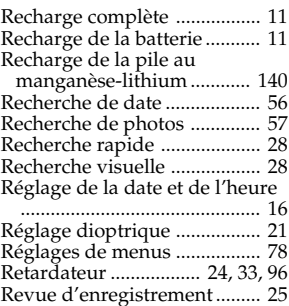

# $\overline{s}$

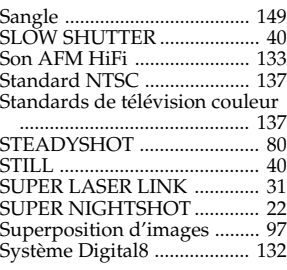

# T, U, V

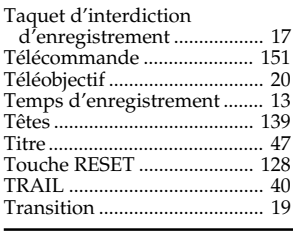

# W, X, Y, Z

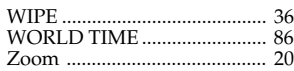

# **Référence rapide 153 Référence rapide**

П

Sony on line

http://www.world.sony.com/

Imprimé sur papier recyclé

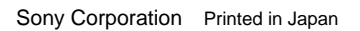

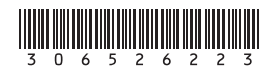